### **Оглавление**

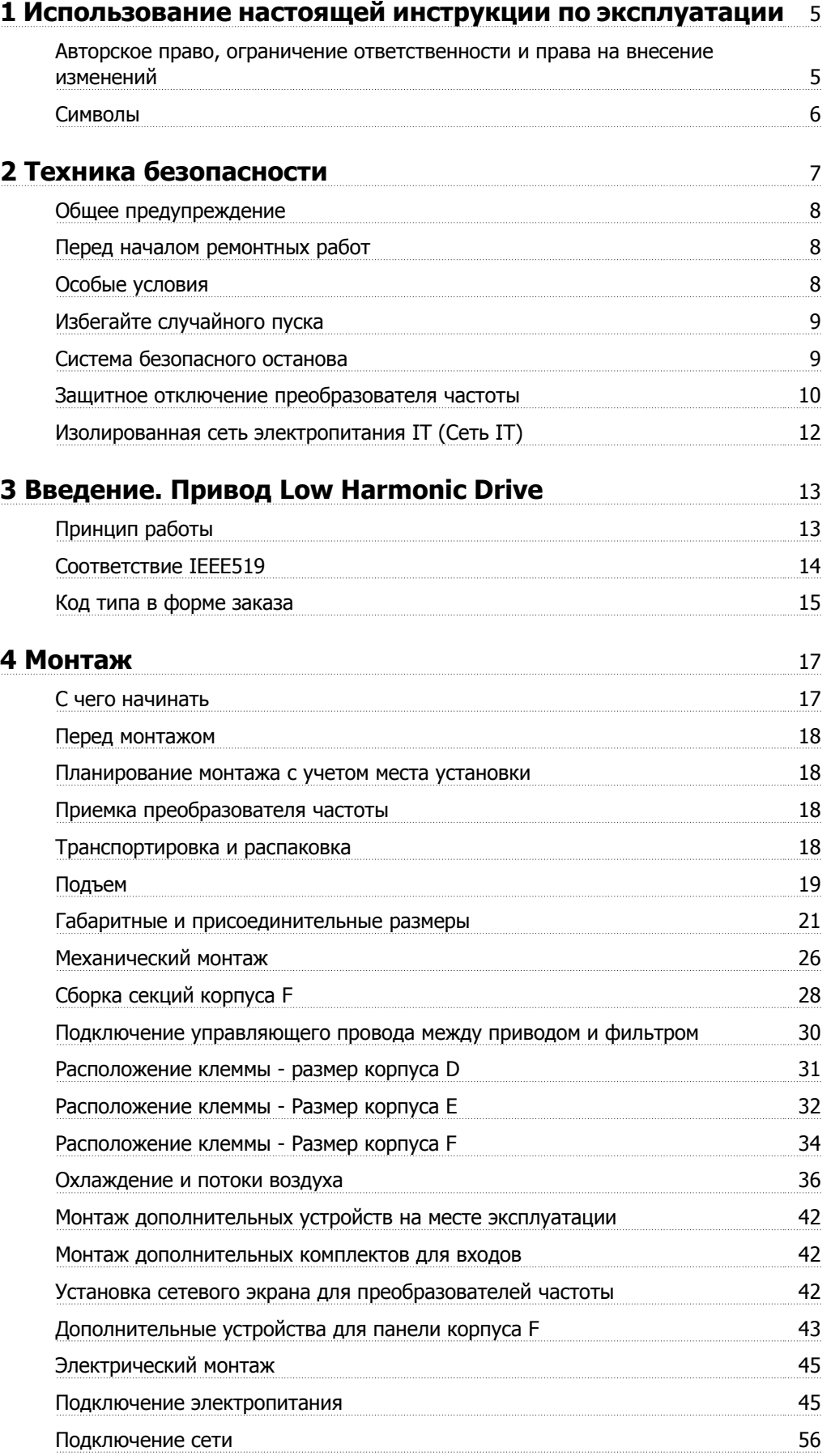

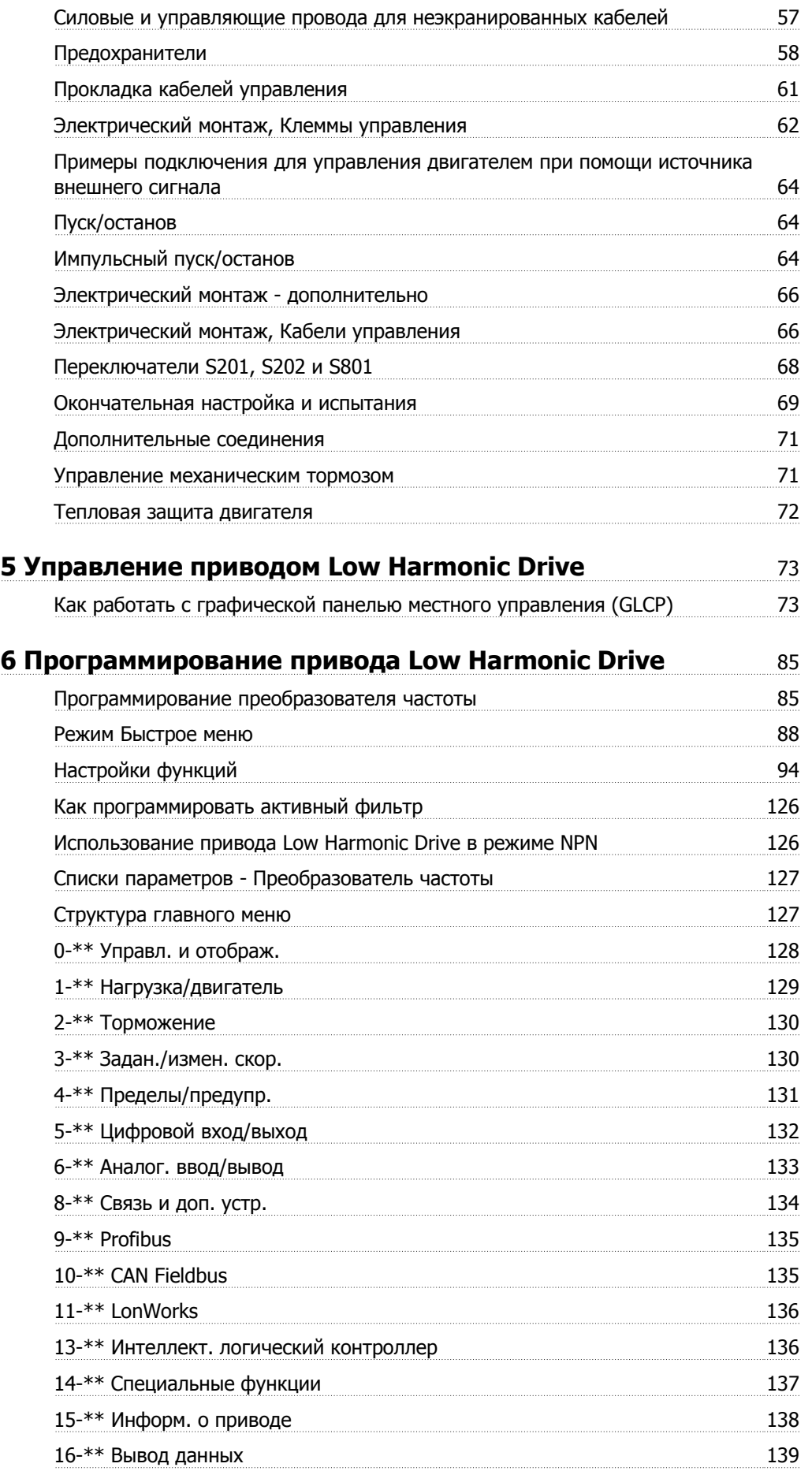

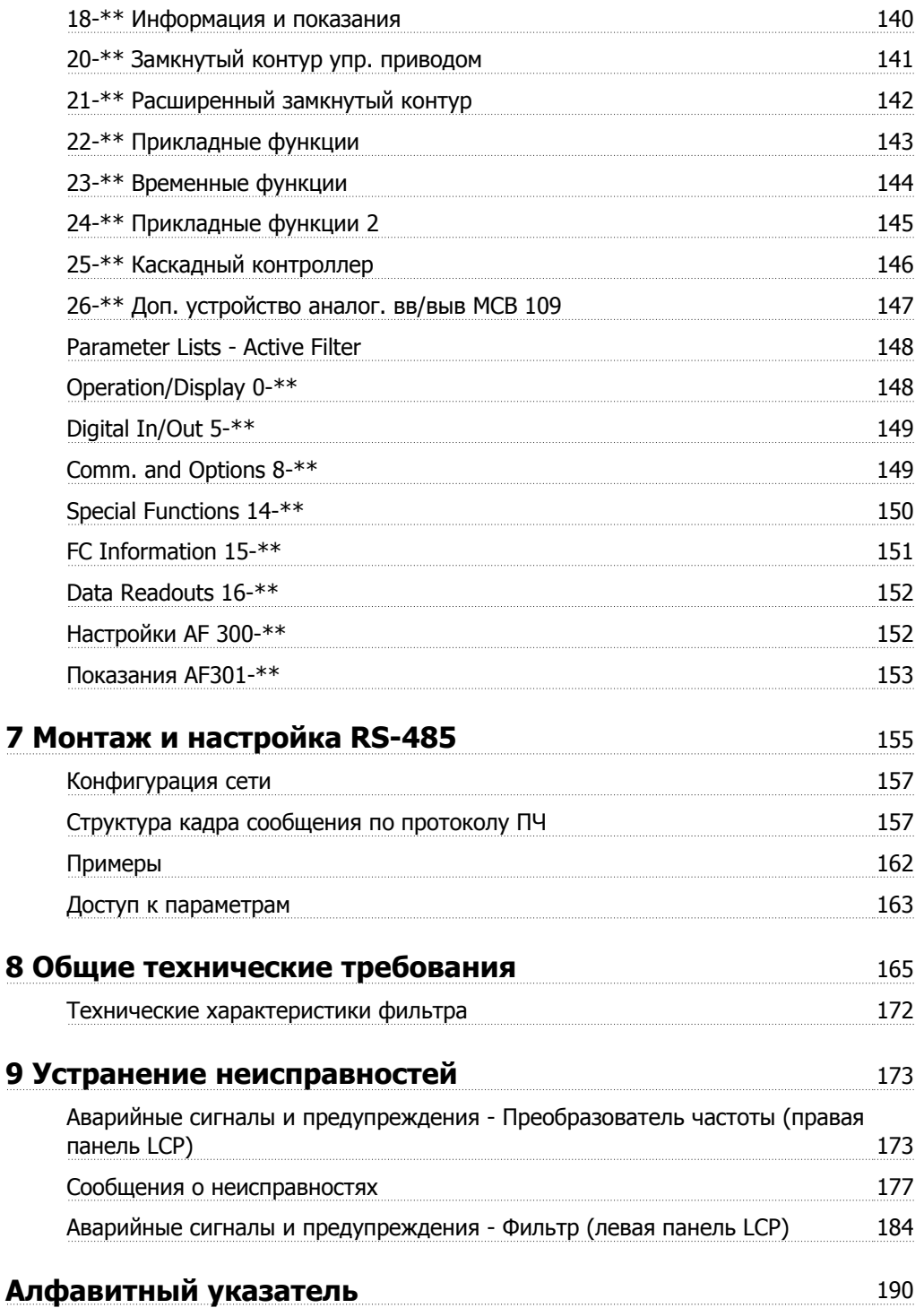

1 Использование настоящей инструкции по эксплуатации

по эксплуатации

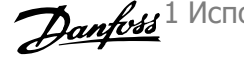

# **1 Использование настоящей инструкции по эксплуатации**

### **1.1.1 Авторское право, ограничение ответственности и права на внесение изменений**

Настоящая публикация содержит сведения, являющиеся собственностью Danfoss . Принимая настоящее руководство и используя его, пользователь соглашается, что содержащиеся в руководстве сведения будут использоваться исключительно для эксплуатации оборудования, полученного от Danfoss, или оборудования других поставщиков при условии, что такое оборудование предназначено для связи с оборудованием Danfoss по линии последовательной связи. Данная публикация защищена законодательством об авторском праве Дании и большинства стран.

Danfossне гарантирует, что программа, созданная в соответствии с указаниями, приведенными в данном руководстве, будет действовать надлежащим образом в любой физической, аппаратной или программной среде.

Несмотря на то, что документация, входящая в данное руководство, просмотрена и протестирована компанией Danfoss, Danfoss не предоставляет никакие гарантии или представления, выраженные в прямом или косвенном виде, в отношении этой документации, в том числе относительно ее качества, оформления или пригодности для конкретной цели.

Ни при каких обстоятельствах Danfoss не несет ответственности за прямые, косвенные, фактические, побочные убытки, понесенные вследствие использования или ненадлежащего использования информации, содержащейся в настоящем руководстве, даже если указывается на возможность таких убытков. В частности, Danfoss не несет ответственности ни за какие расходы, включая, но, не ограничиваясь этим, расходы, понесенные в результате потери прибыли или дохода, утраты или повреждения оборудования, потери компьютерных программ и данных, расходы на замену указанных или иных элементов третьими лицами.

Danfoss сохраняет за собой право пересматривать настоящую публикацию в любое время и вносить изменения в ее содержание без предварительного уведомления или каких-либо обязательств уведомления прежних или настоящих пользователей о таких исправлениях или изменениях.

### **1.1.2 Список литературы по Привод VLT HVAC**

- **-** Инструкция по эксплуатации MG.11.Ax.yy содержит информацию, необходимую для ввода преобразователя частотыв работу и его эксплуатации.
- **-** Инструкция по эксплуатации приводаПривод VLT HVAC большой мощности, MG.11.Fx.yy
- **-** Руководство по проектированию MG.11.Bx.yy содержит всю техническую информацию о приводепреобразователя частоты, сведения о конструкциях, изготавливаемых по заказу, и областях применения.
- **-** Руководство по программированию MG.11.Cx.yy содержит сведения по программированию и включает полные описания параметров.
- **-** Инструкция по монтажу дополнительного устройства ввода/вывода MCB109, MI.38.Bx.yy
- **-** Примечание, руководство по снижению номинальных значений температуры, MN.11.Ax.yy
- **-** Служебная программа настройки MCT 10, MG.10.Ax.yy MCT 10DCT 10, MG.10.Ax.yy на базе ПК позволяет пользователю настраивать приводпреобразователя частоты из ОС Windows™ .
- **-** Danfoss VLT® ПО Energy Box на www.danfoss.com/BusinessAreas/DrivesSolutions www.geelectrical.com/driveswww.trane.com/vfd после этого выберите PC Software Download (загрузить программное обеспечение ПК)
- **-** Привод VLT HVAC Применение привода, MG.11.Tx.yy
- **-** Инструкция по эксплуатации Привод VLT HVAC Profibus, MG.33.Cx.yy
- **-** Инструкция по эксплуатации Привод VLT HVAC Device Net, MG.33.Dx.yy
- **-** Инструкция по эксплуатации Привод VLT HVAC BACnet, MG.11.Dx.yy
- **-** Инструкция по эксплуатации Привод VLT HVAC LonWorks, MG.11.Ex.yy
- **-** Инструкция по эксплуатации Привод VLT HVAC Metasys, MG.11.Gx.yy
- **-** Инструкция по эксплуатации Привод VLT HVAC FLN, MG.11.Zx.yy
- **-** Руководство по проектированию выходного фильтра, MG.90.Nx.yy
- **-** Руководство по проектированию выходного фильтра, MG.90.Ox.yy
- х= номер варианта yy = код языка

Техническую литературу Danfoss можно найти в печатном виде в местном Danfoss торговом представительстве и в сети Интернет - по адресу:

www.danfoss.com/BusinessAreas/DrivesSolutions/Documentations/Technical+Documentation.htm

### **1.1.3 Версия программного обеспечения и разрешения: Привод VLT HVAC**

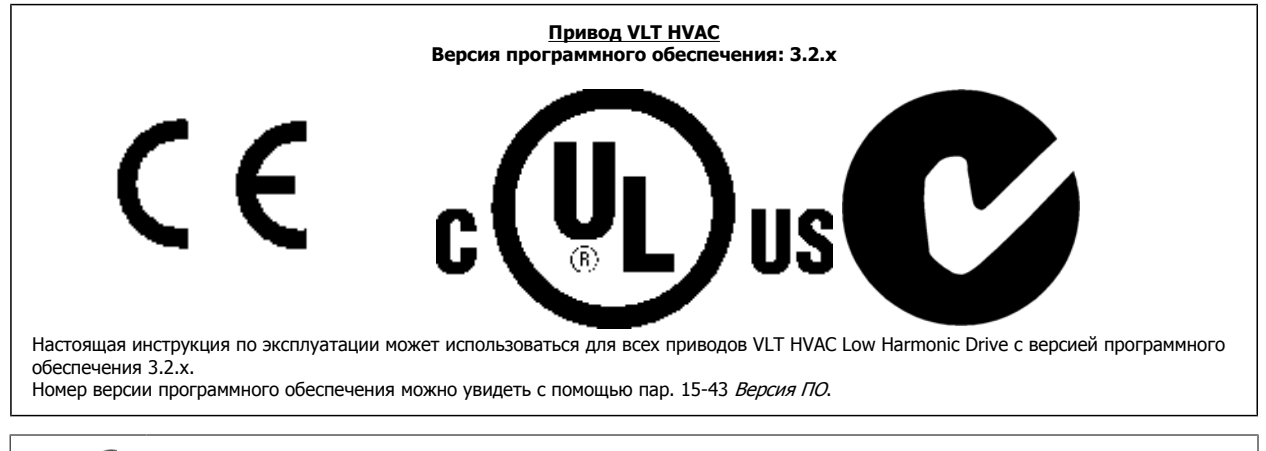

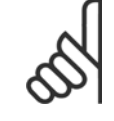

#### **Внимание**

Привод Low Harmonic Drive имеет две панели LCP: одну для преобразователя частоты (справа), другую для активного фильтра (слева). Каждая панель управляет только тем модулем, к которому подключена, и любая связь между панелями LCP отсутствует.

### **1.1.4 Символы**

Символы, используемые в Инструкции по эксплуатации.

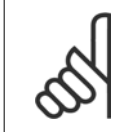

#### **Внимание**

Указывает, на что нужно обратить особое внимание.

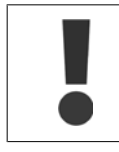

Общее предупреждение.

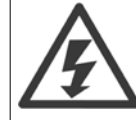

Предупреждение о высоком напряжении.

\* Указывает настройку по умолчанию

## **2 Техника безопасности**

### **2.1.1 Замечания по технике безопасности**

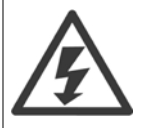

Напряжение преобразователя частоты опасно, если он подключен к сети. Неправильный монтаж двигателя, преобразователя частоты или шины fieldbus может стать причиной повреждения оборудования, серьезных травм персонала или даже смерти. Поэтому следует выполнять указания настоящего руководства, а также государственные и местные правила и нормы по технике безопасности.

#### **Правила техники безопасности**

- 1. При выполнении ремонтных работ преобразователь частоты должен быть отключен от сети питания. Убедитесь в том, что сеть питания переменного тока отключена и что выдержано необходимое время перед снятием двигателя и разъемов сетевого питания.
- 2. Кнопка [STOP/RESET] (ОСТАНОВ/СБРОС) на панели управления преобразователя частоты не отключает устройство от сети, и, следовательно, ее нельзя использовать в качестве защитного выключателя.
- 3. Следует правильно выполнять защитное заземление: пользователь должен быть защищен от напряжения питания, а двигатель от перегрузок в соответствии с действующими государственными и местными нормами.
- 4. Токи утечки на землю превышают 3,5 мА.
- 5. Защита от перегрузки устанавливается с помощью параметра 1-90 Тепловая защита двигателя. Если требуется предусмотреть эту функцию, установите параметр 1-90 на значение [ETR trip] (ЭТР: отключение) (значение по умолчанию) или [ETR warning] (ЭТР: предупрежд). Примечание. Эта функция инициализируется при токе электродвигателя, равном номинальному току, умноженному на 1,16, и номинальной частоте электродвигателя. Для Северной Америки: Функции защиты с помощью электронного теплового реле (ЭТР) обеспечивают защиту двигателя от перегрузки по классу 20 согласно требованиям NEC.
- 6. Запрещается разъединять разъемы электродвигателя и питающей сети, пока преобразователь частоты подключен к сети. Убедитесь в том, что сеть питания переменного тока отключена и что выдержано необходимое время перед снятием двигателя и разъемов сетевого питания.
- 7. Имейте в виду, что при разделении нагрузки (присоединении промежуточной цепи постоянного тока) и наличии внешнего напряжения 24 В= преобразователь имеет не только входы напряжения L1, L2 и L3. Прежде чем приступать к ремонтным работам, убедитесь, что все входы напряжения отсоединены и что после этого прошло достаточное время.

#### **Монтаж на больших высотах над уровнем моря**

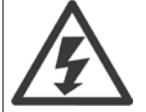

#### **Монтаж на большой высоте над уровнем моря:**

При работе на высоте более 3 км над уровнем моря обращайтесь в компанию Danfoss Drives за сведениями относительно требований PELV

#### **Предотвращение самопроизвольного пуска**

1. Когда преобразователь частоты подключен к сети, двигатель можно остановить с помощью цифровых команд, команд, поступающих по шине, заданий или местного останова. Если непреднамеренный пуск необходимо предотвратить из соображений личной безопасности, указанных способов остановки недостаточно. 2. Во время изменения параметров электродвигатель может запуститься. Поэтому следует нажать кнопку остановки [RESET], после чего можно изменять параметры. 3. Остановленный двигатель может запуститься либо из-за неисправности электроники в преобразователе частоты, либо при исчезновении временной перегрузки или отказа в питающей электросети или в цепи подключения двигателя.

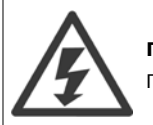

#### **Предупреждение:**

Прикосновение к токоведущим частям может привести к смертельному исходу - даже если оборудование отключено от сети.

Убедитесь также, что отключены все прочие входные источники напряжения, такие как внешнее питание 24 В=, системы разделения нагрузки (подключение промежуточной цепи постоянного тока), а также двигатель кинетического резервного питания.

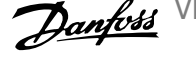

### **2.1.2 Общее предупреждение**

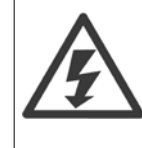

**2** 

#### **Предупреждение:**

Прикосновение к токоведущим частям может привести к смертельному исходу - даже если оборудование отключено от сети. Убедитесь также, что отключены все прочие входные источники напряжения (подключение промежуточной цепи постоянного тока), а также что разомкнуто соединение двигателя для кинетического резервного питания.

Прежде чем прикасаться к потенциально опасным токоведущим частям приводов любых типоразмеров, подождите, по меньшей мере, следующее количество минут:

380 - 480 В, 160 -250 кВт, подождите не менее 20 минут.

380 - 480 В, 315 -710 кВт, подождите не менее 40 минут.

Более короткий промежуток времени допускается только в том случае, если это указано на паспортной табличке конкретного блока. Имейте в виду, что высокое напряжение в цепи постоянного тока может сохраняться, даже если светодиоды платы управления погасли. Красный светодиод, вмонтированный в монтажную плату внутри привода и активного фильтра, определяет наличие напряжения в шине постоянного тока. Красный светодиод горит до тех пор, пока напряжение в цепи не упадет до 50 В и ниже.

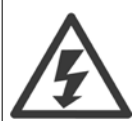

#### **Ток утечки**

Ток утечки на землю преобразователя частоты превышает 3,5 мА. В соответствии со стандартом IEC 61800-5-1, усиленное защитное заземление должно производиться с помощью: медного провода сечением не менее10 мм<sup>2</sup> или алюминиевого провода сечением не менее 16 мм², или дополнительного провода РЕ - с тем же сечением, что и у проводов кабеля питания с раздельным выводом.

#### **Датчик остаточного тока**

Преобразователь частоты может создавать постоянный ток в защитном проводнике. Если для дополнительной защиты используется датчик остаточного тока (RCD), то на стороне питания должен устанавливаться датчик остаточного тока только типа В (с временной задержкой). См. также Инструкцию по применению RCD, MN.90.GX.02.

Защитное заземление преобразователя частоты и применение датчика остаточного тока должны соответствовать государственным и местным правилам.

### **2.1.3 Перед началом ремонтных работ**

- 1. Отсоедините преобразователь частоты от сети
- 2. Отсоедините провода от клемм 88 и 89 шины постоянного тока.
- 3. Подождите в течение времени, не менее указанного в разделе Общее предупреждение выше
- 4. Отсоедините кабель электродвигателя

### **2.1.4 Особые условия**

#### **Электрические характеристики:**

Номинальная мощность, указанная на паспортной табличке преобразователя частоты, основана на питании от обычной 3-фазной сети в заданных пределах напряжения, тока и температуры, которые ожидаются в большинстве областей применения.

**Преобразователи частоты также пригодны для других особых применений, которые влияют на электрические характеристики преобразователя частоты. Особые условия, которые могут влиять на электрические характеристики:**

- Применение в однофазных установках
- Применение в условиях повышенных температур, что может потребовать снижения электрических характеристик
- Применение на морских установках при более жестких условиях эксплуатации.

Сведения об электрических характеристиках можно получить в соответствующих параграфах настоящей инструкции и в **Руководстве по проектированию.**

VLT HVAC Low Harmonic Drive. Инструкция по эксплуатации 2 Техника безопасности

 **2**

#### **Требования по монтажу:**

**Для обеспечения общей электробезопасности преобразователя частоты необходимо при монтаже уделить особое внимание:**

- Плавким предохранителям и автоматическим выключателям для защиты от перегрузки по току и от коротких замыканий.
- Выбору силовых кабелей (для подключения сети, двигателя, тормоза, реле и разделения нагрузки).
- Конфигурации заземляющего устройства (IT, TN, заземленная фаза, и т.д.)
- Безопасности низковольтных портов (требования PELV).

С требованиями к монтажу следует ознакомиться в соответствующих разделах данной инструкции и **Руководства по проектированию**.

### **2.1.5 Избегайте случайного пуска**

Если преобразователь частоты подключен к сети, двигатель можно запускать/останавливать с помощью цифровых команд, команд с шины, заданий или используя клавиатуру панели местного .

- Отсоедините преобразователь частоты от сети, если для обеспечения безопасности персонала требуется защита от непреднамеренного пуска.
- Чтобы избежать непреднамеренного пуска, перед изменением параметров обязательно нажмите кнопку [OFF].
- Если сигнал на клемме 37 не отключен, то неисправность электронного оборудования, временная перегрузка, прерывание сетевого электропитания или обрыв соединения с двигателем могут привести к пуску остановленного двигателя.

#### **2.1.6 Система безопасного останова**

**Чтобы произвести монтаж системы останова категории 0 (EN60204) в соответствии с категорией безопасности 3 (EN954-1), действуйте следующим образом:**

- 1. Перемычку между клеммой 37 и напряжением 24 В= следует удалить. Разрезать или разорвать перемычку недостаточно. Удалите ее полностью, чтобы исключить короткое замыкание. См. перемычку на рисунке.
- 2. Подсоедините клемму 37 к источнику напряжения 24 В= с помощью провода с защитой от короткого замыкания. Источник напряжения 24 В= должен быть таким, чтобы его нельзя было отключить с помощью устройства разрыва цепи (разъединителя) категории 3 по стандарту EN954-1. Если устройство разрыва цепи и преобразователь частоты размещаются на одной и той же монтажной панели, вместо экранированного кабеля можно использовать неэкранированный.

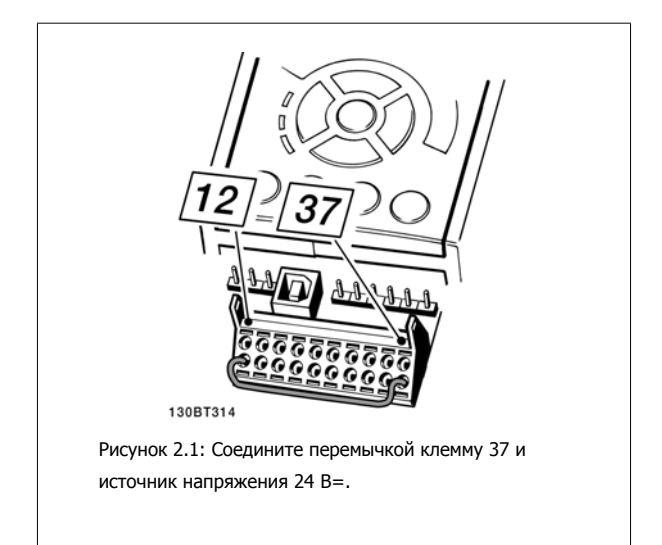

На рисунке ниже показан останов категории 0 (EN 60204-1), отвечающий требованиям безопасности категории 3 (EN 954-1). Разрыв цепи производится контактом открывания дверцы. На рисунке также показано, как подключить аппаратный останов выбегом, не связанный с защитными средствами.

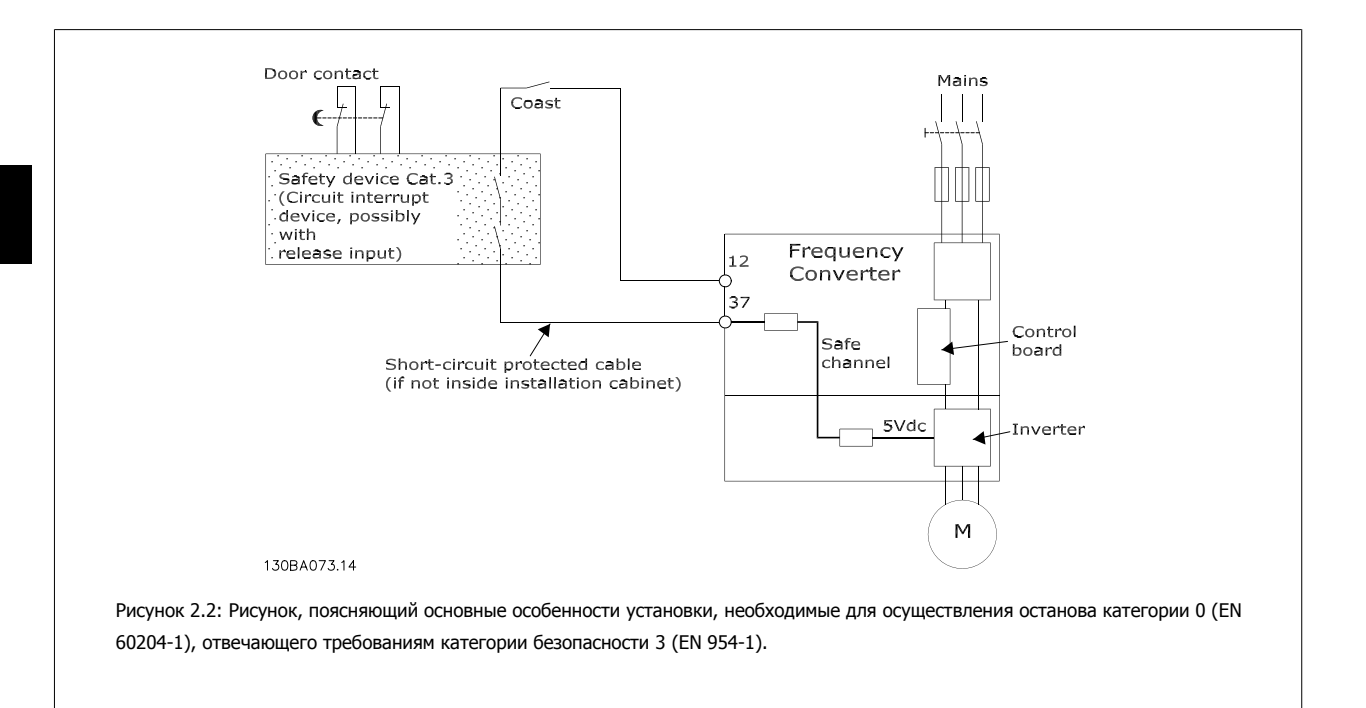

### **2.1.7 Защитное отключение преобразователя частоты**

В случае исполнения с входом безопасного останова (клемма 37) преобразователь частоты может выполнять защитную функцию Отключение по превышению крутящего момента (как определено проектом стандарта CD IEC 61800-5-2) или Функцию останова категории 0 (как определено в стандарте EN 60204-1).

Эти функции разработаны и утверждены в соответствии с требованиями категории безопасности 3 стандарта EN 954-1. Этот режим называется безопасным остановом. Перед внедрением и использованием в установке функции защитного останова необходимо выполнить тщательный анализ возможных рисков, чтобы определить, является ли функция защитного останова и категория безопасности подходящей и обоснованной. Чтобы установить и использовать функцию безопасного останова согласно требованиям категории безопасности 3 стандарта EN 954-1, необходимо следовать информации и указаниям Руководства по проектированию. Следует иметь в виду, что информации и указаний инструкции по эксплуатации недостаточно для правильного и безопасного использования режима безопасного останова.

VLT HVAC Low Harmonic Drive. Инструкция по эксплуатации 2 Техника безопасности

 **2**

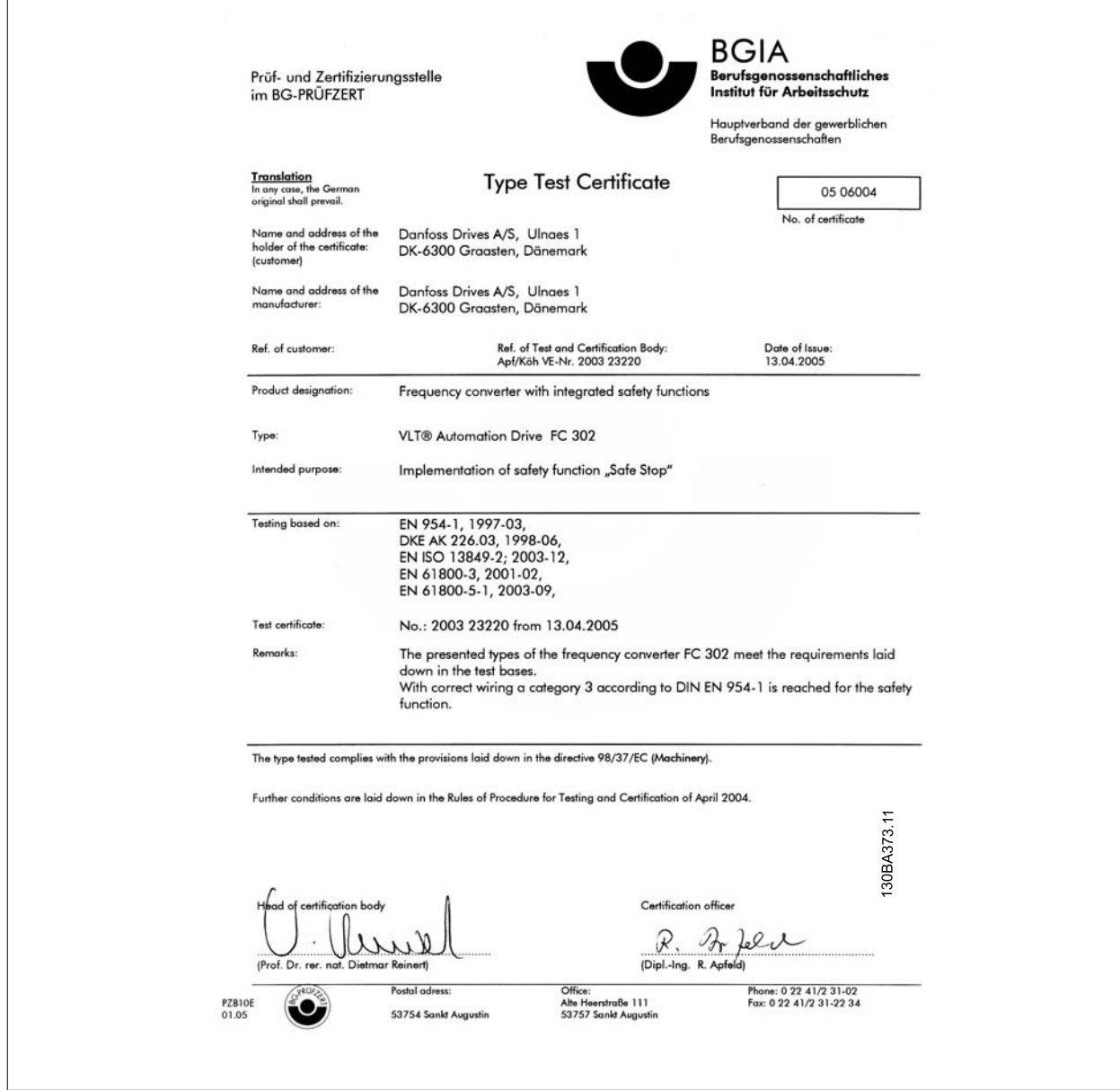

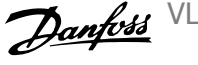

### **2.1.8 Изолированная сеть электропитания IT (Сеть IT)**

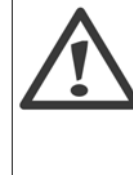

#### **Сеть ИТ**

Не подключайте преобразователи частоты, рассчитанные на 400 В, с фильтрами ВЧ-помех к сетям питания, в которых напряжение между фазой и землей превышает 440 В, а преобразователи, рассчитанные на 690 В, к сетям, в которых указанное напряжение превышает 760 В.

В сетях IT, рассчитанных на 400 В, или в сетях с заземлением по схеме треугольника (заземленная ветвь), напряжение между фазой и землей может превышать 440 В.

Для отключения конденсаторов внутреннего фильтра ВЧ-помех от фильтра на землю может использоваться Пар. 14-50 Фильтр ВЧ-помех. И на приводе, и на фильтре необходимо выключить Пар. 14-50 Фильтр ВЧ-помех.

### **2.1.9 Указания по утилизации**

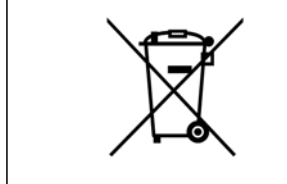

Оборудование, содержащее электрические компоненты, запрещается утилизировать вместе с бытовыми отходами.

Такое оборудование следует собирать вместе с электрическими и электронными компонентами, утилизируемыми в соответствии с действующими местными нормами и правилами.

## **3 Введение. Привод Low Harmonic Drive**

### **3.1.1 Принцип работы**

Привод VLT Low Harmonic Drive - это преобразователь частоты VLT High Power с интегрированным активным фильтром. Активный фильтр - это устройство, выполняющее активный контроль уровня гармонических искажений и подающее компенсационный гармонический ток в линию для сглаживания гармоник.

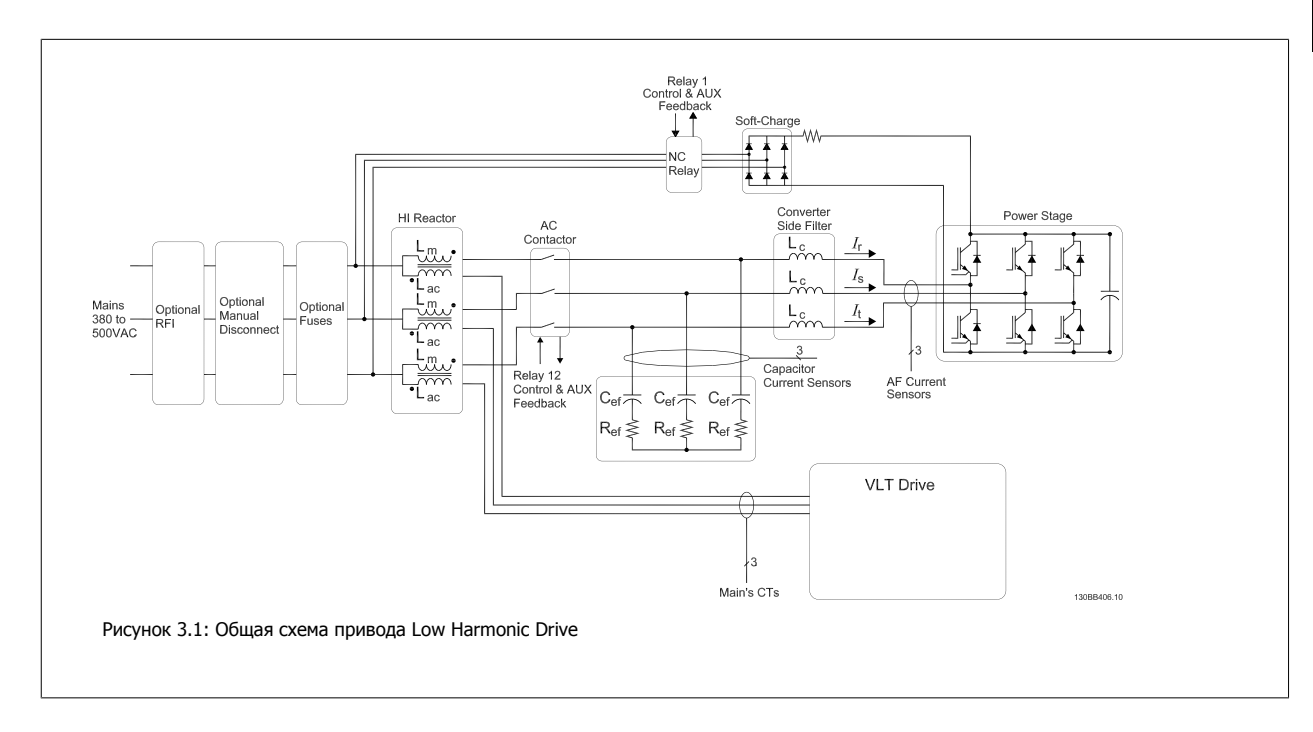

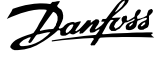

### **3.1.2 Соответствие IEEE519**

Приводы Low harmonic drive предназначены для обеспечения идеальной синусоидальной волны тока от питающей сети с коэффициентом мощности, равным 1. Если традиционные нелинейные нагрузки работают с импульсными токами, привод low harmonic drive компенсирует эти импульсы через параллельный фильтр, что уменьшает воздействие на сеть питания. Приводы Low harmonic drive соответствуют самым строгим стандартам гармоник, показатель общего гармонического искажения тока THiD составляет менее 5% при полной нагрузке с предварительным искажением сбалансированной трехфазной сети <3%. Устройство соответствует рекомендациям IEEE519 для Isc/Il >20 как для четных, так и для нечетных индивидуальных уровней гармоник. Фильтровая часть приводов low harmonic drive использует прогрессивную частоту коммутации, что позволяет расширить диапазон частот и снижает уровень индивидуальных гармоник выше 50-й.

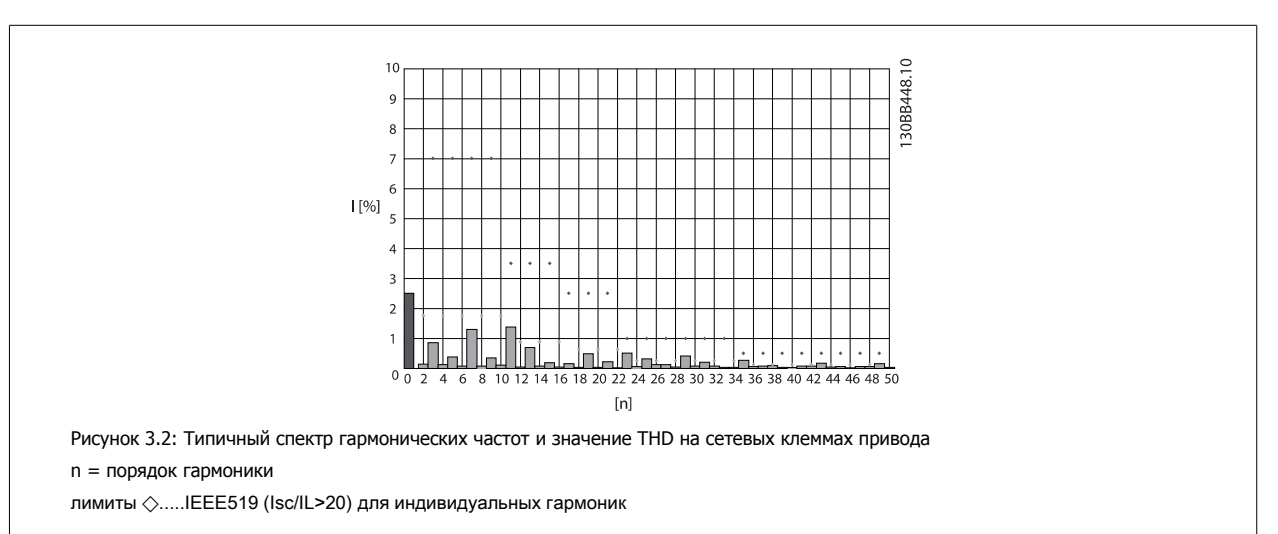

VLT HVAC Low Harmonic Drive. Инструкция по эксплуатации 3 Введение. Привод Low Harmonic Drive

### **3.1.3 Код типа в форме заказа**

Привод VLT Low Harmonic Drive можно спроектировать в соответствии с основными эксплутационными характеристиками, пользуясь системой номеров для заказа.

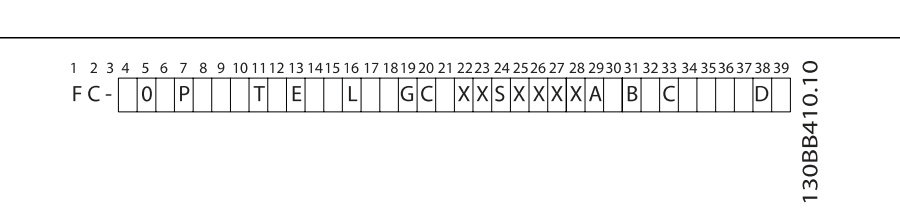

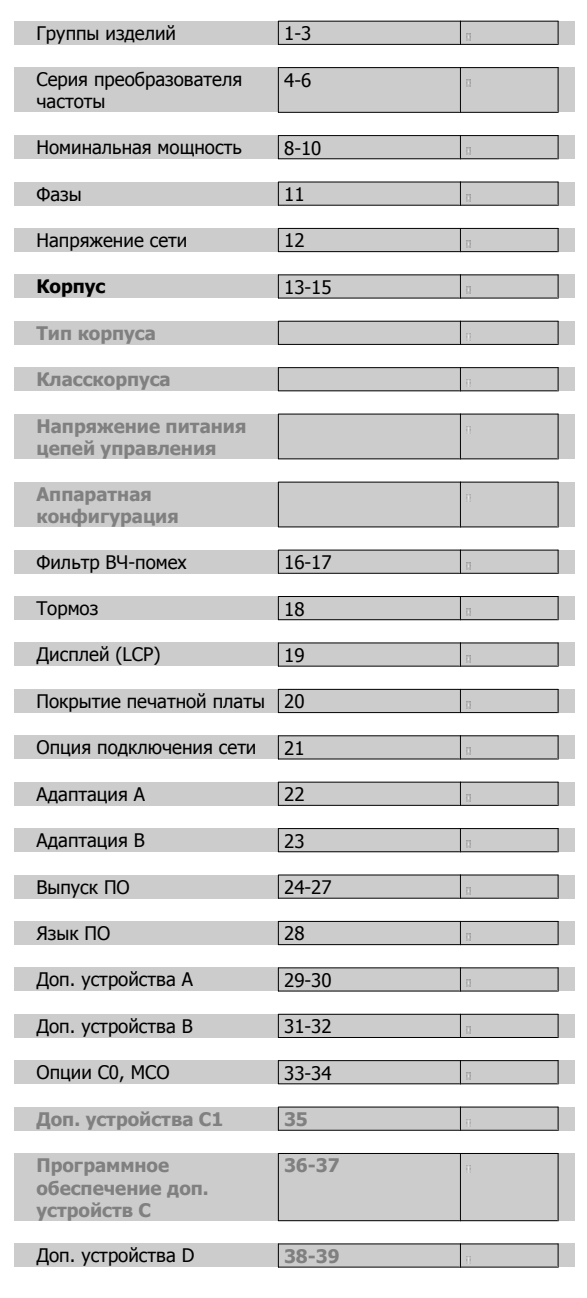

Для заказа привода VLT Low Harmonic Drive впечатайте букву "L" в позицию 16 строки кода типа. Не все возможности выбора/опции доступны для каждого из вариантов преобразователя частоты. Чтобы проверить доступность соответствующей версии, обратитесь к Конфигуратору привода в Интернете. Более детальную информацию о доступных дополнительных устройствах см. в Руководстве по проектированию.

4 Монтаж

VLT HVAC Low Harmonic Drive. Инструкция по эксплуатации

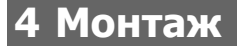

## **4.1 С чего начинать**

### **4.1.1 Как производится монтаж**

В настоящей главе рассматривается механический монтаж и электрический монтаж цепей, которые подсоединяются к клеммам питания и клеммам платы управления.

Электрический монтаж дополнительных устройств описан в соответствующей инструкции по эксплуатации и в руководстве по проектированию.

### **4.1.2 С чего начинать**

Преобразователь частоты можно быстро установить с соблюдением требований ЭМС, выполнив операции, описанные ниже.

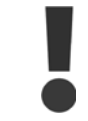

Прежде чем приступать к монтажу блока, прочитайте указания по технике безопасности. Отказ следовать рекомендациям может привести к летальному исходу или серьезным травмам.

#### **Механический монтаж**

• Механический монтаж

#### **Электрический монтаж**

- Подключение к сети и защитное заземление
- Подключение двигателя и кабелей
- Предохранители и автоматические выключатели
- Клеммы управления кабели

#### **Быстрая настройка**

- Панель местного управления (LCP) преобразователя частоты
- Панель местного управления фильтра
- Автоматическая адаптация двигателя (ААД)
- Программирование

Размеркорпуса зависит от типа корпуса, диапазона мощности и напряжения сети

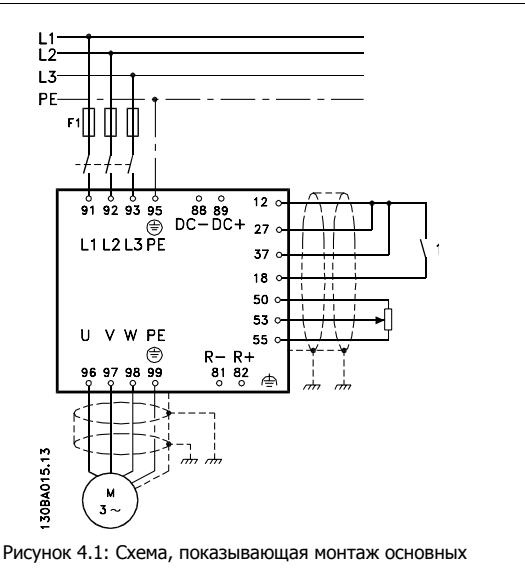

элементов, в том числе электросети, двигателя, кнопки пуска/останова и потенциометра для регулировки скорости.

### **4.2 Перед монтажом**

### **4.2.1 Планирование монтажа с учетом места установки**

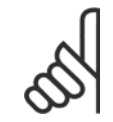

**4** 

#### **Внимание**

Перед проведением монтажных работ необходимо разработать проект установки преобразователя частоты. Пренебрежение этой стадией может привести к дополнительным трудозатратам во время монтажа.

Выберите наилучшее возможное место эксплуатации с учетом следующих факторов (подробнее см. на следующих страницах **и в соответствующих руководствах по проектированию):**

- Рабочая температура окружающей среды
- Способ монтажа
- Способ охлаждения блока
- Положение преобразователя частоты
- Прокладка кабелей
- Убедитесь, что источники питания подают надлежащее напряжение и обеспечивают достаточный ток
- Убедитесь, что номинальный ток двигателя не превышает максимальный ток преобразователя частоты
- Если преобразователь частоты не имеет встроенных плавких предохранителей, убедитесь, что внешние предохранители рассчитаны на надлежащий ток.

### **4.2.2 Приемка преобразователя частоты**

Во время приемки преобразователя частоты убедитесь в целостности упаковки и обратите внимание на любые повреждения, которые могли произойти во время транспортировки блока. При обнаружении повреждения немедленно обратитесь в транспортную компанию с соответствующей претензией.

### **4.2.3 Транспортировка и распаковка**

Перед распаковкой преобразователя частоты рекомендуется поместить его как можно ближе к месту окончательной установки. Удалите коробку и поместите преобразователь частоты на как можно более длинную паллету.

VLT HVAC Low Harmonic Drive. Инструкция по эксплуатации 4 Монтаж

 **4**

### **4.2.4 Подъем**

Преобразователь частоты можно поднимать только за предназначенные для этого проушины. Для всех типоразмеров D и E используйте грузовой траверс, чтобы избежать изгиба подъемных петель преобразователя частоты.

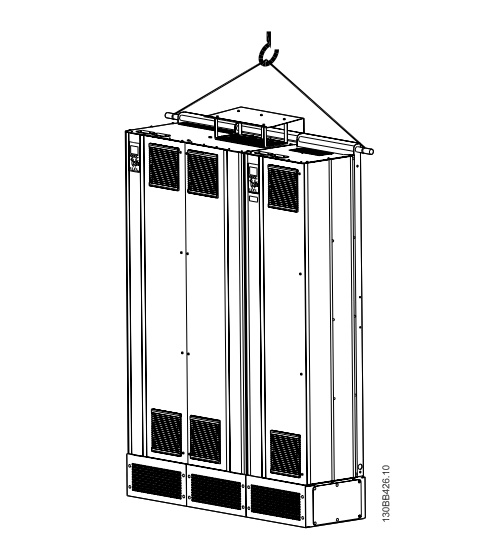

Рисунок 4.2: Рекомендуемый метод подъема, размеры корпуса D и E.

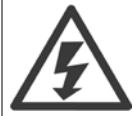

Грузовой траверс должен выдерживать массу преобразователя частоты. Вес различных размеров корпуса см. в разделе Габаритные размеры. Максимальный диаметр траверсы - 2,5 см (1 дюйм). Угол между верхней частью привода и подъемным тросом должен составлять 60° и более.

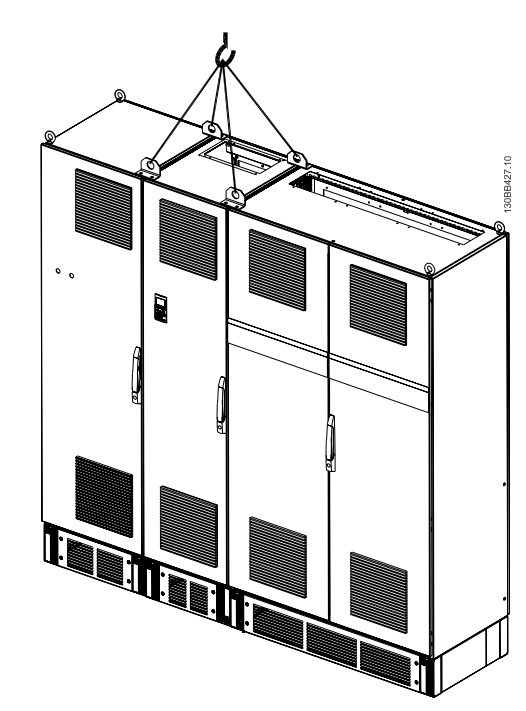

Рисунок 4.3: Рекомендуемый метод подъема, размеры корпуса F - секция фильтра.

### 4 Монтаж

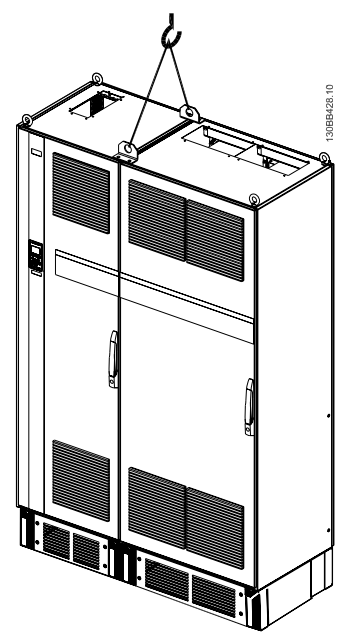

Рисунок 4.4: Рекомендуемый метод подъема, размеры корпуса F - секция привода.

### **Внимание**

Следует учесть, что цоколь поставляется в той же упаковке, что и преобразователь частоты, но не крепится при транспортировке к корпусам размера F. Цоколь предназначен для подачи воздушного потока для надлежащего охлаждения привода. Корпуса размера F следует установить поверх цоколя в месте окончательного монтажа. Угол между верхней частью привода и подъемным тросом должен составлять 60° и более.

Кроме уже описанных на иллюстрации возможностей, корпус F можно также поднять при помощи траверсы.

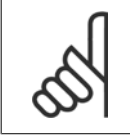

#### **Внимание**

Корпус размера F поставляется двумя частями. Инструкции по сборке частей см. в разделе "Механический монтаж".

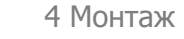

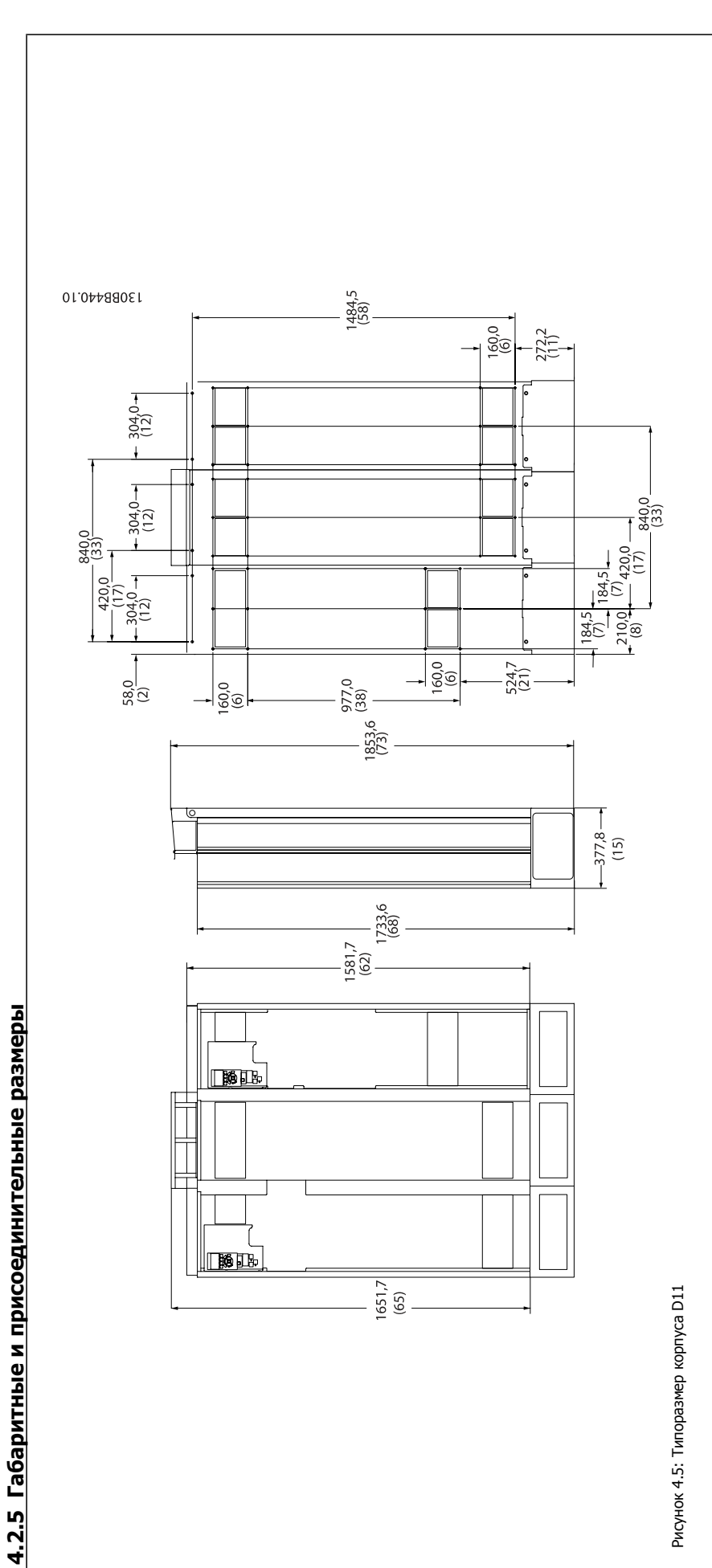

**4.2.5 Габаритные**

**присоединительные размеры**

 **4**

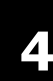

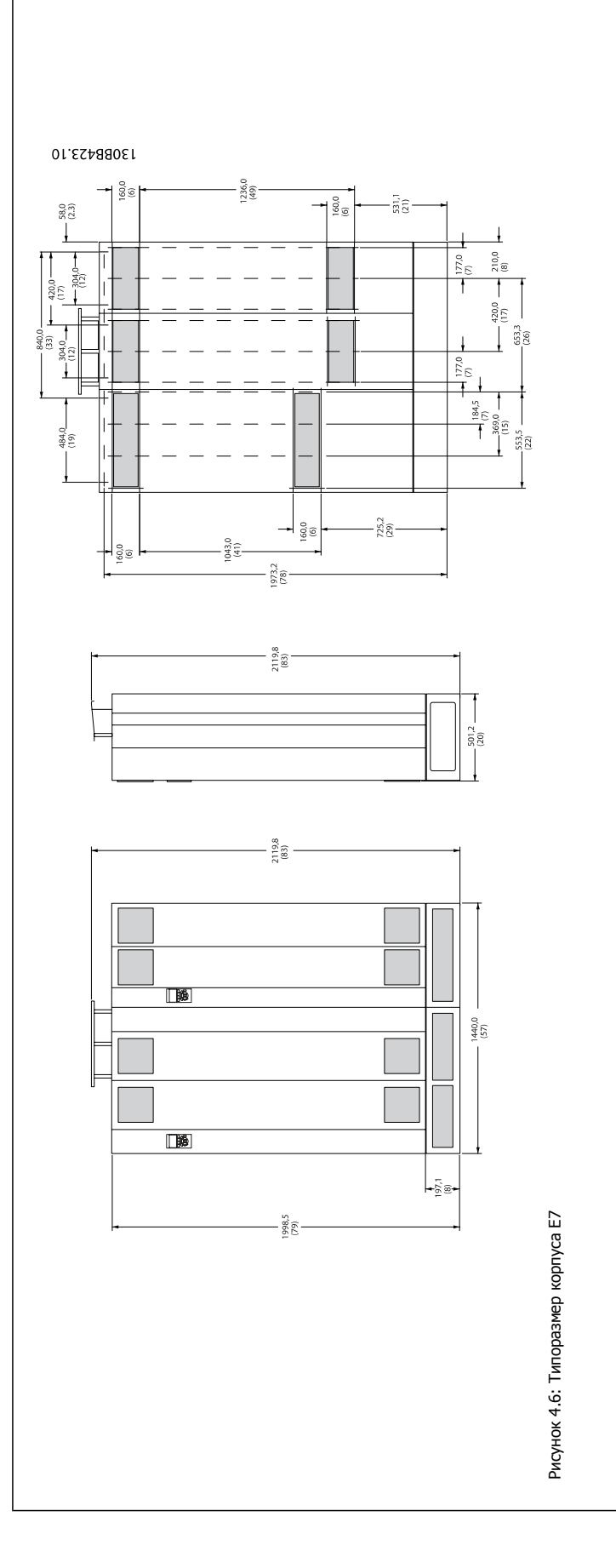

VLT HVAC Low Harmonic Drive. Инструкция по эксплуатации 4 Монтаж

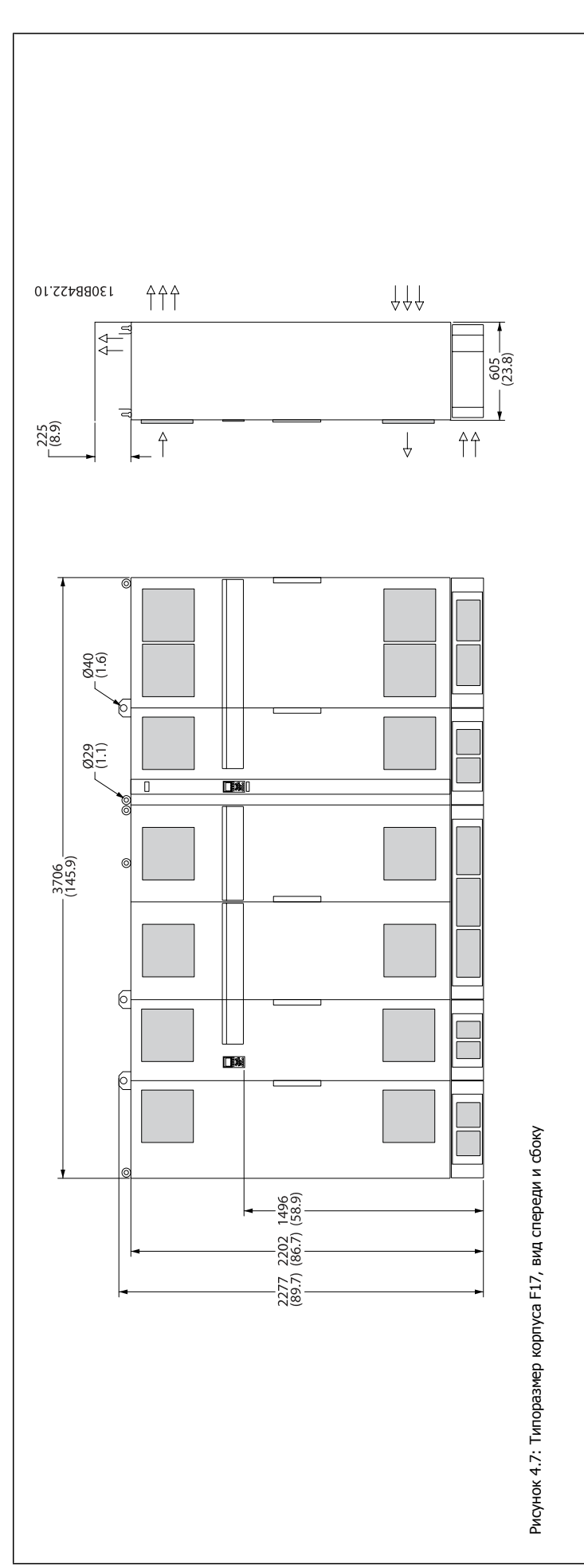

 **4**

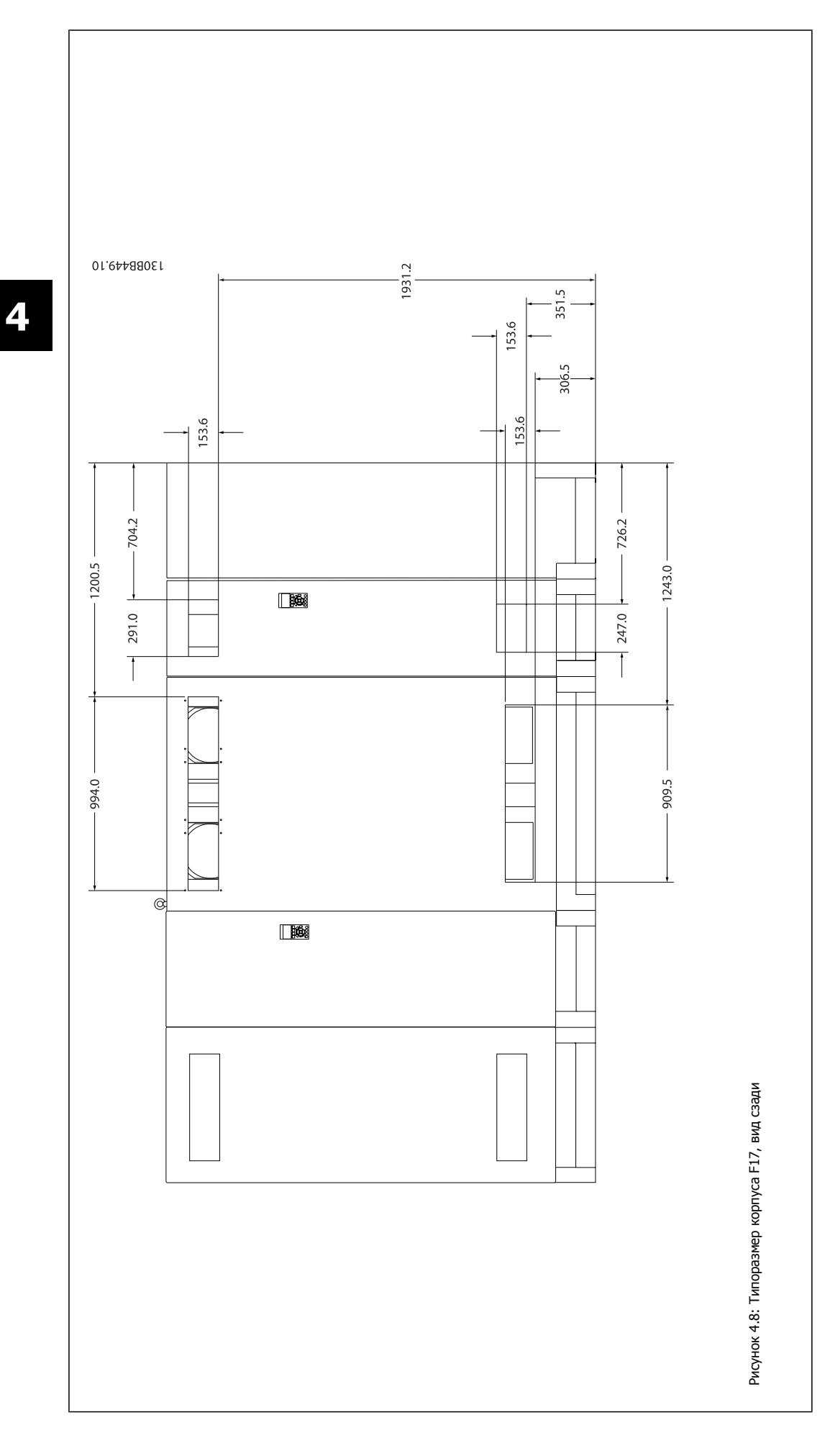

 $\Gamma$ 

 **4**

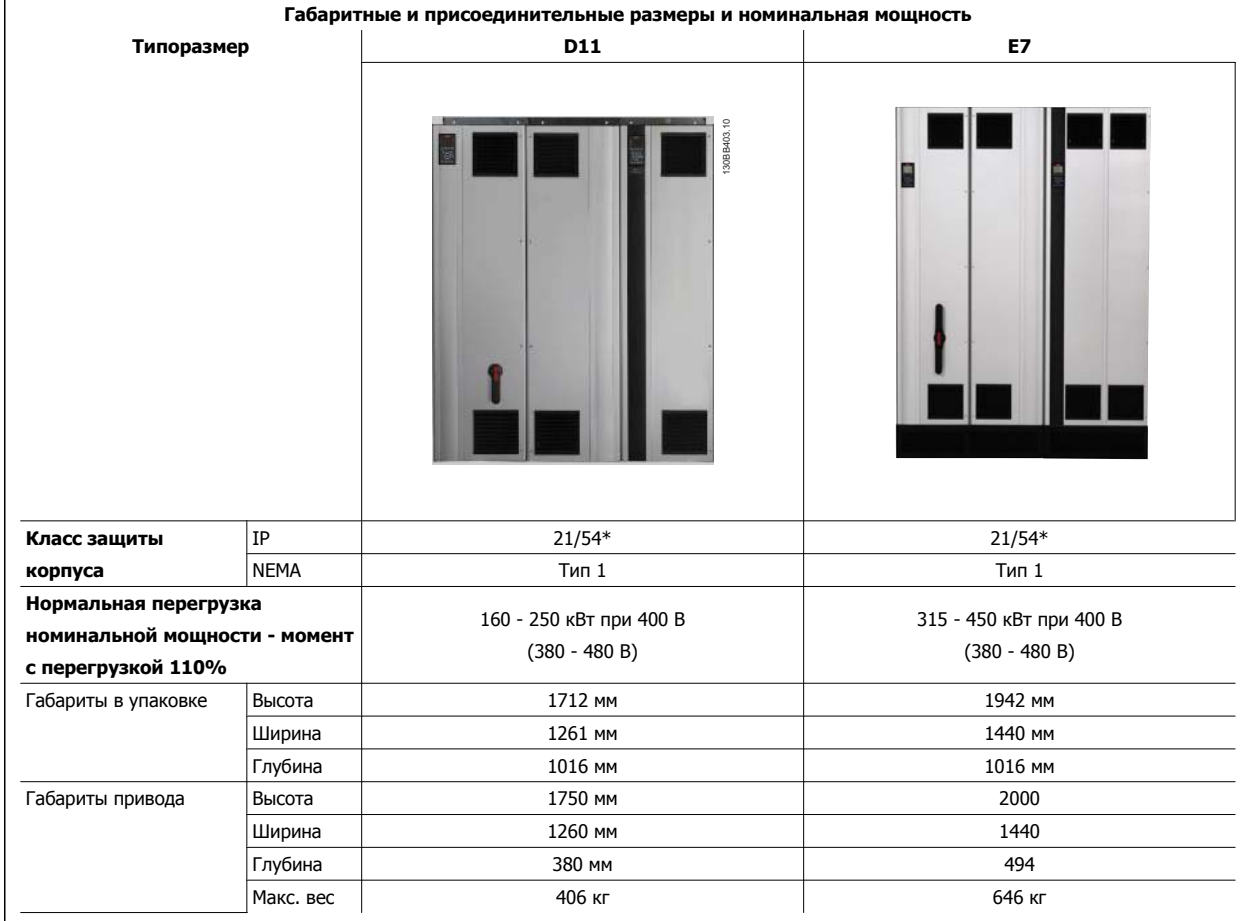

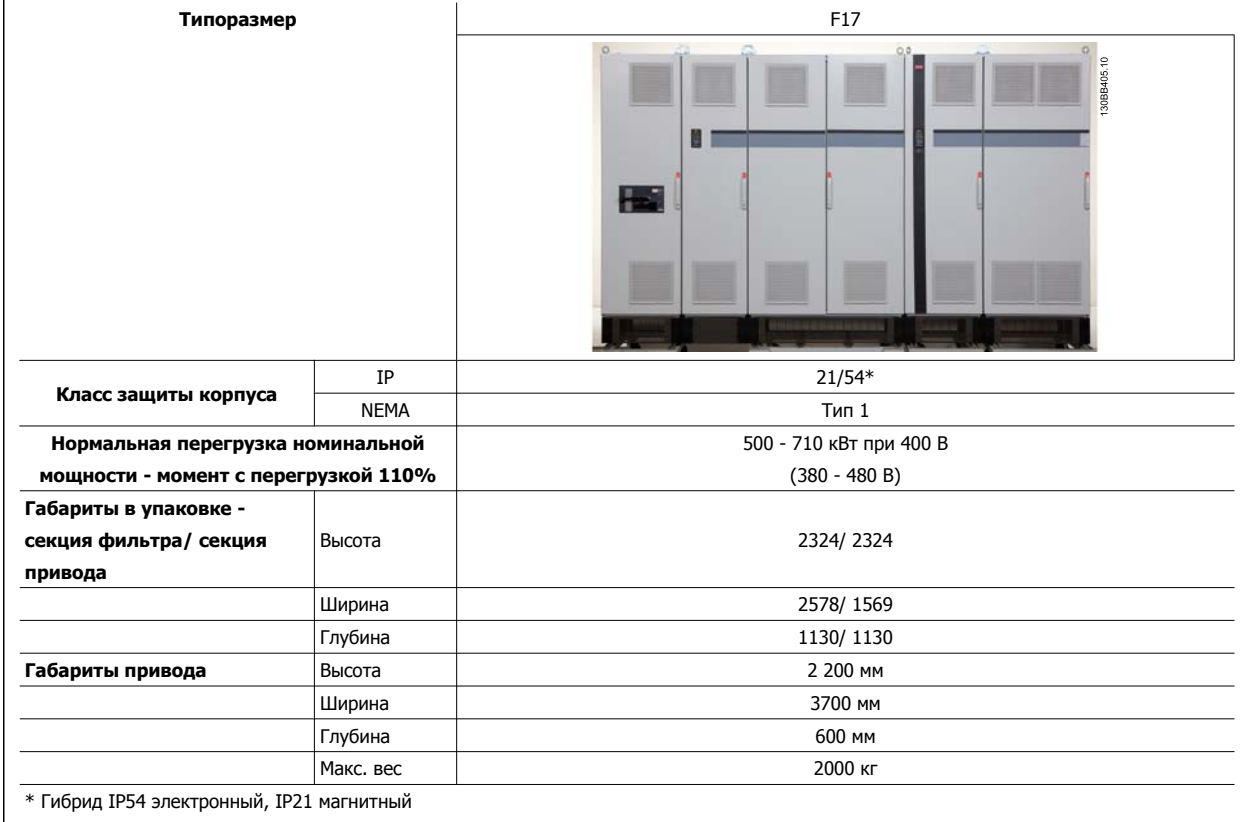

MG.16.A1.50 - VLT® является зарегистрированным товарным знаком компании Danfoss  $25$ 

### **4.3 Механический монтаж**

Чтобы обеспечить достижение надлежащих результатов без излишних трудозатрат во время монтажа, необходимо тщательно подготовиться к механическому монтажу преобразователя частоты. Сначала внимательно просмотрите механические чертежи в конце настоящей инструкции, чтобы ознакомиться с требованиями в отношении пространственного расположения.

### **4.3.1 Необходимый инструмент**

**Для выполнения механического монтажа требуется следующий инструмент:**

- Дрель со сверлом диаметром 10 или 12 мм
- Рулетка

**4** 

- Ключ с соответствующими метрическими головками (7-17 мм)
- Удлинители для ключа
- Пробойник листового металла для кабелепроводов или кабельных уплотнений в блоках IP 21/Nema 1 и IP 54
- Монтировка для подъема блока (стержень или труба диаметром 25 мм (1 дюйм)), рассчитанная на подъем не менее 1000 кг.
- Кран или иной подъемник для установки преобразователя частоты на свое место.
- Необходим ключ Тorx T50 для установки E1 в типах корпуса IP21 и IP54 .

### **4.3.2 Общие соображения**

#### **Свободное пространство**

Убедитесь в наличии свободного пространства над и под преобразователем частоты, достаточного для потока воздуха и подвода кабелей. Кроме того, необходимо предусмотреть достаточно места перед блоком для открывания дверцы панели.

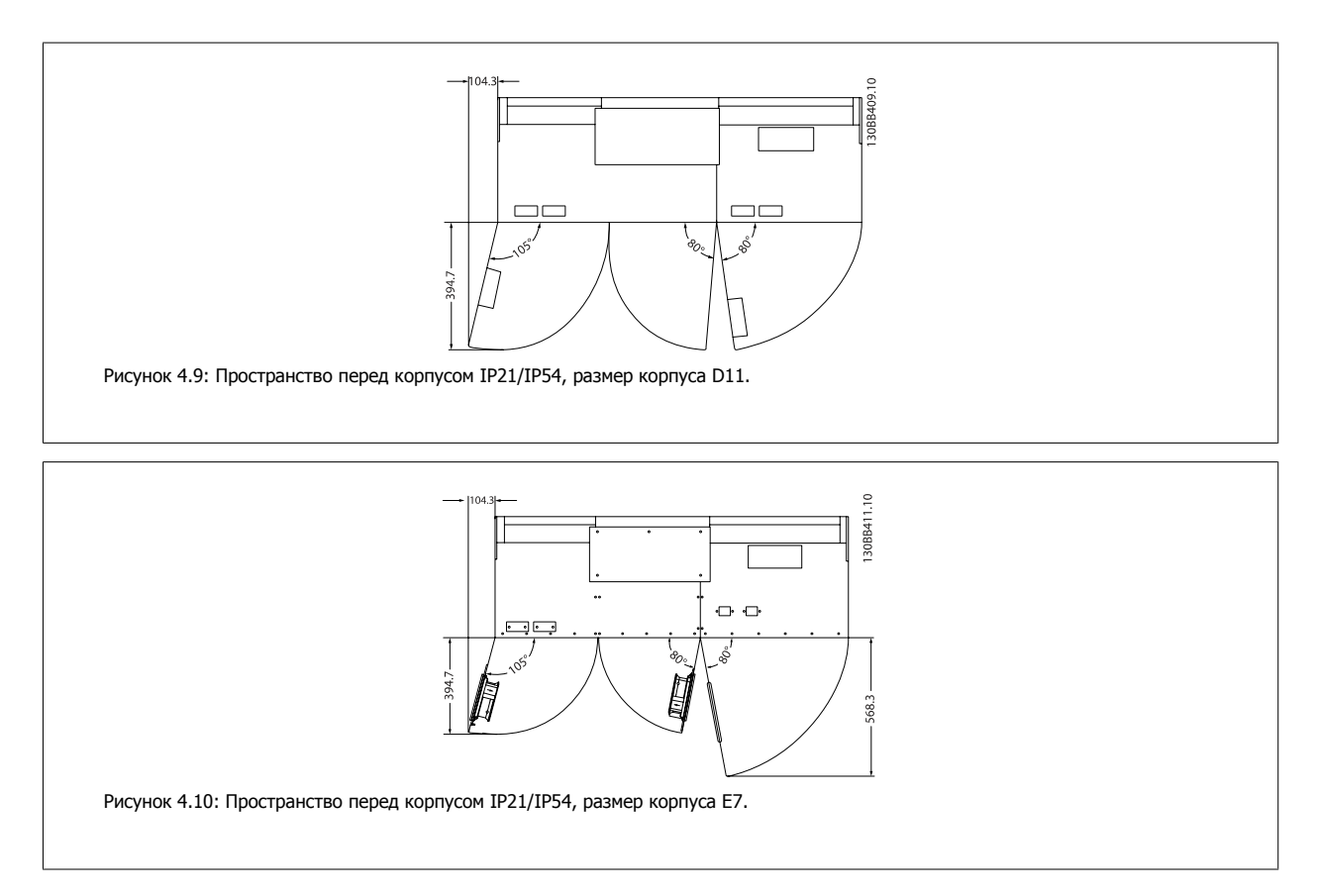

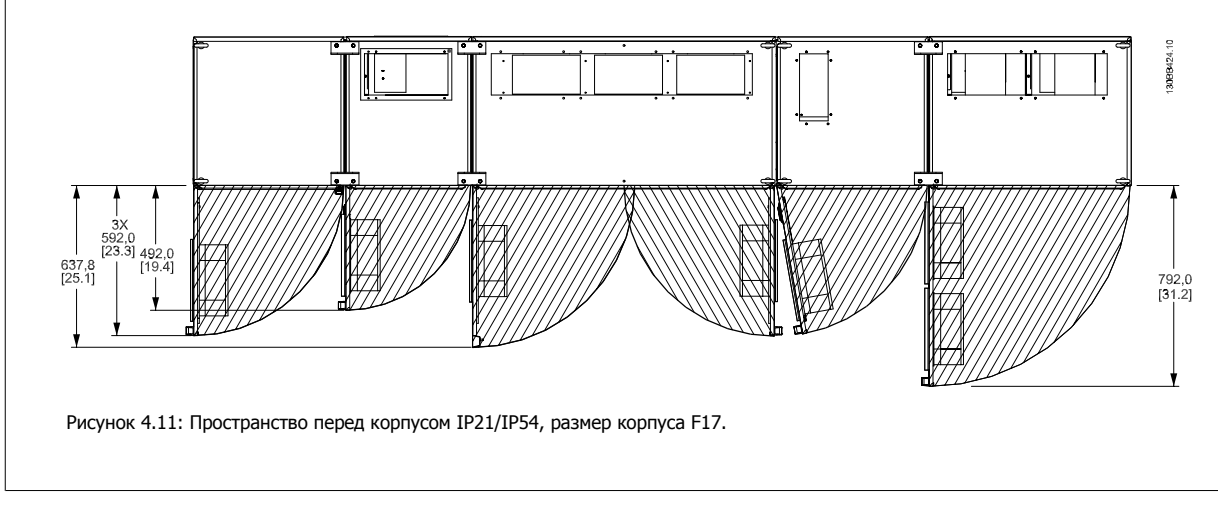

### **Доступ к проводам**

Убедитесь в достаточности пространства для доступа к кабелям с возможностью их изгибания.

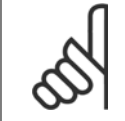

#### **Внимание**

Все кабельные наконечники/муфты должны быть установлены в пределах ширины ламели концевой шины.

### **4.3.3 Сборка секций корпуса F**

#### **Процедура соединения привода и фильтра корпуса F**

- 1. Разместите секции фильтра и привода рядом друг с другом. Секция фильтра подключается к секции привода с левой стороны.
- 2. Откройте дверцу в секции выпрямителя и снимите экран, защищающий шины.

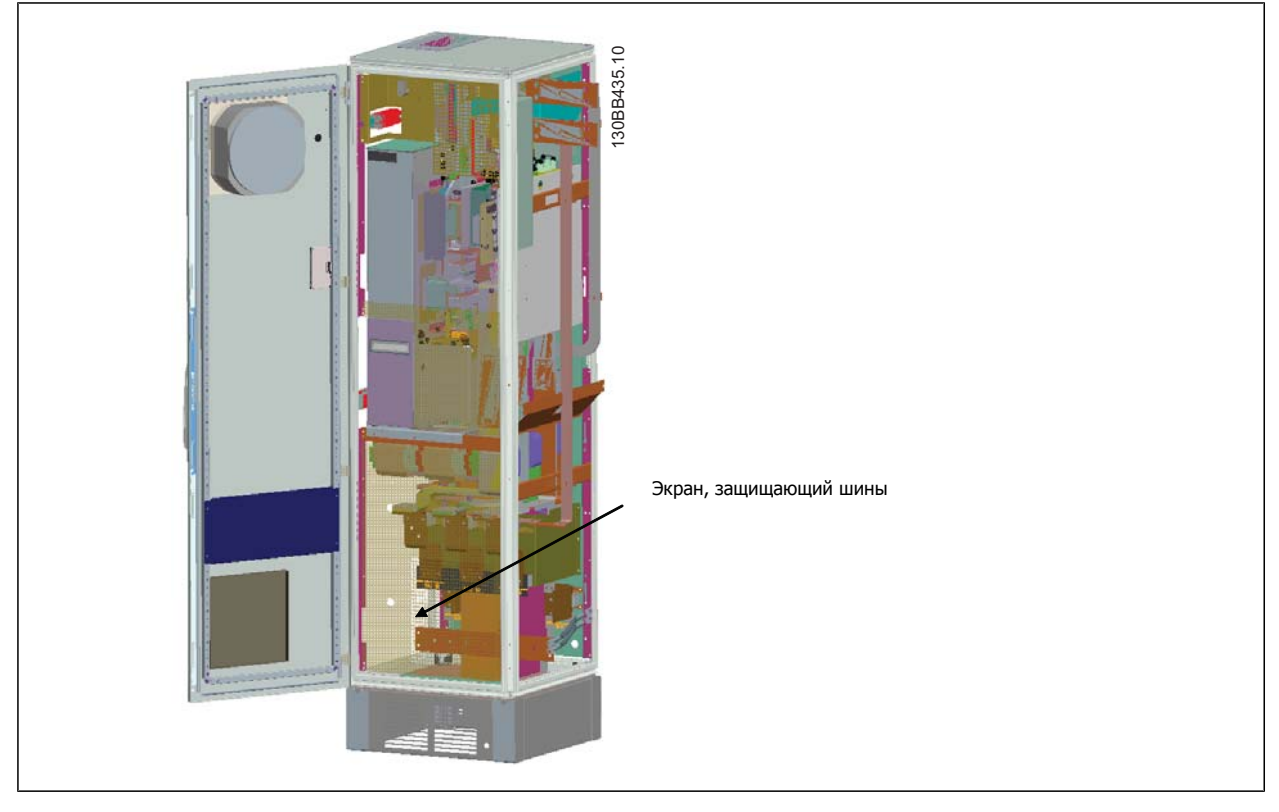

3. Установите прокладку, которая входит в комплект поставки, на поверхность шкафа.

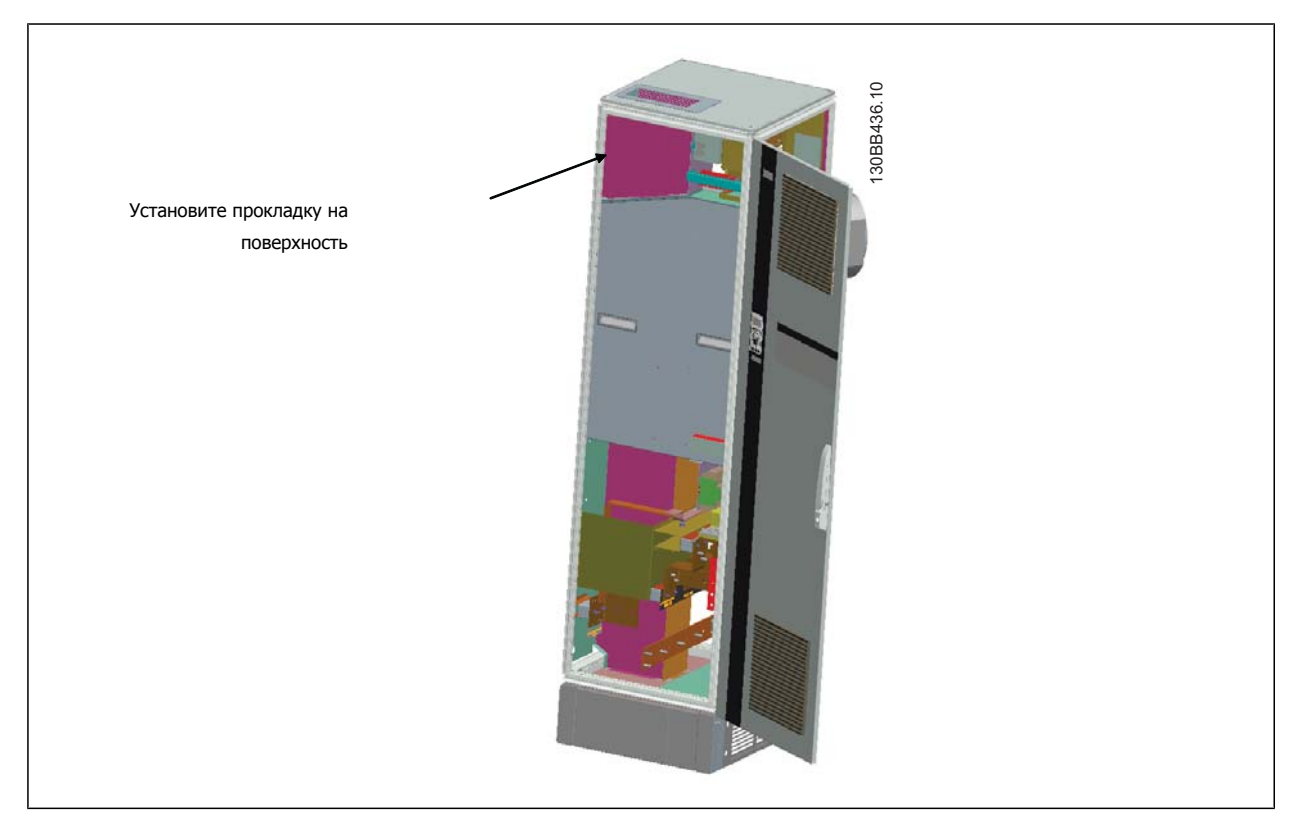

VLT HVAC Low Harmonic Drive. Инструкция по эксплуатации 4 Монтаж

 **4**

4. Откройте дверцу на стороне LCL фильтра, справа от шкафа, и снимите указанные экраны.

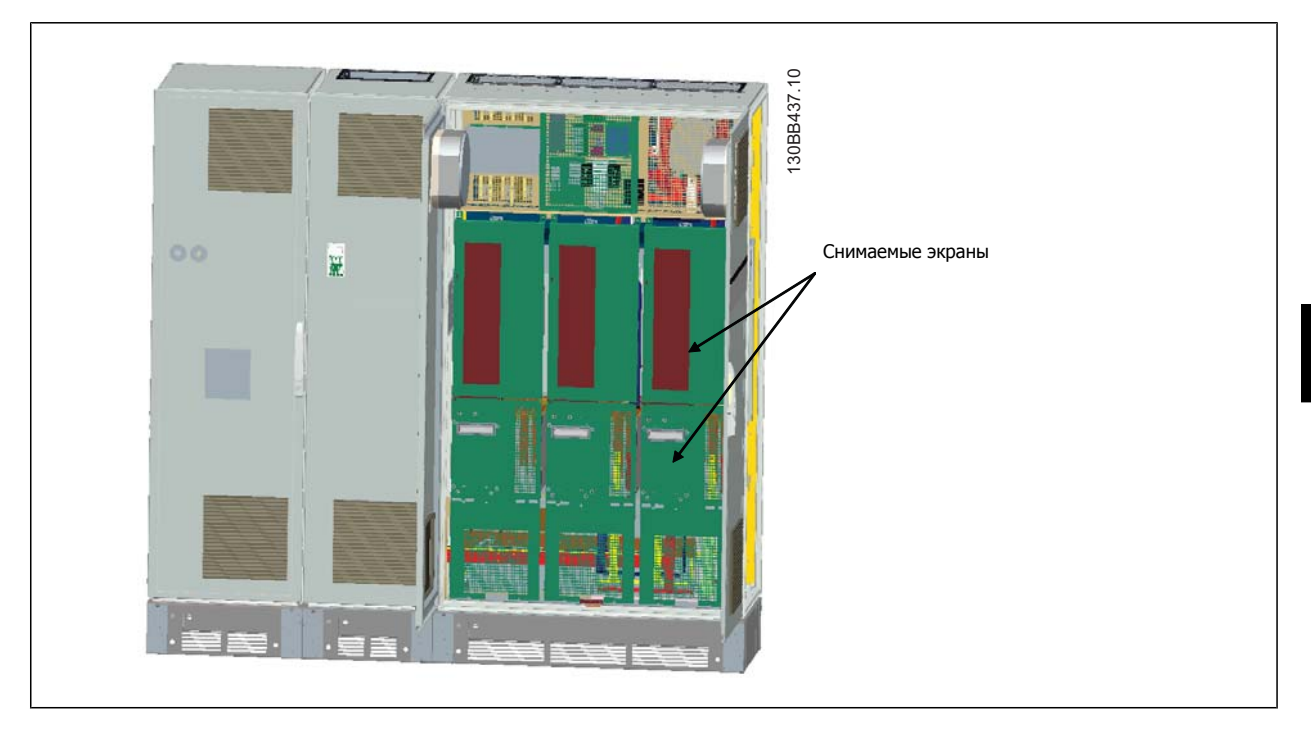

5. Снимите указанный модуль индуктора.

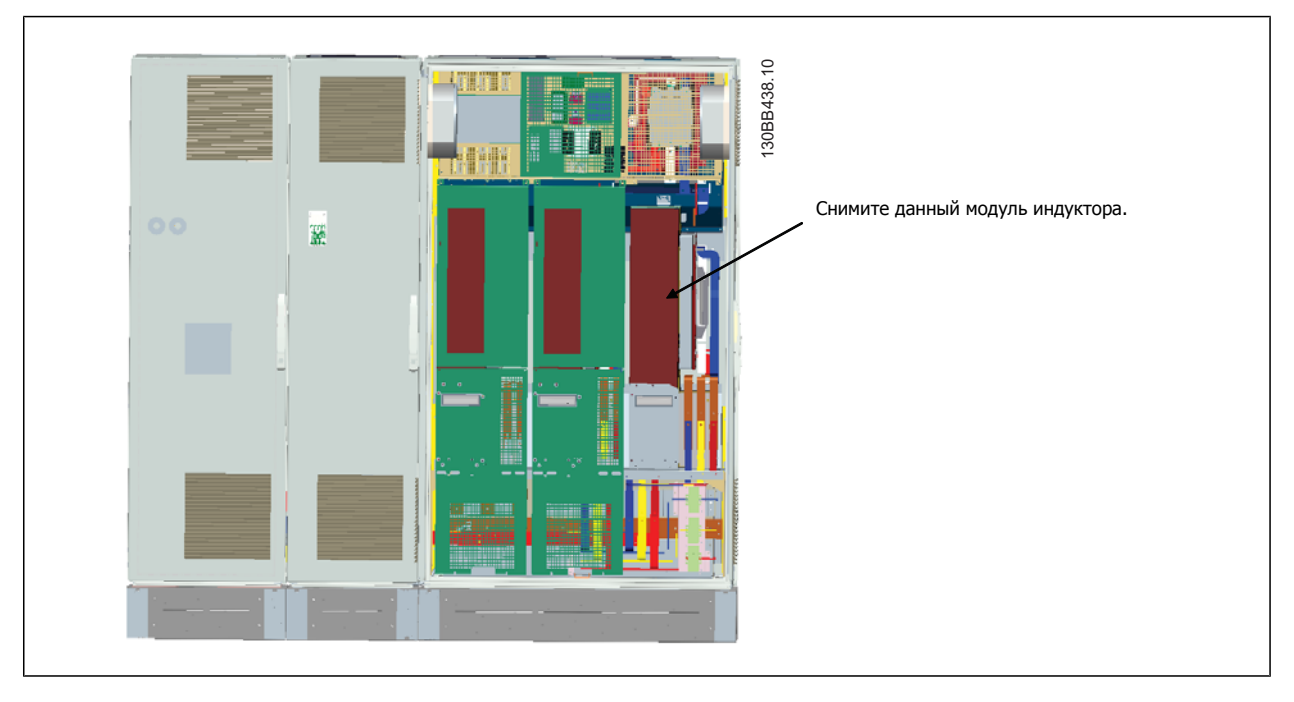

- 6. После снятия модуля индуктора секции фильтра и привода можно соединить. Для их соединения потребуется использовать четырех угловых скобы и шесть боковых скоб. Скобы находятся в пакете вместе с соответствующими винтами. После установки внутренних скоб следует установить две верхних "L"-образных скобы, которые будут служить точкой опоры для передвижения всего узла.
- 7. После установки скоб модуль индуктора можно установить на место.
- 8. Теперь можно подключить три основные шины, поставляемые в комплекте с приводом, от секции фильтра к секции выпрямителя.

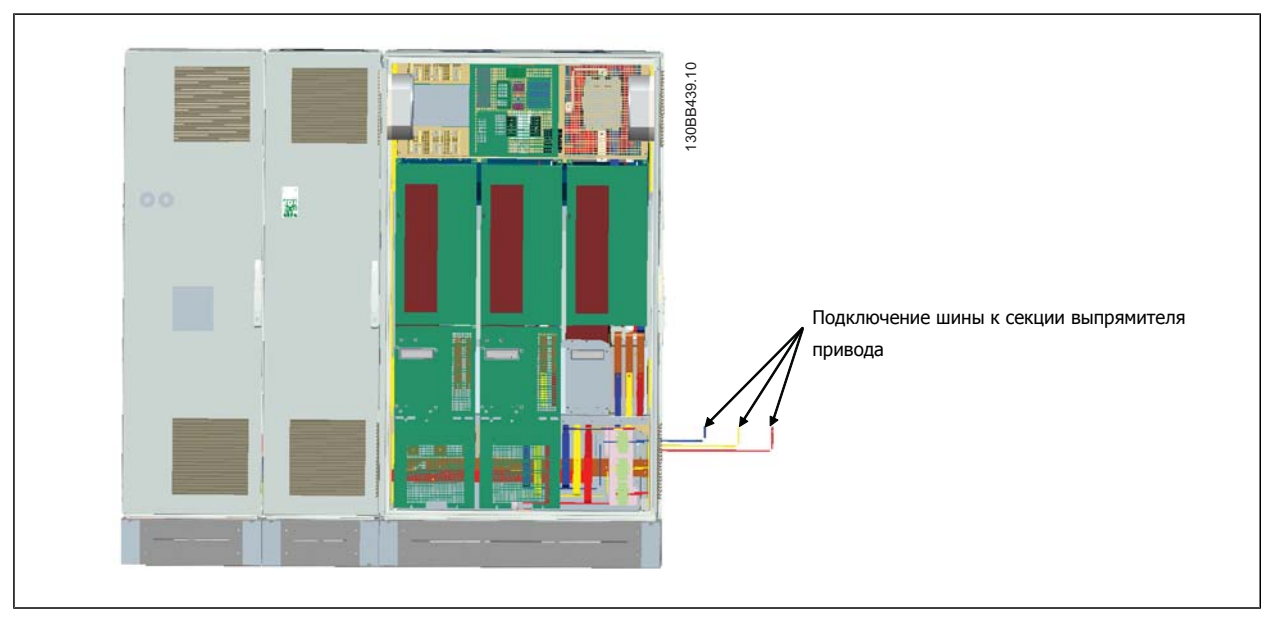

- 9. После подключения сетевых шин можно установить на место нижние крышки на секциях LCL и выпрямителя.
- 10. Между секцией фильтра и секцией привода следует подключить провод управления. Два разъема соединяются друг с другом в районе верхней полки шкафа LCL. См. описание ниже.
- 11. Теперь можно закрыть и заблокировать дверцу. Привод готов к работе.

### **4.3.4 Подключение управляющего провода между приводом и фильтром**

Для запуска фильтра при включении привода платы управления различных секций соединяются между собой. Для корпусов D и E такие соединения и соответствующее программирование привода выполнены в заводских условиях. После сборки двух секций корпуса F следует выполнить следующие подключения:

- 1. Подключите клемму 20 на плате управления фильтра к клемме 20 на плате управления привода. Информацию о подключении проводов управления см. в главе Электрический монтаж.
- 2. Подключите клемму 18 фильтра к клемме 29 привода.
- 3. Установите пар. на LCP привода в значение [1], Выход. Информацию по использованию LCP см. в главе Как работать с приводом Low Harmonic Drive.
- 4. Установите пар. 5-31, Клемма 29, цифровой выход в значение [5] Работа VLT.
- 5. Нажмите кнопку Auto ON на LCP фильтра

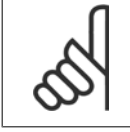

#### **Внимание**

Для корпусов D и E эта процедура не является необходимой при получении устройства с завода. Однако при выполнении сброса к заводским параметрам следует выполнить программирование, описанное выше.

VLT HVAC Low Harmonic Drive. Инструкция по эксплуатации 4 Монтаж

 **4**

### **4.3.5 Расположение клеммы - размер корпуса D**

При планировании подвода кабелей имейте в виду, что клеммы расположены так, как показано на приведенных ниже чертежах.

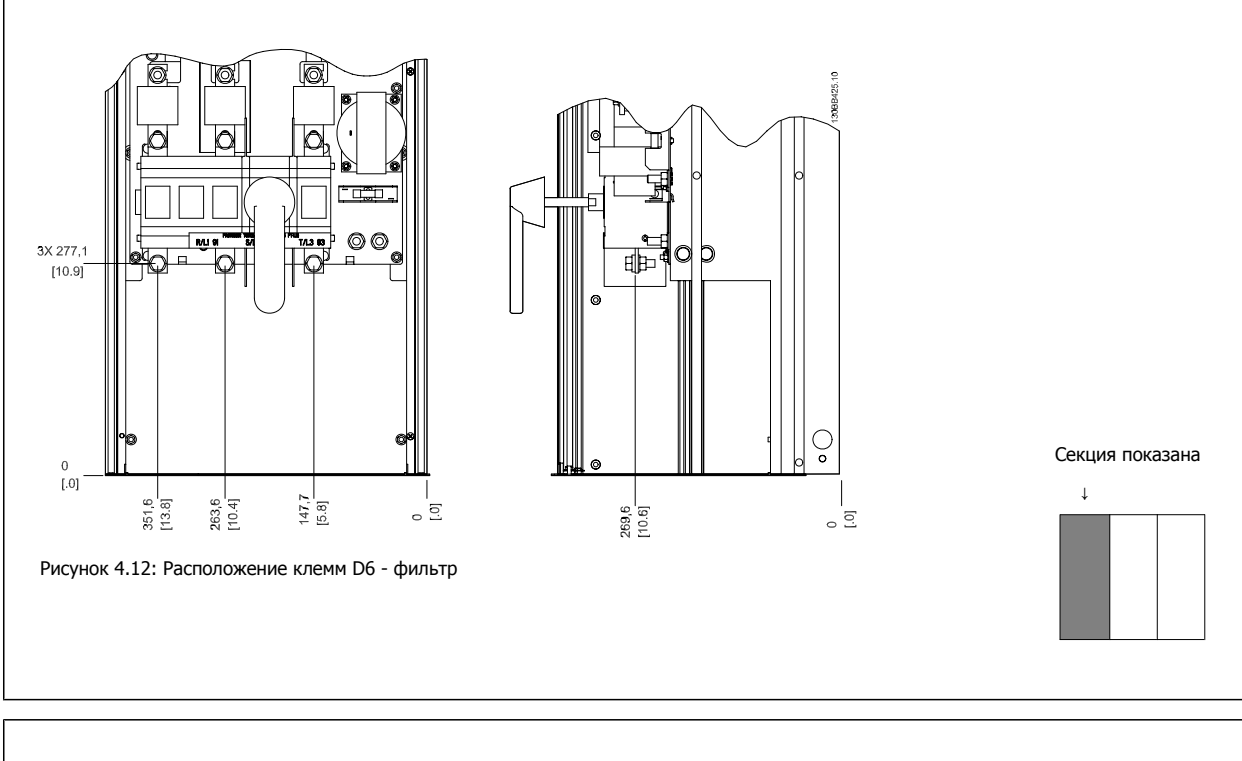

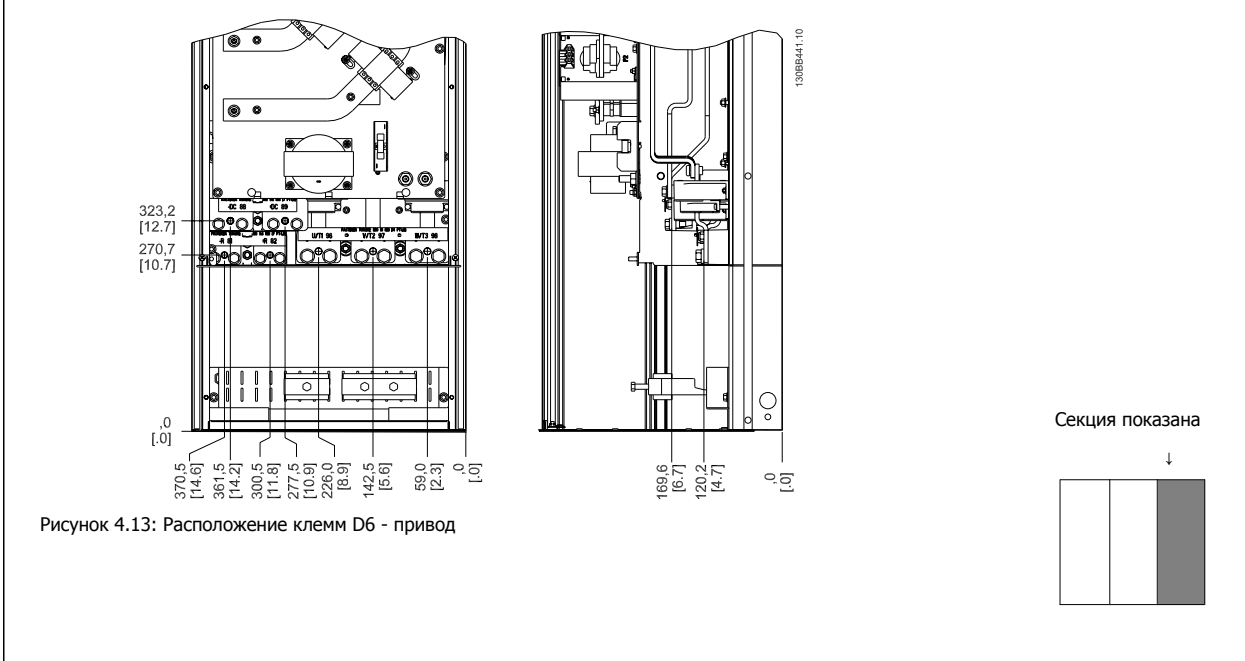

Имейте в виду, что силовые кабели тяжелые и изгибаются с трудом. Найдите оптимальное положение преобразователя частоты, обеспечивающее удобный монтаж кабелей.

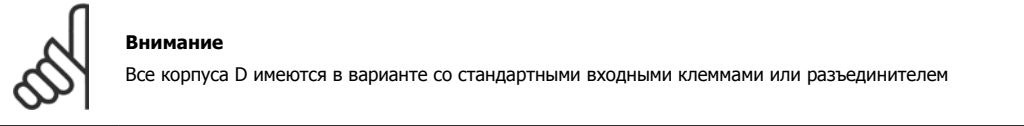

**4** 

### **4.3.6 Расположение клеммы - Размер корпуса E**

При планировании подвода кабелей имейте в виду, что клеммы расположены так, как показано на приведенных ниже чертежах.

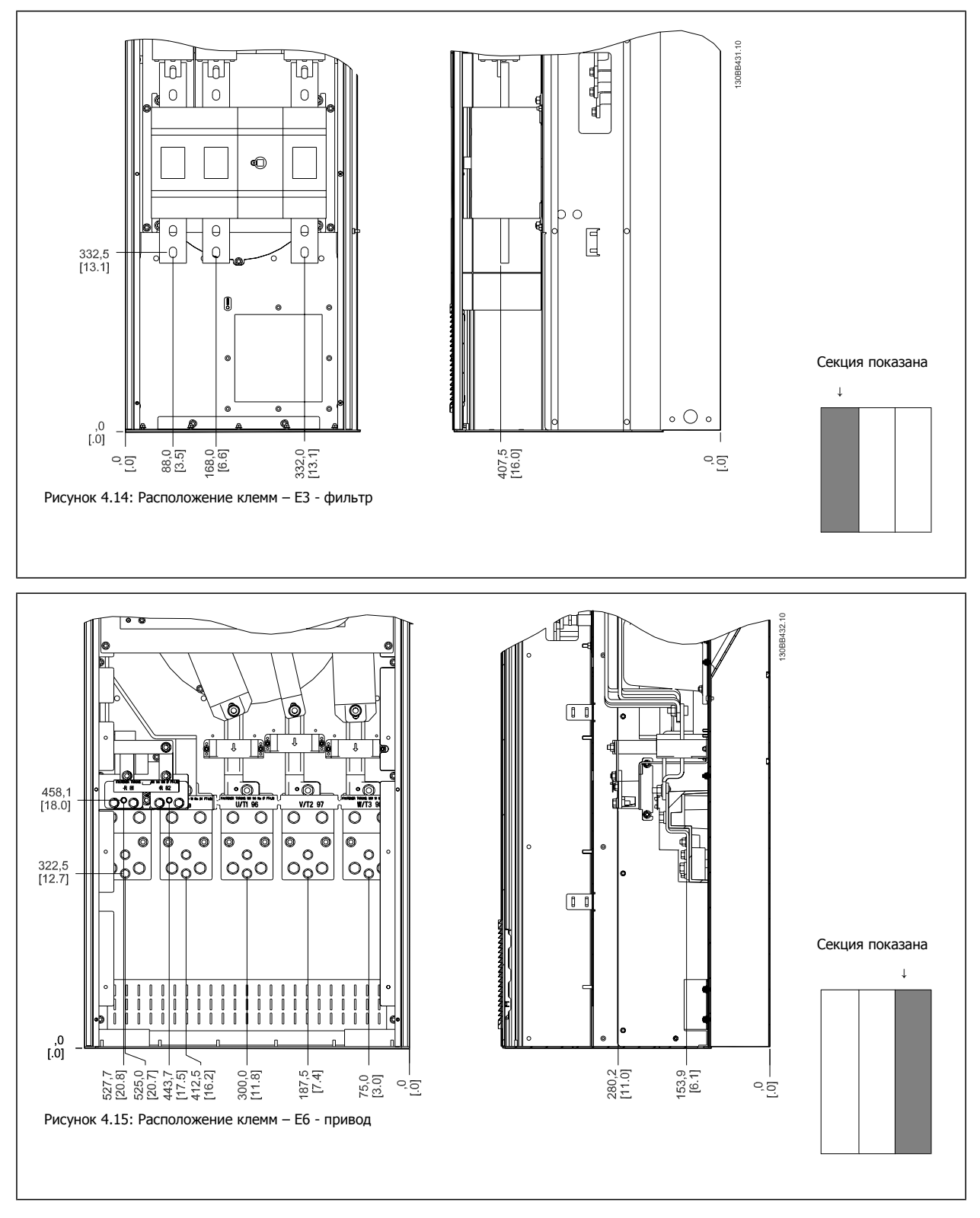

Имейте в виду, что силовые кабели тяжелые и изгибаются с трудом. Найдите оптимальное положение преобразователя частоты, обеспечивающее удобный монтаж кабелей.

Каждая клемма позволяет использовать до 4 кабелей с кабельными наконечниками или применять стандартный обжимной наконечник. Заземление подключается к соответствующей соединительной точке привода.

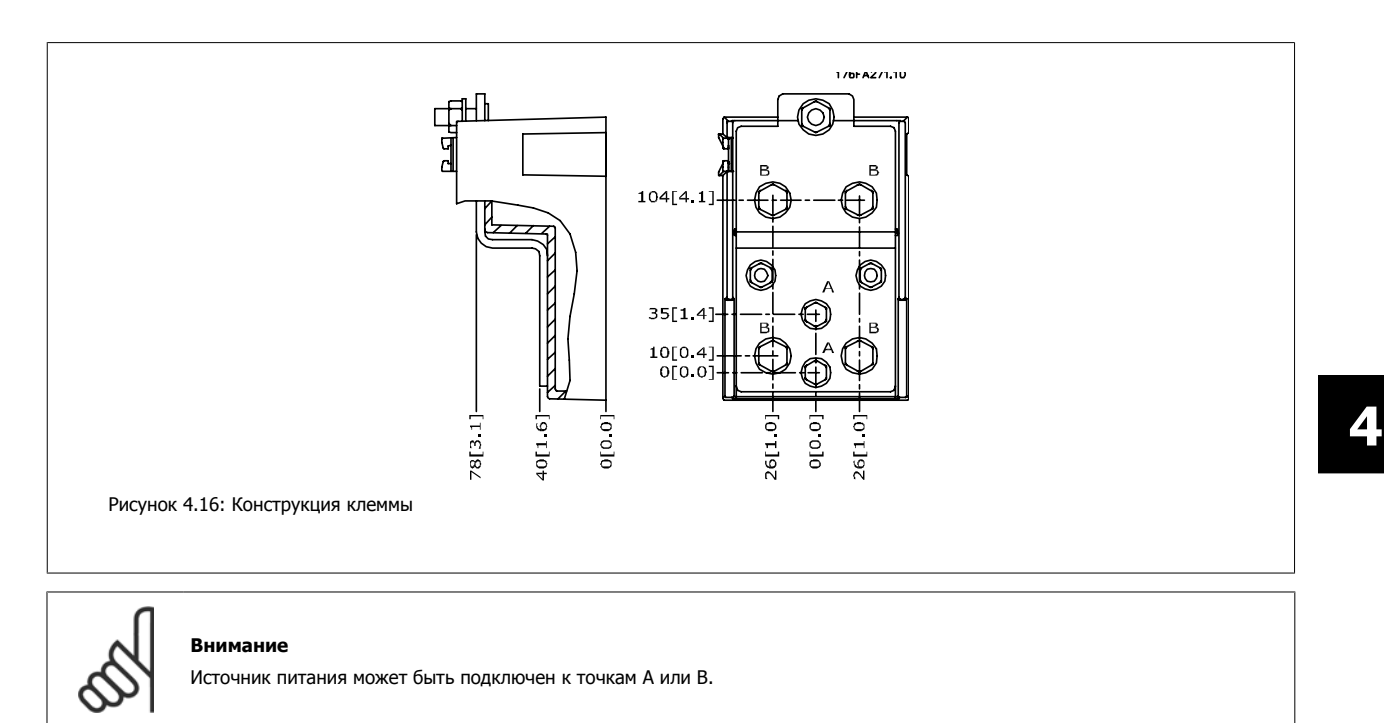

### **4.3.7 Расположение клеммы - Размер корпуса F**

#### **Расположение клемм - Фильтр**

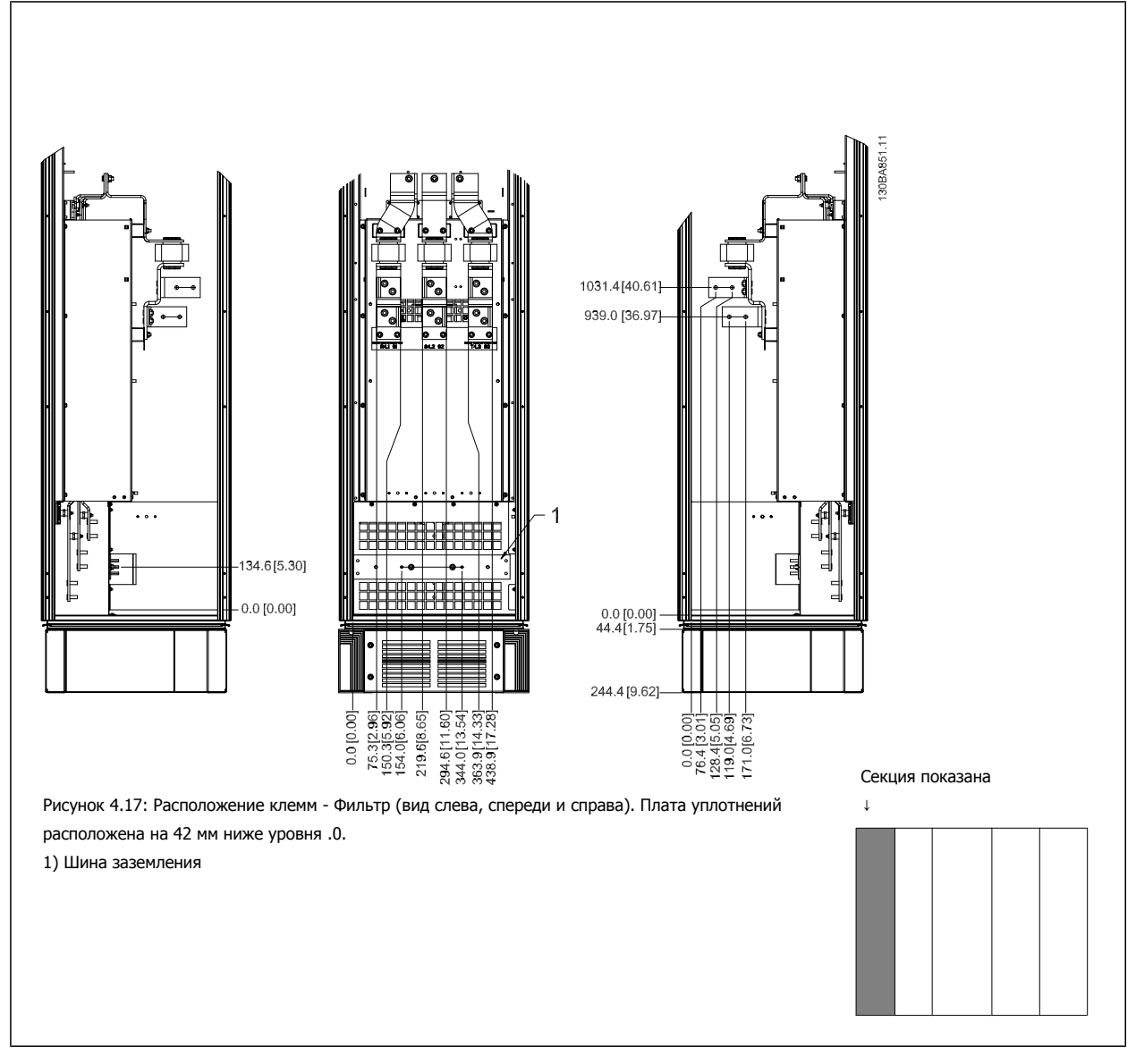

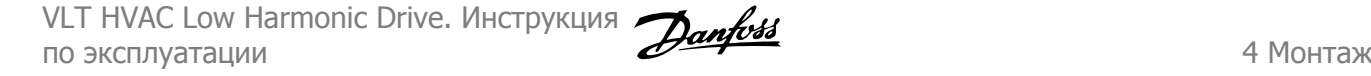

 **4**

#### **Расположение клемм - Выпрямитель**

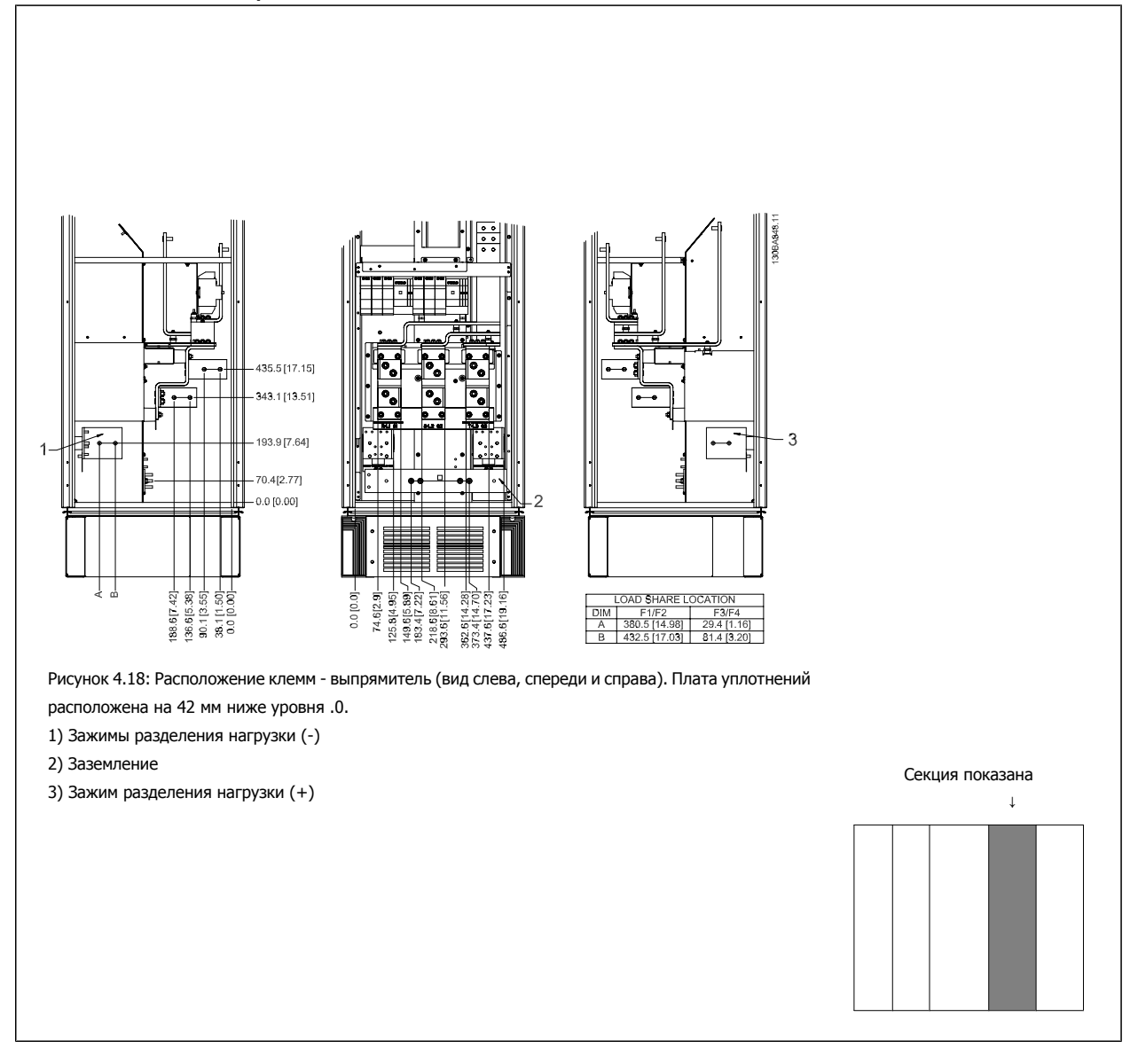

#### **Расположение клемм - Инвертор**

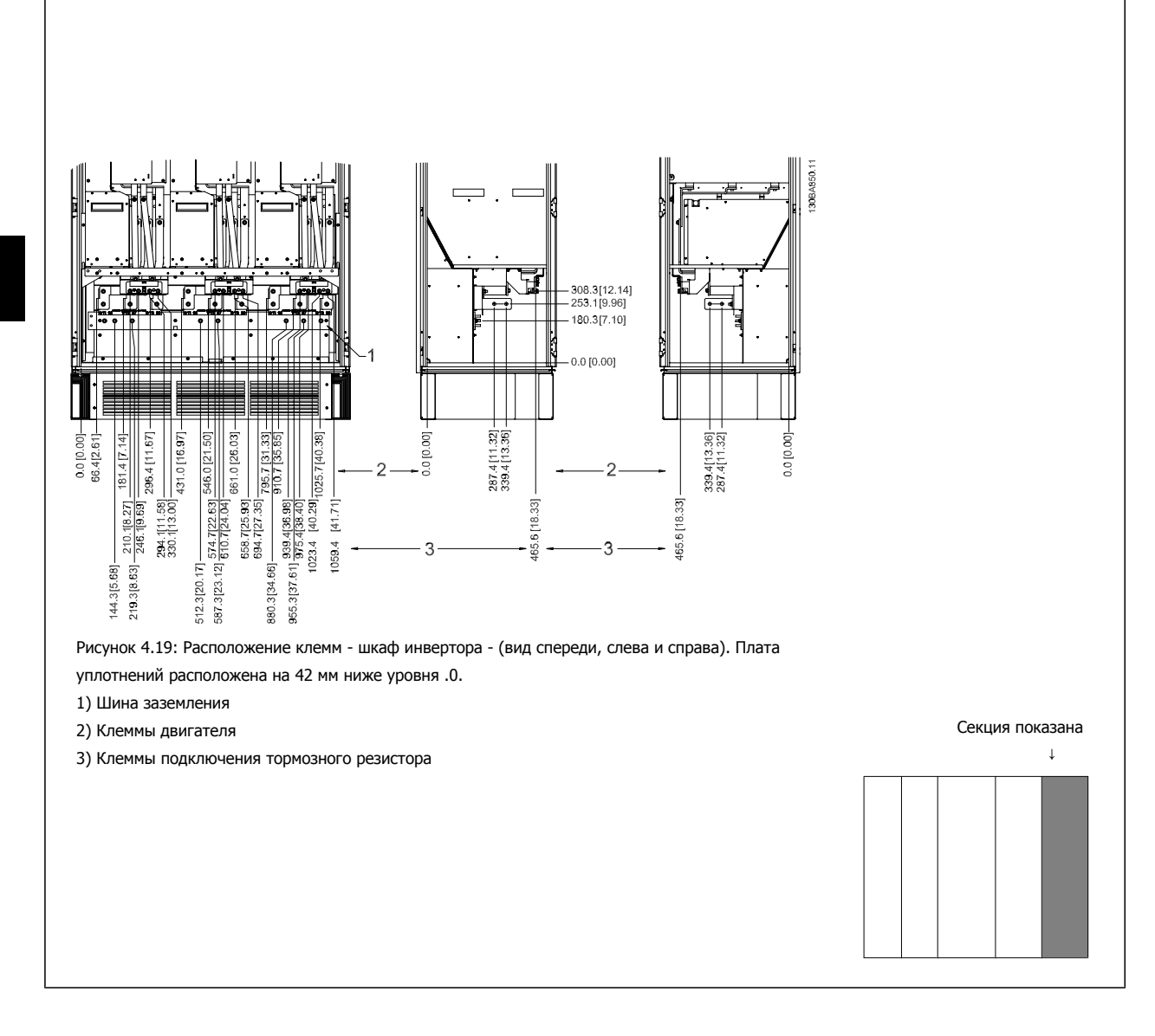

### **4.3.8 Охлаждение и потоки воздуха**

#### **Охлаждение**

Охлаждение может осуществляться различными путями: с помощью вентиляционных каналов под и над блоком, с помощью впуска и выпуска воздуха в задней части блока и комбинированным способом.

#### **Охлаждение сзади**

Циркуляционный воздух отводится через тыльную часть корпуса Rittal TS8 . Такое решение предполагает забор воздуха вне объекта через канал в тыльной части и возврат нагретого воздуха наружу, снижая потребности в кондиционировании воздуха.

**Внимание**

На корпусе устанавливается дверной вентилятор (вентиляторы) для вывода теплопотерь из противоканала привода и дополнительных потерь, генерируемых другими компонентами, установленными внутри корпуса. Для выбора соответствующего вентилятора следует рассчитать требуемый общий поток воздуха. Некоторые производители корпусов предлагают собственное программное обеспечение для выполнения таких расчетов (например, ПО Rittal Therm).
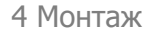

### **Поток воздуха**

Должен быть обеспечен необходимый поток воздуха для радиатора. Расход воздуха указан ниже.

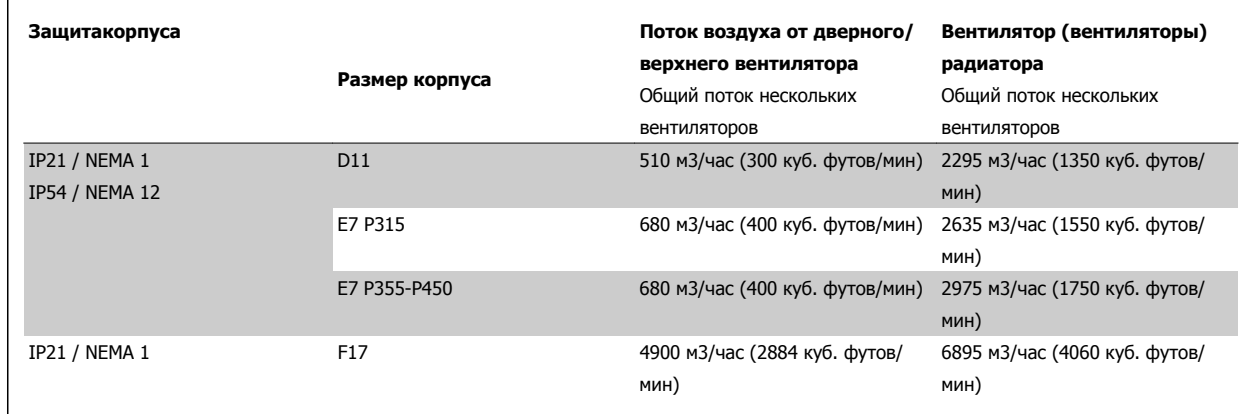

Таблица 4.1: Поток воздуха для радиатора

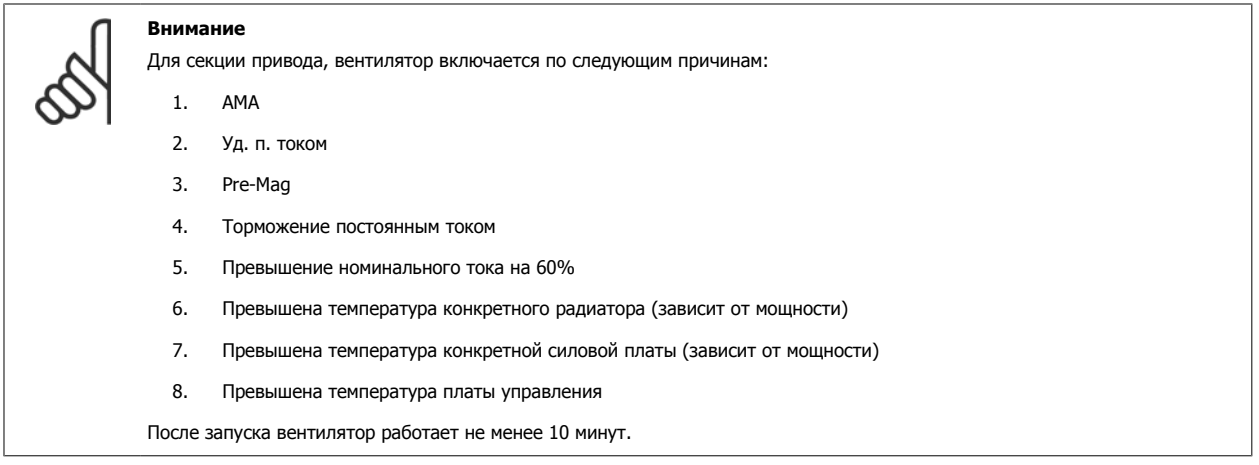

#### **Внимание**

Для активного фильтра, вентилятор включается по следующим причинам:

- 1. Активный фильтр работает
- 2. Активный фильтр не работает, но ток сети выше предельного значения (зависит от мощности)
- 3. Превышена температура конкретного радиатора (зависит от мощности)
- 4. Превышена температура конкретной силовой платы (зависит от мощности)
- 5. Превышена температура платы управления

После запуска вентилятор работает не менее 10 минут.

# 4 Монтаж

**4** 

# **Внешние вентиляционные каналы**

Если к электрическому шкафу Rittal добавлена внешняя конструкция воздуховода, необходимо рассчитать перепад давления в вентиляционном канале. Воспользуйтесь схемами, приведенными ниже, для снижения номинальных значений преобразователя частоты в соответствии с падением давления.

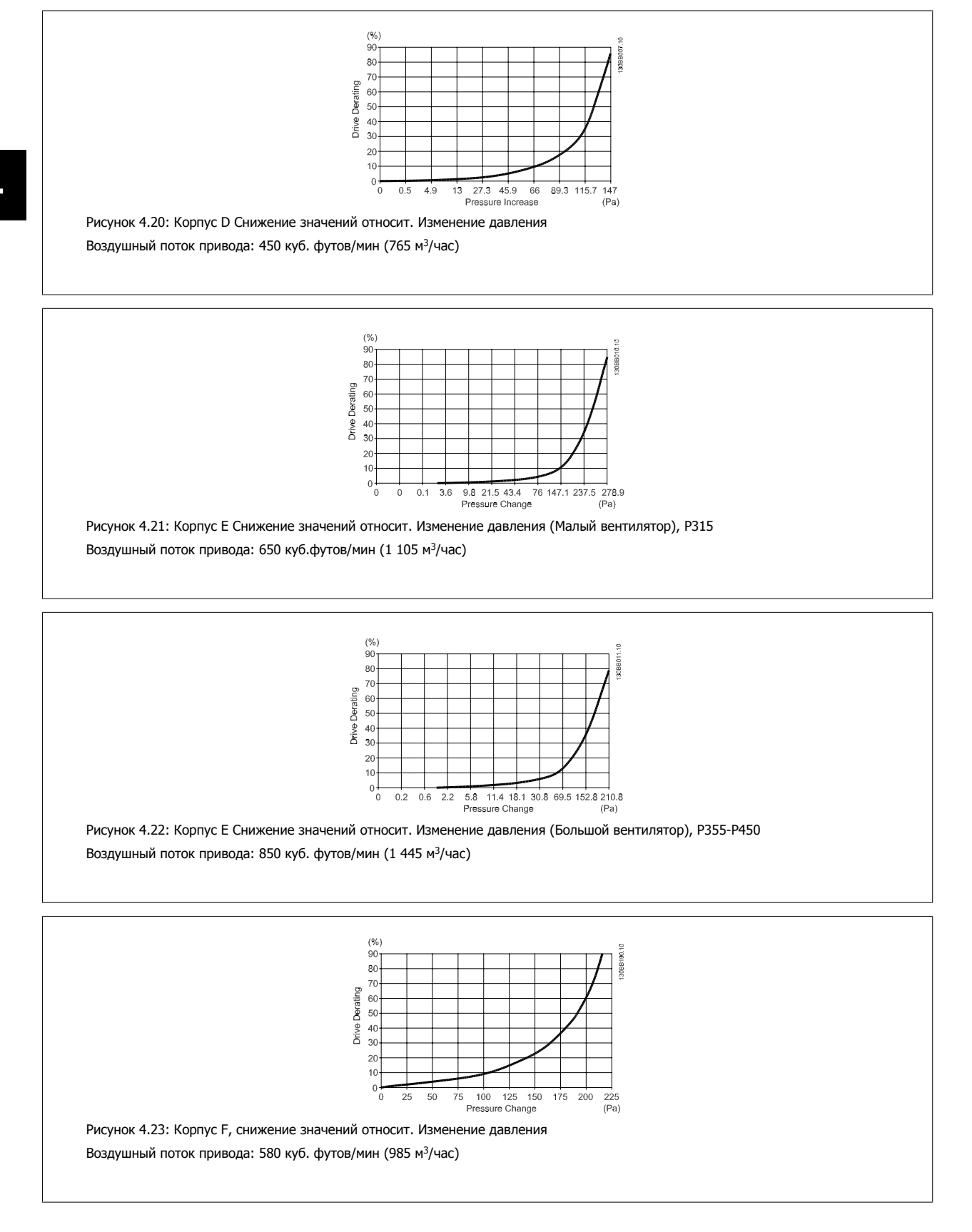

# **4.3.9 Ввод с использованием уплотнения/кабелепровода - IP21 (NEMA 1) и IP54 (NEMA12)**

Кабели подключают через плату уплотнений снизу. Удалите плату и разметьте расположение уплотнений или кабелепроводов. Подготовьте отверстия в зоне, размеченной на чертеже.

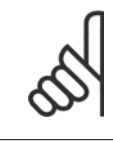

#### **Внимание**

Плата уплотнений должна устанавливаться на преобразователь частоты для обеспечения определенной степени защиты, а также для надлежащего охлаждения блока. Если такая плата не установлена, преобразователь частоты может отключить аварийную сигнализацию 69. силовой платы

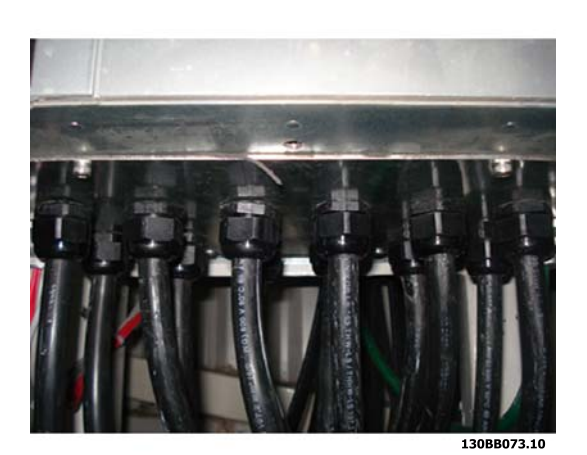

Рисунок 4.24: Пример правильной установки платы уплотнений.

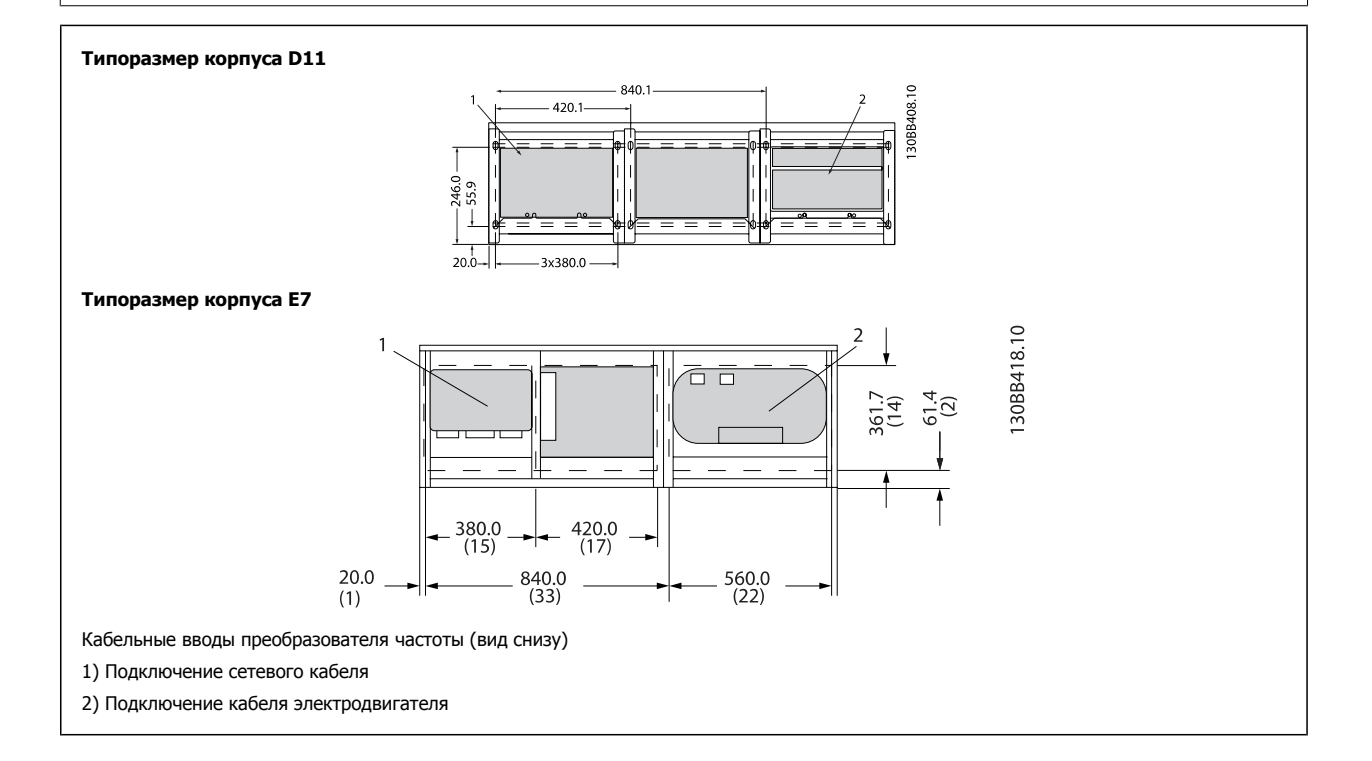

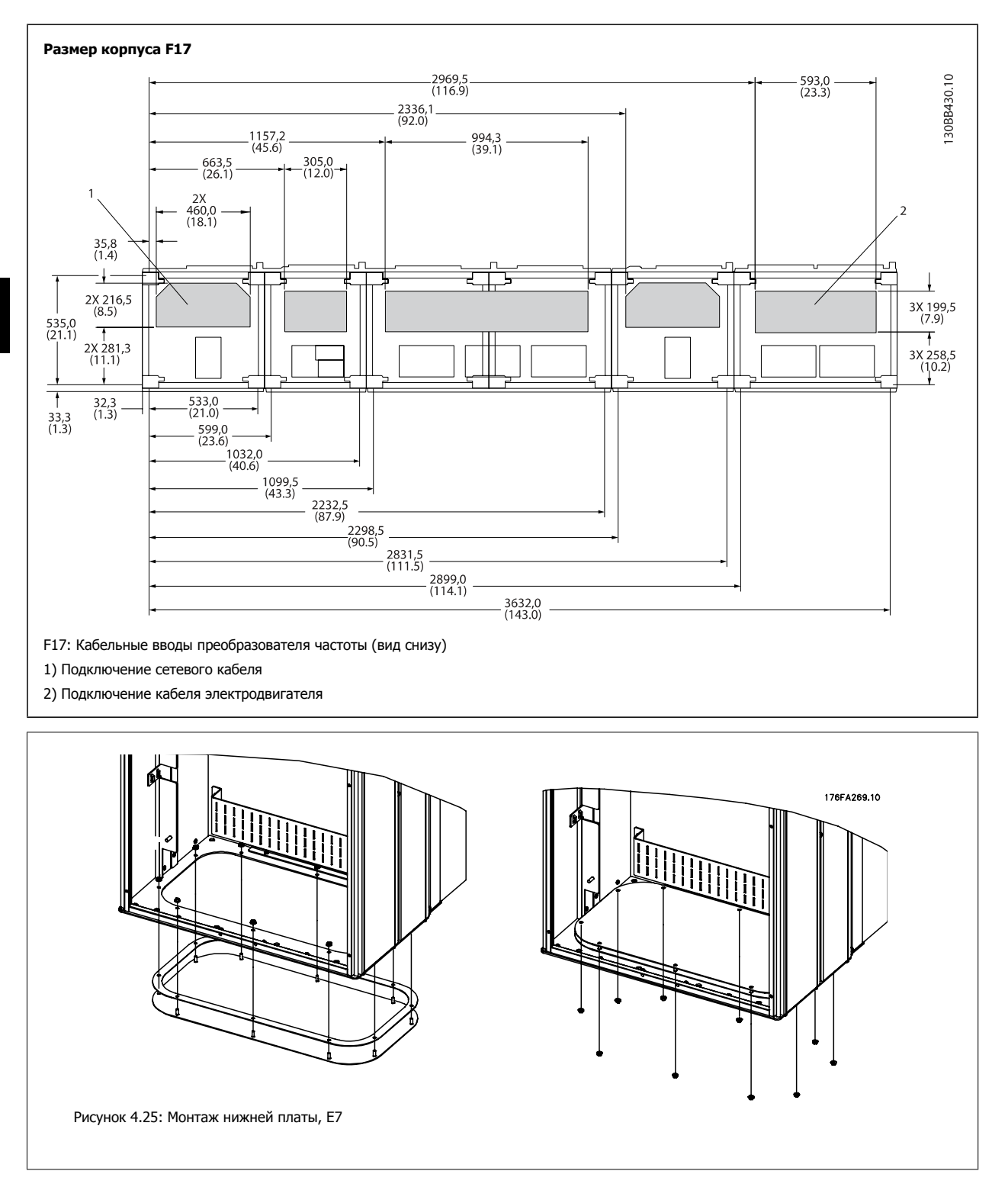

Нижняя плата корпуса E может быть установлена либо внутри, либо снаружи корпуса, что расширяет возможности процесса монтажа: при монтаже снизу уплотнения и кабели могут монтироваться до того, как преобразователь частоты будет установлен на подставку.

# **4.3.10 IP21 Установка защитной накладки (размер корпуса D)**

**Чтобы обеспечить требования класса IP21, необходимо установить отдельную защитную накладку следующим образом:**

- Удалите два передних винта
- Установите защитную накладку и вставьте винты
- Затяните винты до момента 5,6 Нм (50 дюйм-фунтов)

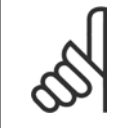

#### **Внимание**

Защитная накладка требуется как для секции фильтра, так и для секции привода.

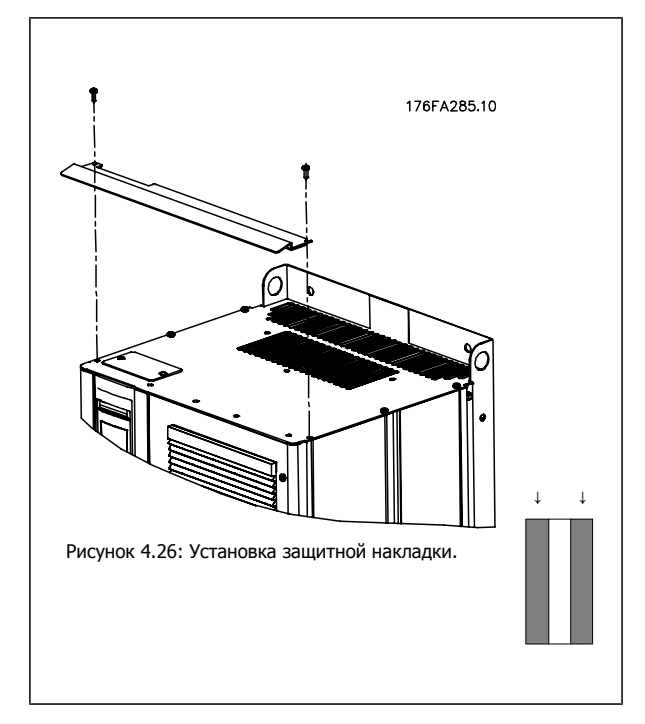

# **4.4 Монтаж дополнительных устройств на месте эксплуатации**

# **4.4.1 Монтаж дополнительных комплектов для входов**

Данный раздел описывает порядок монтажа на объекте дополнительных комплектов для входов, предлагаемых для всех устройств D и E. Снятие фильтров ВЧ-помех с входных плат не допускается. При снятии этих фильтров с входной платы они могут быть повреждены.

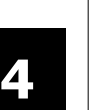

### **Внимание**

Фильтры ВЧ-помех устанавливаются двух типов в зависимости от сочетания входных плат и являются взаимозаменяемыми. Устанавливаемые на объекте комплекты в ряде случаев одинаковы для всех напряжений.

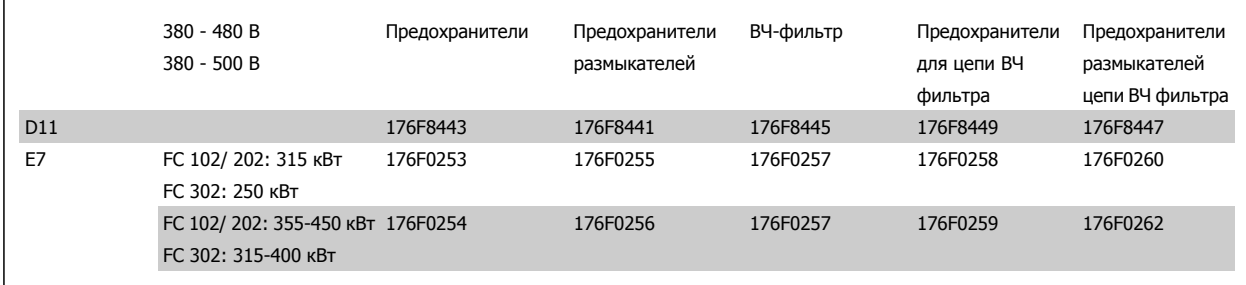

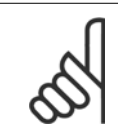

### **Внимание**

Более подробные сведения приведены в Инструкции 175R5795

# **4.4.2 Установка сетевого экрана для преобразователей частоты**

Сетевой экран устанавливается с корпусами D и E и отвечает требованиям BG-4.

### **Номера для заказа:**

Типоразмеры D: 176F0799 корпуса E: 176F1851

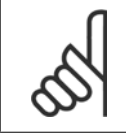

#### **Внимание**

Более подробные сведения приведены в Инструкции 175R5923

# **4.5 Дополнительные устройства для панели корпуса F**

#### **Нагревательные приборы и термостат**

Нагревательные приборы устанавливаются на внутренней стороне шкафа в корпусе преобразователя частоты с размером корпуса F , и регулируются автоматическими термостатами в целях поддержания требуемой влажности внутри корпуса, что продлевает срок службы узлов привода во влажных условиях. По умолчанию термостат включает нагреватели при температуре 10° C (50° F) и выключает при температуре 15,6° C (60° F).

#### **Освещение шкафа с розеткой питания**

Осветительное устройство, установленное внутри шкафа с размером корпуса Fпреобразователей частоты, повышает освещенность при обслуживании и ремонте. Цепь освещения включает розетку для подключения электроинструмента и иных устройств на два напряжения:

- 230В, 50Гц, 2,5A, CE/ENEC
- 120В, 60Гц, 5A, UL/cUL

#### **Обеспечение отводов трансформатора**

При установке освещения и розетки и/или нагревательных приборов и термостата в шкафу, требуется регулировка ответвлений трансформатора Т1 на необходимые входные напряжения. Вначале привод с напряжением 380-480/ 500 В380-480 В регулируется на напряжение отвода 525 В, а привод с напряжением 525-690 В настраивается на напряжение ответвления 690 В, что необходимо для предотвращения перенапряжения для вторичного оборудования, если изменения в отвод не вносятся до подачи питания. Таблица ниже показывает правильную регулировку отвода на зажиме Т1, расположенном в шкафу выпрямителя. Расположение в приводе показано на рисунке выпрямителя в разделе Силовые подключения.

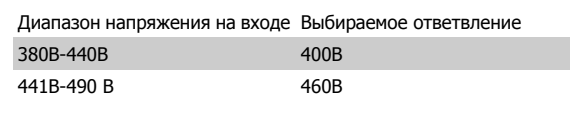

#### **Клеммы NAMUR**

NAMUR- это международная ассоциация пользователей средств автоматики в обрабатывающей промышленности, главным образом в химической и фармацевтической отраслях в Германии. Выбор такого варианта позволяет подобрать и отмаркировать клеммы для входов и выходов привода в соответствии с техническими условиями стандарта NAMUR. Это требует подключения платы термистора MCB 112 PTC и расширенной релейной платы MCB 113.

#### **RCD (Датчик остаточного тока)**

Используется балансовый метод для контроля замыкания на землю в заземленных системах и заземленных системах с высоким сопротивлением (системы TN и TT в терминологии IEC). Существует режим предварительного оповещения (50% от уставки сигнализации) и уставка сигнализации. Аварийное реле SPDT для внешнего использования связано с каждой уставкой. Требуется внешний трансформатор тока с проемом для первичной цепи (поставляется и монтируется заказчиком).

- Включены в цепь безопасного останова привода
- Устройство IEC 60755 Тип B контролирует токи утечки на землю переменного тока, импульсного постоянного тока и чистого постоянного тока
- Шкальный индикатор уровня тока утечки на землю от 10 до 100% от уставки на светодиодах
- Память отказов
- Кнопка КОНТРОЛЬ / СБРОС

#### **Контроль сопротивления изоляции (IRM)**

Выполняет контроль сопротивления изоляции в незаземленных системах (системы IT в терминологии IEC) между фазными проводниками системы и землей. Для уровня изоляции существует омическая предаварийная уставка и уставка основной аварийной сигнализации. Аварийное реле SPDT для внешнего использования связано с каждой уставкой. Примечание. к каждой незаземленной (IT) системе можно подключить только одно устройство контроля изоляции.

- Включены в цепь безопасного останова привода
- ЖК дисплей омического значения сопротивления изоляции
- Память отказов
- Кнопки ИНФО, КОНТРОЛЬ и СБРОС

# **Аварийная остановка IEC с реле безопасности Pilz**

Включает кнопку аварийной остановки в 4-проводном кабеле с резервированием, которая находится в передней части корпуса, и реле Pilz, которое контролирует ее вместе с цепью безопасного останова привода и контактором сети питания, находящимся в шкафу дополнительных устройств.

### **Ручные пускатели двигателей**

Подает 3-фазное питание на электровентиляторы, которые часто нужны для более мощных двигателей. Питание для пускателей подается со стороны нагрузки любого поставляемого контактора, рубильника или разъединителя. Перед пускателем каждого двигателя имеется предохранитель, питание отключено, если питание, подаваемое на привод, отключено. Допускается до двух пускателей (один, если в заказе оговорена цепь на 30 А с защитой предохранителями). Включены в цепь безопасного останова привода.

Конструктивными элементами блока являются:

• Включатель (вкл./выкл.)

**4** 

- Цепь защиты от КЗ и перегрузок с функцией контроля
- Функция ручного сброса

# **Клеммы 30 А с защитой предохранителями**

- 3-фазное питание, соответствующее напряжению сети, для подключения вспомогательного оборудования заказчика
- Не предусмотрено, если заказаны два ручных пускателя двигателей
- Напряжение на клеммах отсутствует, если подача питания на привод отключена
- Питание на клеммы с предохранителями подается со стороны нагрузки любого поставляемого контактора, рубильника или разъединителя.

### **Подача питания напряжением 24 В=**

- 5 А, 120 Вт, 24 В=
- Защита от выходных сверхтоков, перегрузки, КЗ и перегрева
- Для подачи питания на вспомогательные устройства заказчика (напр., датчики, входы/выходы контроллеров, температурные зонды, индикаторные лампочки и/или иные электронные средства)
- Для диагностики предусматриваются сухой контакт контроля постоянного тока, зеленый светодиод контроля постоянного тока и красный светодиод перегрузки

### **Контроль наружной температуры**

Предназначен для контроля температур узлов внешних систем (напр., обмоток двигателя и/или подшипников). Включает 8 универсальных входных модулей и два специализированных входных термисторных модуля. Все 10 модулей могут включаться в цепь безопасного останова привода и контролироваться по сети шины (для этого требуется закупка отдельного блока сопряжения модуль/шина).

# **Универсальные входы (8)**

Типы сигнала:

- Входы РДТ (включая Pt100), на 3 или 4 провода
- Термопара
- Аналоговый ток или аналоговое напряжение

Дополнительные устройства:

- Один универсальный выход, настраиваемый на аналоговое напряжение или аналоговый ток
- Два выходных реле (НО)
- ЖК дисплей на две строки и светодиодная индикация диагностики
- Датчик выявления разрыва фаз, КЗ и неверной полярности
- ПО настройки интерфейса

# **Специализированные входы для термисторов (2)**

Возможности:

- Каждый модуль может отслеживать до 6 термисторов последовательно
- Диагностика отказов при разрыве проводов или КЗ проводников датчиков
- Сертификация ATEX/UL/CSA
- При необходимости дополнительная плата МСВ 112 термистора РТС может обеспечить третий вход для термистора

# **4.6 Электрический монтаж**

### **4.6.1 Подключение электропитания**

#### **Кабели и предохранители**

**Внимание**

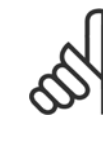

### **Общая информация о кабелях**

Все кабели должны соответствовать государственным и местным нормам и правилам по размеру сечения и температуре окружающей среды. Для применений, соответствующих требованиям UL, следует использовать медные проводники 75 °C. Медные проводники 75 и 90 °C термически подходят для использования с преобразователем частоты без соблюдения требований UL.

Силовые кабели подключают, как показано ниже. Сечения кабелей должны соответствовать номинальным токовым нагрузкам и местным нормативам. Подробнее см. в разделе Технические характеристики.

Для защиты преобразователя частоты следует использовать рекомендуемые плавкие предохранители, или блок должен иметь встроенные предохранители. Рекомендуемые предохранители указаны в таблицах. Защита с помощью плавких предохранителей должна обязательно соответствовать местным нормам и правилам.

Подключение сети осуществляется через сетевой выключатель, если он предусмотрен.

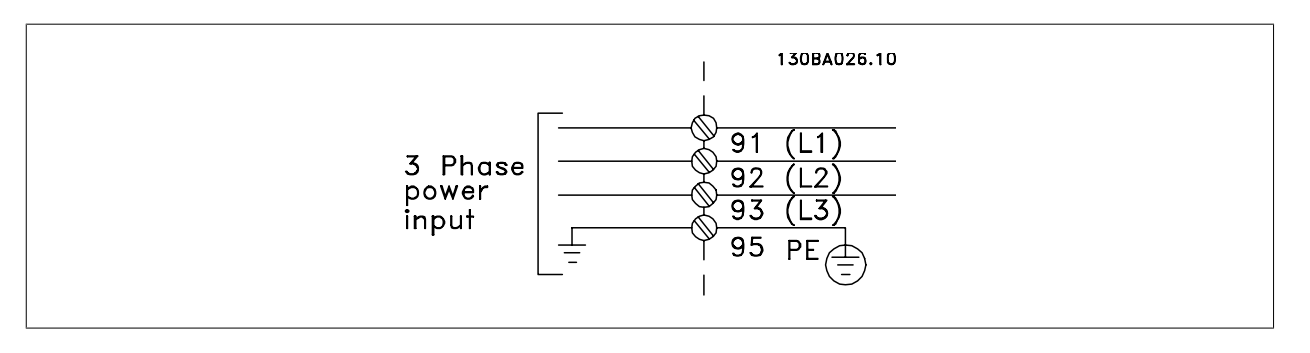

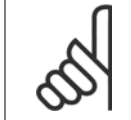

#### **Внимание**

Для выполнения требований ЭМС рекомендуется использовать экранированные/бронированные кабели. Если используется неэкранированный/небронированный кабель, см. раздел Силовая и управляющая проводка для неэкранированных кабелей.

Для правильного определения сечения и длины кабеля двигателя см. раздел Общие технические характеристики.

#### **Экранирование кабелей:**

Избегайте производить монтаж с помощью скрученных концов экрана (косичек). Это снижает эффективность экранирования на высоких частотах. Если необходимо разорвать экран для монтажа выключателя или контактора двигателя, то далее следует восстановить его непрерывность, обеспечивая минимально возможное сопротивление для высоких частот.

Присоедините экран кабеля двигателя к развязывающей панели преобразователя частоты и к металлическому корпусу двигателя.

При подключении экрана обеспечьте максимально возможную площадь контакта (применяйте кабельный зажим). Для этих работ используются монтажные приспособления из комплекта поставки преобразователя частоты.

#### **Длина и сечение кабелей:**

Преобразователь частоты протестирован на ЭМС при заданной длине кабеля. Для снижения уровня помех и токов утечки кабель двигателя должен быть как можно короче.

### **Частота коммутации:**

При использовании преобразователей частоты совместно с синусоидальными фильтрами, предназначенными для снижения акустического шума двигателя, частота коммутации должна устанавливаться в соответствии с указаниями в пар. 14-01 Switching Frequency.

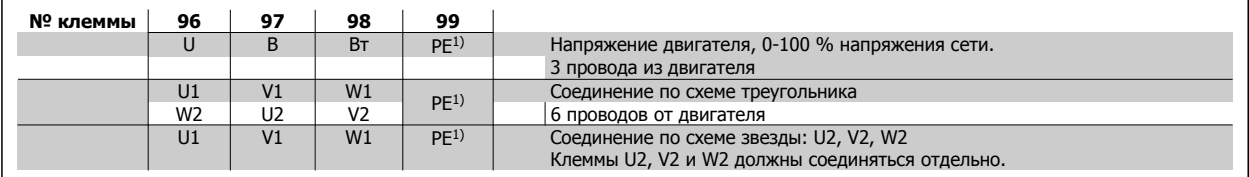

1)Подключение защитного заземления

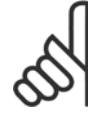

**4** 

#### **Внимание**

При использовании двигателей без бумажной изоляции фаз или другой усиленной изоляции, пригодной для работы от такого источника напряжения, как преобразователь частоты, на выходе преобразователя частоты следует установить синусоидальный фильтр.

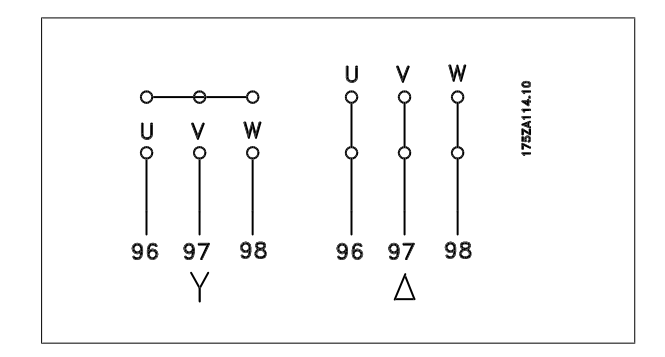

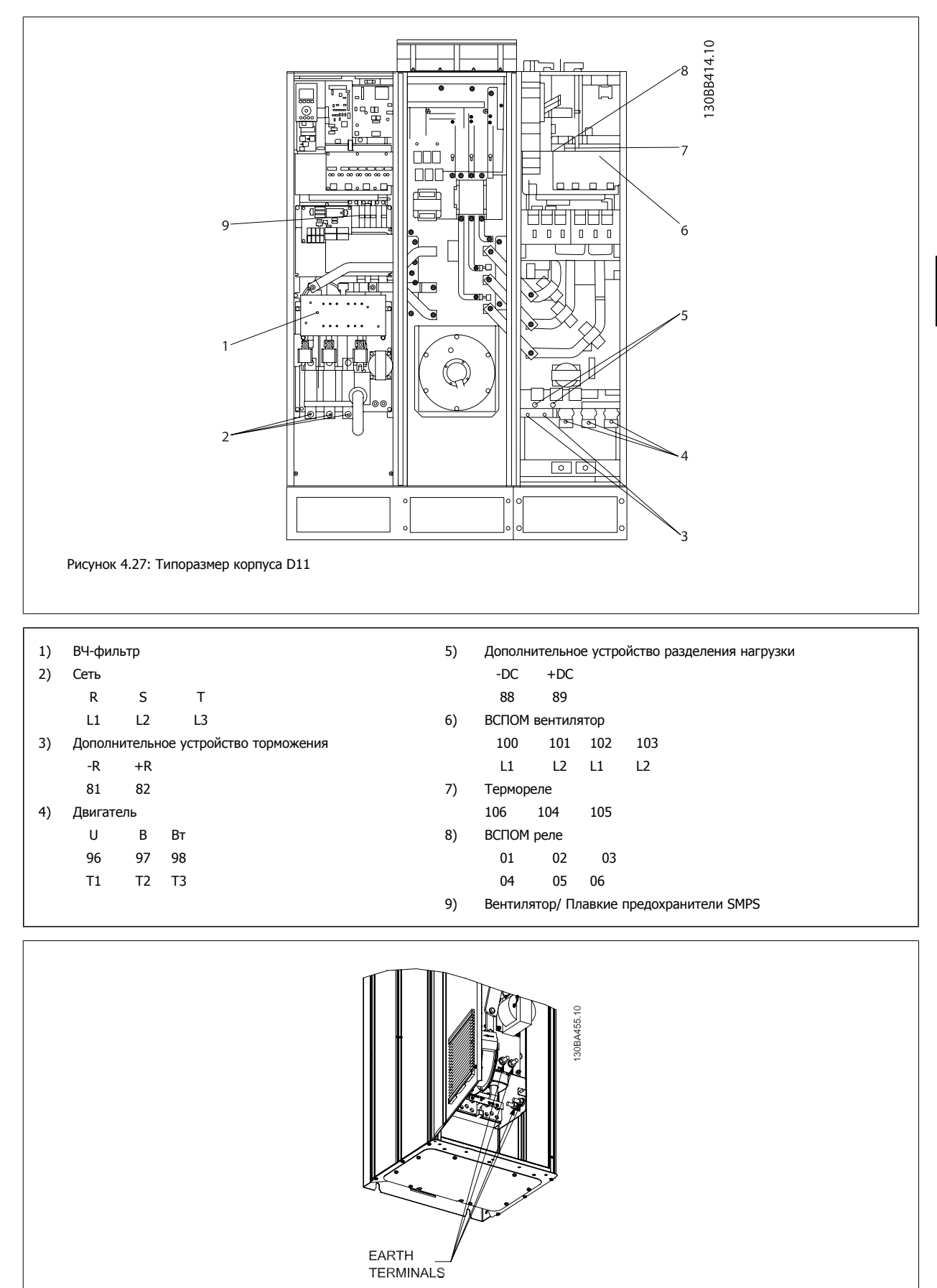

Рисунок 4.28: Расположение клемм заземления (секция привода)

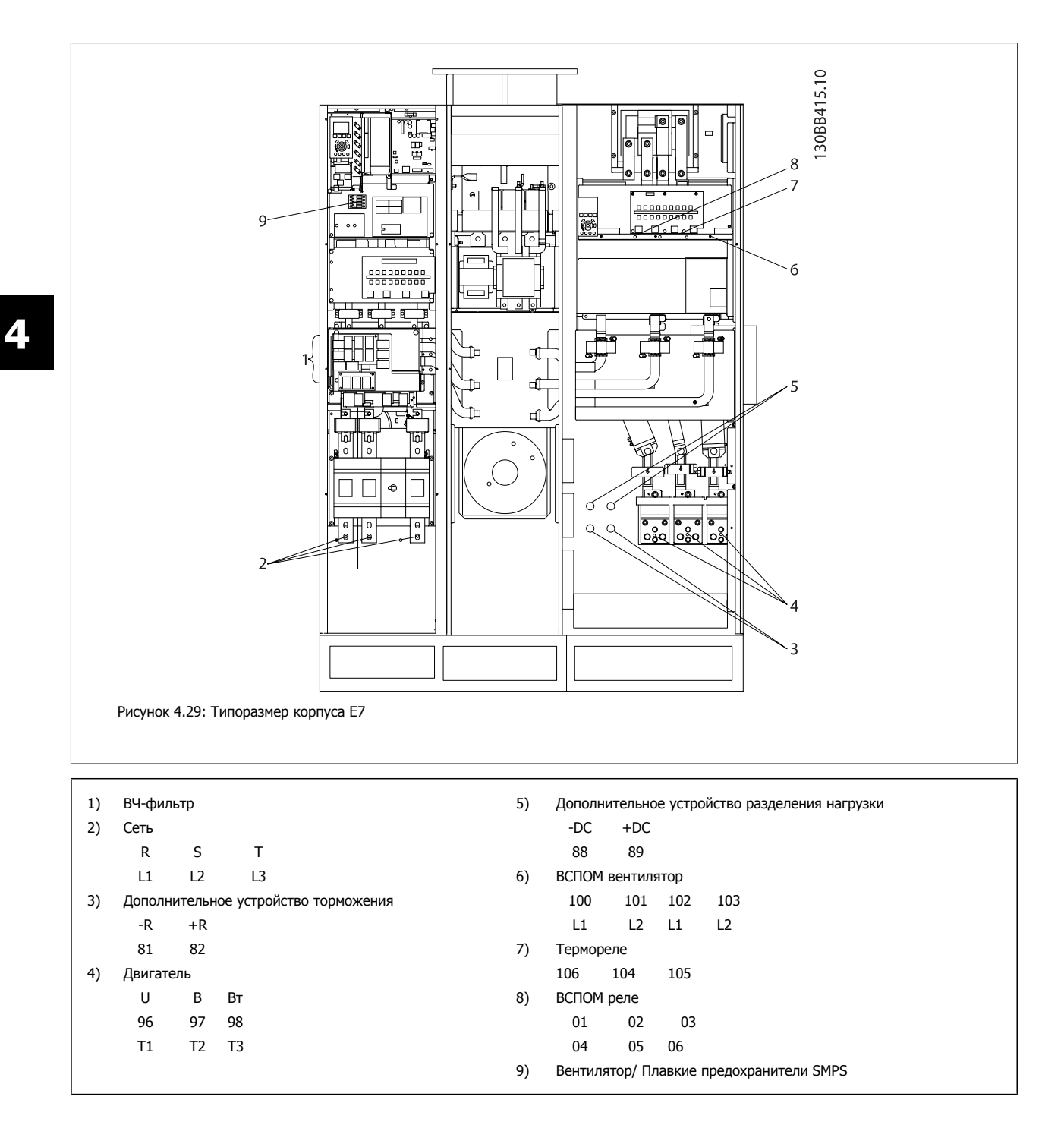

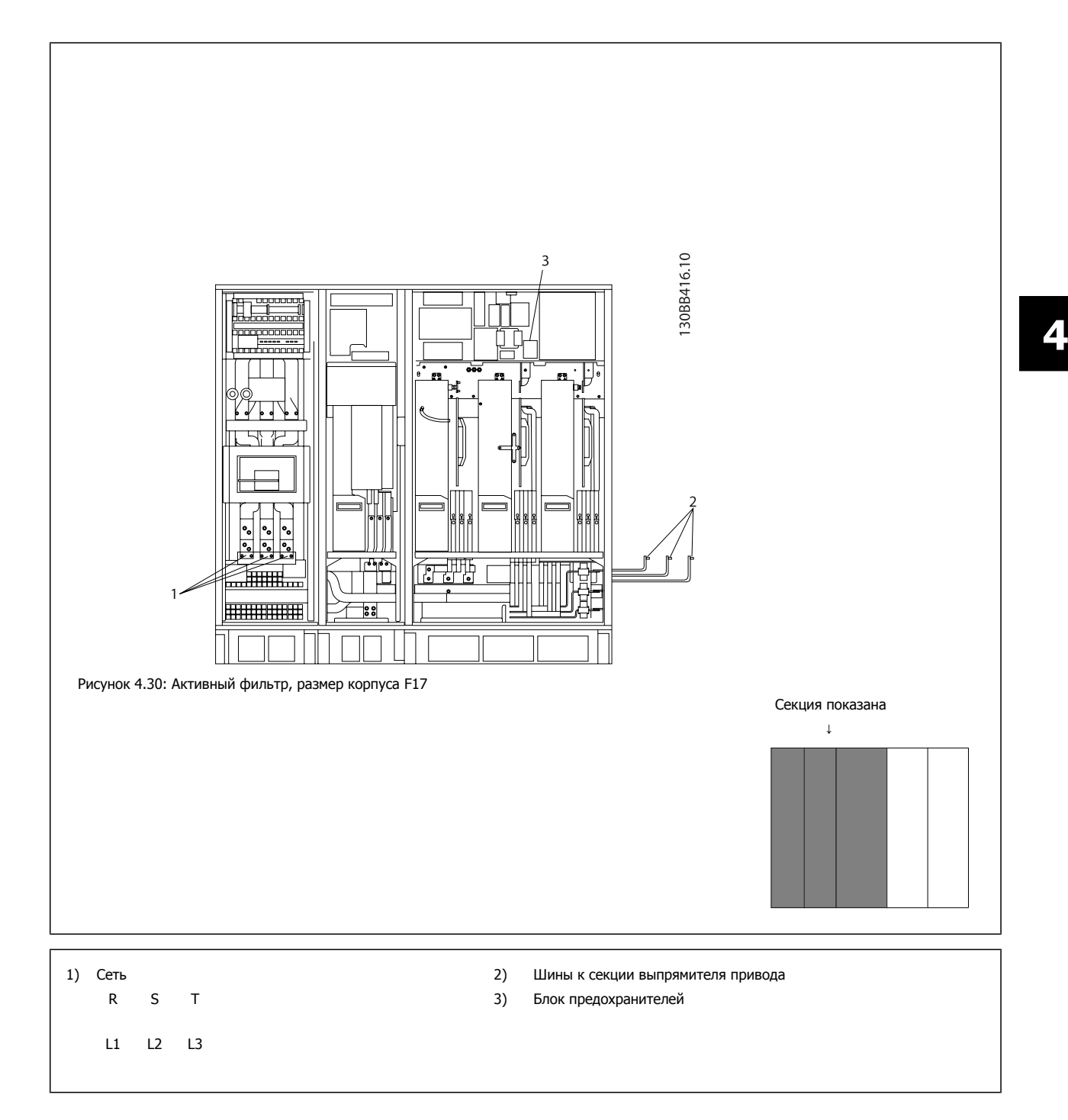

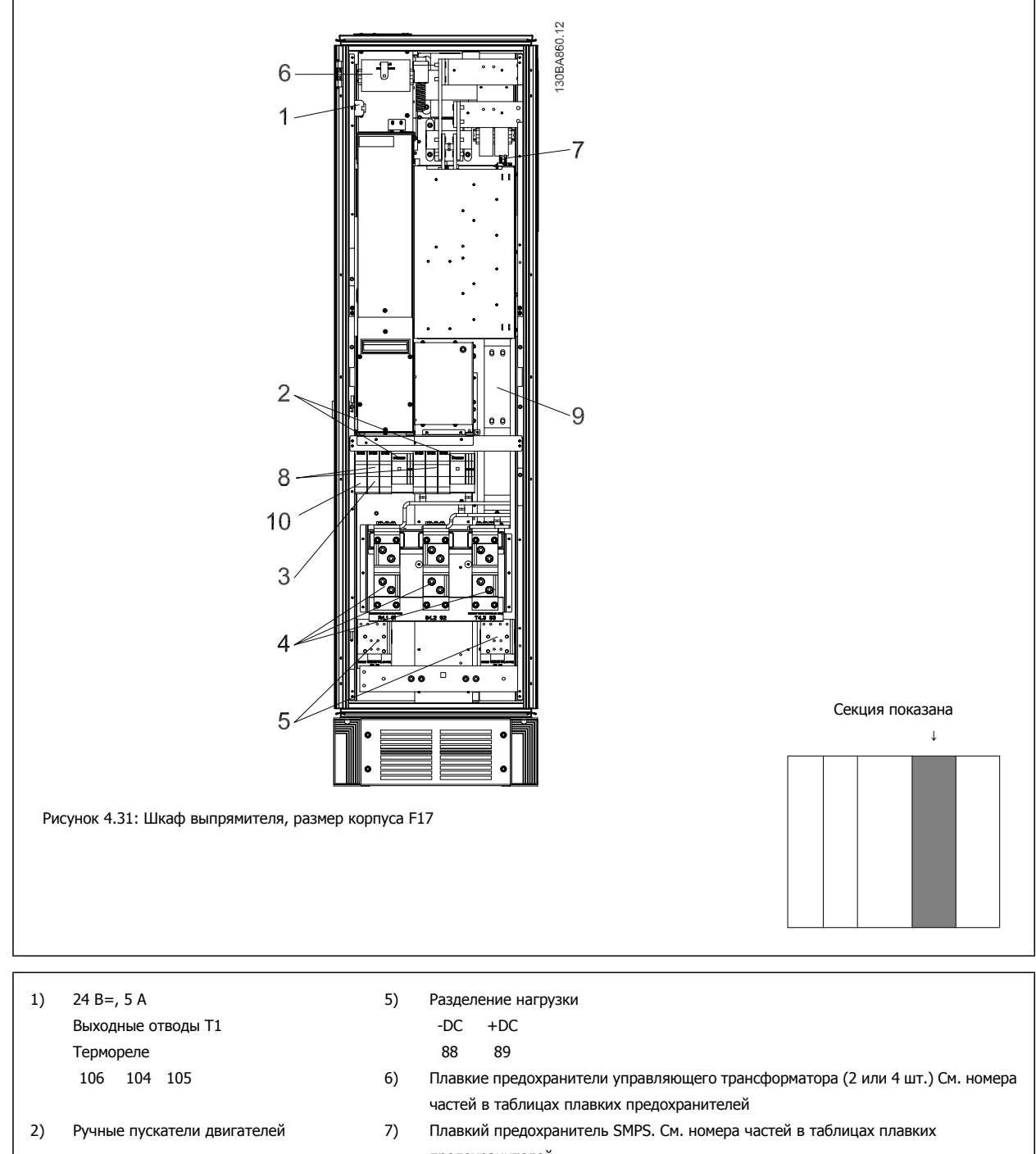

- 3) Клеммы для предохранителя защиты сети питания 30 A
- 
- предохранителей 8) Плавкие предохранители ручного контроллера двигателя (3 или 6 шт.). См. номера частей в таблицах плавких предохранителей 4) Точка подключения к фильтру 9) Предохранители сети, корпус F1 и F2 (3 шт.) См. номера частей в таблицах плавких предохранителей R S T 10) Плавкие предохранители защиты сети питания 30 A
	- L1 L2 L3

 $50$  MG.16.A1.50 - VLT<sup>®</sup> является зарегистрированным товарным знаком компании Danfoss

VLT HVAC Low Harmonic Drive. Инструкция по эксплуатации 4 Монтаж

 $-R + R$ 81 82

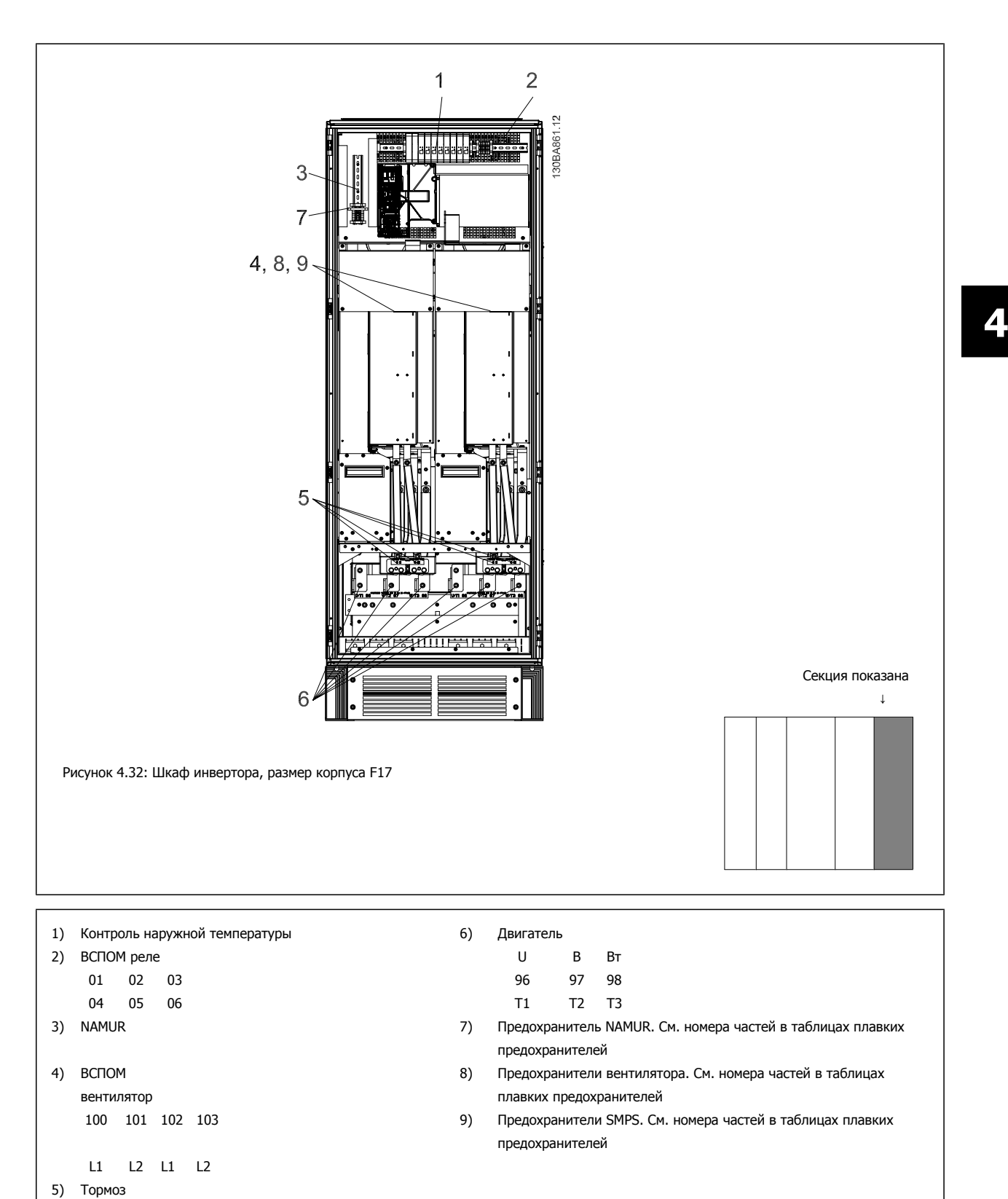

# **4.6.2 Заземление**

**Для обеспечения электромагнитной совместимости (ЭМС) при установке преобразователя частоты необходимо выполнить следующие требования:**

- Защитное заземление: Имейте в виду, что преобразователь частоты имеет большой ток утечки, и для обеспечения безопасности его следует надлежащим образом заземлить. При этом следует соблюдать местные правила техники безопасности.
- Высокочастотное заземление: Заземляющие провода должны быть как можно короче.

Подключайте различные системы заземления с использованием проводников с минимально возможным импедансом. Минимальный импеданс обеспечивается применением как можно более коротких проводников и использованием максимально возможной площади поверхности.

Металлические корпуса различных устройств монтируются на задней панели шкафа, при этом достигается минимальное сопротивление по высокой частоте. Это позволяет устранить различие высокочастотных напряжений, присутствующих на отдельных устройствах, и избежать опасности протекания токов высокочастотных помех в соединительных кабелях между устройствами. Таким образом, снижается уровень высокочастотных помех.

Для получения низкого сопротивления на высокой частоте следует использовать в качестве высокочастотных соединителей с задней панелью шкафа крепежные болты устройств. В точках крепления необходимо снять изолирующую краску или подобные изоляционные покрытия.

# **4.6.3 Дополнительная защита (RCD)**

Для дополнительной защиты могут использоваться реле ELCB, многократное защитное заземление или обычное заземление при условии соблюдения местных норм и правил техники безопасности.

В случае пробоя на землю составляющая постоянного тока может превратиться в ток короткого замыкания.

При использовании реле ELCB должны соблюдаться местные нормы и правила. Реле должны быть рассчитаны на защиту трехфазного оборудования с мостовым выпрямителем и на кратковременный разряд при включении питания.

См. также раздел Особые условия в Руководстве по проектированию.

### **4.6.4 Выключатель фильтра ВЧ-помех**

#### **Сетевой источник питания изолирован от земли**

Если преобразователь частоты питается от сети, изолированной от земли ( IT-сеть, плавающий треугольник или заземленный треугольник) или от сети TT/TN-S с заземленной ветвью, выключатель фильтра ВЧ-помех рекомендуется перевести в положение OFF (Выкл.) 1) с помощью пар. 14-50 RFI Filter на приводе и пар. 14-50 RFI Filter на фильтре. За дополнительной информацией обратитесь к стандарту IEC 364-3. Если требуются оптимальные характеристики ЭМС, при подключенных параллельных двигателях или при длине кабеля двигателя больше 25 м, рекомендуется установить пар. 14-50 RFI Filter в положение [ON] (Вкл.).

 $1)$  Не доступно для преобразователей частоты 525-600/690 В типоразмеров D, E и F.

В режиме ВЫКЛ. внутренние конденсаторы защиты от ВЧ-помех (конденсаторы фильтра) между шасси и промежуточной цепью отключаются во избежание повреждения промежуточной цепи и для уменьшения емкостных токов утечек на землю (согласно стандарту IEC 61800-3). См. также примечание VLT по IT-сетям, MN.90.CX.02. Необходимо использовать датчики контроля изоляции, которые могут применяться с силовой электроникой (IEC 61557-8).

VLT HVAC Low Harmonic Drive. Инструкция по эксплуатации 4 Монтаж

# **4.6.5 Крутящий момент**

При затягивании электрических соединений необходимо затягивать их указанным моментом. Слишком малый или слишком большой момент затяжки приводит к ненадежному электрическому соединению. Для обеспечения правильного момента затяжки пользуйтесь динамометрическим ключом.

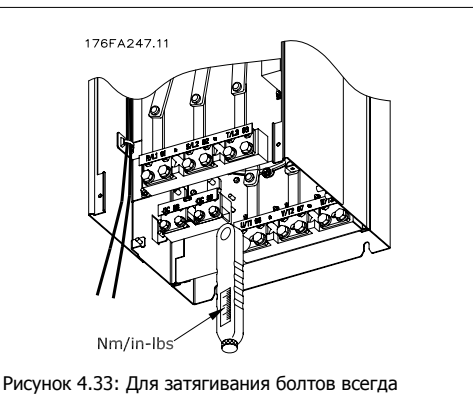

применяйте динамометрический ключ.

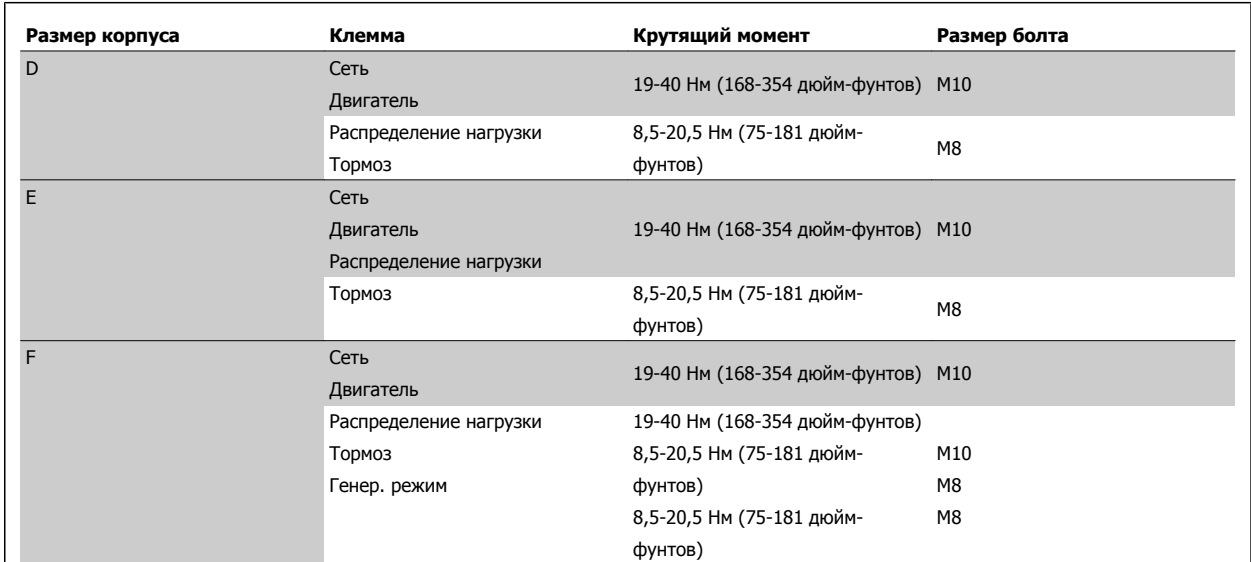

Таблица 4.2: Момент затяжки для клемм

# **4.6.6 Экранированные кабели**

Чтобы обеспечить высокую помехоустойчивость и низкий уровень создаваемых помех в соответствии с требованиями ЭМС, экранированные и бронированные кабели должны подключаться надлежащим образом.

#### **Соединения следует выполнять с использованием либо кабельных уплотнений, либо кабельных зажимов:**

- Кабельные уплотнения, соответствующие требованиям ЭМС: для обеспечения оптимальных соединений, соответствующих требованиям ЭМС, могут использоваться обычные кабельные уплотнения.
- Кабельные зажимы, соответствующие требованиям ЭМС: зажимы, позволяющие легко выполнять соединения, входят в комплект поставки преобразователя частоты.

 **4**

# **4.6.7 Кабель электродвигателя**

Двигатель подключается к клеммам U/T1/96, V/T2/97, W/T3/98, расположенным на дальней правой части блока. Заземление подключите к клемме 99. С преобразователем частоты могут использоваться стандартные трехфазные асинхронные двигатели всех типов. Заводская настройка задает вращение по часовой стрелке, при этом выход преобразователя частоты подключается следующим образом:

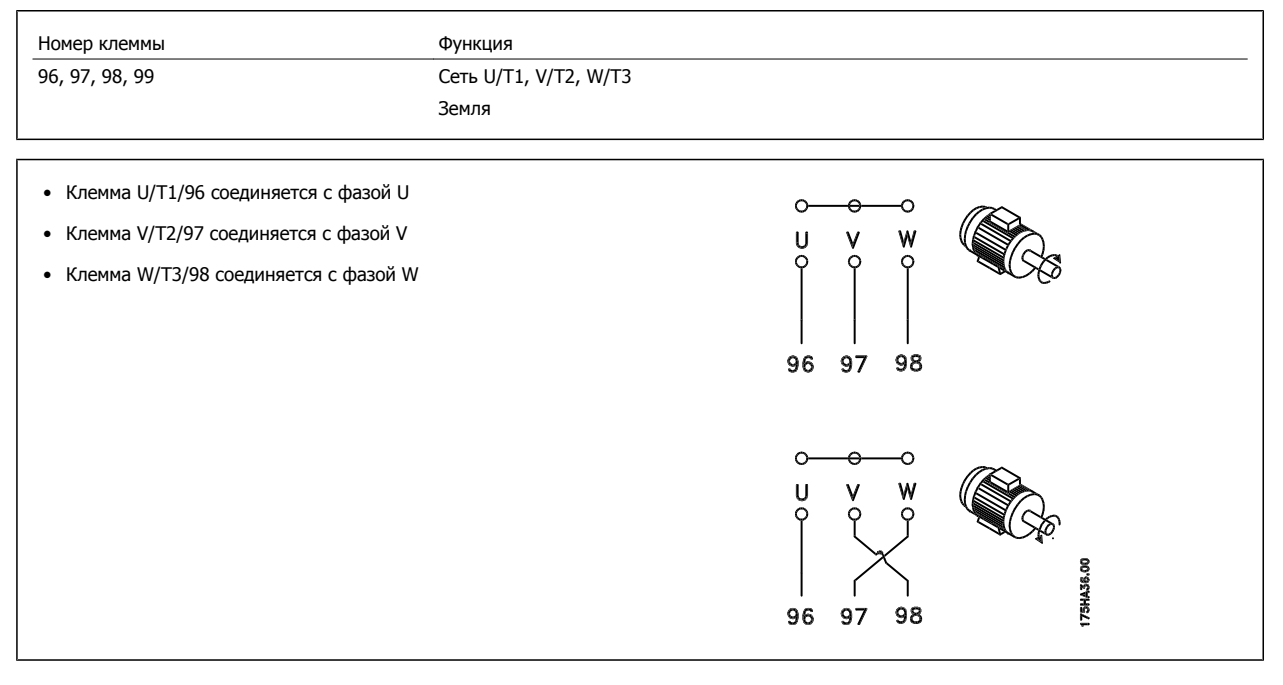

Направление вращения может быть изменено путем переключения двух фаз в кабеле двигателя или посредством замены установки в пар. 4-10 Motor Speed Direction.

Направление вращения двигателя можно проверить, используя пар. 1-28 [Проверка](#page-91-0) вращения двигателя путем выполнения шагов, отображаемых дисплеем.

### **Корпус F : требования**

Число фазных кабелей на двигатель должно быть равным 2, 4, 6 или 8 (кратным 2; 1 кабель не допускается), что обеспечивает равное количество проводов, подключаемых к обеим клеммам модуля инвертора. Рекомендуется одинаковая длина кабелей в пределах 10% между клеммами модуля инвертора и первой общей точкой фазы. Рекомендуемая общая точка - клеммы двигателя.

**Требования к выходной клеммной коробке:** Длина, не менее 2,5 м, количество кабелей должно быть равным от каждого модуля инвертора до общей клеммы в клеммной коробке.

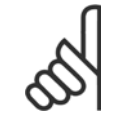

#### **Внимание**

Если по условиям модернизации требуется неравное количество проводов на каждую фазу, следует обратиться к изготовителю и уточнить требования, а также запросить документацию, либо же использовать шкаф с верхним/нижним вводом, инструкция 177R0097.

# **4.6.8 Кабель тормозного резистора Приводы с заводской установкой тормозного прерывателя**

(Только стандартный с буквой B в позиции 18 кода типа).

Соединительный кабель к тормозному резистору должен быть экранированным, и его длина от преобразователя частоты до шины постоянного тока должна быть не более 25 метров (82 фута).

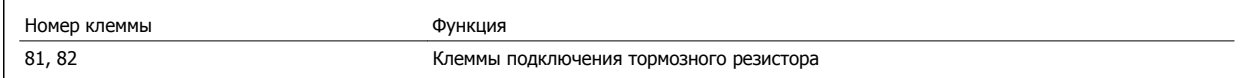

Соединительный кабель к тормозному резистору должен быть экранированным. Присоедините экран с помощью кабельных зажимов к проводящей задней плате у преобразователя частоты и к металлическому кожуху тормозного резистора.

Сечение тормозного кабеля должно соответствовать тормозному моменту. Для дополнительной информации о безопасном монтаже см. также Инструкцию по тормозу MI.90.Fx.yy и MI.50.Sx.yy.

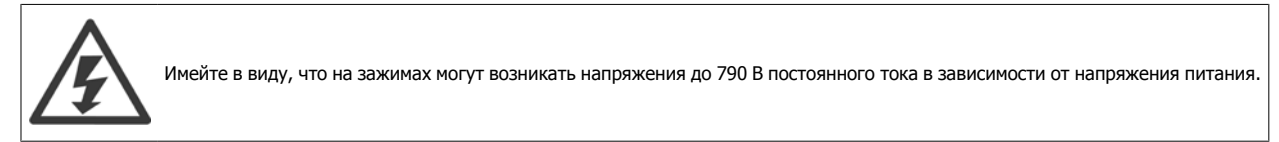

#### **Требования к корпусу F**

Тормозные резисторы следует подключать к клеммам тормоза в каждом модуле инвертора.

### **4.6.9 Термореле тормозного резистора.**

#### **Типоразмер корпуса D-E-F**

Крутящий момент: 0,5-0,6 Нм (5 дюйм-фунтов) Размер винтов: M3

Этот вход может использоваться для контроля температуры тормозного резистора, подключенного снаружи. Если соединение между клеммами 104 и 106 прекращается, преобразователь частоты будет отключен с предупреждением/аварийным сигналом 27 «Тормозной IGBT». Необходимо установить реле KLIXON с нормально замкнутыми контактами последовательно с существующим подключением на 106 или 104. Любое соединение с данной клеммой должно иметь двойную изоляцию высокого напряжения для соблюдения требований PELV. Нормально замкнутый: 104-106 (перемычка установлена на заводе-изготовителе).

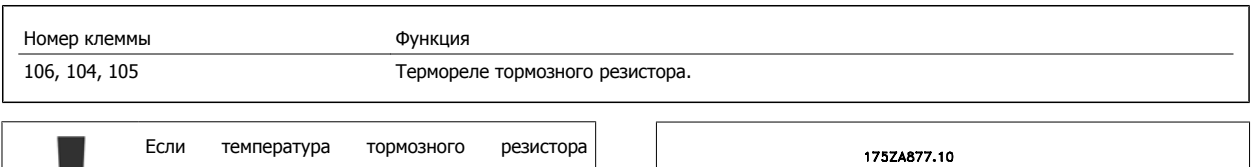

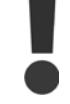

становится слишком высокой и срабатывает термореле, торможение двигателя преобразователем частоты прекращается. Двигатель начинает останавливаться по инерции (выбегом).

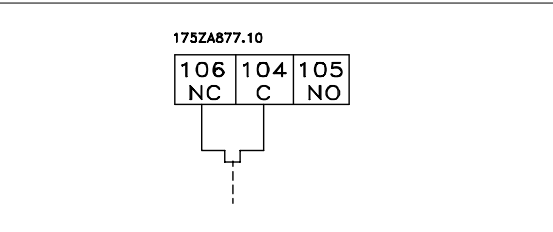

# **4.6.10 Разделение нагрузки**

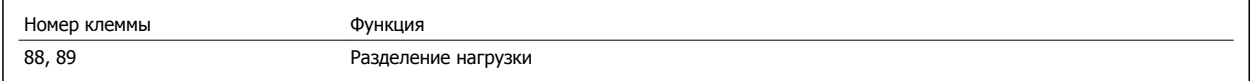

Соединительный кабель должен быть экранированным, и его длина от преобразователя частоты до шины постоянного тока должна быть не более 25 метров (82 фута).

Разделение нагрузки позволяет соединять промежуточные цепи постоянного тока нескольких преобразователей частоты.

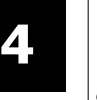

Имейте в виду, что на клеммах могут возникать напряжения до 1 099 В постоянного тока. Разделение нагрузки требует дополнительного оборудования и рассмотрения вопросов безопасности. Для получения дополнительной информации см. Инструкции по разделению нагрузки MI.50.NX.YY.

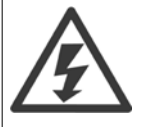

Рекомендуется учесть, что разъединитель сети может не изолировать преобразователь частоты из-за соединения постоянного тока

# **4.6.11 Подключение сети**

Сеть подключается к клеммам 91, 92 и 93, расположенным на дальней левой части блока. Заземление подключается к клемме, находящейся справа от клеммы 93.

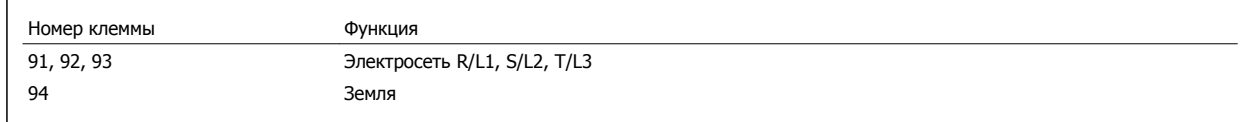

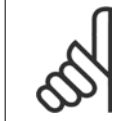

#### **Внимание**

По паспортной табличке убедитесь, что напряжение питания преобразователя частоты соответствует напряжению источника питания вашего предприятия.

Убедитесь, что этот источник питания способен подавать в преобразователь частоты необходимый ток.

Если блок не имеет встроенных плавких предохранителей, убедитесь, что применяемые предохранители рассчитаны на надлежащий ток.

# **4.6.12 Питание внешнего вентилятора**

#### **Размер корпуса D-E-F**

В случае питания преобразователя частоты постоянным током или, если вентилятор должен работать независимо от этого источника питания, может быть использован внешний источник питания. Подключение выполняется на плате питания.

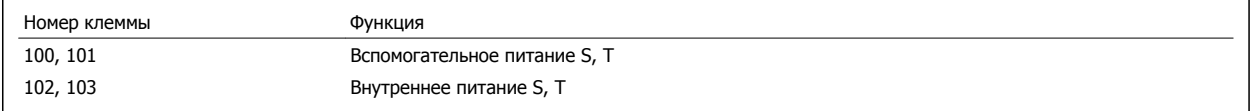

Подключение напряжения питания для вентиляторов охлаждения производится с помощью разъема, находящегося на плате питания. При поставке с завода-изготовителя вентиляторы подключены для питания от обычной сети переменного тока (установлены перемычки между клеммами 100-102 и 101-103). Если требуется перейти на внутреннее питание, необходимо удалить указанные перемычки и подключить питание к клеммам 100 и 101. Для защиты требуется плавкий предохранитель на 5 А. В установках, соответствующих требованиям UL, необходимо использовать предохранитель LittelFuse KLK-5 или эквивалентный ему.

# **4.6.13 Силовые и управляющие провода для неэкранированных кабелей**

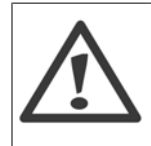

### Индуцированное напряжение!

Кабели двигателей от различных приводов следует прокладывать раздельно. Индуцированное напряжение от выходных кабелей двигателей, проложенных рядом друг с другом, может зарядить конденсаторы оборудования даже при выключенном и изолированном оборудовании. Несоблюдение требований к раздельной прокладке выходных кабелей может привести к летальному исходу или серьезным травмам.

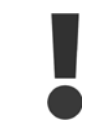

Прокладывайте входные силовые кабели двигателя, проводку двигателя и управляющую проводку в трех разных металлических желобах или лотках для изоляции высокочастотных шумов. Несоблюдение требований к изоляции силовых кабелей, проводки двигателя и управляющей проводки может привести к уменьшению эффективности контроллера и работы соответствующего оборудования.

Поскольку силовая проводка является источником высокочастотных электрических импульсов, важно прокладывать кабели входного питания и питания двигателя в отдельных желобах. Если кабель входного питания прокладывается в одном желобе с кабелями двигателя, импульсы могут перенаправлять электрические шумы обратно в электросеть здания. Управляющая проводка всегда должна быть изолирована от высоковольтных проводов питания.

Если не используются экранированные/бронированные кабели к панели должны подходить как минимум три отдельных желоба (см. рисунок ниже).

- Подвод питания к корпусу
- Подвод питания от корпуса к двигателю
- Подключение элементов управления

# **4.6.14 Предохранители**

#### **Защита параллельных цепей:**

Чтобы защитить установку от перегрузки по току и пожара, все параллельные цепи в установке, коммутационные устройства, машины и т.д. должны иметь защиту от короткого замыкания и перегрузки по току в соответствии с государственными/международными правилами.

#### **Защита от короткого замыкания:**

Чтобы избежать возникновения пожара и опасности поражения электрическим током преобразователь частоты должен быть защищен от короткого замыкания. Danfoss рекомендует применять указанные ниже предохранители для защиты обслуживающего персонала и оборудования в случае внутренней неисправности в приводе. Преобразователь частоты обеспечивает полную защиту в случае короткого замыкания на выходе, к которому подключается двигатель.

#### **Защита от перегрузки по току**

Обеспечьте защиту от перегрузки для предотвращения опасности пожара из-за перегрева кабелей в установке. Преобразователь частоты снабжен внутренней защитой от превышения тока, которая может использоваться для защиты от перегрузки входных цепей (за исключением исполнений, соответствующих требованиям UL) См. пар. F-43 Current Limit. Кроме того, для защиты от перегрузки по току могут использоваться плавкие предохранители или автоматические выключатели в установке. Защита от перегрузки по току должна выполняться в соответствии с государственными нормативами.

#### **Без соответствия техническим условиям UL**

Если требования UL/cUL не являются обязательными, рекомендуется применение указанных ниже предохранителей, соответствующих стандарту EN 50178:

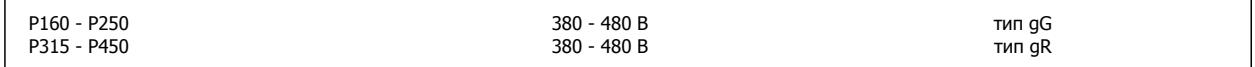

#### **Соответствие техническим условиям UL**

#### **380-480 В,размер D, E и F корпуса**

Предохранители могут использоваться в схеме, способной выдавать ток 100 000 А (симметричный) при напряжении 240, 480, 500 или 600 В в зависимости от номинального напряжения привода. При использовании надлежащего типа предохранителей номинальный ток короткого замыкания (SCCR) составляет 100 000 А.

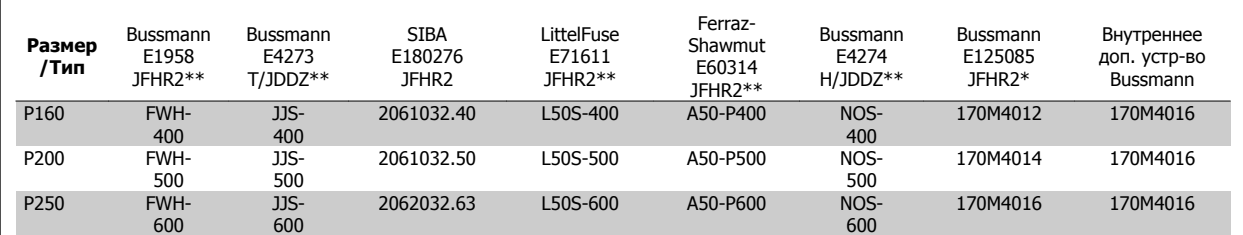

Таблица 4.3: Размер корпуса D, линейные предохранители, 380-480 В

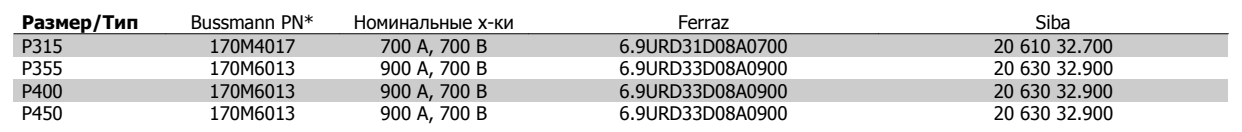

Таблица 4.4: Размер корпуса E, линейные предохранители, 380-480 В

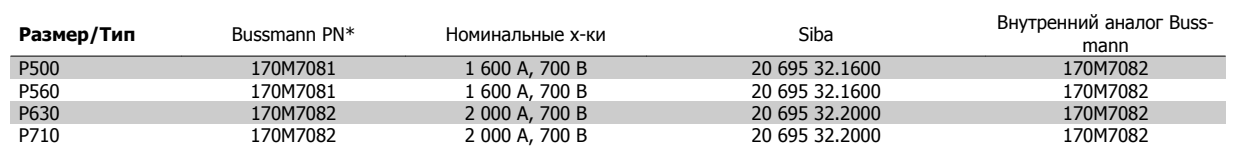

Таблица 4.5: Размер корпуса F, линейные предохранители, 380-480 В

**4** 

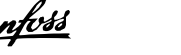

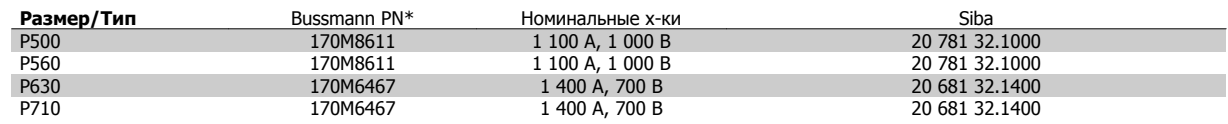

Таблица 4.6: Размер корпуса F, пластинчатые предохранители постоянного тока для модуля инвертора, 380-480 В

\*Для внешнего использования указанные предохранители 170M Bussmann могут быть заменены либо визуальным индикатором -/80, либо предохранителями с индикатором -TN/80 тип T, -/110 или TN/110 тип T того же типоразмера и рассчитанного на тот же ток.

\*\* Для выполнения требований UL могут использоваться любые предохранители из перечисленных выше, рассчитанные на напряжение не менее 500 В по UL.

### **Дополнительные предохранители**

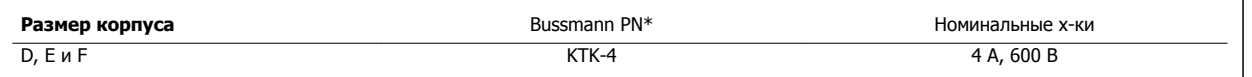

Таблица 4.7: Плавкие предохранители SMPS

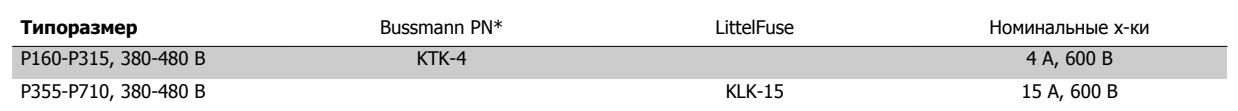

Таблица 4.8: Предохранители вентилятора

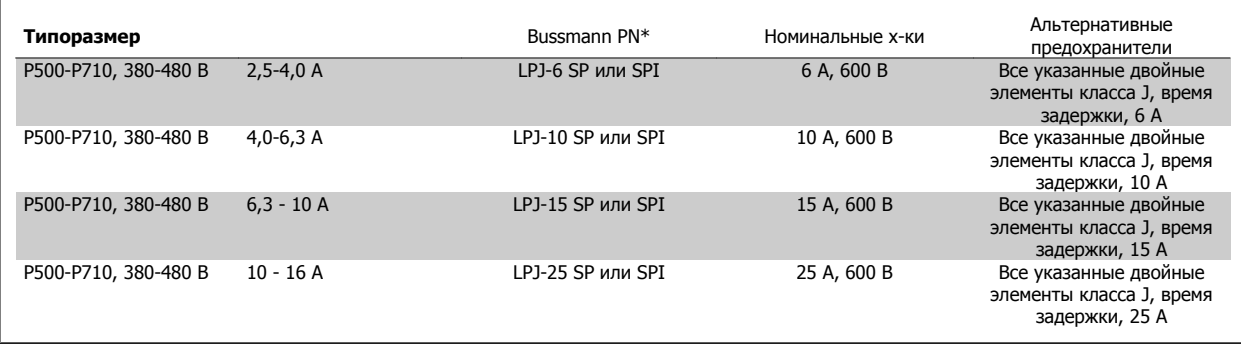

Таблица 4.9: Плавкие предохранители ручного контроллера двигателя

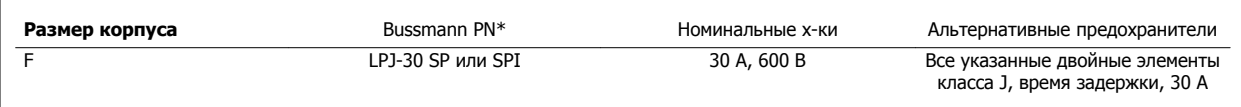

Таблица 4.10: Предохранитель защиты сети питания 30 A

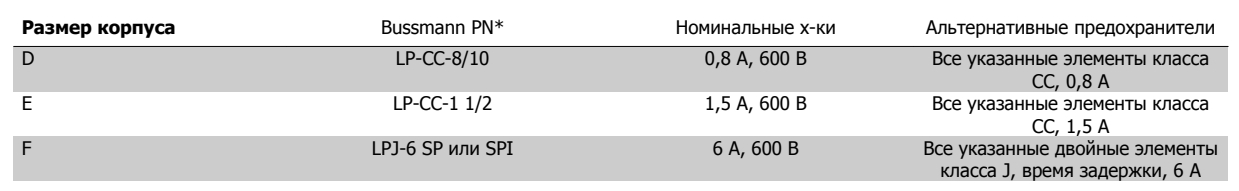

Таблица 4.11: Плавкие предохранители управляющего трансформатора

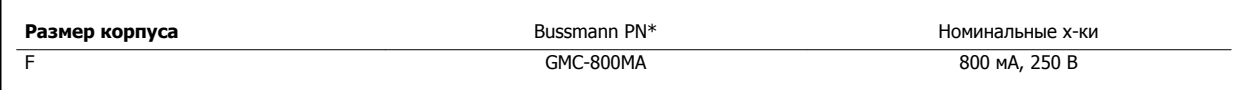

Таблица 4.12: Предохранитель NAMUR

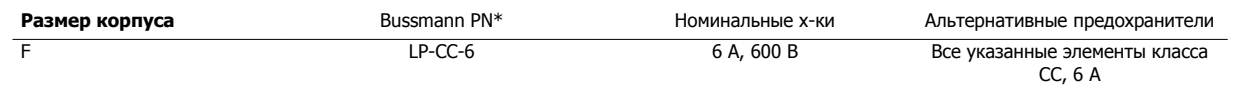

Таблица 4.13: Предохранитель катушки реле безопасности с реле PILS

# **4.6.15 Сетевые разъединители - Размер корпуса D, E и F**

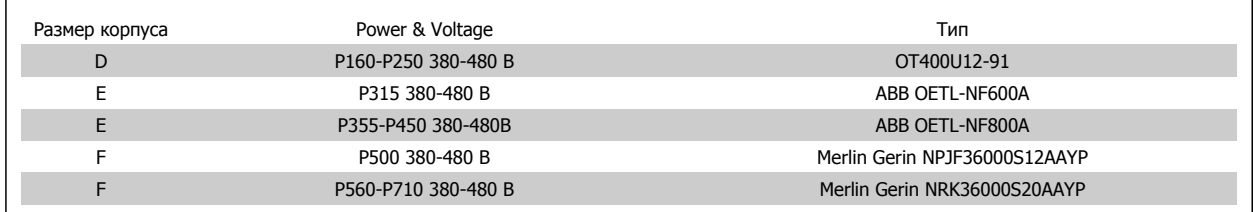

# **4.6.16 Корпус F автоматические выключатели**

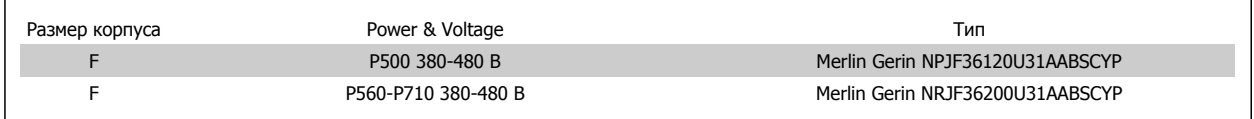

### **4.6.17 Корпус F Замыкатели цепи**

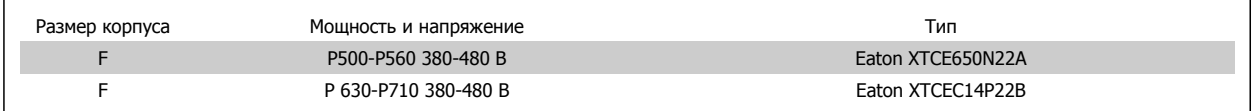

# **4.6.18 Изоляция двигателя**

Для кабелей двигателя длиной ≤ максимальной длины кабеля, указанной в таблицах Общей спецификации, рекомендуются следующие номинальные значения изоляции двигателя, поскольку максимальное напряжение может быть в два раза больше напряжения цепи постоянного тока, в 2,8 раз больше напряжения сети из-за трансмиссии, которой подвергается линия в кабеле двигателя. Если двигатель имеет низкий уровень изоляции, рекомендуется использовать фильтр du/dt или синусоидальный фильтр.

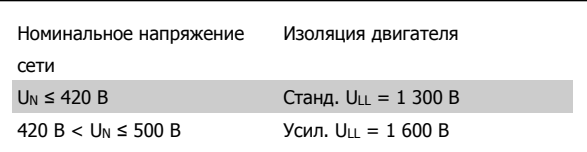

VLT HVAC Low Harmonic Drive. Инструкция по эксплуатации 4 Монтаж

# **4.6.19 Подшипниковые токи двигателя**

Все двигатели, используемые с частотными приводами мощностью 110 кВт и выше, должны иметь изолированные подшипники NDE (Non-Drive End) для устранения подшипниковых токов, возникающих вследствие размеров двигателя. Для минимизации DE (сторон присоединения привода) токов подшипников и вала требуется надлежащее заземление привода, двигателя, подключенной машины и надежное подключение двигателя к машине. Хотя токи подшипников не вызывают серьезных неисправностей, возникая вследствие ряда причин, в целях обеспечения безопасности на рабочем месте разработаны следующие компенсационные меры.

#### **Стандартные компенсационные меры:**

- 1. Использование изолированных подшипников
- 2. Четкое соблюдение процедур установки

Убедитесь в осевой совместимости двигателя и нагрузки

Четкое соблюдение установочных рекомендаций в соответствии с электромагнитной совместимостью

Выполните усиление заземления (PE) для уменьшения высокочастотного импеданса заземления (PE) в сравнении с входными силовыми проводами

Обеспечение надежного высокочастотного соединения между двигателем и преобразователем частоты; например с использованием экранированного кабеля с соединением 360° в двигателе и преобразователе частоты

Убедитесь в том, что импеданс от частотного преобразователя на землю здания ниже импеданса заземления машины Это сложно выполнить для насосов - Организуйте прямое подключение заземления между двигателем и нагрузкой

- 3. Используйте токопроводящую смазку
- 4. Постарайтесь обеспечить баланс напряжения линии с землей. Это может быть трудновыполнимым для систем IT, TT, TN-CS или систем с заземленной опорой
- 5. Согласно рекомендациям производителя используйте изолированные подшипники (примечание: двигатели этого размера, выпущенные зарекомендовавшими себя на рынке компаниями обычно идут в стандартной комплектации с такими подшипниками)

При необходимости и только после предварительной консультацией с Danfoss:

- 6. Опустите частоту коммутации IGBT
- 7. Измените форму колебаний инвертора, 60° AVM по ср. с SFAVM
- 8. Используйте систему заземления вала или изолированную муфту между двигателем и нагрузкой
- 9. Если возможно, используйте минимальные уставки скорости
- 10. Используйте фильтр dU/dt или синусоидальный фильтр

# **4.6.20 Прокладка кабелей управления**

Закрепите стяжками все провода управления на указанном маршруте прокладки управляющего кабеля, как показано на рисунке. Не забудьте правильно подключить экраны, чтобы обеспечить оптимальную стойкость к электрическим помехам.

### **соединение периферийной шины**

Подключения производятся к соответствующим на плате управления. Подробнее см. соответствующиеинструкции для периферийной шины. Кабель должен быть проложен по подготовленному каналу внутри преобразователя частоты и связан с другими проводами цепей управления (см. рисунки).

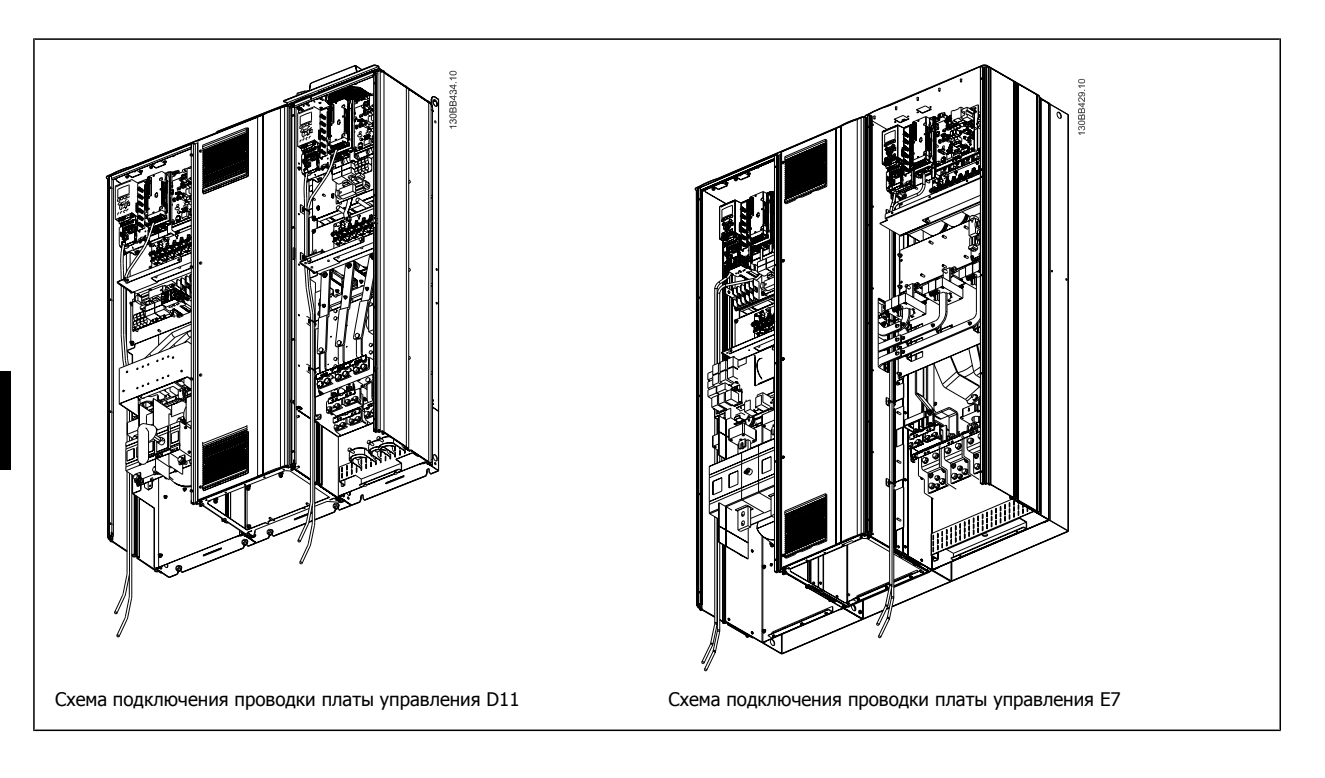

# **4.6.21 Доступ к клеммам управления**

Все клеммы кабелей управления расположены под LCP (как на LCP привода, так и фильтра). Доступ к ним осуществляется через дверцу блока.

# **4.6.22 Электрический монтаж, Клеммы управления**

#### **Для подключения провода к клемме:**

- 1. Зачистите изоляцию на длину 9-10 мм.
- 2. Вставьте отвертку1) в квадратное отверстие.
- 3. Вставьте провод в соседнее круглое отверстие.
- 4. Выньте отвертку. Теперь провод закреплен в клемме.

#### **Чтобы извлечь провод из клеммы:**

- 1. Вставьте отвертку1) в квадратное отверстие.
- 2. Вытяните провод.

1) Не более 0,4 x 2,5 мм

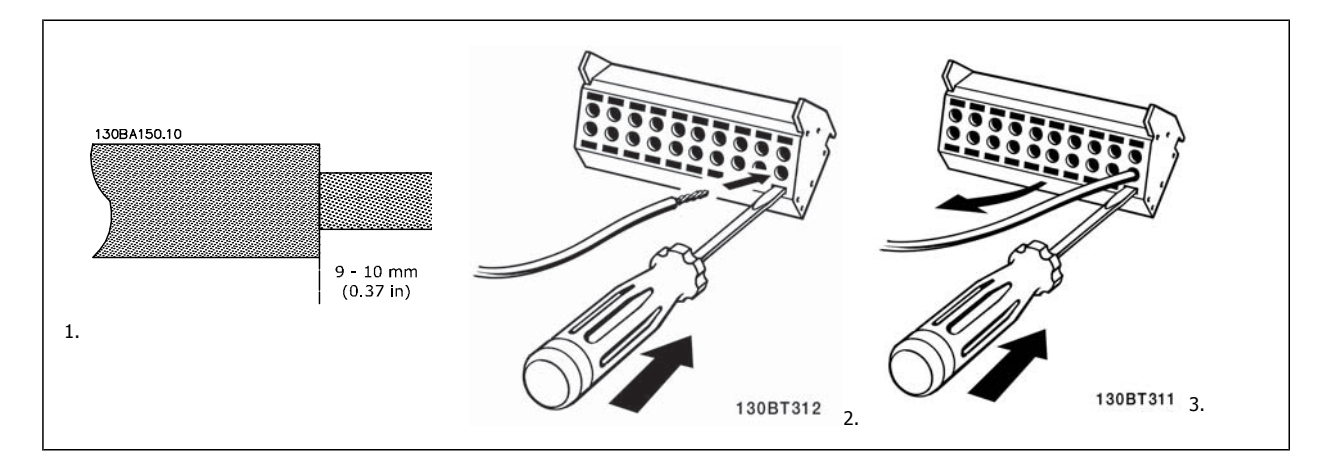

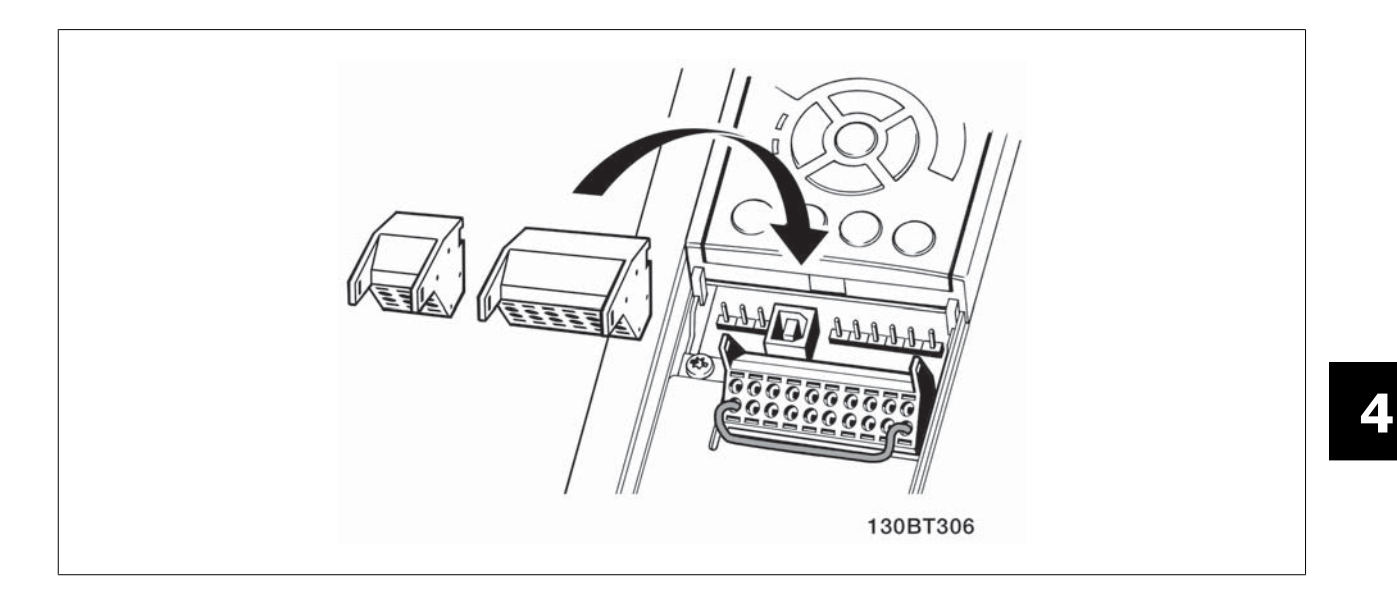

# **4.7 Примеры подключения для управления двигателем при помощи источника внешнего сигнала**

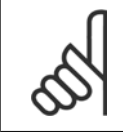

**4** 

### **Внимание**

Следующие примеры относятся только к плате управления привода (правая панель LCP), но не фильтра.

# **4.7.1 Пуск/останов**

Клемма 18 = пар. 5-10 Terminal 18 Digital Input [8] Пуск Клемма 27 = пар. 5-12 Terminal 27 Digital Input [0] Не используется (по умолчанию выбег, инверсный)

Клемма 37 = Безопасный останов

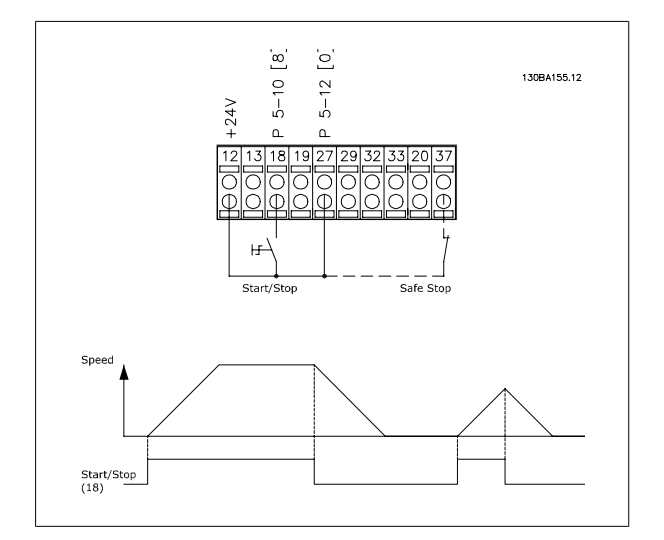

# **4.7.2 Импульсный пуск/останов**

Клемма 18 = пар. 5-10 Terminal 18 Digital Input [9] Импульсный запуск Клемма 27= пар. 5-12 Terminal 27 Digital Input [6] Останов, инверсный

Клемма 37 = Безопасный останов

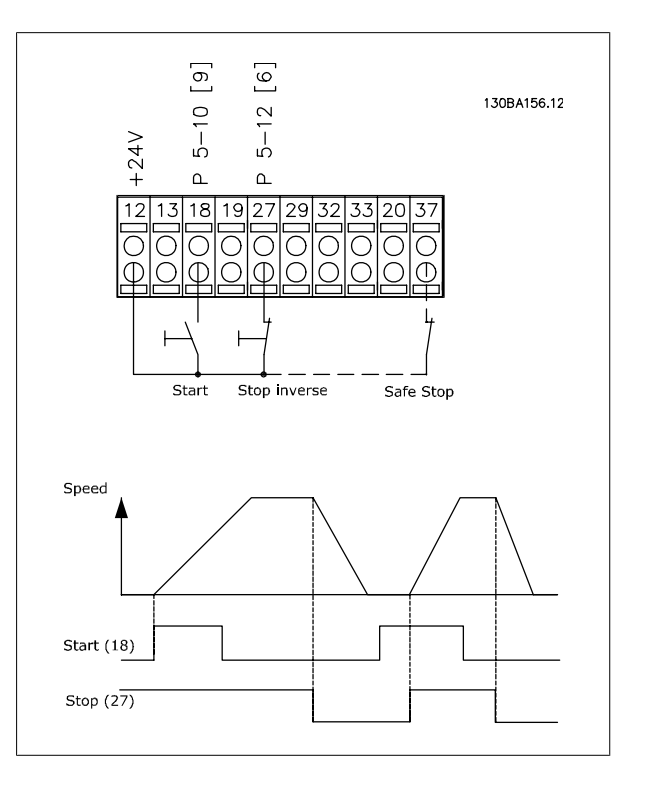

VLT HVAC Low Harmonic Drive. Инструкция по эксплуатации 4 Монтаж

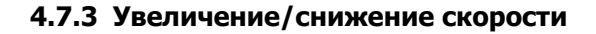

#### **Клеммы 29/32 = Увеличение/снижение скорости.**

Клемма  $18 =$  пар. 5-10 Terminal 18 Digital Input[9], пуск (по умолчанию)

Клемма 27 = пар. 5-12 Terminal 27 Digital Input [19], зафиксиров. задание

Клемма 29 = пар. 5-13 Terminal 29 Digital Input [21], увеличение скорости

Клемма 32 = пар. 5-14 Terminal 32 Digital Input [22], снижение скорости

ПРИМЕЧАНИЕ: Клемма 29 только в FC x02 (x=серия).

# **4.7.4 Задание от потенциометра**

#### **Задание напряжения потенциометром:**

Источник задания 1 = [1] Аналоговый вход 53 (по умолчанию)

Клемма 53, низкое напряжение = 0 В

Клемма 53, высокое напряжение = 10 В

Клемма 53, низк. задание/обратная связь = 0 об/мин

Клемма 53, высок. задание/обратная связь = 1500 об/мин

Переключатель S201 = OFF (U)

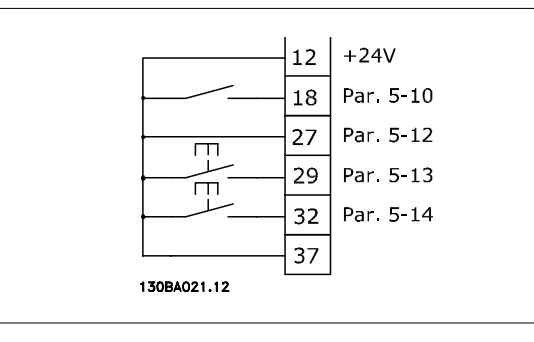

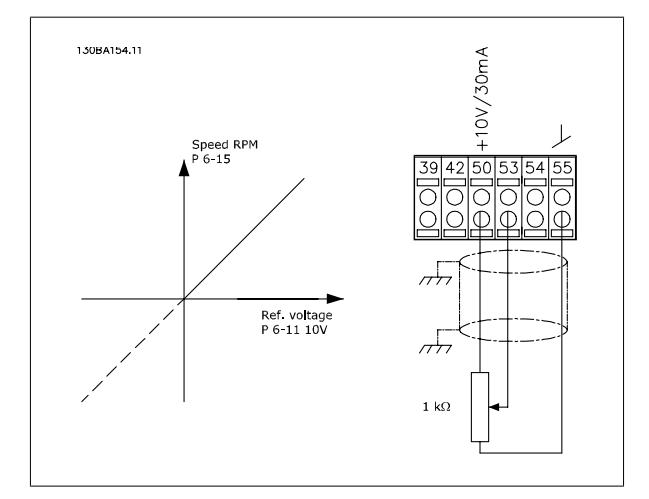

 **4**

# **4.8 Электрический монтаж - дополнительно**

# **4.8.1 Электрический монтаж, Кабели управления**

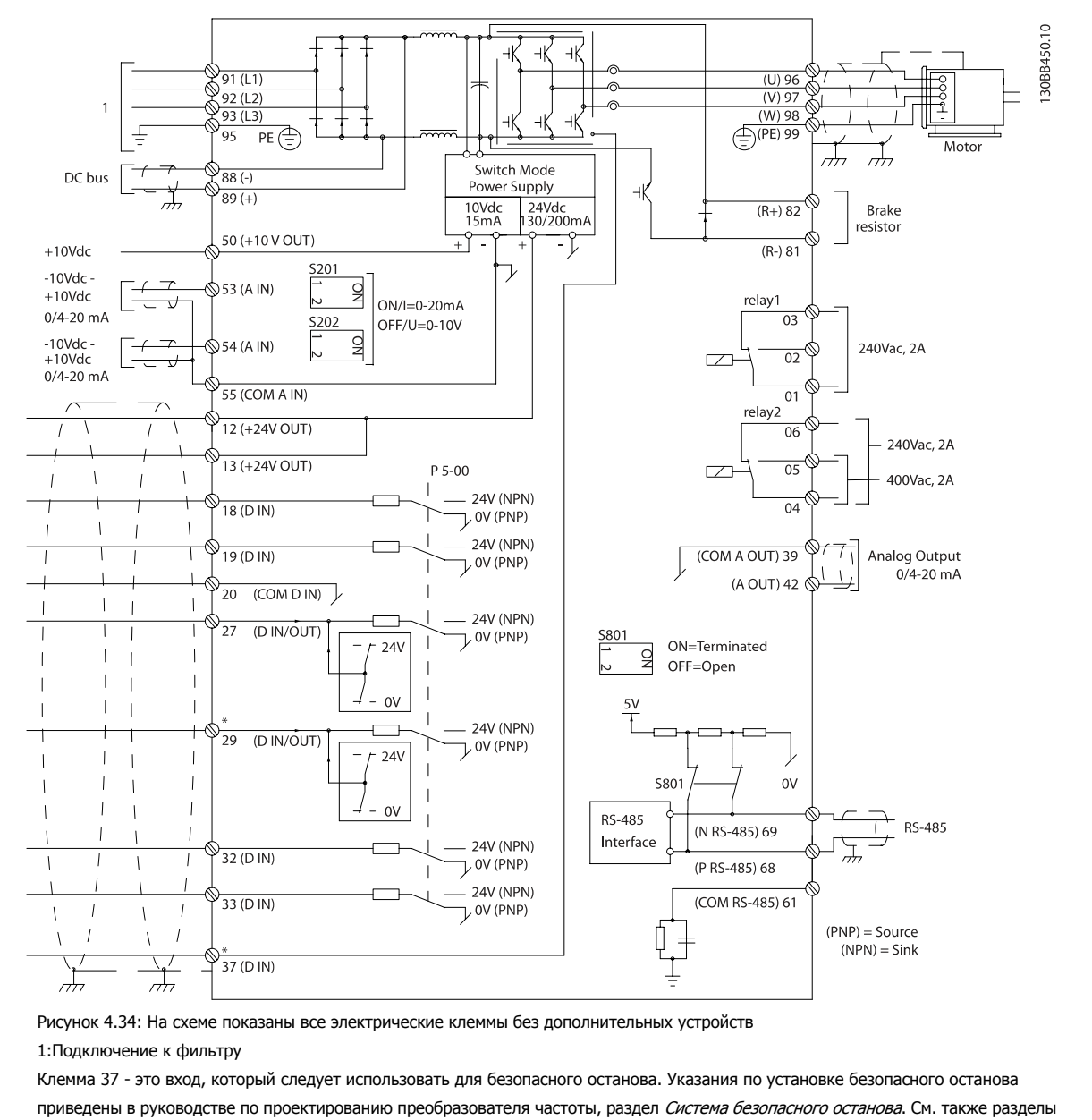

«Безопасный останов» и «Установка безопасного останова».

В редких случаях и в зависимости от монтажа большая длина кабелей управления и аналоговые сигналы могут служить причиной образования контуров заземления с частотой 50/60 Гц, обусловленных помехами от кабелей сети электропитания.

В таком случае следует разорвать экран кабеля или установить между экраном и шасси конденсатор емкостью 100 нФ.

Цифровые и аналоговые входы и выходы следует по отдельности подключать к платам управления блока (как фильтра, так и привода, клеммы 20, 55, 39), чтобы исключить взаимное влияние сигналов токов заземления обеих групп. Например, переключение цифрового входа может создавать помехи для сигнала аналогового входа.

VLT HVAC Low Harmonic Drive. Инструкция по эксплуатации 4 Монтаж

 **4**

# **Входная полярность клемм управления**

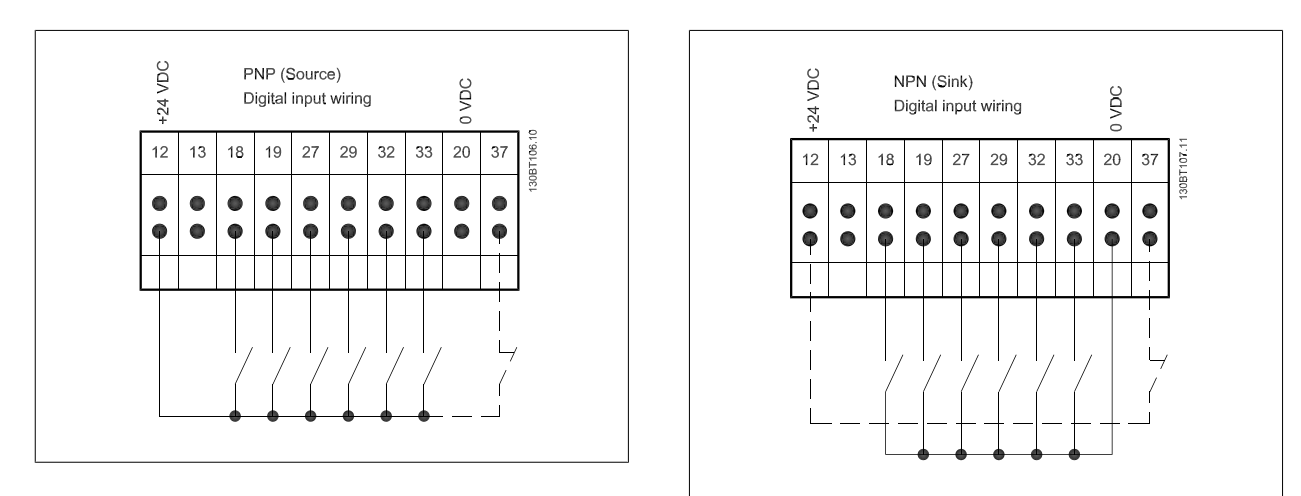

#### **Внимание**

Рекомендуется использовать экранированные/бронированные кабели, соответствующие требованиям по ограничению электромагнитного излучения в соответствии с нормативами ЭМС. При использовании неэкранированного/небронированного кабеля см. раздел Схема подключения элементов управления и питания для неэкранированных кабелей. В случае использования неэкранированных кабелей управления рекомендуется использовать ферритовые сердечники для улучшения характеристик ЭМС.

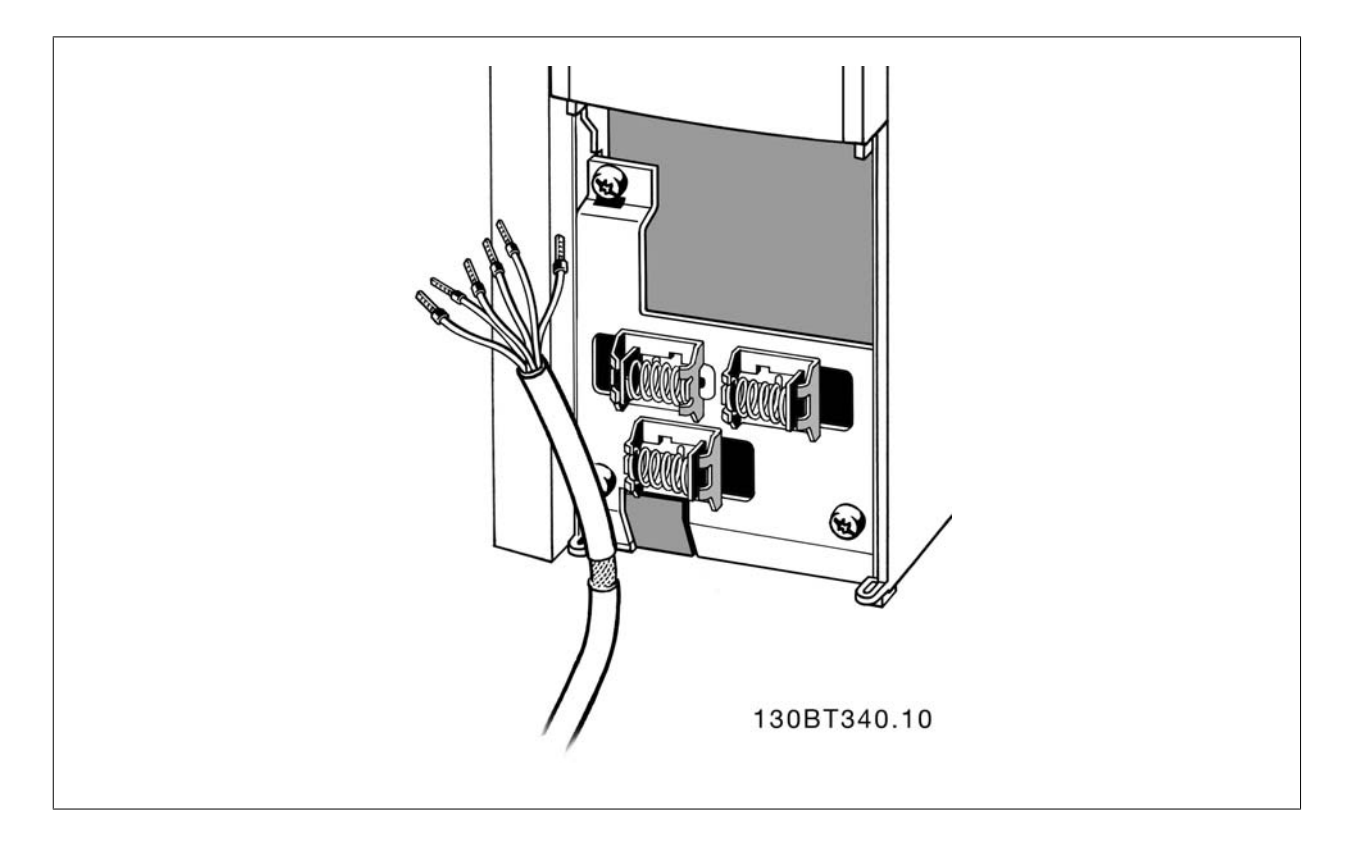

Подключите провода в соответствии с указаниями инструкции по эксплуатации преобразователя частоты. Не забудьте правильно подключить экраны, чтобы обеспечить оптимальную стойкость к электрическим помехам.

# **4.8.2 Переключатели S201, S202 и S801**

Переключатели S201 (A53) и S202 (A54) используются для выбора сигнала аналогового входа – токового сигнала (0-20 мА) или сигнала напряжения (от -10 до 10 В), входные клеммы 53 и 54 соответственно.

Переключатель S801 (BUS TER.) можно использовать для включения оконечной нагрузки для порта RS-485 (клеммы 68 и 69).

См. рисунок Схема всех электрических клемм <sup>в</sup> разделе Электрический монтаж.

### **Установки по умолчанию:**

S201 (A53) = OFF (ВЫКЛ) (вход напряжения)

S202 (A54) = OFF (ВЫКЛ) (вход напряжения)

S801 (оконечная нагрузка шины) = OFF (ВЫКЛ)

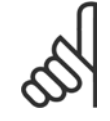

**4** 

#### **Внимание**

При изменении функции переключателя S201, S202 или S801 будьте осторожны и не прикладывайте большого усилия для переключения. При работе с переключателями рекомендуется снятьLCP крепление (опорную раму) панели местного управления. Не допускается работа с переключателями при наличии питания на преобразователе частоты.

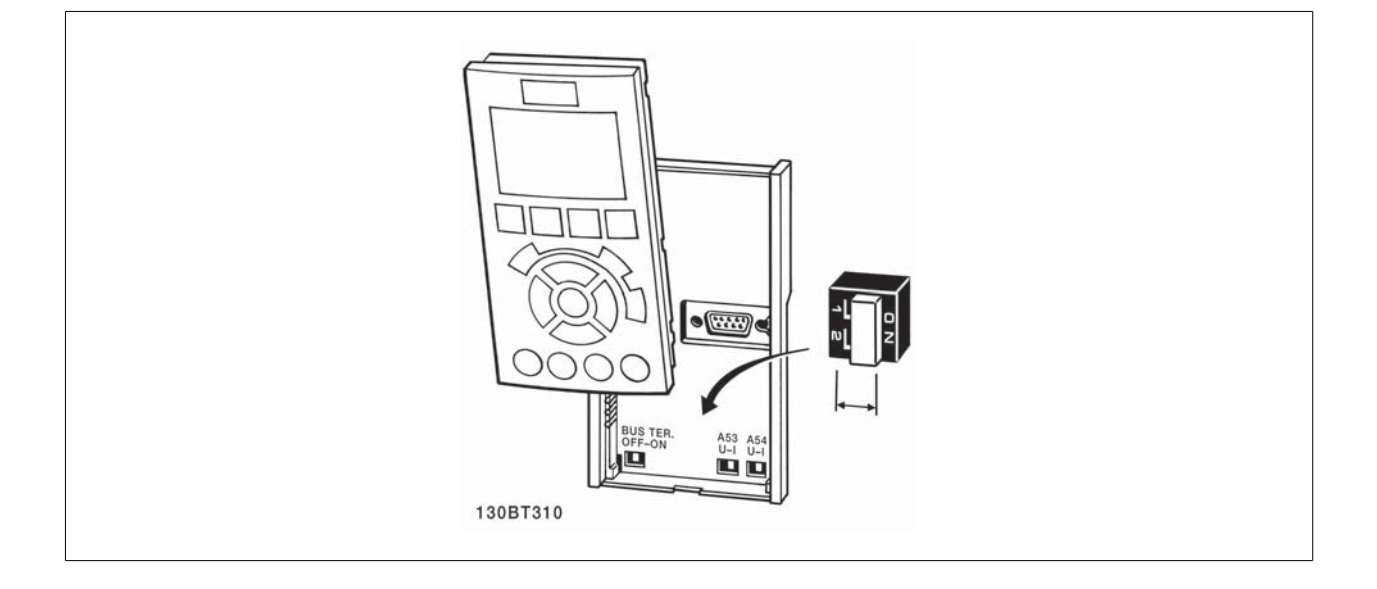

VLT HVAC Low Harmonic Drive. Инструкция по эксплуатации 4 Монтаж

# **4.9 Окончательная настройка и испытания**

Для проверки настройки и работоспособности преобразователя частоты выполните следующие операции.

#### **Операция 1. Найдитепаспортную табличку двигателя**

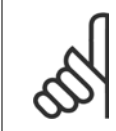

#### **Внимание**

Двигатель может быть подключен по схеме звезды (Y) или треугольника (Δ). Эти сведения указаны в паспортной табличке электродвигателя.

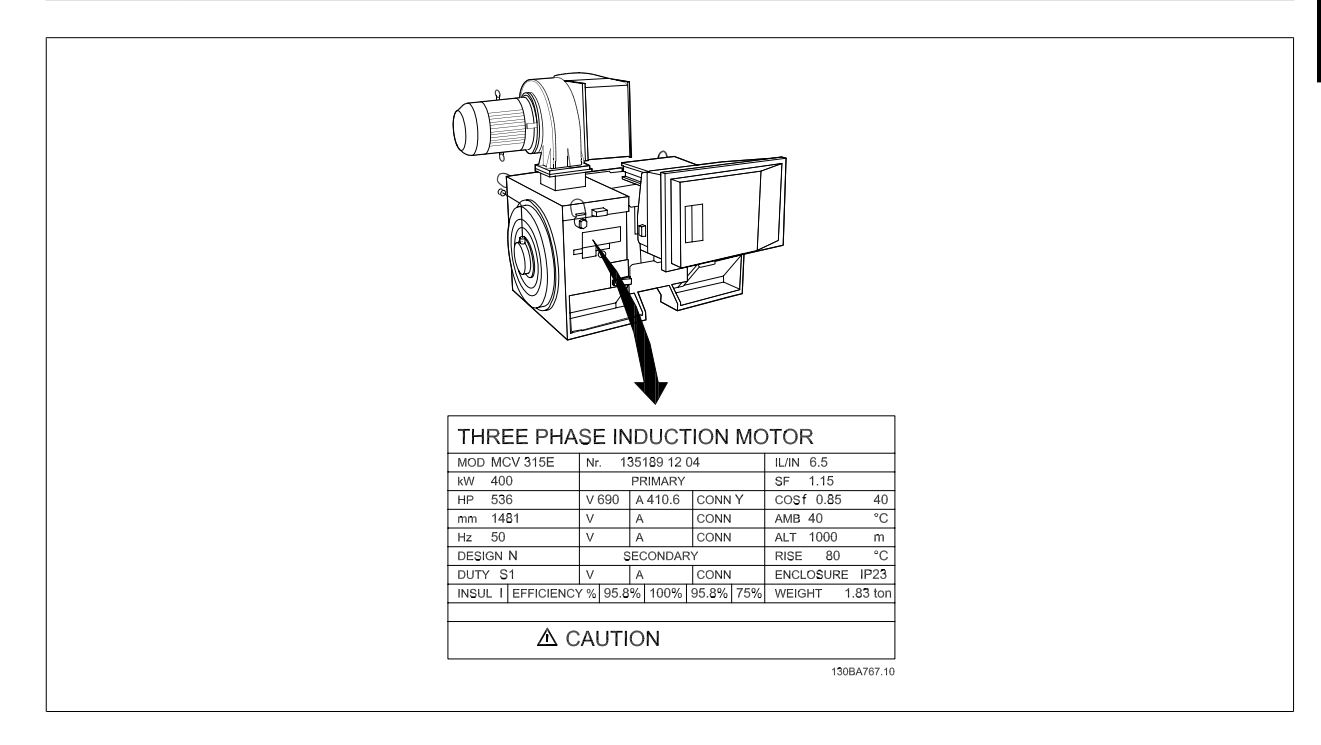

### **Операция 2. Введите данные с паспортной таблички двигателя в этот перечень параметров.**

Для доступа к перечню сначала нажмите кнопку [QUICK MENU], затем выберите пункт«Q2 Быстрая настройка».

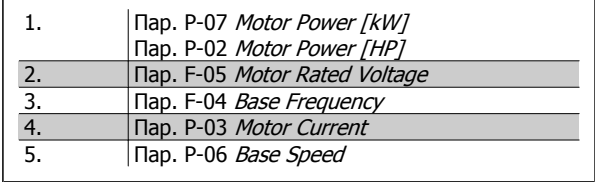

### **Операция 3. Запустите автоматическую адаптацию двигателя (ААД)**

**Выполнение AАД обеспечит оптимальные характеристики привода. В режиме AАД измеряются значения параметров эквивалентной схемы модели двигателя.**

- 1. Подсоедините клемму 37 к клемме 12 (если имеется клемма 37).
- 2. Подсоедините клемму 27 к клемме 12 или установите пар. Е-03 Terminal 27 Digital Input для «Не используется» (пар. Е-03 Terminal 27 Digital Input [0])
- 3. Запустите AАД пар. P-04 Auto Tune.
- 4. Выберите между полным или сокращенным режимом AАД. Если установлен синусоидальный фильтр, запустите только сокращенный режим AАД, или удалите синусоидальный фильтрна время выполнения процедурыAАД .
- 5. Нажмите кнопку [OK]. На дисплее появится сообщение «Нажмите [Hand on] для запуска».
- 6. Нажмите кнопку [Hand on]. Индикатор выполнения операции показывает ход процесса AАД.

#### **Выключите режимAАД в процессе выполнения операции**

1. Нажмите кнопку [OFF] - преобразователь частоты переключится в режим аварийной сигнализации, и на дисплее появится сообщение о том, AАД была прекращена пользователем.

 **4**

#### **Успешно выполнена AАД**

- 1. На дисплее появится сообщение «Нажмите [OK] для завершения AАД».
- 2. Нажмите кнопку [OK], чтобы выйти из режима AАД.

#### **Ошибка при выполнении AАД**

- 1. Преобразователь частоты переключится в режим аварийной сигнализации. Описание аварийного сигнала приведено в главе Аварийные сигналы <sup>и</sup> предупреждения.
- 2. В записи «Отчетное значение» в журнале аварий [Alarm Log] будет указан последний ряд измерений, выполненных в режиме AАД, до переключения преобразователя частоты в аварийный режим. Этот номер и описание аварийного сообщения помогут пользователю при поиске и устранении неисправностей. В случае обращения в сервисную службу Danfoss следует указать номер и содержание аварийного сообщения.

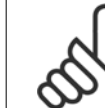

### **Внимание**

Невозможность успешного завершения AАД часто связана с ошибками при регистрацииданных из паспортной таблички двигателя, а также с большим различием мощностей двигателя и преобразователя частоты.

### **Шаг 4. Установка предела скорости вращения и времени изменения скорости**

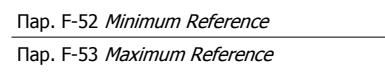

Таблица 4.14: Задайте требуемые пределы скорости вращения и время изменения скорости.

Пар. F-18 Motor Speed Low Limit [RPM] или пар. F-16 Motor Speed Low Limit [Hz]

Пар. F-17 Motor Speed High Limit [RPM] или пар. F-15 Motor Speed High Limit [Hz]

Пар. F-07 Accel Time 1

Пар. F-08 Decel Time 1

# **4.10 Дополнительные соединения**

# **4.10.1 Управление механическим тормозом**

**При использовании привода в оборудовании для подъема-опускания грузов должна быть возможность управления электромеханическим тормозом:**

- Управление тормозом осуществляется с использованием выхода реле или цифрового выхода (клемма 27 или 29).
- Пока преобразователь частоты не может "поддерживать" двигатель, например, когда нагрузка слишком велика, выход должен быть замкнут (напряжение должно отсутствовать).
- Следует выбрать Управление механическим тормозом [32] в пар. 5-4\* для прикладных задач с электромеханическим тормозом.
- Тормоз отпущен, когда ток двигателя превышает значение, заданное в пар. В-20 Release Brake Current.
- Тормоз срабатывает, если выходная частота меньше частоты, установленной в пар. В-21 Activate Brake Speed [RPM]или пар. В-22 Activate Brake Speed [Hz], и только в том случае, если преобразователь частоты выполняет команду останова.

Если преобразователь частоты находится в аварийном режиме или в случае перенапряжения, механический тормоз немедленно срабатывает.

### **4.10.2 Параллельное соединение двигателей**

Преобразователь частоты может управлять несколькими двигателями, включенными параллельно. Общий ток, потребляемый двигателями, не должен превышать номинальный выходной ток I<sub>M N</sub> преобразователя частоты.

#### **Внимание**

Монтаж с кабелями, соединенными в общей точке, как показано на приведенном ниже рисунке, рекомендуется только при небольшой длине кабелей.

Если двигатели соединены параллельно, то параметр пар. 1-29 Automatic Motor Adaptation

(AMA) использоваться не может.

**Внимание**

**Внимание** В системах с двигателями, соединенными параллельно, электронное тепловое реле (ЭТР) преобразователя частоты нельзя использовать для защиты отдельных двигателей. Следует предусмотреть дополнительную защиту двигателей, например, с помощью термисторов в каждом двигателе или индивидуальных термореле (автоматические выключатели для использования в качестве защитных устройств не подходят).

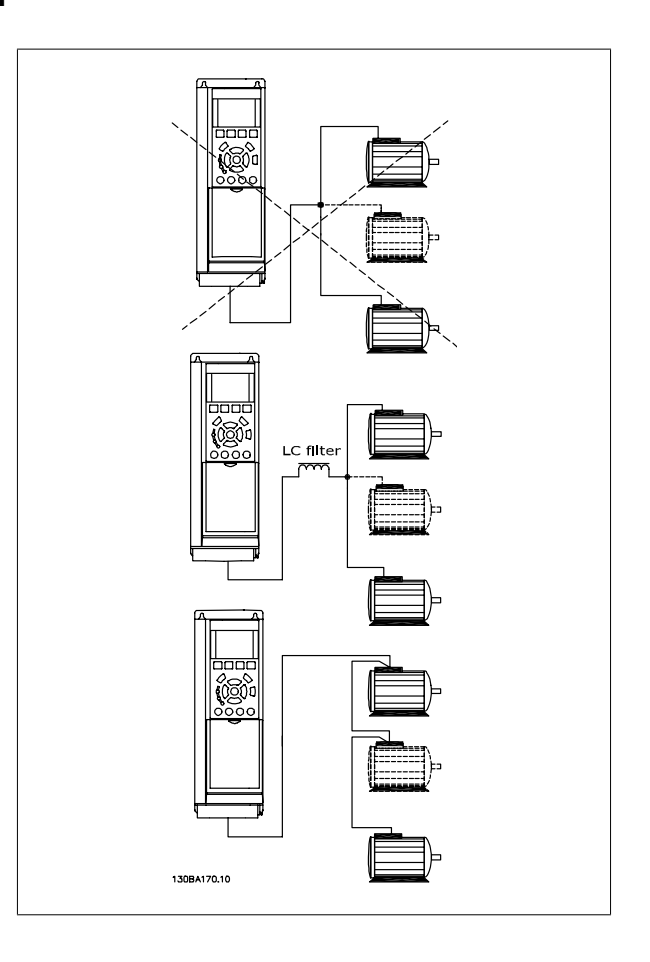

Если мощности двигателей значительно различаются, то могут возникать проблемы при пуске и на малых скоростях вращения, поскольку относительно большое активное сопротивление статора маломощных двигателей требует более высокого напряжения при пуске и на малых оборотах.

 **4**

# **4.10.3 Тепловая защита двигателя**

Электронное тепловое реле преобразователя частоты имеет аттестацию UL для защиты одного двигателя, когда для параметра пар. 1-90 Motor Thermal Protectionустановлено значение ЭТР Отключение, а для параметра пар. 1-24 Motor Current- значение номинального тока двигателя (см. паспортную табличку двигателя).

Для тепловой защиты двигателя можно также использовать дополнительную плату термисторов PTC MCB 112. Эта плата отвечает требованиям сертификата ATEX по защите двигателей во взрывоопасных областях – зоне 1/21 и зоне 2/22. Более полная информация приводится в Руководстве по проектированию.
VLT HVAC Low Harmonic Drive. Инструкция

# **5 Управление приводом Low Harmonic Drive**

# **5.1.1 Способы управления**

#### **Приводом Low Harmonic Drive можно управлять двумя способами:**

- 1. Графическая панель местного управления (GLCP)
- 2. Через последовательный порт связи RS-485 или по шине USB, оба способа служат для связи с компьютером

# **5.1.2 Как работать с графической панелью местного управления (GLCP)**

Привод Low Harmonic Drive имеет две панели LCP: одну для секции преобразователя частоты (справа), другую для секции активного фильтра (слева). Панели LCP фильтра и преобразователя частоты одинаковы в управлении. Каждая панель управляет только тем модулем, к которому подключена, и любая связь между панелями LCP отсутствует.

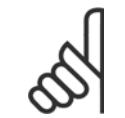

#### **Внимание**

Активный фильтр следует включить в Авторежиме, то есть на панели LCP фильтра следует нажать на кнопку [Auto On].

Для графической панели управления (LCP 102) действительно следующее:

#### **GLCP (Графическая панель местного управления) разделена на четыре функциональные зоны:**

- 1. Графический дисплей со строками состояния.
- 2. Кнопки меню и световые индикаторы (светодиоды), позволяющие выбирать режим, изменять параметры и переключать функции дисплея.
- 3. Навигационные кнопки и световые индикаторы (Светодиоды).
- 4. Кнопки управления и световые индикаторы (Светодиоды).

#### **Графический дисплей:**

Жидкокристаллический дисплей имеет фоновую подсветку и шесть буквенно-цифровых строк. В режиме [Status] (Состояние) на дисплее LCP может отображаться до пяти рабочих переменных. На рис. ниже приведен пример панели LCP привода. Панель LCP фильтра выглядит точно также, но выводит на дисплей информацию о работе фильтра.

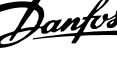

#### **Строки дисплея:**

- a. **Строка состояния.** Сообщения о состоянии с отображением пиктограмм и графических изображений.
- b. **Строка 1-2:** строки данных оператора для отображения заданных или выбранных пользователем данных. Нажав кнопку [Status], можно добавить одну дополнительную строку.
- c. **Строка состояния.** Текстовые сообщения о состоянии.

Дисплей разделен на 3 части:

#### **Верхняя часть (a)**

в режиме отображения состояния показывает состояния. В другом режиме и в случае аварийного сигнала/предупреждения на этой строке отображается до двух переменных.

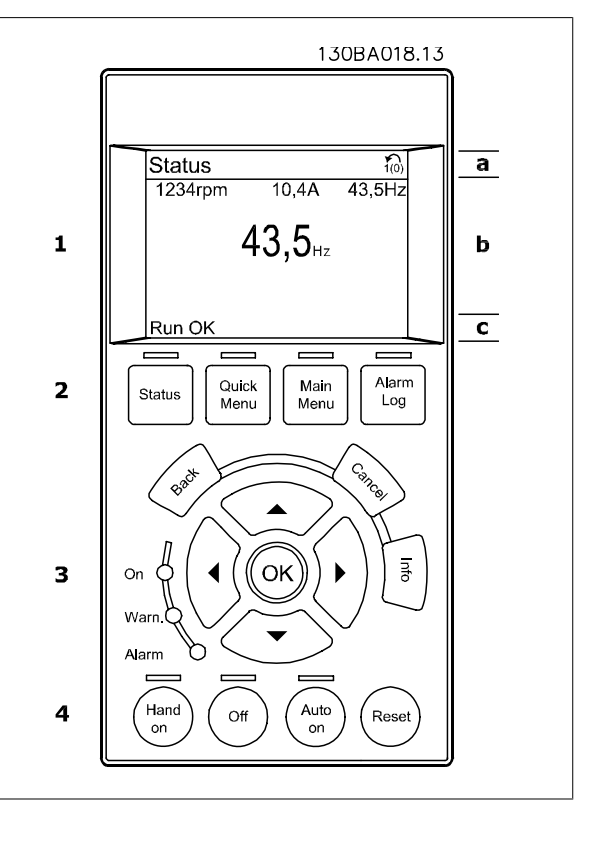

Отображается номер активного набора параметров (набор, выбранный в качестве активного в параметре 0-10). Если программируется набор параметров, отличный от активного, то справа появляется номер программируемого набора (в скобках).

#### **Средняя часть (b)**

отображает до 5 переменных с указанием соответствующего блока, независимо от состояния. В случае аварийного сигнала / предупреждения вместо переменных отображается предупреждение.

Нажатием кнопки [Status] можно переключаться между тремя экранами индикации состояния. На каждом экране состояния отображаются рабочие переменные в различном формате (см. ниже).

С каждой из отображаемых рабочих переменных могут быть связаны несколько значений или результатов измерения. Отображаемые значения / результаты измерения можно определить с помощью параметров 0-20, 0-21, 0-22, 0-23 и 0-24, которые могут быть вызваны кнопкой [QUICK MENU] и выбором "Q3 Настройки функций", "Q3-1 Общие настройки" и "Q3-11 Настройки дисплея".

Каждый выводимый параметр значения / результата измерения, выбранный с помощью параметров 0-20 - 0-24, имеет собственный масштаб и количество знаков после возможной десятичной запятой. Большие численные значения отображаются несколькими знаками после десятичной запятой.

Пр.: показание тока 5,25 A; 15,2 A 105 A.

#### **Экран состояния I**

Это состояние вывода на экран является стандартным после запуска или после инициализации.

Для получения информации относительно связей значения/ результата измерения с отображаемыми рабочими переменными (1.1, 1.2, 1.3, 2 и 3) используйте кнопку [INFO].

См. рабочие переменные, показанные на экране на этом рисунке. 1.1, 1.2 и 1.3 приводятся в уменьшенном виде. 2 и 3 даны в среднем размере.

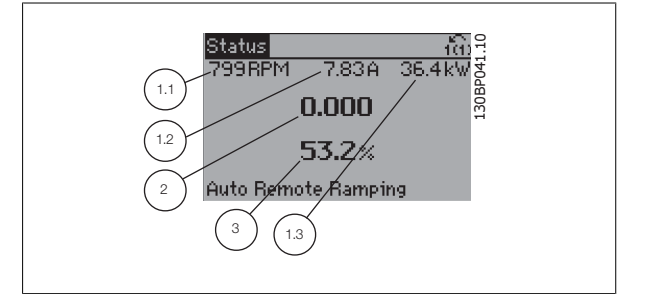

**5** 

# VLT HVAC Low Harmonic Drive. Инструкция по эксплуатации  $\sim$  5 Управление приводом Low Harmonic Drive

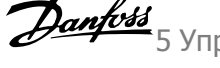

#### **Экран состояния II:**

Обратите внимание на рабочие переменные (1.1, 1.2, 1.3 и 2), отображаемые на экране, на этом рисунке.

В этом примере в качестве переменных в первой и второй строках выбраны скорость, ток двигателя, мощность двигателя и частота. 1.1, 1.2 и 1.3 отображаются в малом формате. 2 отображается в крупном формате.

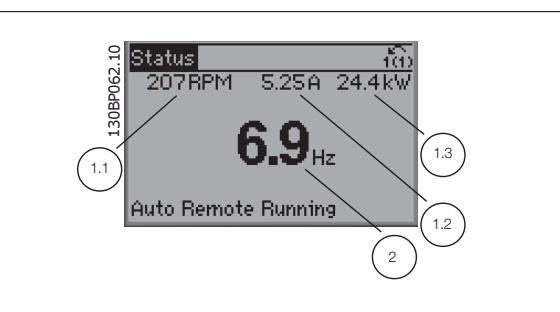

#### **Экран состояния III:**

Это состояние отображает событие и действие интеллектуального логического управления. Дополнительную информацию можно найти в разделе Интеллектуальное логическое управление.

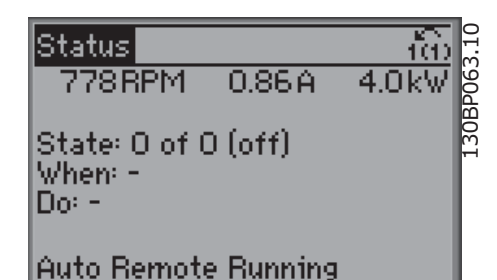

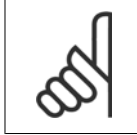

#### **Внимание**

Экран состояния III недоступен на панели LCP фильтра

#### **Нижняя часть**

в режиме состояния всегда показывает состояние преобразователя частоты.

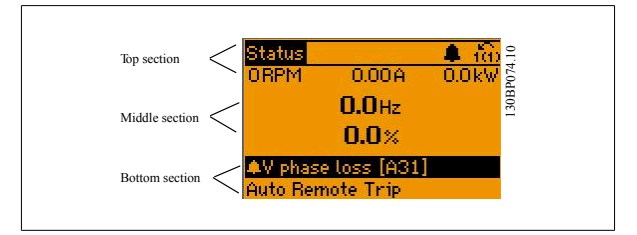

#### **Регулировка контрастности изображения**

Нажмите [status] и [▲] для снижения яркости изображения Нажмите [status] и [▼] для повышения яркости изображения

#### **Световые индикаторы (светодиоды):**

Если превышаются некоторые определенные пороговые значения, то загораются светодиоды аварийной и/или предупредительной сигнализации. На панели управления появляется текст с информацией о состоянии и аварийной ситуации.

Светодиод включения On горит, когда на преобразователь частоты поступает напряжение питания от сети, с шины постоянного тока или от внешнего источника питания 24 В. Одновременно включается задняя подсветка.

- Зеленый светодиод/On (Вкл.): Секция управления работает.
- Желтый светодиод/предуп.: Обозначает предупреждение.
- Мигающий красный светодиод/ авар. сигн.: Обозначает аварийный сигнал.

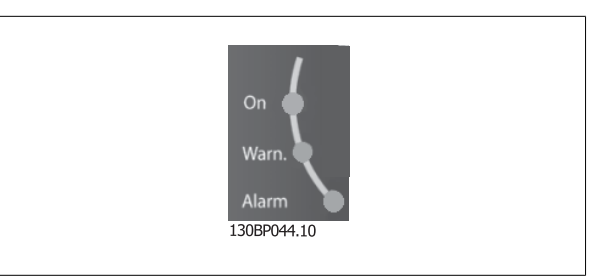

5 Управление приводом Low Harmonic Drive

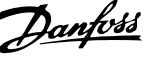

#### **Кнопки графической панели управления**

#### **Кнопки меню**

Кнопки меню разделяются по функциям. Кнопки под дисплеем и световыми индикаторами используются для набора параметров,

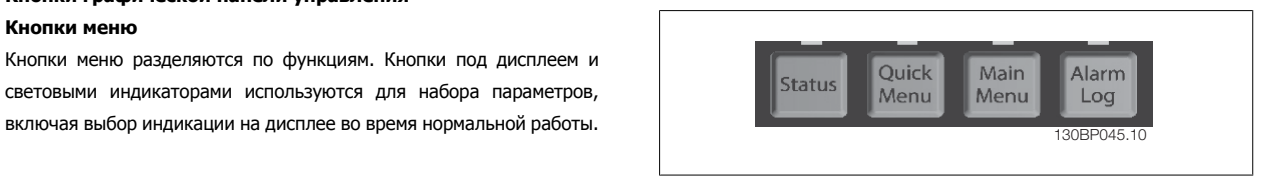

#### **[Состояние]**

Служит для индикации состояния преобразователя частоты (и/или двигателя) или фильтра соответственно. Путем последовательных нажатий кнопки [Status] можно выбрать три различных режима отображения состояния на панели LCP привода:

показания на 5 строках, показания на 4 строках или интеллектуальное логическое управление.

Функция интеллектуального логического контроллера недоступна для фильтра.

Кнопка **[Status]** используется для выбора режима отображения или для возврата в режим отображения из режима быстрого меню, режима главного меню или режима аварийной сигнализации. Кнопка [Status] используется также для переключения между режимами одиночного и двойного показания.

**5** 

#### **[Quick Menu]**

Позволяет выполнять быструю настройку преобразователя частоты или фильтра. **Здесь могут быть запрограммированы наиболее часто используемые функции.**

#### **[Quick Menu] (Быстрое меню) содержит следующие пункты:**

- **Q1: Персональное меню**
- **Q2: Быстрая настройка**
- **Q3: Настройки функций (только для панели LCP привода)**
- **Q5: Внесенные изменения**
- **Q6: Регистрация**

Настройка функции обеспечивает быстрый и удобный доступ ко всем параметрам, необходимым для большинства приложений. Помимо других особенностей она также включает в себя параметры выбора переменных, отображаемых на панели LCP.

Поскольку активный фильтр встроен в привод Low Harmonic Drive, потребуется выполнить минимальный объем программирования. Панель LCP фильтра используется преимущественно для отображения информации о работе фильтра: суммарный коэффициент нелинейных искажений (THD) напряжения или тока, откорректированный ток, подаваемый ток или Cos ϕ и коэффициент активной мощности.

Параметры быстрого меню могут быть просмотрены непосредственно (при условии, что с помощью параметров 0-60, 0-61, 0-65 или 0-66 не был создан пароль).

Имеется возможность прямого переключения между режимом Quick Menu (быстрого меню) и режимом Main Menu (главного меню).

#### **[Main Menu]**

Кнопка Main Menu (главное меню) используется для программирования всех параметров.

Параметры главного меню могут быть вызваны непосредственно (при условии, что с помощью параметров 0-60, 0-61, 0-65 или 0-66 не был создан пароль). Для большинства применений нет необходимости в вызове параметров главного меню, но вместо него используются быстрое меню, быстрая настройка и настройка функций, обеспечивающие наиболее простой и быстрый доступ к параметрам, которые обычно требуются. Возможно прямое переключение между режимом главного меню и режимом быстрого меню.

Быстрый вызов параметра может быть произведен нажатием кнопки **[Main Menu]** и удержанием ее в этом состоянии в течение 3 секунд. Быстрый вызов параметра позволяет осуществить непосредственный доступ к любому параметру.

#### **[Alarm Log]**

Кнопка [Alarm Log] (Журнал аварийных сигналов) отображает перечень пяти последних аварийных сигналов (имеющих номера A1-A5). Для вывода дополнительных сведений об аварийном сигнале при помощи кнопок со стрелками перейдите к требуемому номеру аварийного сигнала и нажмите кнопку [OK]. При этом отображается информация о состоянии преобразователя частоты или фильтра перед тем, как он вошел в аварийный режим.

#### **[Back]**

Кнопка [Back] (Назад) позволяет возвратиться к предыдущему шагу или уровню в структуре перемещений.

#### **[Cancel]**

Кнопка [Cancel] (Отмена) служит для отмены последнего изменения или команды. Действует до тех пор, пока дисплей не будет изменен.

#### **[Info]**

Кнопка [Info] (Информация) выдает информацию о команде, параметре или функции в любом окне дисплея. Кнопка [Info] предоставляет подробные сведения всегда, когда в этом есть необходимость.

Выход из информационного режима осуществляется нажатием любой из кнопок [Info], [Back] или [Cancel].

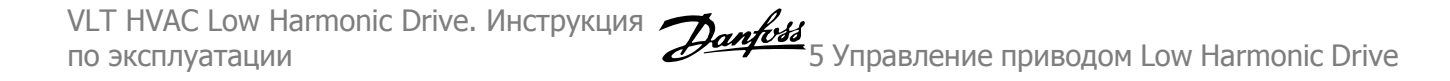

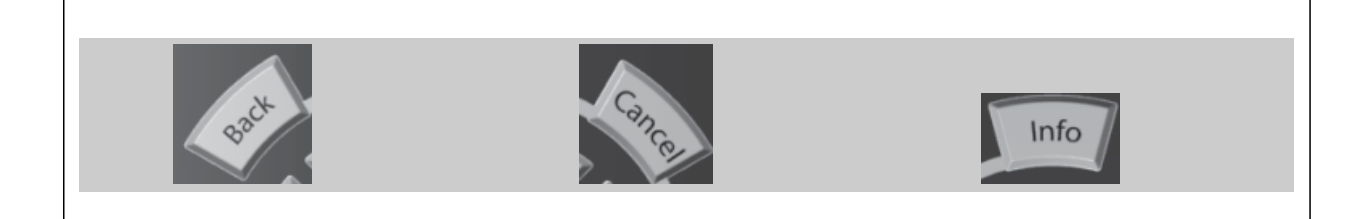

#### **Навигационные кнопки**

Перемещения между различными вариантами, предоставляемыми режимами **[Quick Menu]**, **[Main Menu]** и **[Alarm Log]**, осуществляются с помощью четырех навигационных кнопок со стрелками. Эти кнопки используются для перемещения курсора.

#### **[OK]**

Кнопка [OK] используется для выбора параметра, на который указывает курсор, и для выполнения изменения параметра.

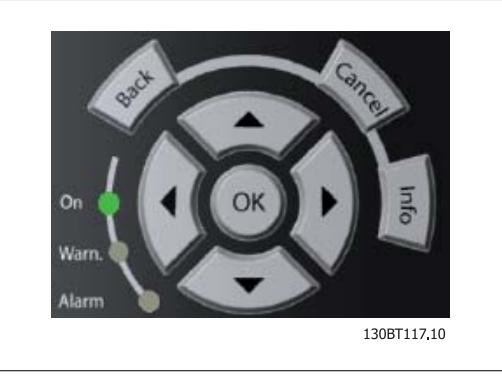

#### **Кнопки управления**

местного управления находятся внизу панели управления.

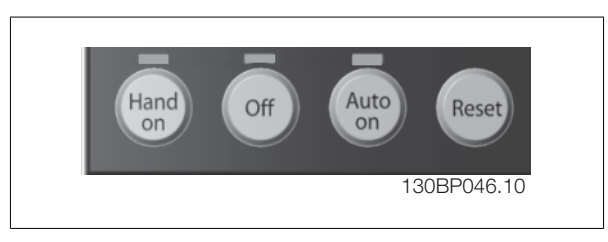

#### **[Hand on]**

Кнопка [Hand On] (Ручное управление) позволяет управлять преобразователем частоты с графической панели местного управления (GLCP). Кнопка [Hand on] также выполняет пуск двигателя, что делает возможным ввод задания скорости вращения двигателя с помощью кнопок со стрелками. При помощи параметра 0-40 Кнопка [Hand on] на LCP может быть выбрано действие кнопки: разрешено [1] или запрещено [0].

**При нажатии кнопки [Hand on] остаются активными следующие сигналы управления:**

- [Hand on] [Off] [Auto on]
- Сброс
- Останов выбегом, инверсный (вращение двигателя по инерции до останова)
- Реверс
- Выбор конфигурации «младший бит» выбор конфигурации «старший бит»
- Команда останова, поданная по последовательному каналу связи
- Быстрый останов
- Торможение постоянным током

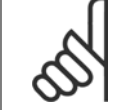

#### **Внимание**

Сигналы внешнего останова, активизированные с помощью сигналов управления или переданные по последовательной шине, отменяют команду «пуск», поданную с панели управления.

#### **[Off]**

останавливает подключенный двигатель (при нажатии этой кнопки на панели LCP привода) или фильтр (при нажатии этой кнопки на панели LCP фильтра). При помощи пар. 0-41 Кнопка [Off] на LCP может быть выбрано действие кнопки: разрешено [1] или запрещено [0]. Если функция внешнего останова не выбрана и кнопка [Off] не нажата, двигатель можно остановить путем отключения питающей сети.

#### **[Auto on]**

позволяет управлять преобразователем частоты через клеммы управления и/или последовательную связь. Когда на клеммы управления и/или на шину управления поступает сигнал пуска, преобразователь частоты запускается. При помощи параметра 0-42 Кнолка [Auto on] на LCP действие кнопки может быть разрешено [1] или запрещено [0].

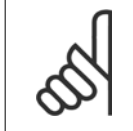

## **Внимание**

На панели LCP фильтра следует нажать на кнопку [Auto on].

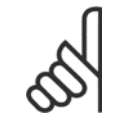

#### **Внимание**

Сигнал HAND-OFF-AUTO, передаваемый через цифровые входы, имеет более высокий приоритет по сравнению с сигналами, выдаваемыми кнопками управления [Hand on] – [Auto on].

#### **[Reset]**

применяется для возврата преобразователя частоты или фильтра в исходное состояние после аварийного сигнала (отключения). При помощи параметра 0-43 Кнопка Reset на LCP действие кнопки может быть разрешено [1] или запрещено [0].

#### **Быстрый вызов параметра**

может быть произведен нажатием кнопки [Main Menu] и удержанием ее в этом состоянии в течение 3 секунд. Быстрый вызов параметра позволяет осуществить непосредственный доступ к любому параметру.

# **5.1.3 Изменение данных**

- 1. Нажмите кнопку [Quick Menu] (быстрое меню) или [Main Menu] (главное меню).
- 2. При помощи кнопок [▲] и [▼] найдите группу параметров, подлежащую редактированию.
- 3. Нажмите кнопку [OK].
- 4. При помощи кнопок [▲] и [▼] найдите параметр, подлежащий редактированию.
- 5. Нажмите кнопку [OK].
- 6. При помощи кнопок [▲] и [▼] установите требуемое значение параметра. Или при помощи кнопок со стрелками влево <sup>и</sup> вправо сдвигайте курсор <sup>к</sup> тем или иным цифрам числа. Курсор указывает на цифру, выбранную для изменения. Кнопкой [▲] значение увеличивают, кнопкой [▼] - уменьшают.
- 7. Нажмите кнопку [Cancel] для отмены изменения или [OK] для подтверждения изменения и ввода следующей новой настройки.

# **5.1.4 Изменение текстовой величины**

Если выбранный параметр представляет собой текст, он изменяется с помощью навигационных кнопок «вверх»/«вниз».

Кнопка со стрелкой вверх увеличивает значение, вниз – уменьшает. Поместите курсор на значение, которое требуется сохранить, и е помощью навигационных кнопок «вверх», «вниз».<br>Кнопка со стрелкой вверх увеличивает значение, вниз – уменьшает.<br>Поместите курсор на значение, которое требуется сохранить, и под поставляет по под поставление и под поставл

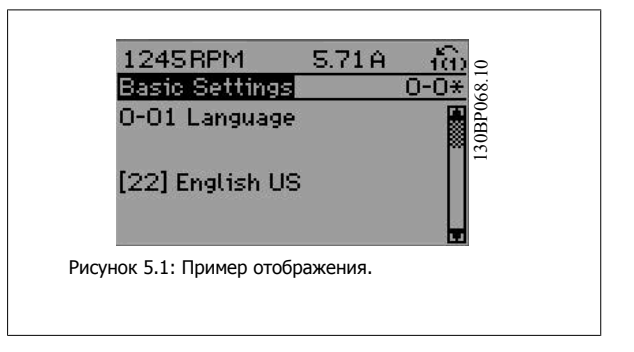

VLT HVAC Low Harmonic Drive. Инструкция

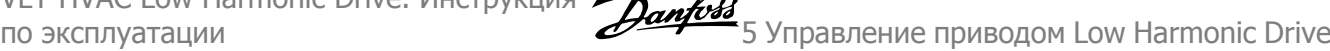

## **5.1.5 Изменение группы численных значений**

Если выбранный параметр представляет собой численное значение, выбранное численное значение изменяется с помощью кнопок навигации [◄] и [►], <sup>а</sup> также кнопок навигации «вверх»/«вниз» [▲] [▼]. Навигационные кнопки ◄] и [►] используются для перемещения SHOPATHOL SHOPATHOL SHANGHINE VISHERIELS C HOROLOGIO MOHOR<br>Habигации [+] и [►], а также кнопок навигации «вверх»/«вниз» [▲]<br>[▼]. Навигационные кнопки +] и [►] используются для перемещения [4] [1-60 Low Speed Load Compensa

Навигационные кнопки «вверх»/«вниз» используются для изменения значения параметра. Кнопка «вверх» увеличивает значение, а кнопка «вниз» – уменьшает его. Поместите курсор на значение, которое требуется сохранить, и нажмите кнопку [OK].

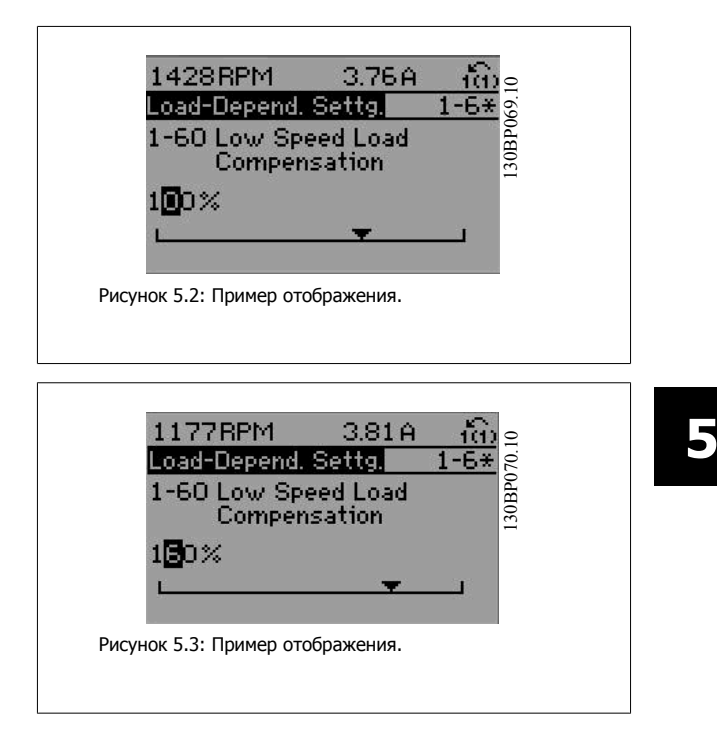

# **5.1.6 Ступенчатое изменение значения параметра,**

Некоторые параметры можно изменять как ступенчато, так и плавно. Это относится к пар. 1-20 [Мощность](#page-90-0) двигателя [кВт], пар. 1-22 [Напряжение](#page-90-0) [двигателя](#page-90-0) и пар. 1-23 Частота [двигателя](#page-90-0).

Указанные параметры изменяются либо как группа численных величин, либо как плавно изменяемые численные величины.

## **5.1.7 Считывание и программирование индексированных параметров**

Параметры нумеруются при вводе в просматриваемый стек.

Пар. 15-30 Жур.авар: код ошибки - пар. 15-32 Жур.авар: время содержат журнал отказов, данные из которого можно выводить на экран. Выберите параметр, нажмите кнопку [OK] и с помощью кнопок навигации «вверх»/«вниз» просматривайте зарегистрированные значения.

В качестве другого примера рассмотрим пар. 3-10 [Предустановленное](#page-102-0) задание:

Выберите параметр, нажмите кнопку [OK] и с помощью кнопок навигации «вверх»/«вниз» перемещайтесь по индексированным значениям. Чтобы изменить значение параметра, выберите индексированное значение и нажмите кнопку [OK]. Измените значение с помощью кнопок «вверх»/«вниз». Чтобы принять новое значение, нажмите кнопку [OK]. Нажмите [Cancel], чтобы прервать операцию. Чтобы выйти из параметра, нажмите кнопку [Back].

# **5.1.8 Быстрый перенос установок параметров при использовании панели GLCP**

После завершения настройки преобразователя частоты рекомендуется сохранить (сделать резервную копию) значения параметров в GLCP или в ПК при помощи программного средства настройки MCT 10.

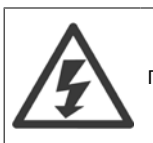

Перед выполнением любой из этих операций остановите двигатель

#### **Сохранение данных в LCP:**

- 1. Перейти к пар. 0-50 Копирование <sup>с</sup> LCP
- 2. Нажмите кнопку [OK]
- 3. Выберите «Все в LCP»
- 4. Нажмите кнопку [OK]

Настройки всех параметров теперь будут сохранены в панели GLCP при этом ход процесса сохранения указывает индикатор выполнения. После достижения 100 % нажмите кнопку [OK].

Теперь панель GLCP может быть подключена к другому преобразователю частоты, и значения параметров могут быть скопированы на этот преобразователь.

#### **Передача данных из LCP в преобразователь частоты:**

- 1. Перейти к пар. 0-50 Копирование <sup>с</sup> LCP
- 2. Нажмите кнопку [OK]
- 3. Выберите «Все из LCP»
- 4. Нажмите кнопку [OK]

Значения параметров, сохраненные в панели GLCP , будут перенесены в преобразователь частоты; ход процесса переноса отображается индикатором выполнения. После достижения 100 % нажмите кнопку [OK].

## **5.1.9 Приведение к установкам по умолчанию**

Предусмотрено два способа задания исходных установок преобразователя частоты: Рекомендуется инициализация и инициализация вручную. Следует учесть, что способы инициализации приводят к разным результатам (см. описание ниже).

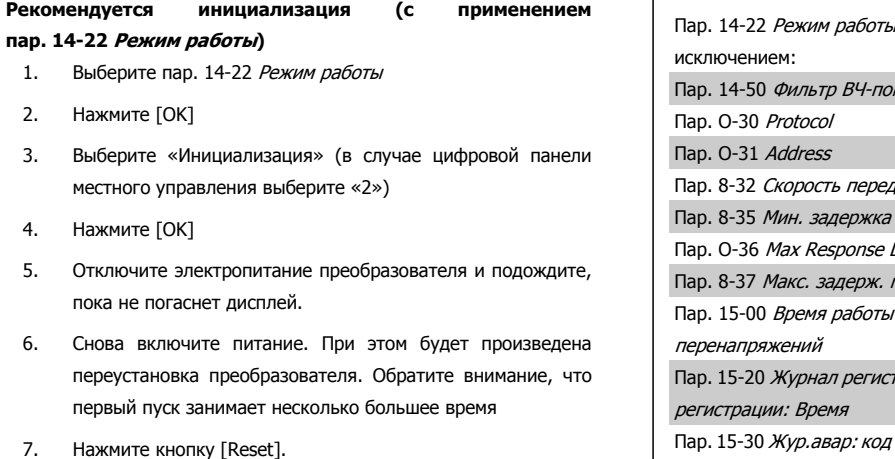

, инициализирует все настройки, за Пар. 14-50 Фильтр ВЧ-помех аачи данных реакции Delav между символ. в часах до пар. 15-05 Кол-во г*рации: Событие* до пар. 15-22 *Журнал* ошибки до пар. 15-32 Жур.авар: время

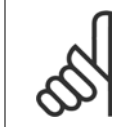

#### **Внимание**

При возврате к установкам по умолчанию значения параметров, выбранные в пар. 0-25 Моё личное меню, остаются в силе.

#### **Инициализация вручную**

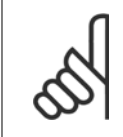

#### **Внимание**

При выполнении инициализациивосстановления вручную переустанавливаются канал последовательной связи, настройки фильтра ВЧ-помех и настройки журнала отказов. Удаляет параметры, выбранные в пар. 0-25 Моё личное меню.

1. Отключите преобразователь от сети и подождите, пока не выключится дисплей.

2a. При подаче питания на графическую панель GLCPнажмите одновременно [Status] - [Main Menu] - [OK].

2b. Нажмите кнопку [Menu] при подаче питания на панель LCP 101 с цифровым дисплеем.

3. Отпустите кнопки через 5 с

4. Теперь преобразователь частоты запрограммирован в соответствии с настройками по умолчанию

# **5.1.10 Подключение шины RS-485**

При помощи стандартного интерфейса RS-485 к одному контроллеру (или главному устройству) вместе с другими нагрузками могут быть подключены как фильтр, так и преобразователь частоты. Клемма 68 соединяется с сигнальным проводом P (TX+, RX+), а клемма 69 – с сигнальным проводом N (TX-,RX-).

Всегда используйте параллельное подключение привода Low harmonic Drive для обеспечения одновременного подключения секций фильтра и привода. Рисунок 5.4: Пример подключения.

Этот параметр инициализируетвсе, за исключением: Пар. 15-00 Время работы <sup>в</sup> часах

Пар. 15-03 Кол-во включений питания

Пар. 15-04 Кол-во перегревов

Пар. 15-05 Кол-во перенапряжений

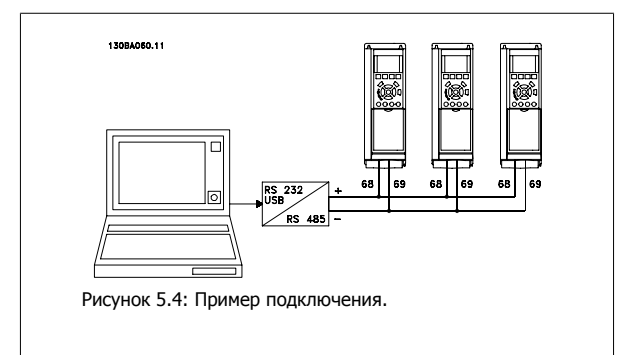

Чтобы избежать появления в экране токов выравнивания потенциалов, заземлите экран кабеля с помощью клеммы 61, которая соединена с корпусом через RC-цепочку.

#### **Оконечная нагрузка шины**

На обоих концах шина RS-485 должна заканчиваться резисторами. Если привод является первым или последним устройством в контуре RS-485, установите переключатель S801 на плате управления в положение ON (Вкл.).

Более подробная информация приведена в разделе Переключатели S201, S202 и S801.

# **5.1.11 Подключение к преобразователю частоты персонального компьютера**

Для управления преобразователем частоты (и секцией фильтра) или для его программирования с помощью ПК установите средство конфигурирования MCT 10.

ПК подключается стандартным кабелем USB (главное устройство/устройство) к обоим устройствам или через интерфейс RS-485, как показано в Привод VLT HVAC Руководстве по проектированию, глава Монтаж <sup>&</sup>gt;Различные подключения.

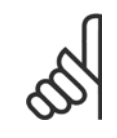

# **Внимание**

Соединение USB имеет гальваническую развязку от напряжения питания (с защитой PELV) и других высоковольтных клемм. Разъем USB подключен к защитному заземлению в преобразователе частоты. К разъему связи USB на преобразователе частоты может подключаться только изолированный переносной персональный компьютер.

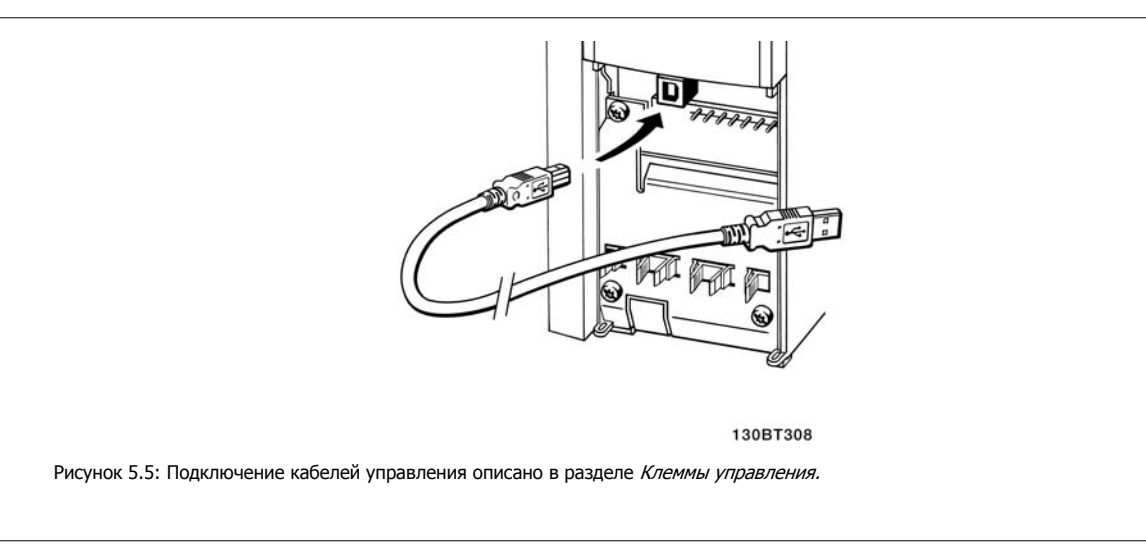

# **5.1.12 Программные средства ПК**

#### **Служебная программа настройки MCT 10на базе ПК**

Привод Low Harmonic Drive имеет два последовательных порта связи данных. Danfoss обеспечивает программное средство для связи между ПК и преобразователем частоты на базе ПК Средство конфигурирования MCT 10. Подробные сведения по данной программе можно найти в разделе Доступная документация.

#### **Программа настройки MCT 10**

MCT 10 разработана в качестве удобного, интерактивного средства для настройки параметров преобразователей частоты. Программный продукт можно загрузить со страницы Danfoss <sup>в</sup> Интернете http://www.Danfoss com/BusinessAreas/DrivesSolutions/Softwaredownload/DDPC+Software+Program.htm.

Программа настройки MCT 10 может использоваться в следующих целях:

- Планирование сети в автономном режиме. MCT 10содержит полную базу данных по преобразователям частоты
- Ввод преобразователей частоты в эксплуатацию в оперативном режиме
- Сохранение настроек для всех преобразователей частоты
- Замена преобразователя частоты в сети
- Простое и точное документирование настроек преобразователя частоты после ввода в эксплуатацию.
- Расширение существующей сети
- Предусмотрена поддержка приводов, которые будут разработаны в дальнейшем

Программное обеспечение настройкиMCT 10 поддерживает Profibus DP-V1 путем подключения главного устройства класса 2. Это позволяет производить считывание/запись параметров преобразователя частоты в онлайновом режиме через сеть Profibus. Тем самым исключается необходимость в дополнительной коммуникационной сети.

#### **Сохранение настроек преобразователя частоты:**

- 1. Подключите ПК к устройству через порт USB. (ПРИМЕЧАНИЕ: Используйте ПК, который изолирован от сети питания и имеет порт USB. В противном случае оборудование может выйти из строя.)
- 2. Запустите программу настройки MCT 10
- 3. Выберите операцию чтения данных с привода «Read from drive»
- 4. Выберите операцию «Save as» (Сохранить как)

Значения всех параметров будут сохранены в ПК.

#### **Загрузка настроек преобразователя частоты:**

- 1. Соедините ПК с преобразователем через коммуникационный порт USB
- 2. Запустите программу настройки MCT 10
- 3. Выберите операцию «Open» (Открыть) на экране будут показаны сохраненные файлы
- 4. Откройте требуемый файл
- 5. Выберите операцию записи данных на привод «Write to drive»

Все значения параметров будут переданы на преобразователь частоты.

Имеется специальное руководство для программы настройки МСТ 10: MG.10.Rx.yy.

#### **Модули программы настройки MCT 10**

В программный пакет включены следующие модули:

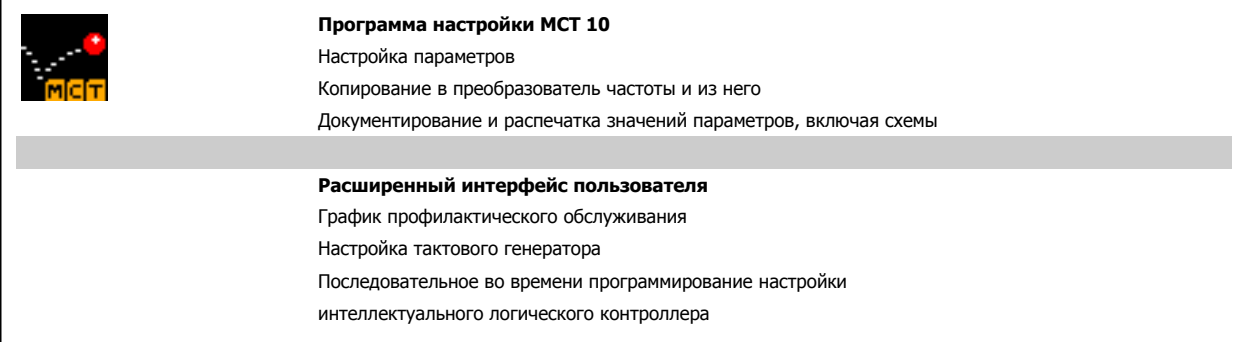

#### **Номер для заказа:**

Рекомендуем заказывать компакт-диск с ПО настройки MCT 10 с указанием номера кода 130B1000.

Программа настройки MCT 10 может быть загружена через Danfoss Интернет: WWW.DANFOSS.COM, Business Area: Motion Controls (средства управления движением).

6 Программирование привода Low Harmonic Drive VLT HVAC Low Harmonic Drive. Инструкция по эксплуатации

VLT HVAC Low Harmonic Drive. Инструкция  $\rightarrow$   $\mathcal{L}_H$ 6 Программирование привода Low Harmonпо эксплуатации

# **6 Программирование привода Low Harmonic Drive**

# **6.1 Программирование преобразователя частоты**

# **6.1.1 Настройка параметров**

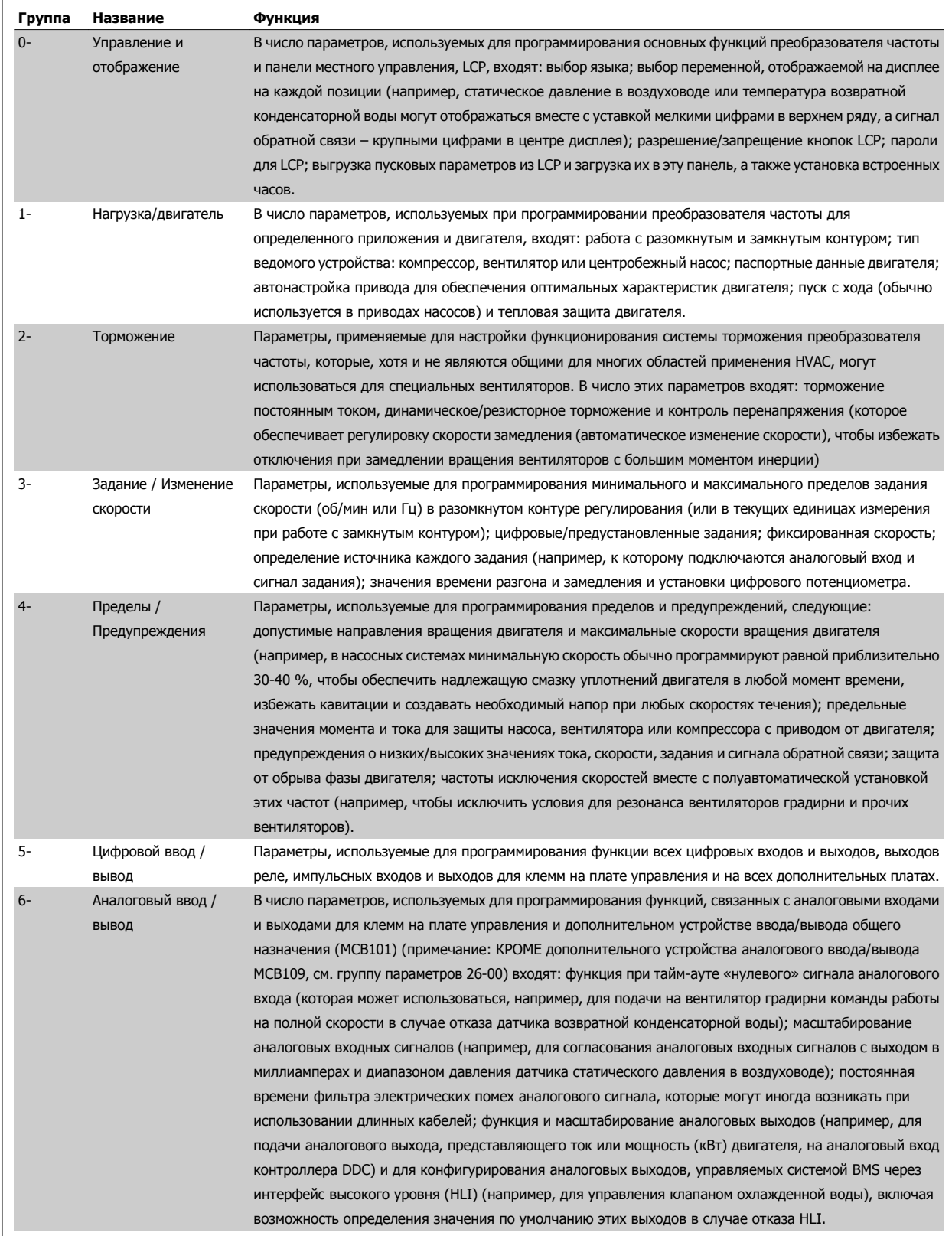

Таблица 6.1: Группы параметров

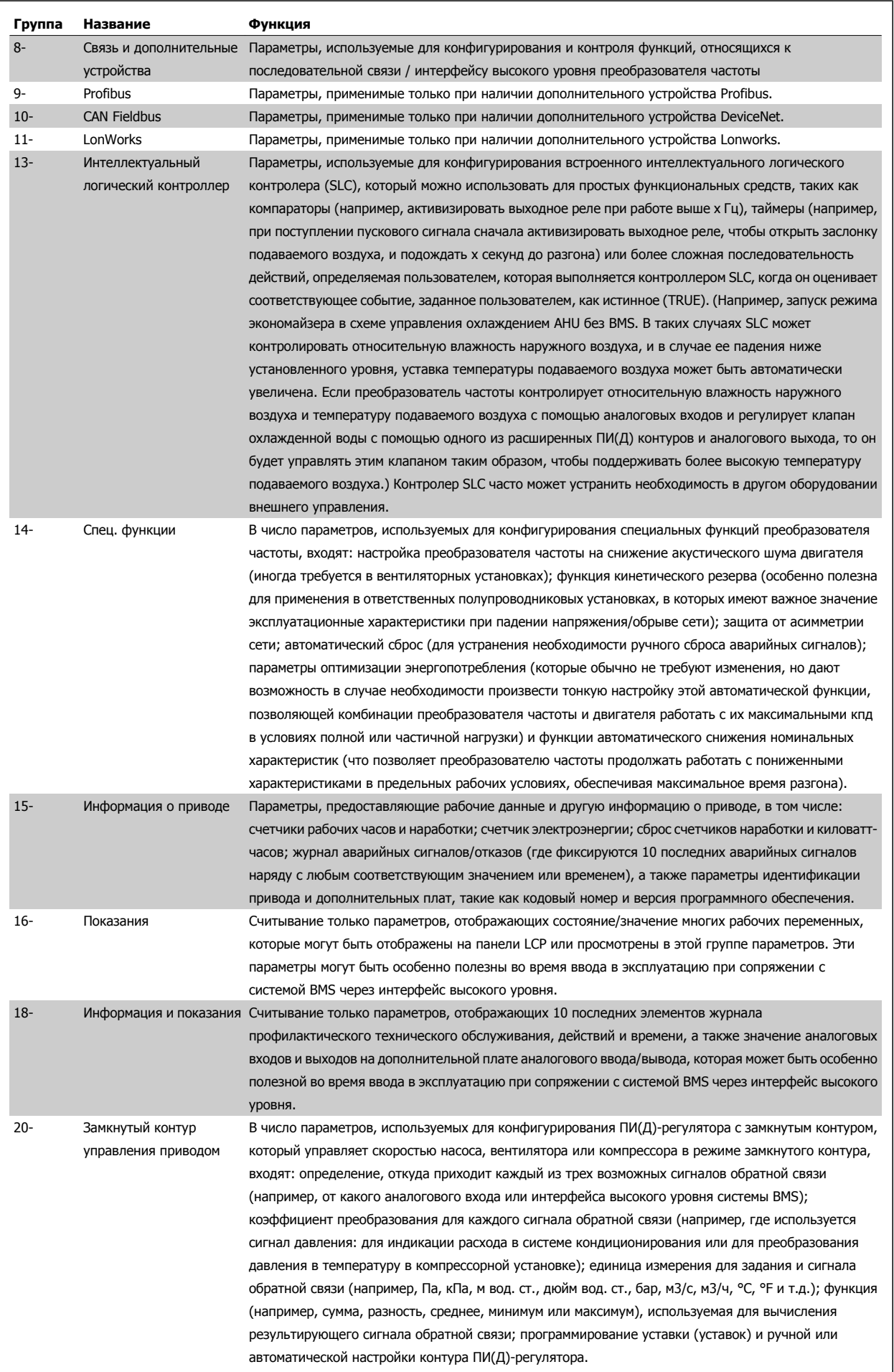

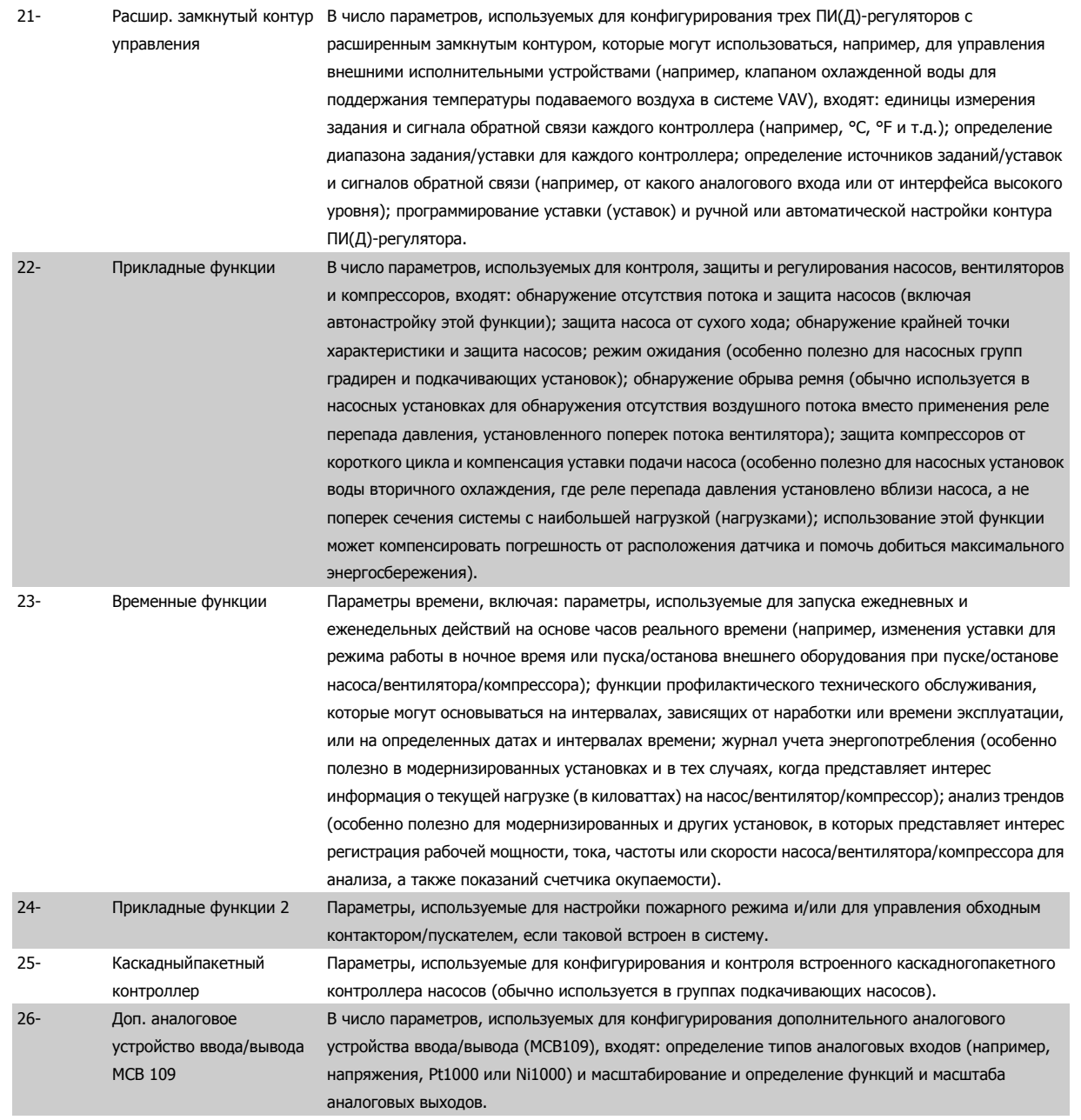

Описания и выбор параметров отображаются на графической (GLCP) или цифровой (NLCP) панели управления. (Подробнее см. в соответствующем разделе.) Доступ к параметрам осуществляется путем нажатия кнопки [Quick Menu] или [Main Menu] на панели управления. Быстрое меню (Quick menu) используется при первоначальном пуске привода и служит для ввода параметров, необходимых для того, чтобы начать работу. Главное меню (Main Menu) используется для вызова всех параметров с целью детального прикладного программирования.

Все цифровые и аналоговые вводы/выводы являются многофункциональными. Для всех клемм предусмотрены заводские функции по умолчанию, пригодные для большинства HVAC задач, но если требуются другие особые функции, они настраиваются согласно указаниям в группах параметров 5 или 6.

# **6.1.2 Режим Быстрое меню**

# **Значения параметров**

Графический дисплей (GLCP) обеспечивает доступ ко всем параметрам, перечисленным в быстром меню. Цифровой дисплей (NLCP) обеспечивает доступ только к параметрам быстрой настройки. Чтобы настроить параметры с помощью кнопки [Quick Menu], введите или измените значение параметра или установки с помощью следующей процедуры:

- 1. Нажмите кнопку быстрого меню [Quick Menu]
- 2. <sup>С</sup> помощью кнопок [▲] и [▼] найдите параметр, который собираетесь изменить
- 3. Нажмите [OK]
- 4. При помощи кнопок [▲] и [▼] установите требуемое значение параметра
- 5. Нажмите [OK]
- 6. Для перемещения <sup>к</sup> различным цифрам <sup>в</sup> пределах значения параметра используйте кнопки [◀] и [▶]
- 7. Цифра, выбранная для изменения, подсвечивается
- 8. Нажмите кнопку [Cancel] для отмены изменения или [OK] для подтверждения изменения и ввода следующей новой настройки.

# **Пример изменения данных параметров**

Предположим, что для параметра 22-60 установлено значение [Выкл.]. Однако вы хотите контролировать состояние ремня вентилятора – цел он или поврежден. Действуйте следующим образом:

- 1. Нажмите кнопку быстрого меню
- 2. Выберите настройки функций <sup>с</sup> помощью кнопки [▼]
- 3. Нажмите [OK]
- 4. Выберите Прикладные настройки, используя кнопки [▼]
- 5. Нажмите [OK]
- 6. Снова нажмите [OK] для функций вентилятора
- 7. Нажатием кнопки [OK] выберите функцию обнаружения обрыва ремня
- 8. Кнопкой [▼] выберите [2] Отключение

Теперь преобразователь частоты при обнаружении обрыва ремня будет отключаться.

#### **Для отображения персональных параметров выберите [Персональное меню]:**

Выберите [Персональное меню], чтобы отображать только те параметры, которые были предварительно выбраны и запрограммированы как персональные параметры. Например, для упрощения ввода в эксплуатацию/точной настройки кондиционера или насоса OEM на месте эксплуатации персональные параметры могут быть предварительно запрограммированы в Персональном меню во время заводской наладки. Данные параметры выбираются в пар. 0-25 Моё личное меню. В этом меню может быть запрограммировано до 20 различных параметров.

#### **Выберите [Внесенные изменения] для получения информации:**

- о 10 последних изменениях. Для перехода между 10 последними измененными параметрами используйте навигационные кнопки вверх/ вниз.
- Изменения, внесенные относительно заводских установок.

#### **Выберите [Регистрации]:**

для получения информации о показаниях строк дисплея. Информация отображается в графической форме.

Можно просматривать только те отображаемые параметры, которые выбраны в пар. 0-20 Строка дисплея 1.1, малая и пар. 0-24 Строка дисплея 3, большая. Для последующей справки можно хранить в памяти до 120 выборок.

#### **Быстрая настройка**

# **Эффективная настройка параметров для применения в областиПривод VLT HVAC:**

Для подавляющего большинства применений в области Привод VLT HVAC параметры могут быть легко настроены при помощи только меню быстрой настройки **[Quick Setup]**.

При нажатии [Quick Menu] появляются различные области быстрого меню. См. также рис. 6.1 ниже и таблицы Q3-1 - Q3-4 в следующем разделе Настройки функций.

по эксплуатации

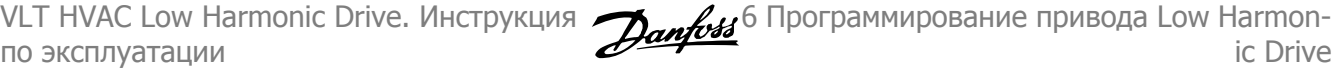

### **Пример использования меню быстрой настройки:**

Предположим, нужно установить время замедления равным 100 секундам!

- 1. Выберите [Quick Setup]. Сначала в быстрой настройке появляется пар[. 0-01](#page-89-0) язык
- <sup>2.</sup> Нажимайте кнопку [▼] несколько раз до тех пор, пока не появится пар. 3-42 *Время [замедления](#page-92-0) 1* с установкой по умолчанию 20 секунд
- 3. Нажмите [OK]
- 4. <sup>С</sup> помощью кнопки [◀] выделите третью цифру перед запятой
- 5. Нажимая кнопку [▲] измените «0» на «1»
- 6. <sup>С</sup> помощью кнопки [▶] выделите цифру «2»
- 7. Нажимая кнопку [▼] измените «2» на «0»
- 8. Нажмите [OK]

Теперь установлено новое время замедления, равное 100 секундам.

Рекомендуется производить настройку в порядке перечисленных операций.

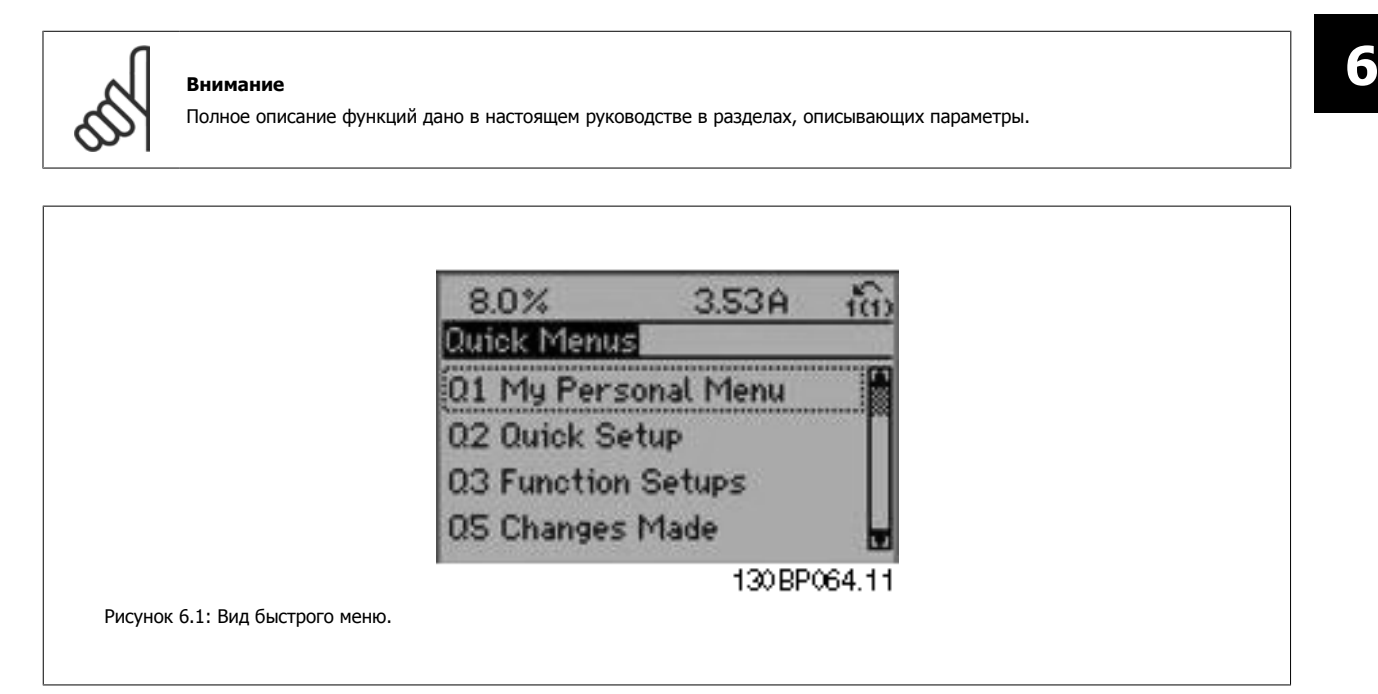

Меню быстрой настройки обеспечивает доступ к 18 наиболее важным параметрам настройки преобразователя частоты. После программирования преобразователь частоты в большинстве случаев готов к работе. Эти 18 параметров быстрого меню показаны в таблице, представленной ниже. Полное описание функций дано в настоящем руководстве в разделах, описывающих параметры.

 $MG.16.41.50 - VLT$ <sup>®</sup> является зарегистрированным товарным знаком компании Danfoss

<span id="page-89-0"></span>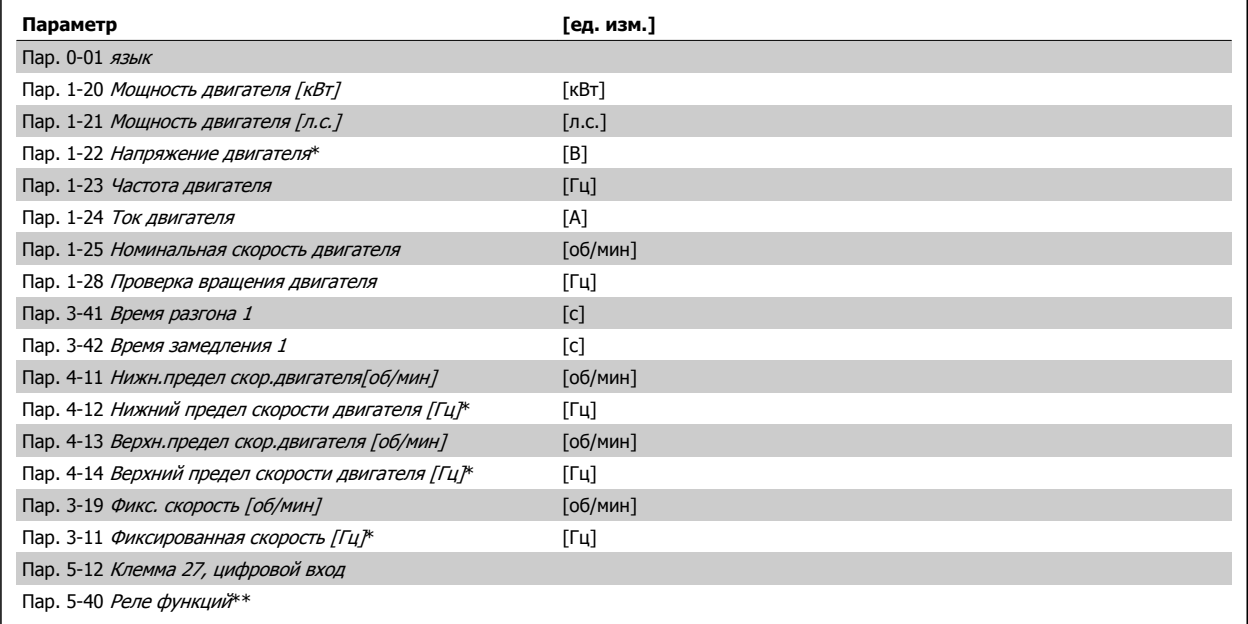

Таблица 6.2: Параметры быстрой настройки

\*Вид дисплея зависит от выбора, сделанного в параметрах пар. 0-02 Единица измер. скор. вращ. двигат. и пар. 0-03 Региональные установки. Установки по умолчанию параметров пар. 0-02 *Единица измер. скор. враш. двигат.* и пар. 0-03 *Региональные установки*зависят от региона мира, куда поставляется преобразователь частоты, но при необходимости могут быть изменены при необходимости.

\*\* Пар. 5-40 Реле [функций](#page-106-0) - это массив, в котором можно выбрать между реле1 [0] или реле2 [1]. Стандартное значение - реле 1 [0], выбор аварийной сигнализации по умолчанию - [9].

Описание параметров см. в разделе Параметры общего назначения.

Подробнее о настройках программирования см. в Руководстве по программированию Привод VLT HVAC, MG.11.CX.YY

 $X =$  номер версии  $Y = 93$ ык

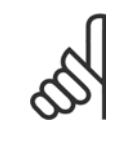

**0-01 язык**

#### **Внимание**

Если выбрано значение [Не используется] для пар. 5-12 Клемма 27, цифровой вход, соединять клемму 27 с источником +24 В для разрешения пуска не требуется.

Если для пар. 5-12 Клемма 27, цифровой вход запрограммировано [Выбег, инверсный] (заводское значение по умолчанию), для разрешения пуска необходимо подключение к +24 В.

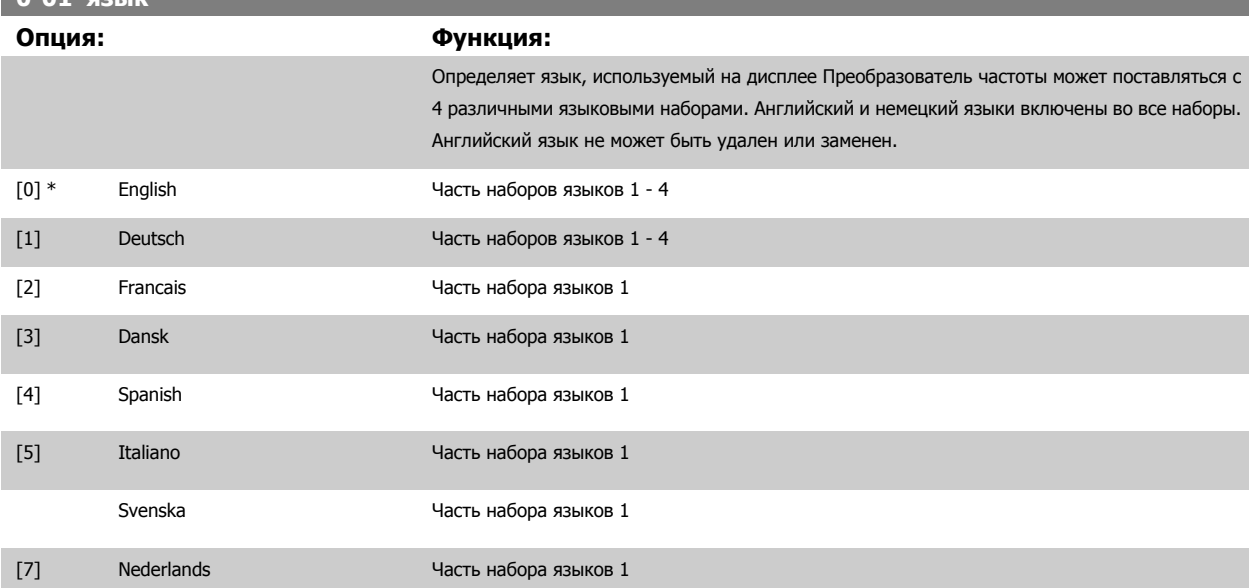

<span id="page-90-0"></span>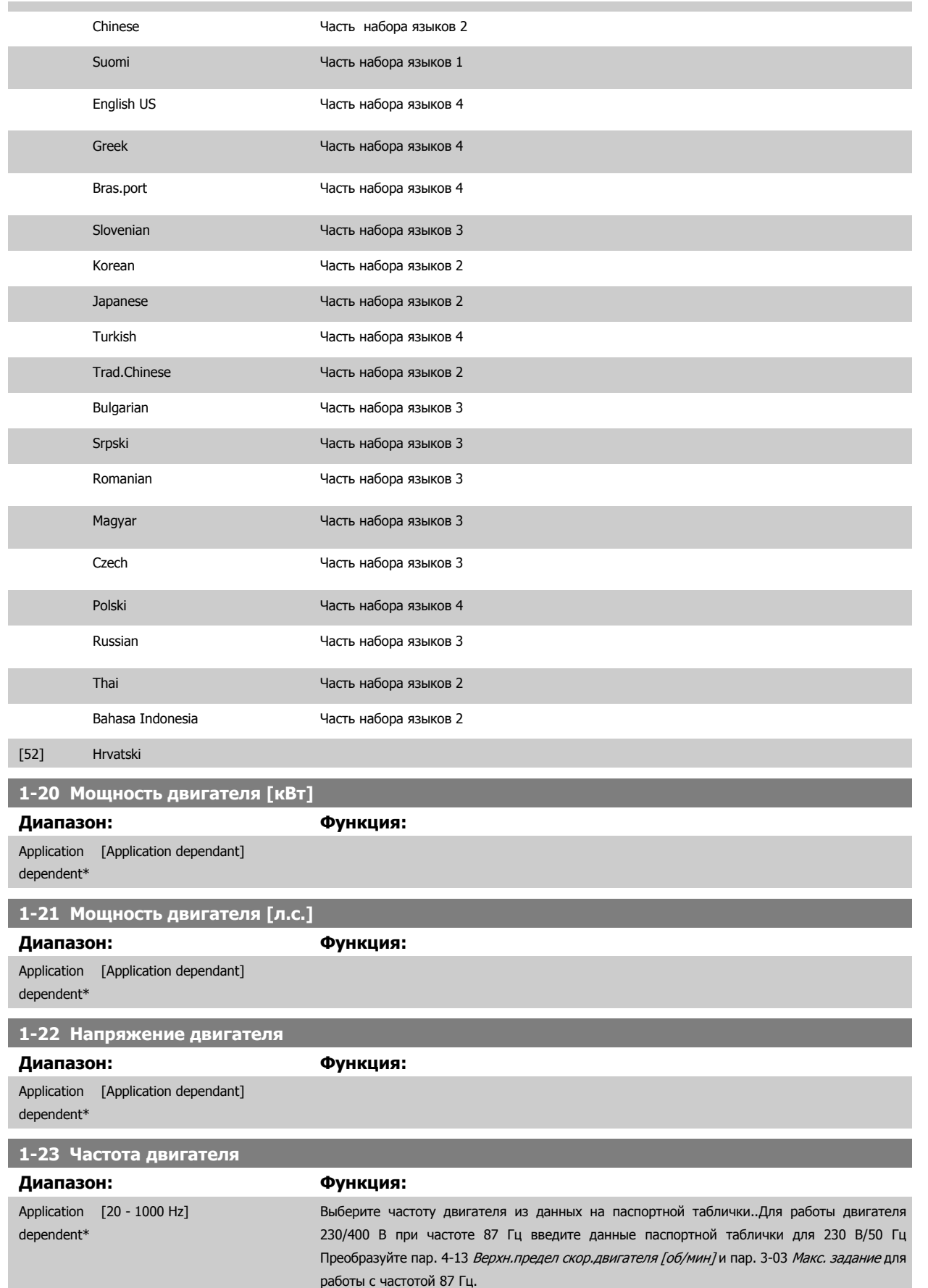

<span id="page-91-0"></span>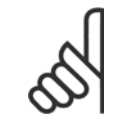

#### **Внимание**

Этот параметр не может быть изменен во время вращения двигателя.

# **1-24 Ток двигателя**

**Диапазон: Функция:**

Application [Application dependant] dependent\*

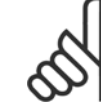

# **Внимание**

Этот параметр не может быть изменен во время вращения двигателя.

Этот параметр не может быть изменен во время вращения двигателя.

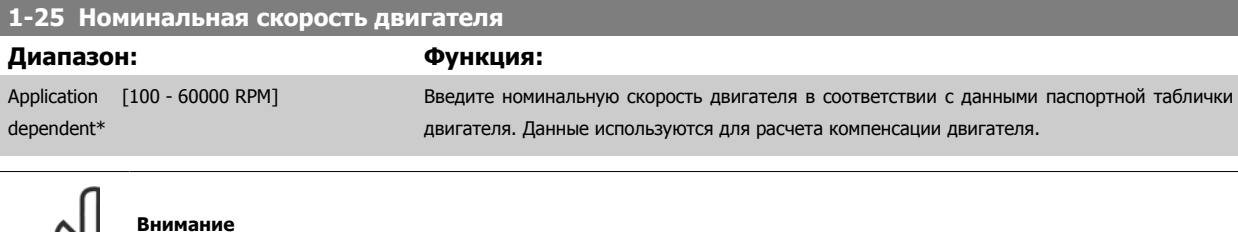

# **1-28 Проверка вращения двигателя**

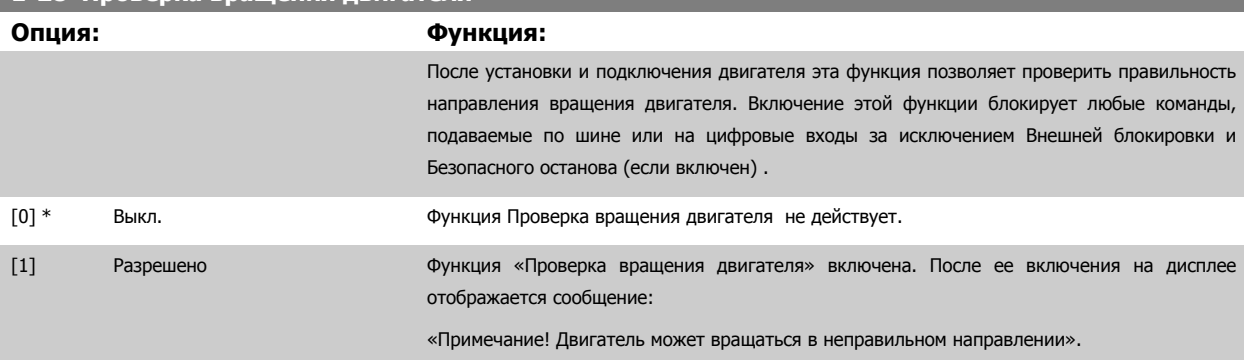

При нажатии кнопки [OK], [Back] или [Cancel] это сообщение будет удалено и будет выведено новое сообщение: («Для пуска двигателя нажмите [Hand on]. Нажмите [Cancel], если изменение выбранного параметра не следует выполнять».) При нажатии кнопки [Hand on] двигатель запускается в прямом направлении с частотой 5 Гц, и на дисплее отображается сообщение: «Motor is running (Двигатель работает). Проверьте правильность направления вращения двигателя. Press [Off] to stop the motor. (Чтобы остановить двигатель, нажмите [Off])» При нажатии кнопки [Off] двигатель останавливается, и производится сброс параметра пар. 1-28 Проверка вращения двигателя. Если направление вращения двигателя неправильное, следует поменять местами два фазных провода двигателя. ВАЖНО:

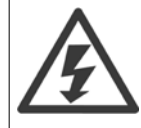

Перед отключением проводов от двигателя следует отключить электропитание.

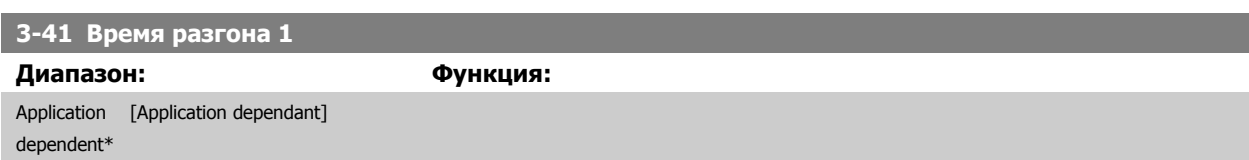

<span id="page-92-0"></span>VLT HVAC Low Harmonic Drive. Инструкция по эксплуатации

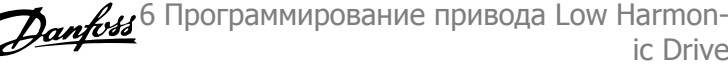

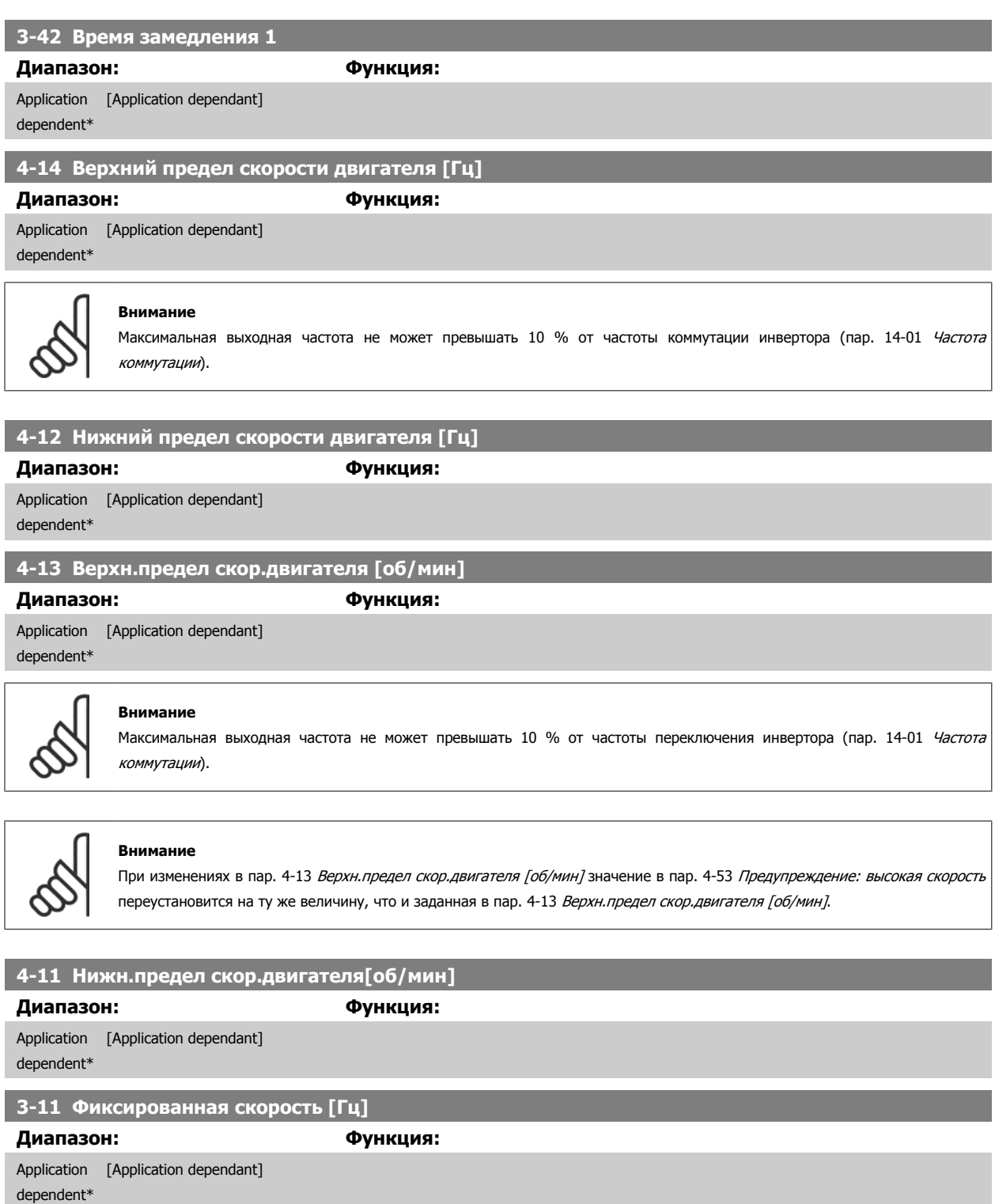

 **6**

6 Программирование привода Low Harmon- 1. La VLT HVAC Low Harmonic Drive. Инструкция ic Drive

# **6.1.3 Настройки функций**

Настройка функций обеспечиваетпростой и быстрый доступ ко всем параметрам, которые обычно требуются для большинства систем Привод VLT HVAC, включая питание систем VAV и CAV и вытяжные вентиляторы, вентиляторы градирен, насосы первичной, вторичной и конденсаторной воды, а также другие области применения насосов, вентиляторов и компрессоров.

#### **Доступ к настройке функции - пример**

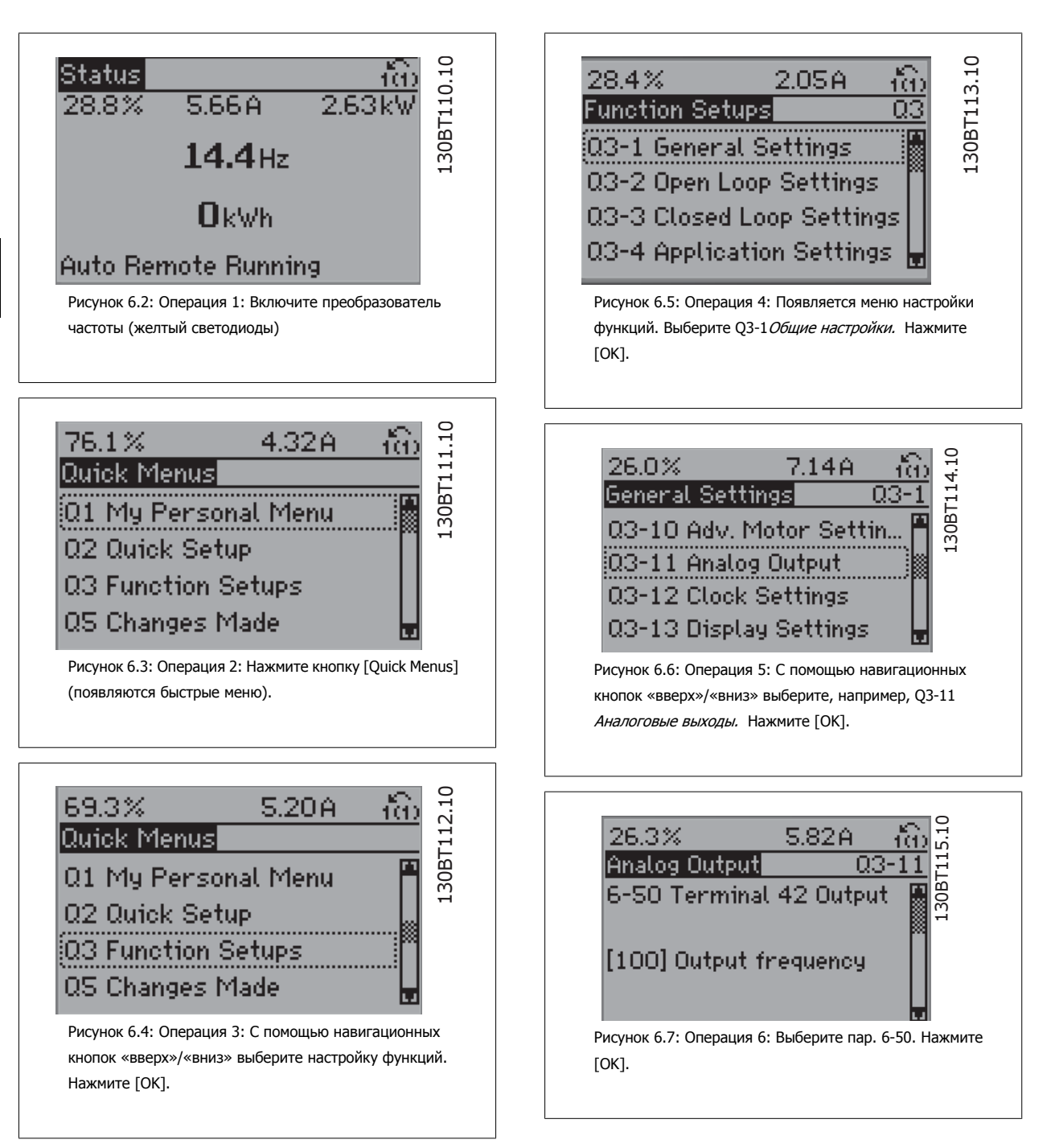

по эксплуатации

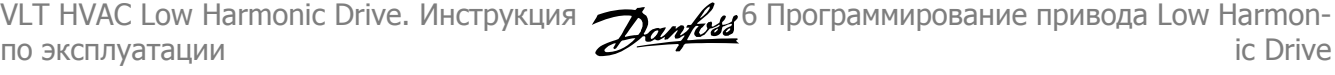

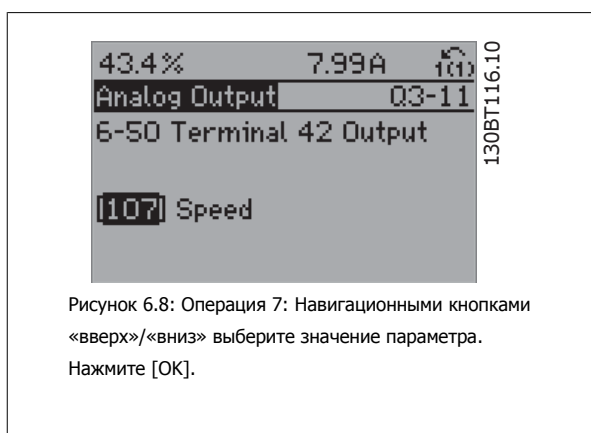

### **Параметры настройки функций**

Параметры Настройки функции группируются следующим образом:

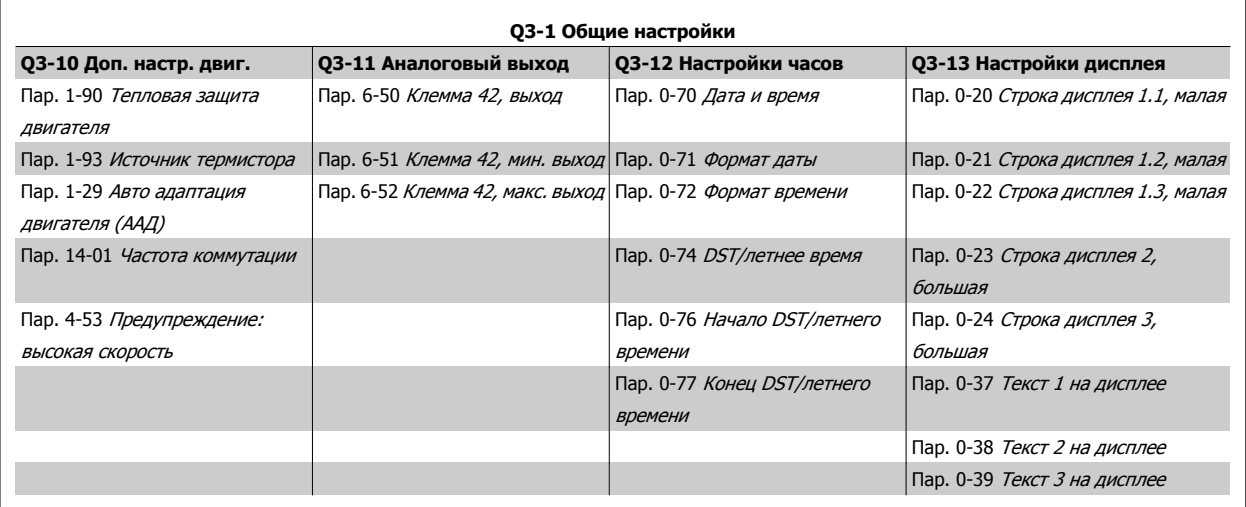

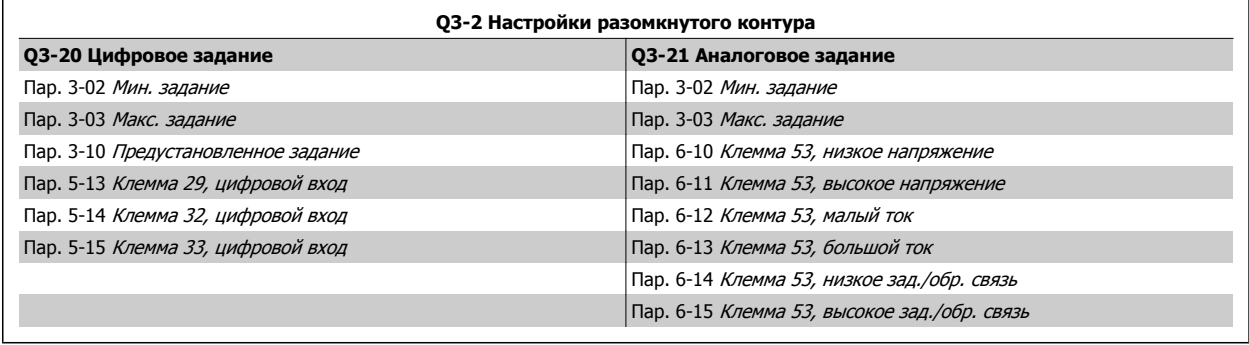

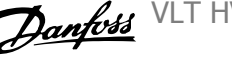

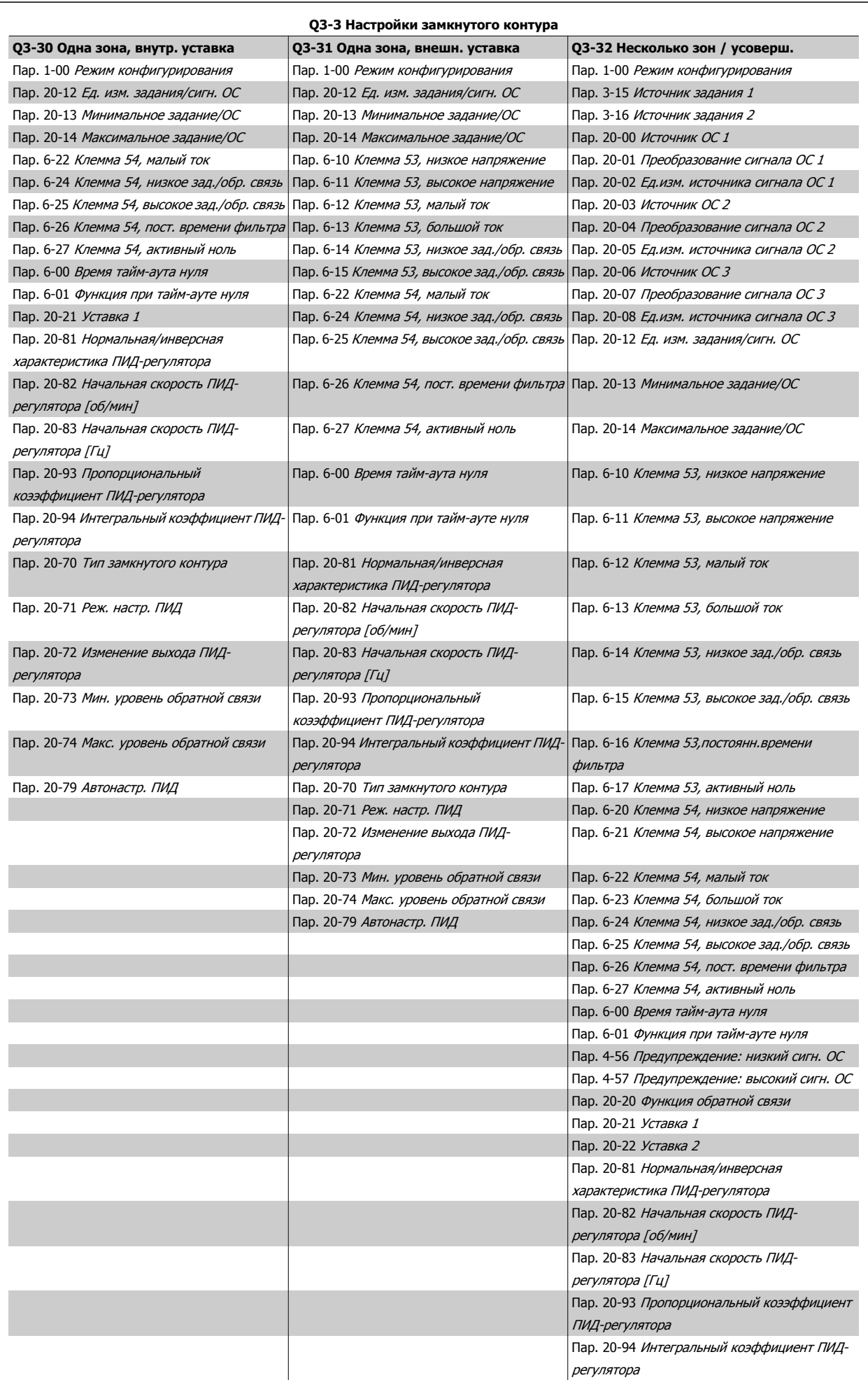

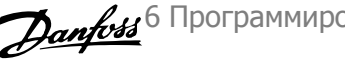

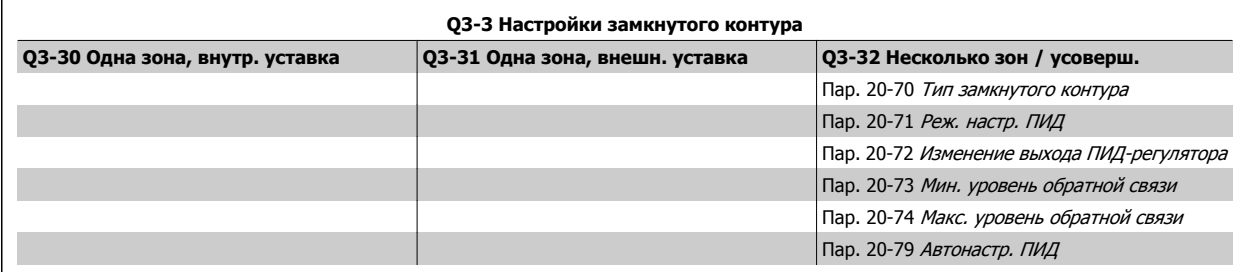

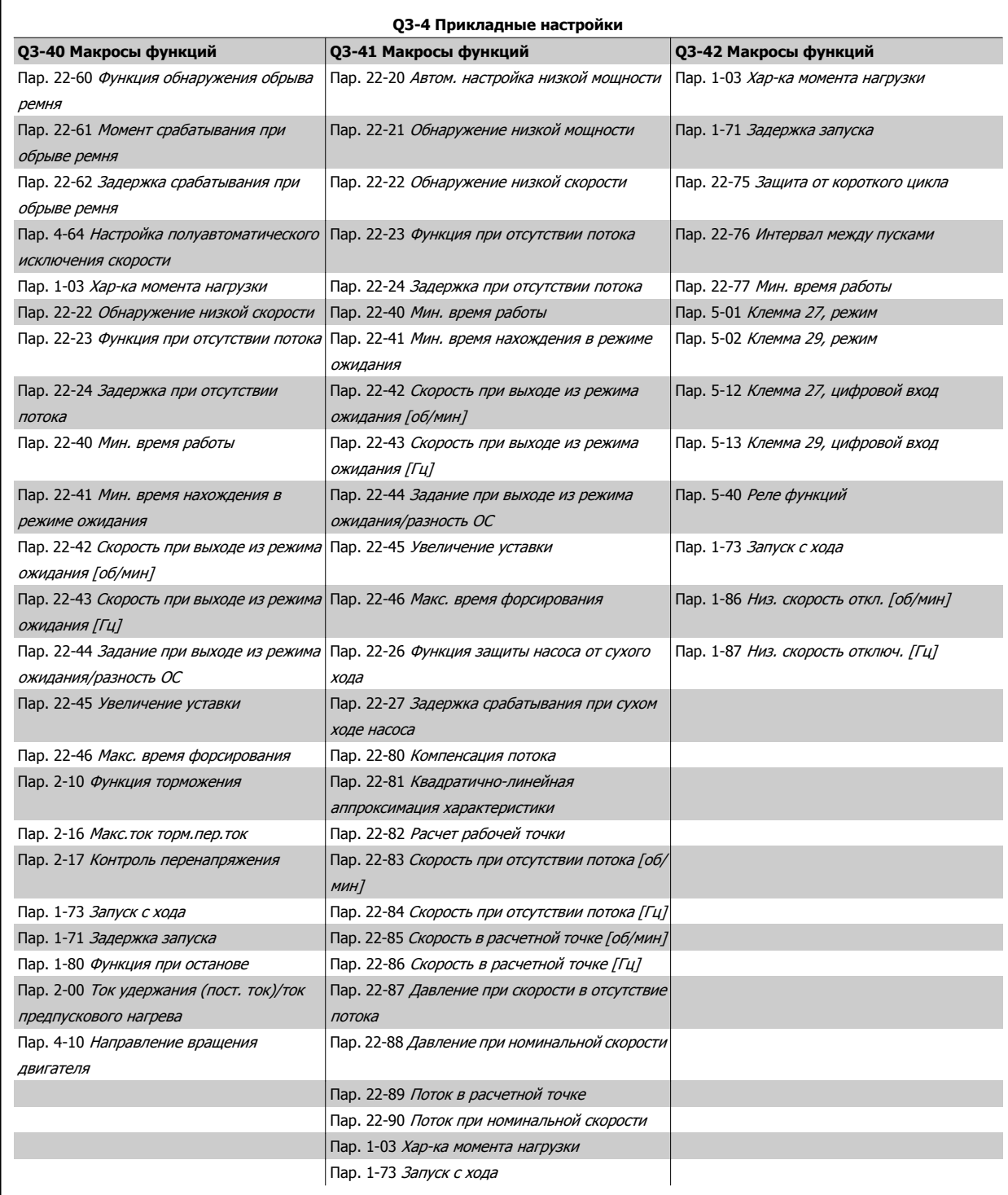

Подробное описание групп параметров Настройки функций см. также в Привод VLT HVAC Руководстве по программированию.

<span id="page-97-0"></span>6 Программирование привода Low Harmonic Drive VLT HVAC Low Harmonic Drive. Инструкция по эксплуатации

выдающего в качестве выходного сигнала сигнал задания скорости.

осуществляется при нажатии кнопки [Quick Menus] (Быстрые меню).

Разомкнутый контур также используется, если преобразователь частоты является частью системы управления с замкнутым контуром регулирования на базе внешнего ПИД-регулятора,

который изменяет скорость двигателя как составляющую процесса регулирования с обратной связью (например, при постоянном давлении или расходе). ПИД-регулятор должен быть сконфигурирован в пар. 20-\*\* или через настройки функций, доступ к которым

[0] \* Разомкнутый контур Скорость вращения двигателя определяется заданием скорости или установкой требуемой скорости в режиме ручного управления.

[3] Замкнутый контур Скорость вращения двигателя определяется заданием от встроенного ПИД-регулятора,

**6** 

#### **Внимание**

**1-00 Режим конфигурирования**

**Опция: Функция:**

Во время работы двигателя эти параметры изменять нельзя.

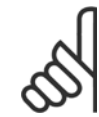

# **Внимание**

Если задан замкнутый контур, команды реверса или запуска и реверса не изменяют направления вращения двигателя.

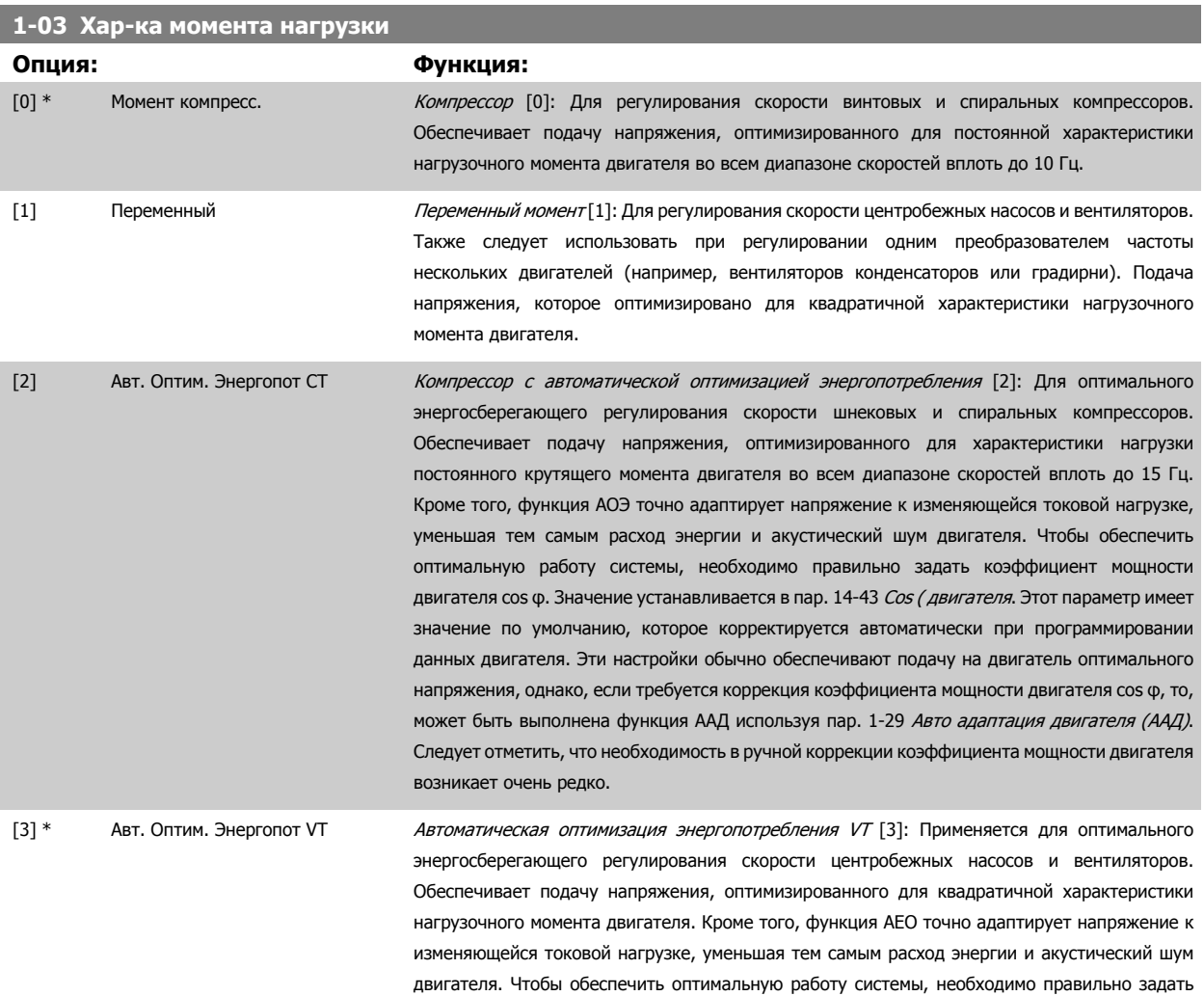

коэффициент мощности двигателя cos φ. Значение устанавливается в пар. 14-43 Cos

( двигателя. Этот параметр имеет значение по умолчанию, которое корректируется автоматически при программировании данных двигателя. Эти настройки обычно обеспечивают подачу на двигатель оптимального напряжения, однако, если требуется коррекция коэффициента мощности двигателя cos φ, то, может быть выполнена функция ААД используя пар. 1-29 Авто адаптация двигателя (AАД). Следует отметить, что необходимость в ручной коррекции коэффициента мощности двигателя возникает очень редко.

<span id="page-98-0"></span>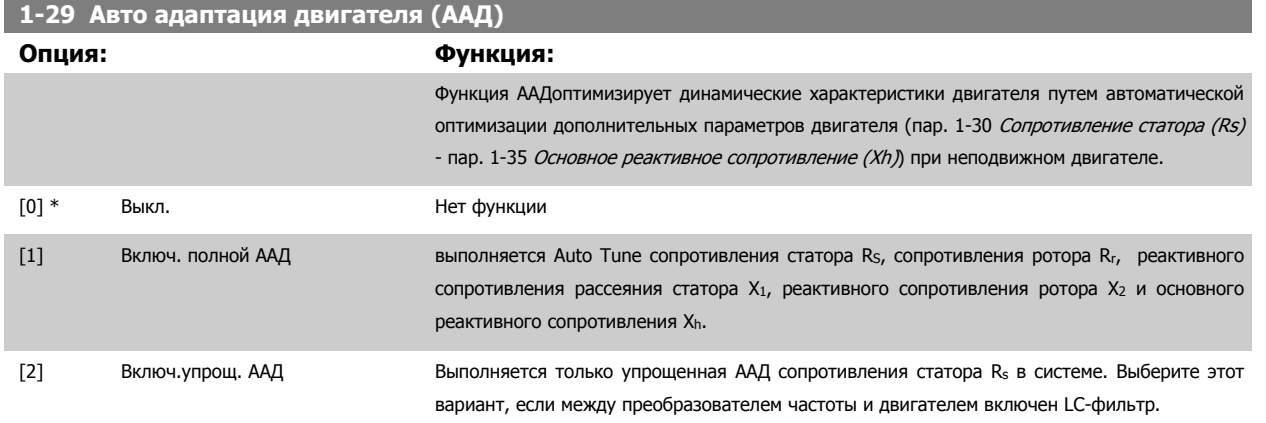

После выбора [1] или [2] активизируйте функцию ААД нажатием кнопки [Hand] on]. См. также пункт *Автоматическая адаптация двигателя* в Руководстве по проектированию. После выполнения обычной последовательности операций на дисплее появится сообщение: На дисплее появится сообщение «Нажмите [OK] для завершения ААД». После нажатия кнопки [OK] преобразователь частоты будет готов к работе.

#### ПРИМЕЧАНИЕ.

- Для наилучшей адаптации преобразователя частоты выполняйте автонастройку ААД на холодном двигателе.
- Автонастройка не может проводиться на работающем двигателе.

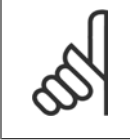

#### **Внимание**

Важно правильно настроить данные двигателя в пар. 1-2\* , поскольку они формируют часть алгоритма автонастройки ААД. Проведение автонастройки необходимо для достижения оптимальных динамических характеристик двигателя. В зависимости от номинальной мощности двигателя, это может занять до 10 минут.

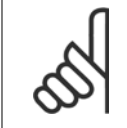

#### **Внимание**

При выполнении ААД внешний момент не должен воздействовать на двигатель.

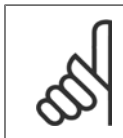

#### **Внимание**

При изменении одного из значений в пар. 1-2\* Данные двигателя, пар. 1-30 Сопротивление статора (Rs) на пар. 1-39 Число полюсов двигателя, определяющие дополнительные данные двигателя параметры возвращаются к установкам по умолчанию. Этот параметр не может быть изменен во время вращения двигателя.

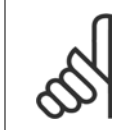

#### **Внимание**

Полная автонастройка ААД должна выполняться без фильтра, и только упрощенная автонастройка ААД выполняется с фильтром.

См. раздел: Примеры применения > Автоматическая адаптация двигателя в Руководстве по проектированию.

 **6**

<span id="page-99-0"></span>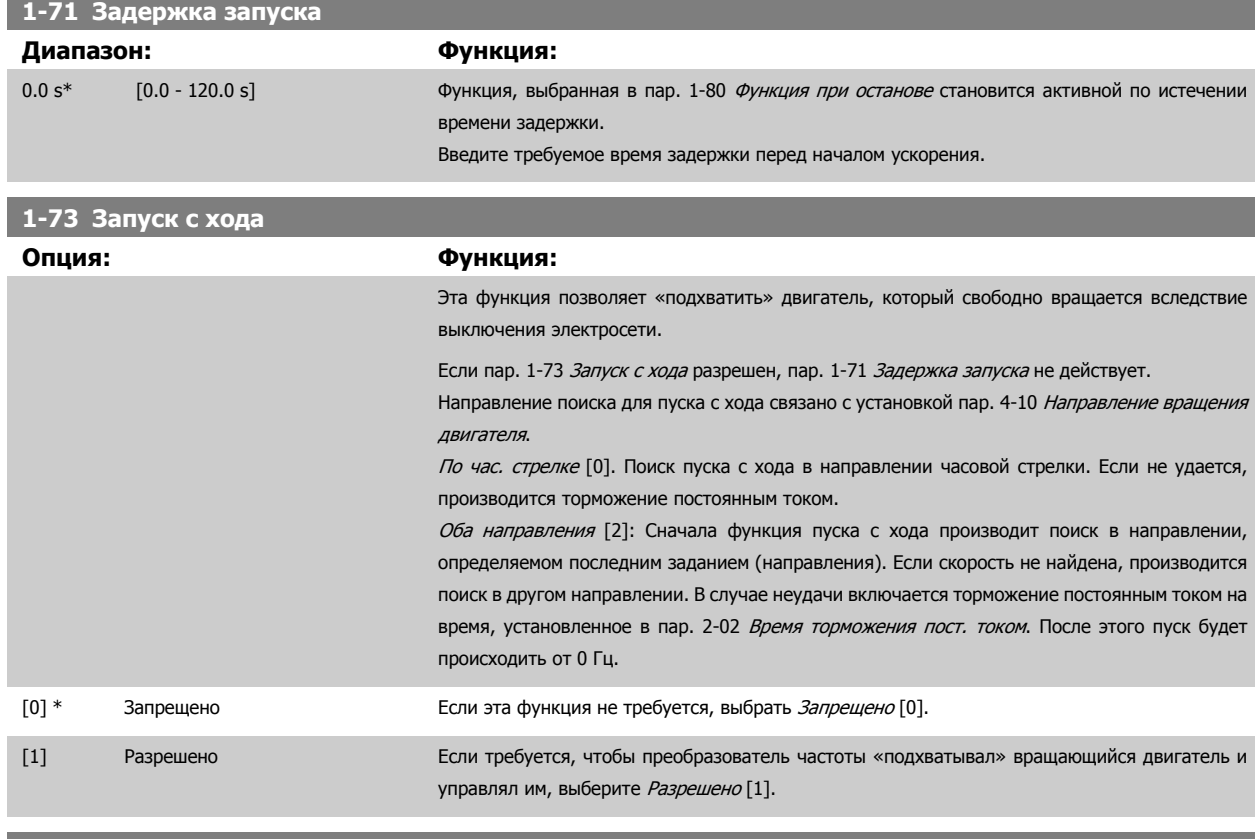

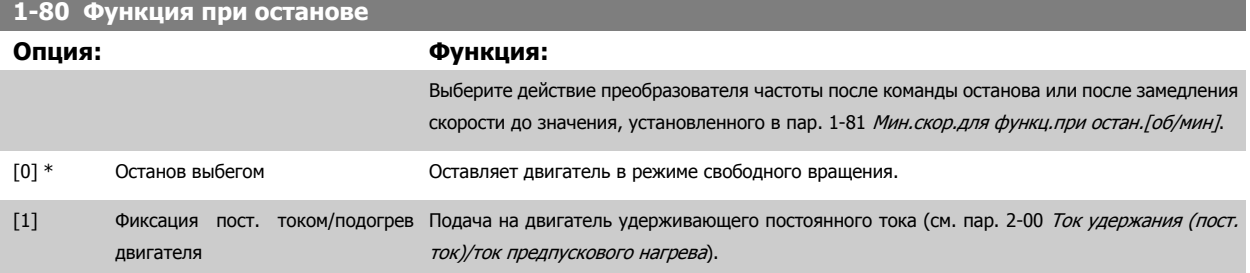

# **1-90 Тепловая защита двигателя**

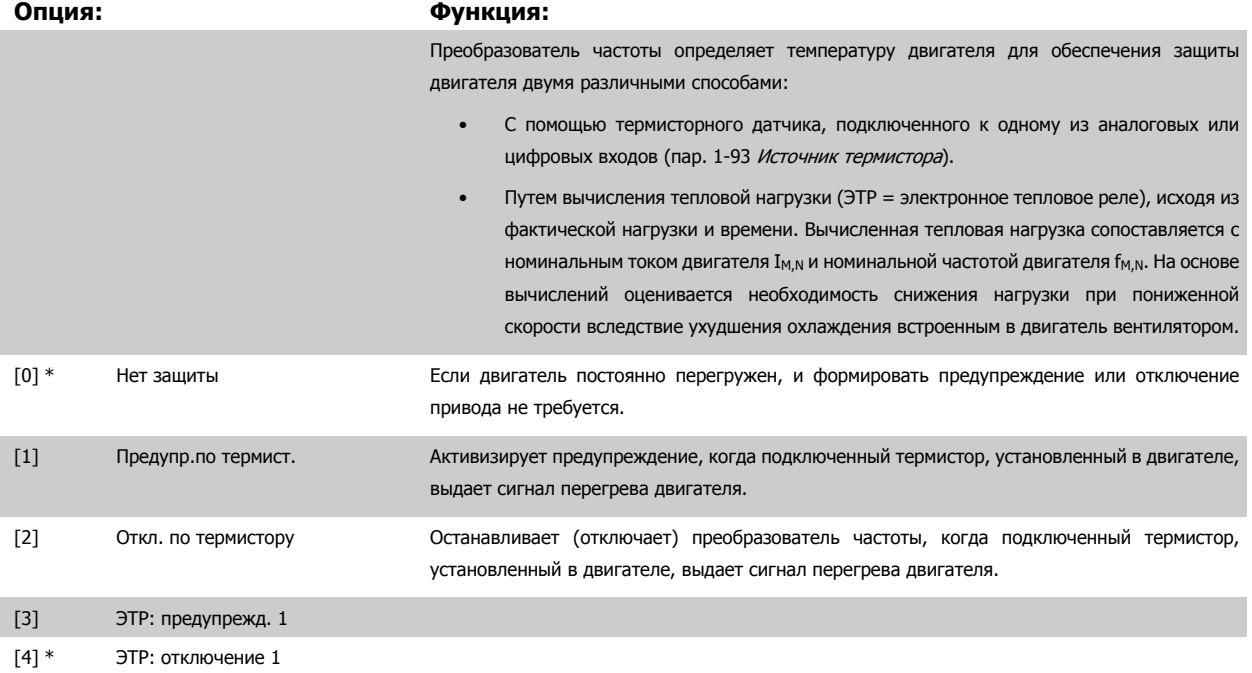

<span id="page-100-0"></span>VLT HVAC Low Harmonic Drive. Инструкция  $\rightarrow$   $\mathcal{L}_H$ 6 Программирование привода Low Harmonпо эксплуатации ic Drive

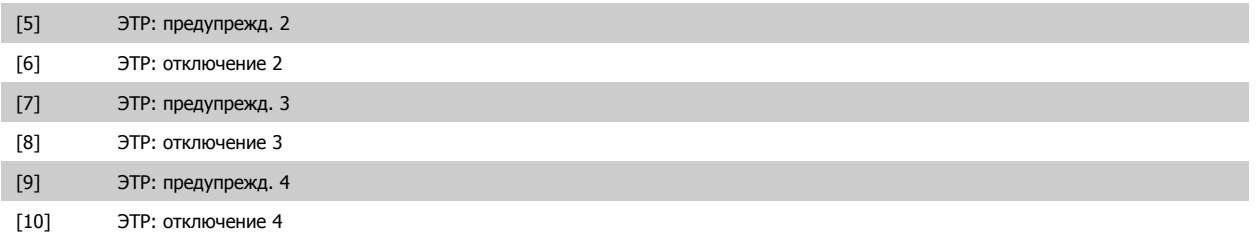

Функции ЭТР (Электронное термальное реле) 1-4 рассчитывают нагрузку, если запуск при их выборе активен. Например, ЭТР-3 начинает рассчитывать при выборе запуска 3. Для Северной Америки: Функции ЭТР обеспечивают защиту двигателя от перегрузки по классу 20 согласно требованиям NEC.

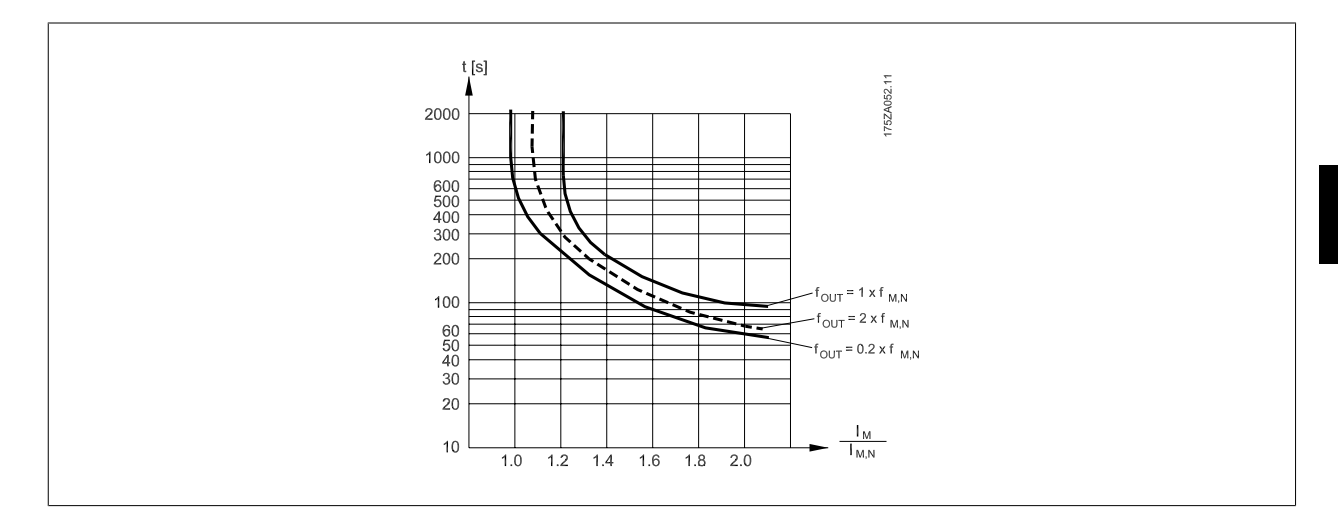

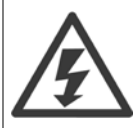

Чтобы обеспечить защиту PELV, все соединения с клеммами управления должны быть выполнены согласно требованиям PELV (например, термистор должен иметь усиленную/двойную изоляцию)

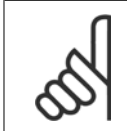

#### **Внимание**

Danfoss рекомендует использование 24 В= в качестве напряжения питания термистора.

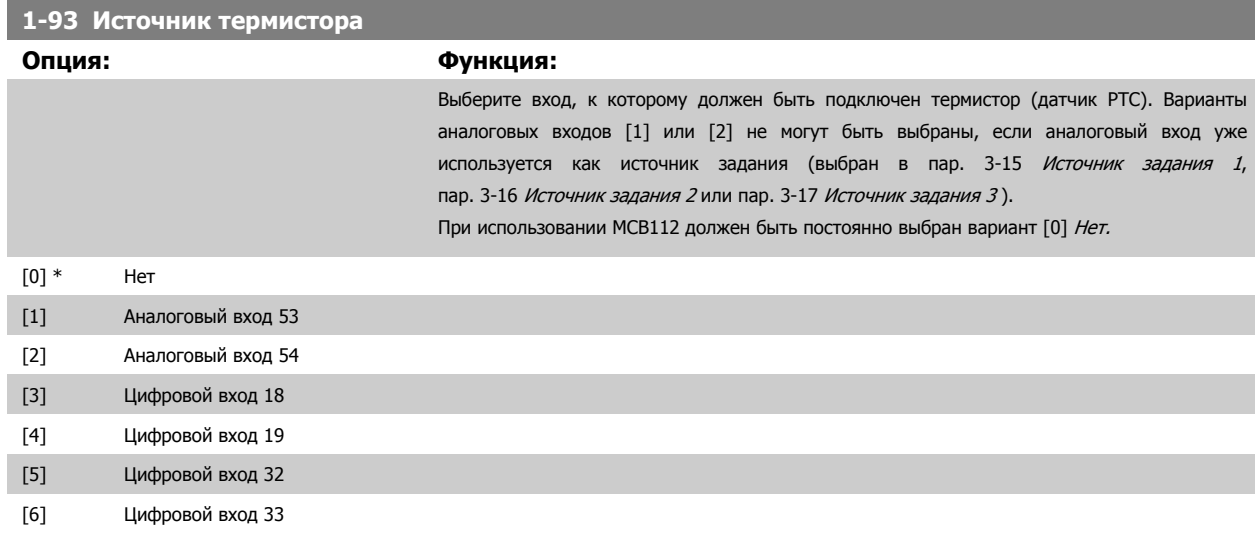

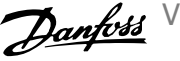

<span id="page-101-0"></span>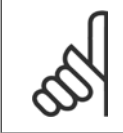

### **Внимание**

Этот параметр не может быть изменен во время вращения двигателя.

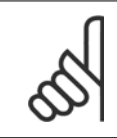

#### **Внимание**

Для цифрового входа следует установить значение [0], PNP - активен при 24 В, пар. 5-00.

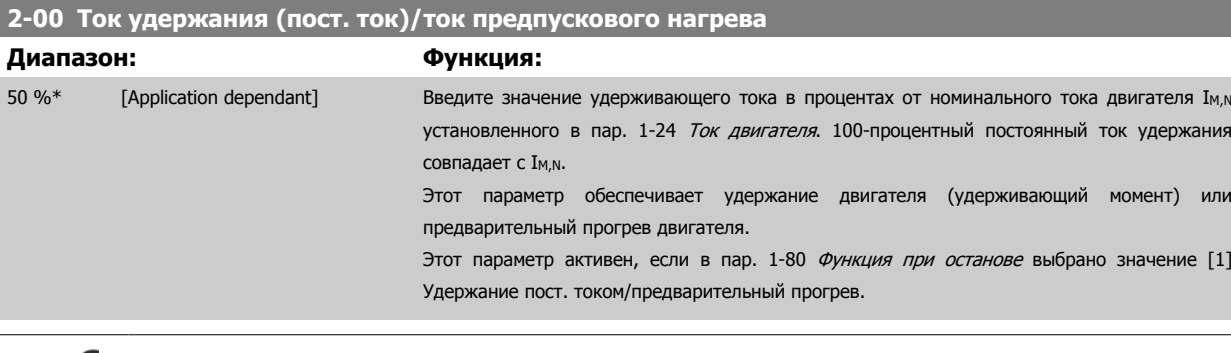

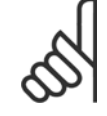

#### **Внимание**

Максимальное значение зависит от номинального тока двигателя.

Избегайте слишком длительной подачи 100-процентного тока. Это может привести к повреждению двигателя.

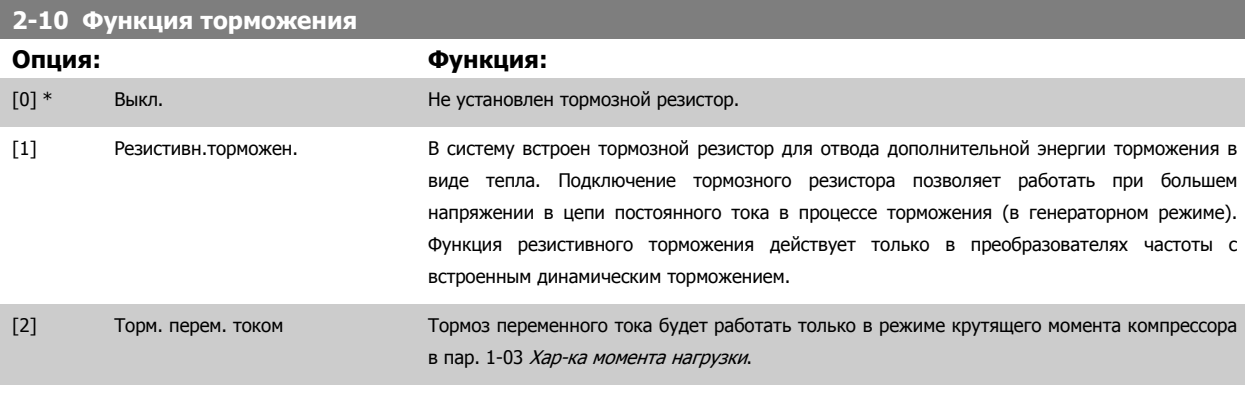

# **2-17 Контроль перенапряжения**

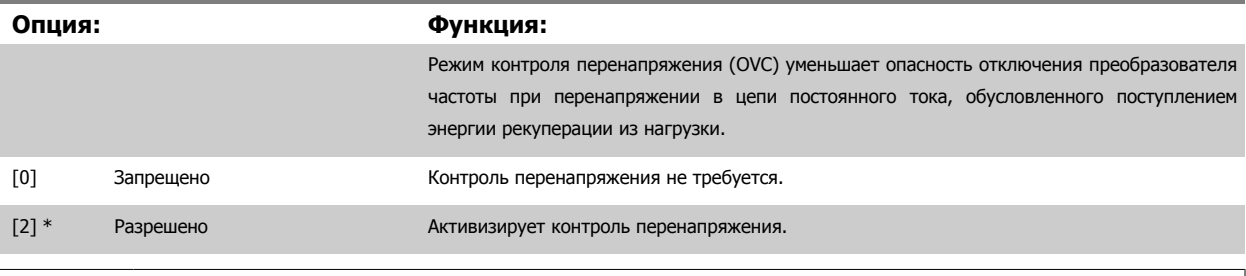

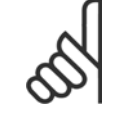

#### **Внимание**

Время изменения скорости автоматически корректируется для предотвращения отключения преобразователя частоты.

<span id="page-102-0"></span>VLT HVAC Low Harmonic Drive. Инструкция по эксплуатации

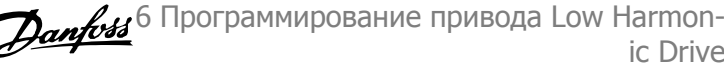

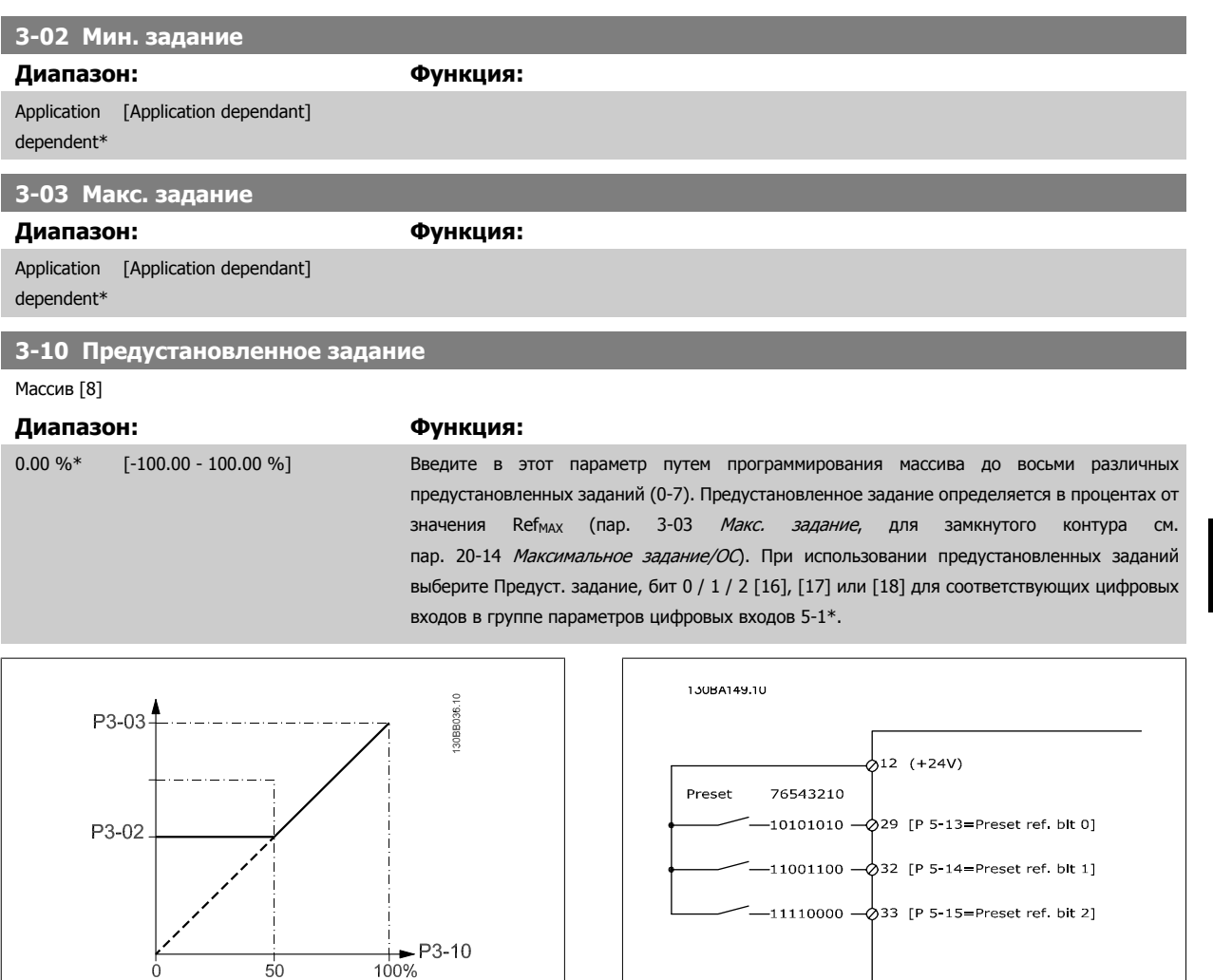

# **3-15 Источник задания 1**

## **Опция: Функция:**

Выберите вход задания, который должен использоваться для подключения первого сигнала задания. Пар. 3-15 [Источник](#page-103-0) задания 1, пар. 3-16 Источник задания 2 и пар. 3-17 Источник задания 3 определяют до трех различных сигналов задания. Сумма этих сигналов задания определяет фактическое задание.

Этот параметр не может быть изменен во время вращения двигателя.

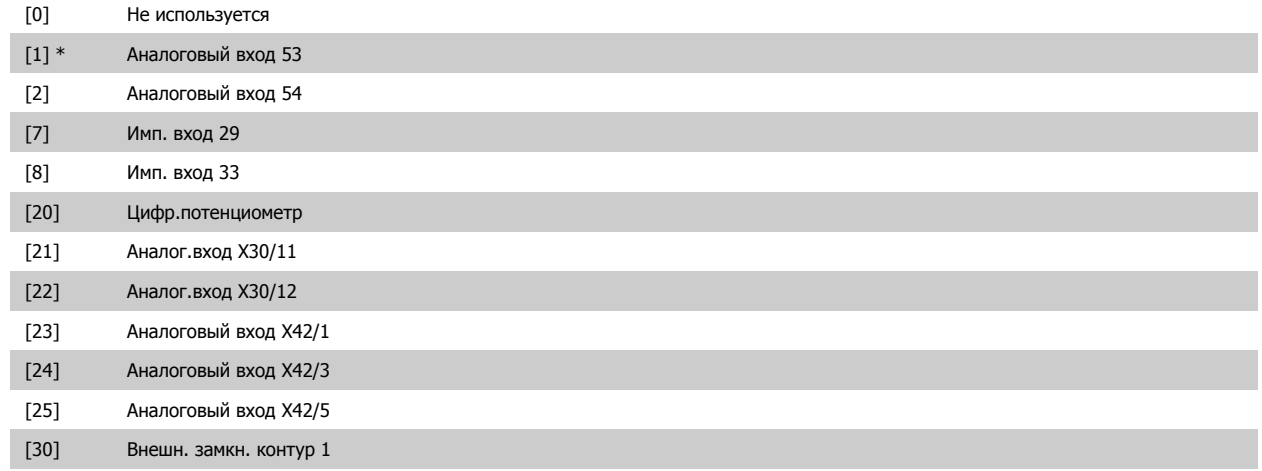

ic Drive

<span id="page-103-0"></span>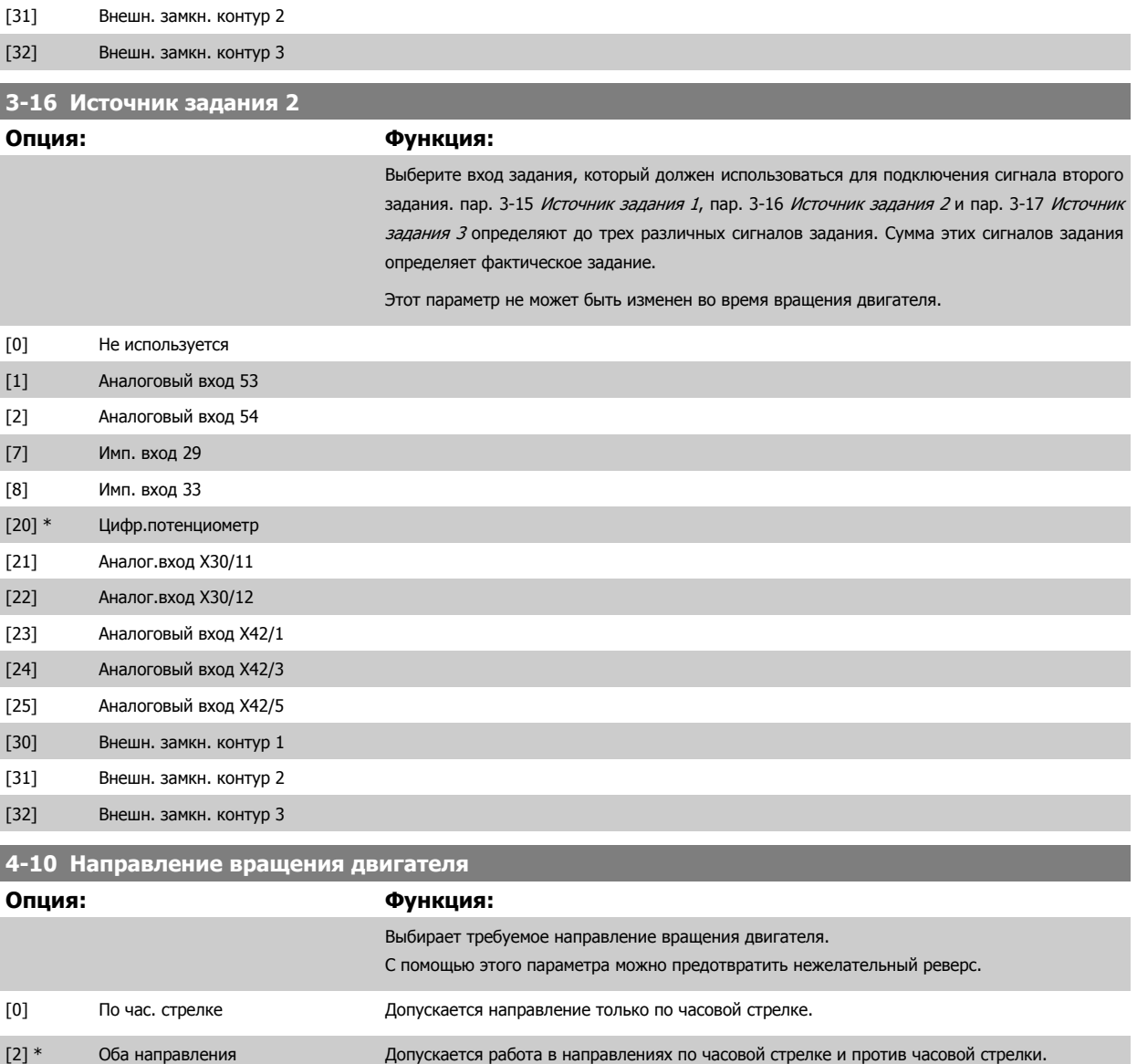

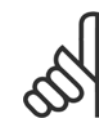

# **Внимание**

Настройки в пар. 4-10 Направление вращения двигателя влияют на пуск с хода в пар. 1-73 [Запуск](#page-99-0) с хода.

# **4-53 Предупреждение: высокая скорость**

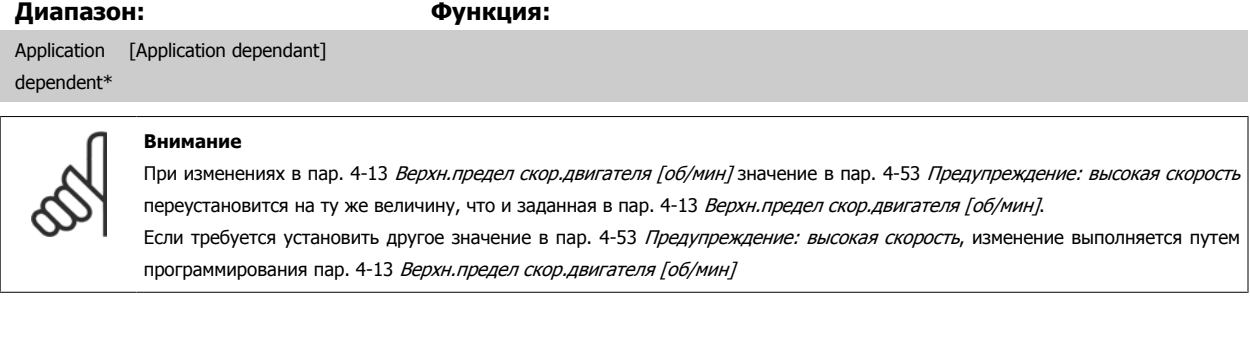

I

<span id="page-104-0"></span>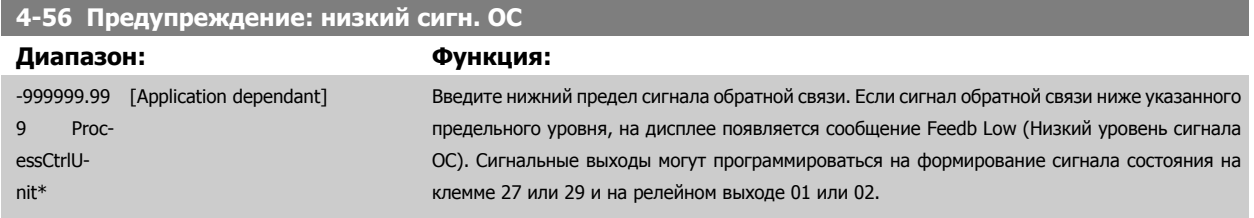

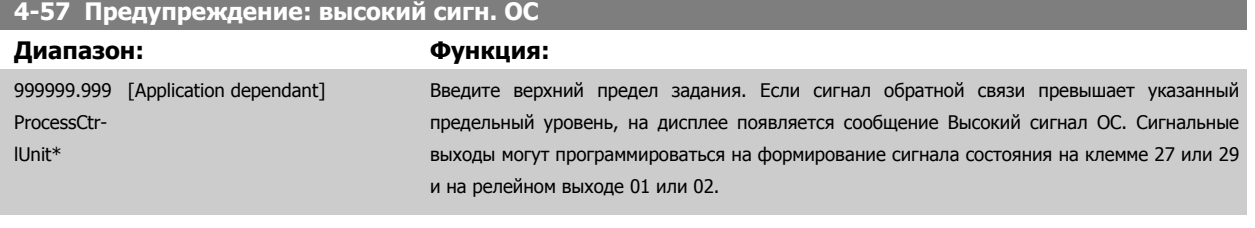

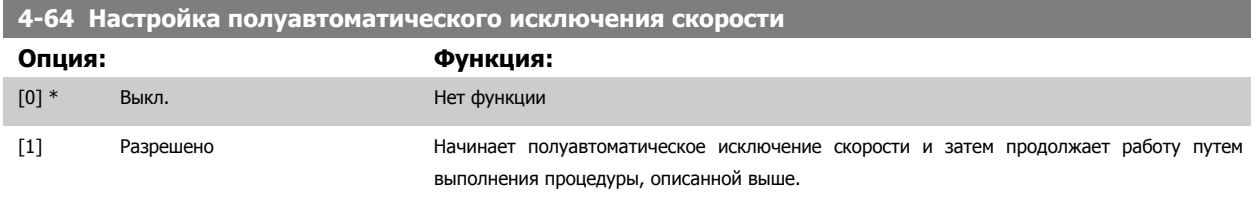

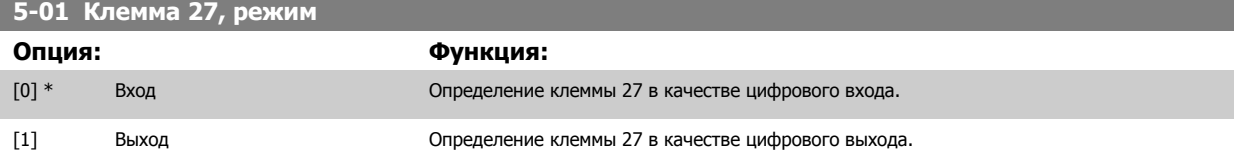

Следует учесть, что этот параметр не может быть изменен во время работы двигателя.

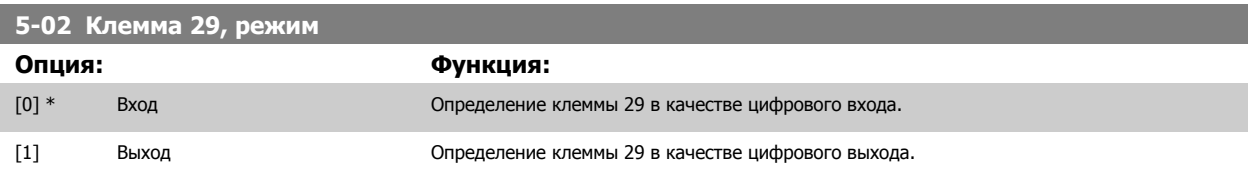

Этот параметр не может быть изменен во время вращения двигателя.

# **6.1.4 5-1\* Цифровые входы**

Параметры для конфигурирования входных функций для входных клемм.

Цифровые входы используются для выбора различных функций преобразователя частоты. Для любого цифрового входа может быть задано выполнение одной из следующих функций:

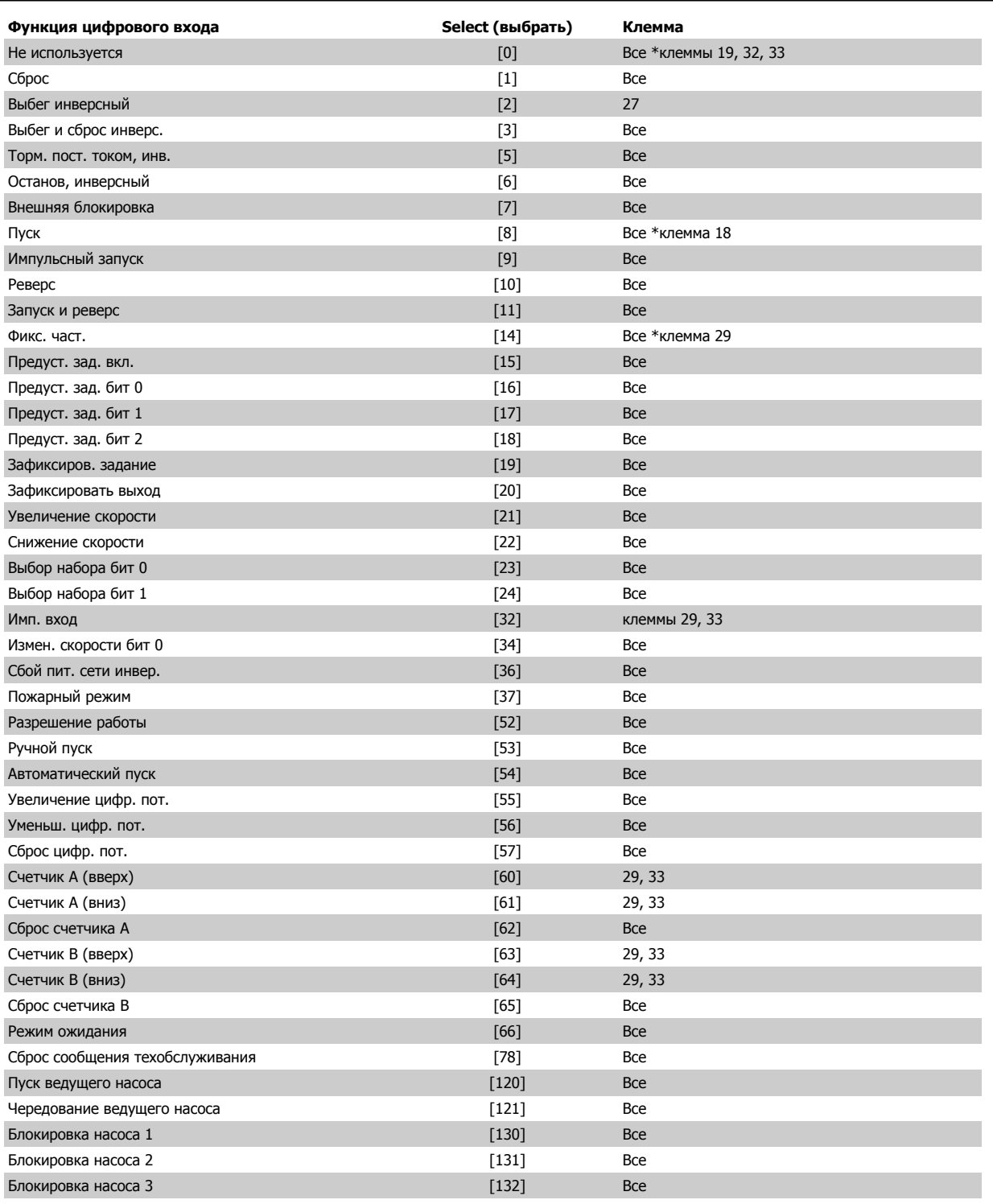

# **5-12 Клемма 27, цифровой вход**

**Опция: Функция:**

[2] \* Выбег инверсный Функции описаны в пар. 5-1\* Цифровые входы

6 Программирование привода Low Harmon-

<span id="page-106-0"></span>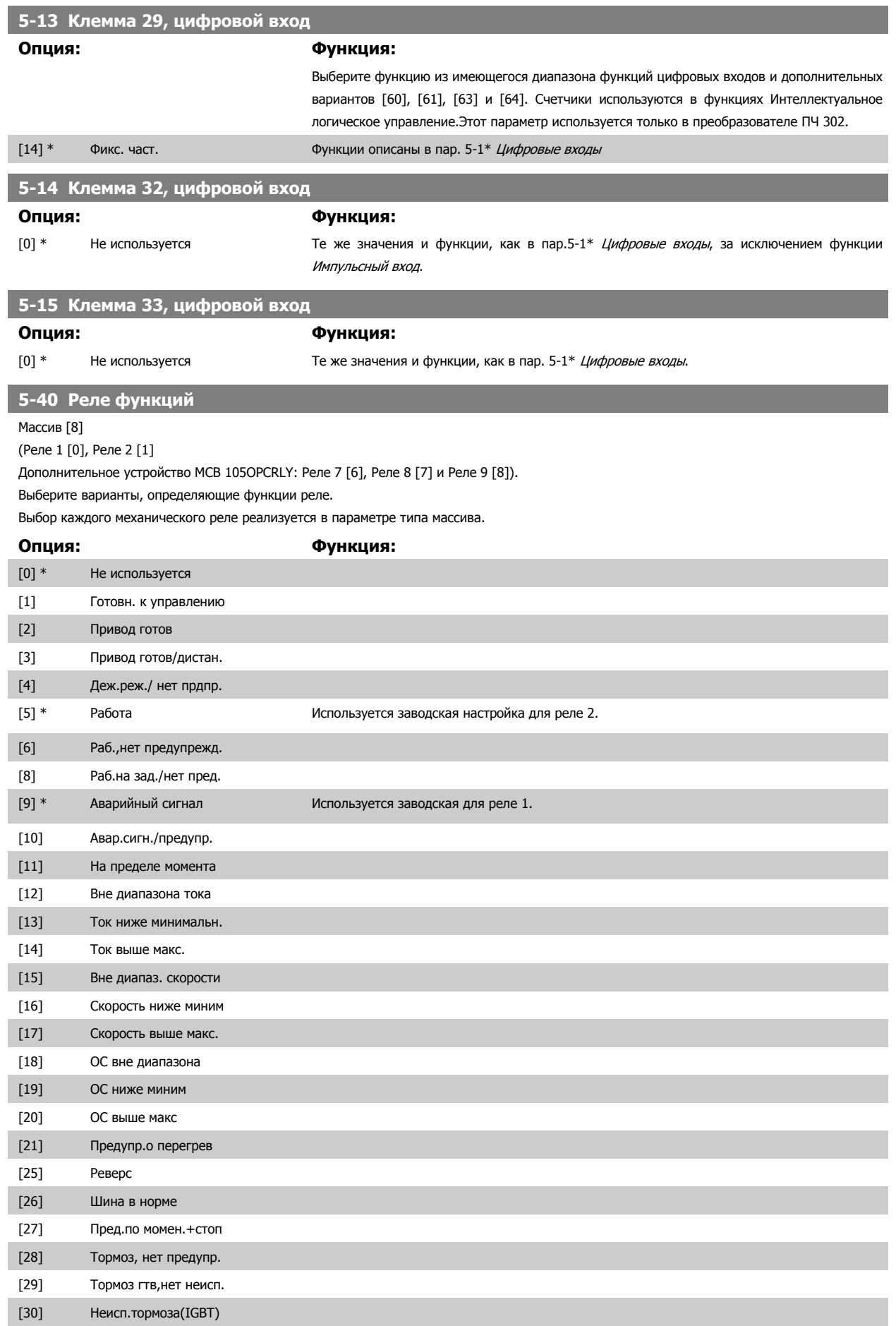

ic Drive

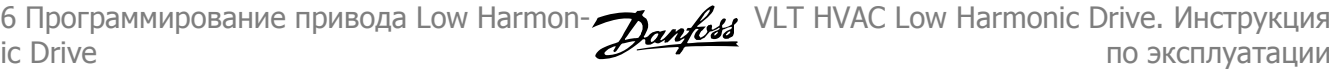

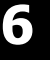

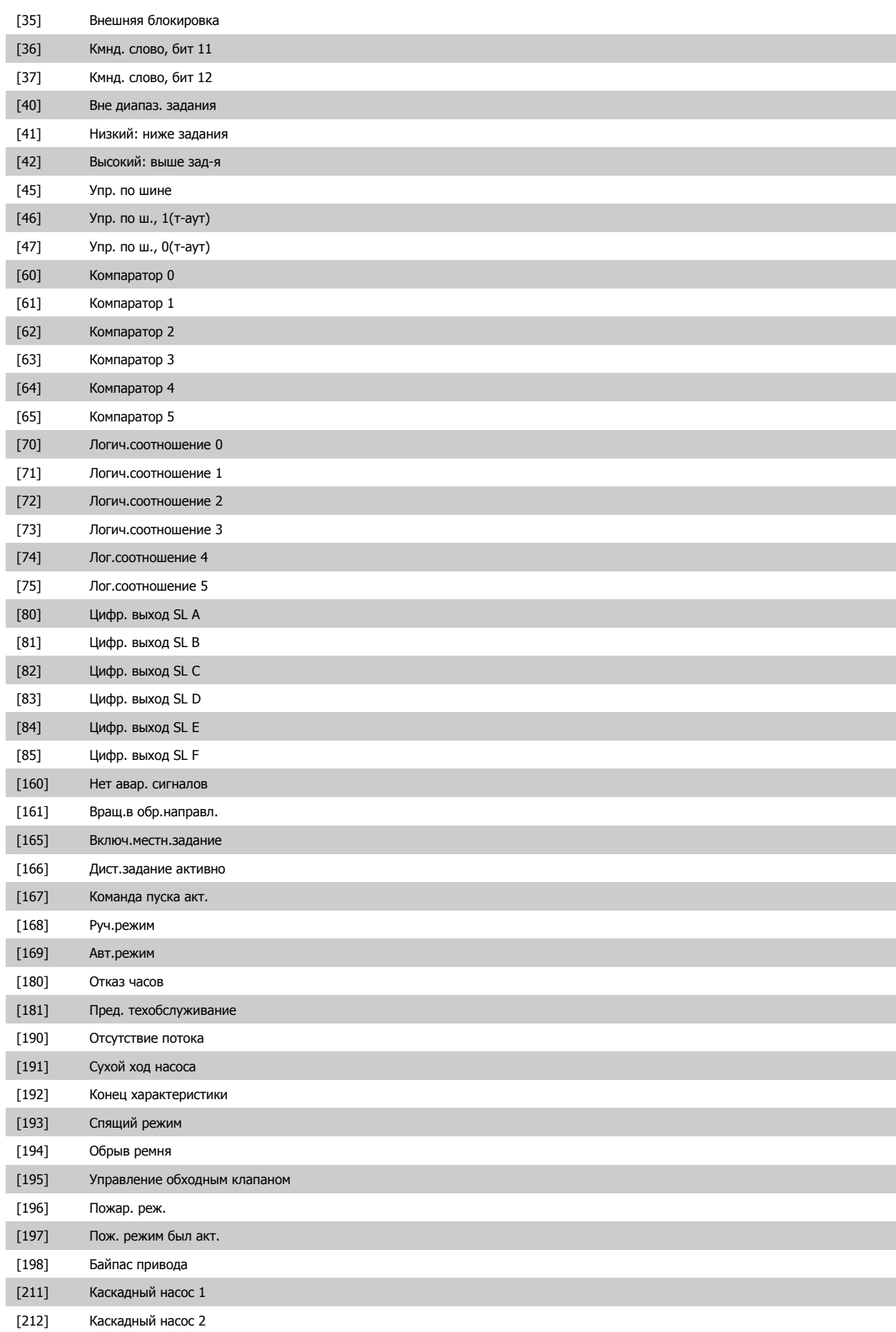
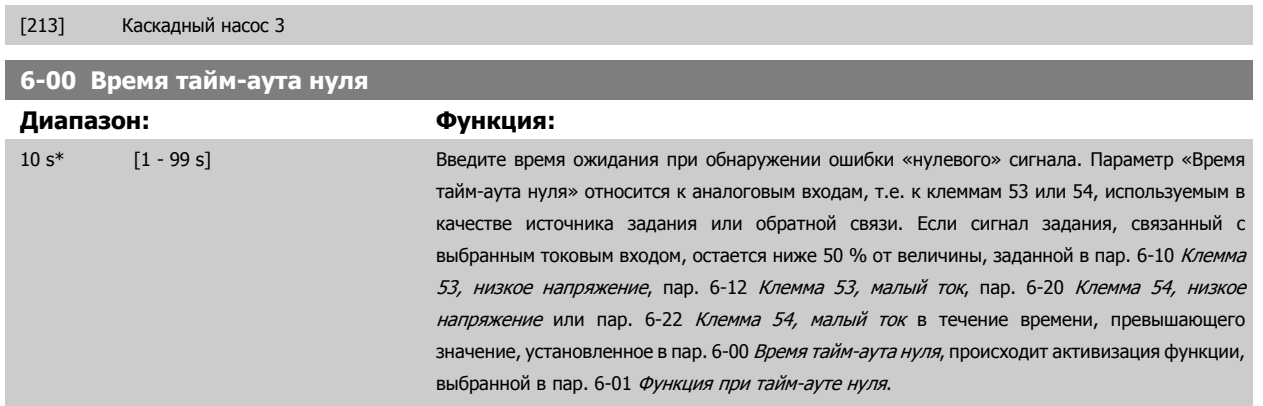

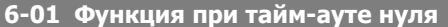

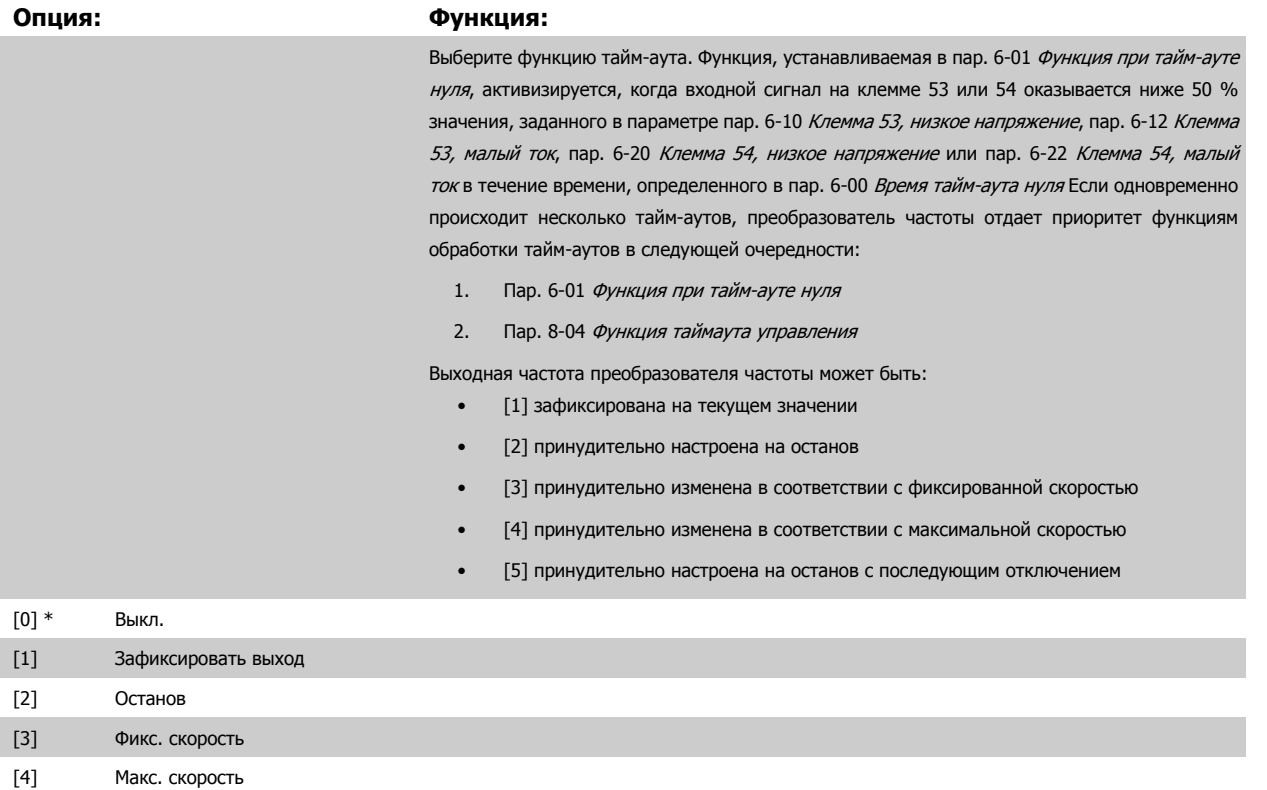

[5] Останов и отключение

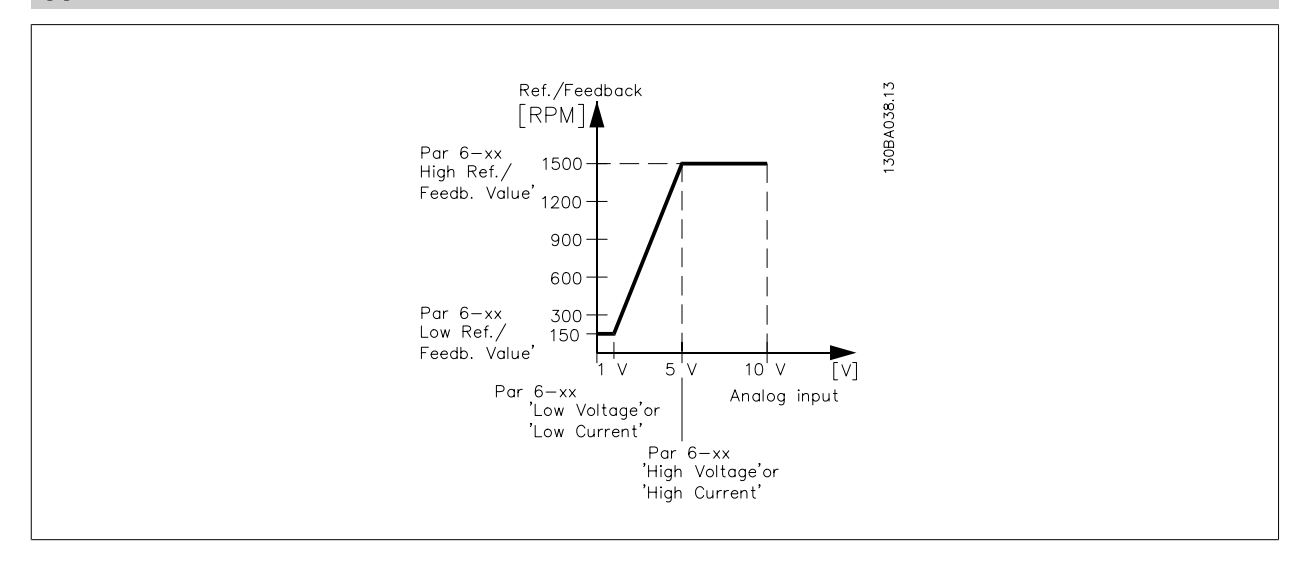

<span id="page-109-0"></span>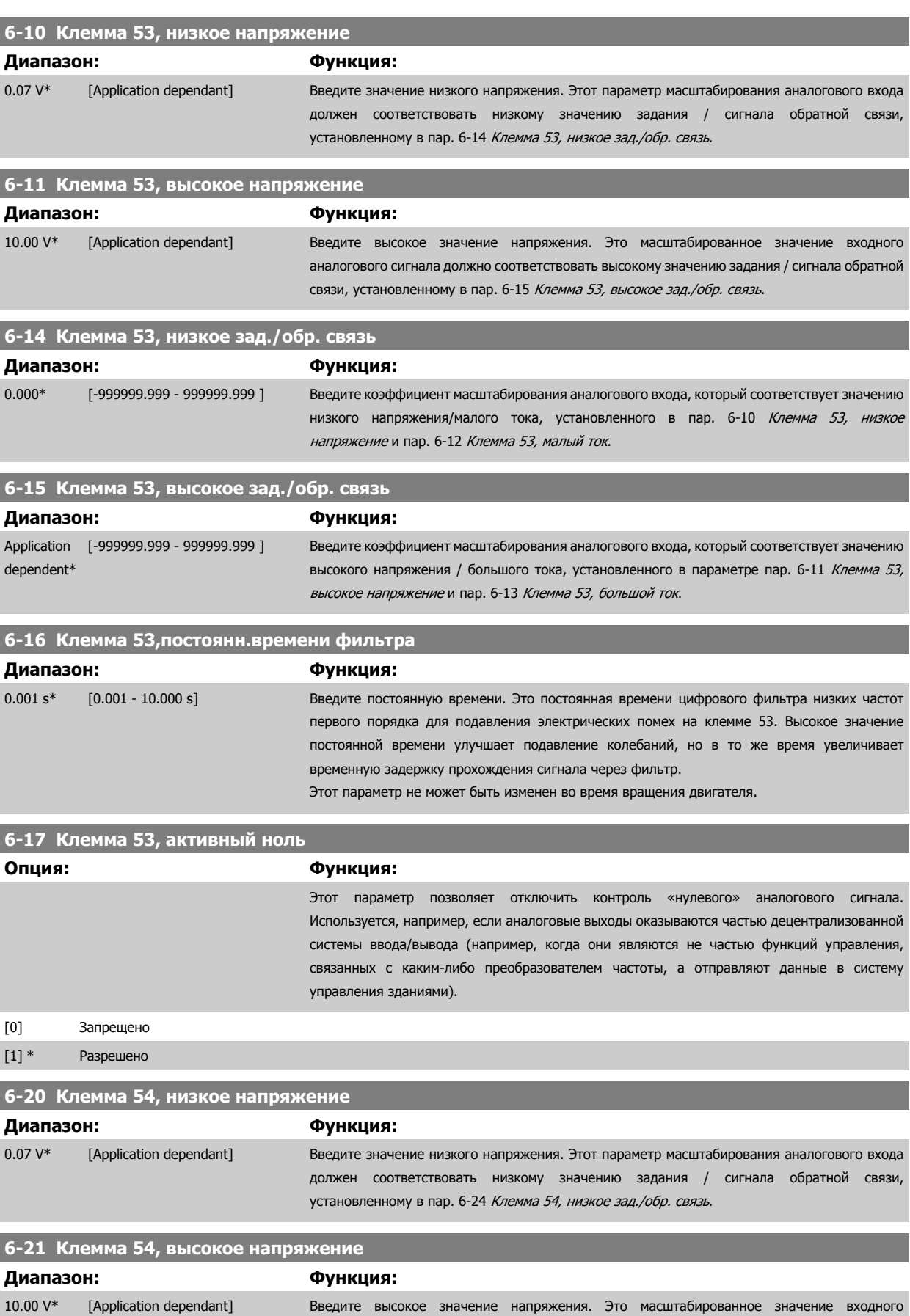

связи, установленному в пар[. 6-25](#page-110-0) Клемма 54, высокое зад./обр. связь.

аналогового сигнала должно соответствовать высокому значению задания / сигнала обратной

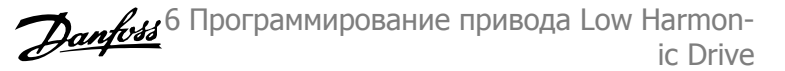

<span id="page-110-0"></span>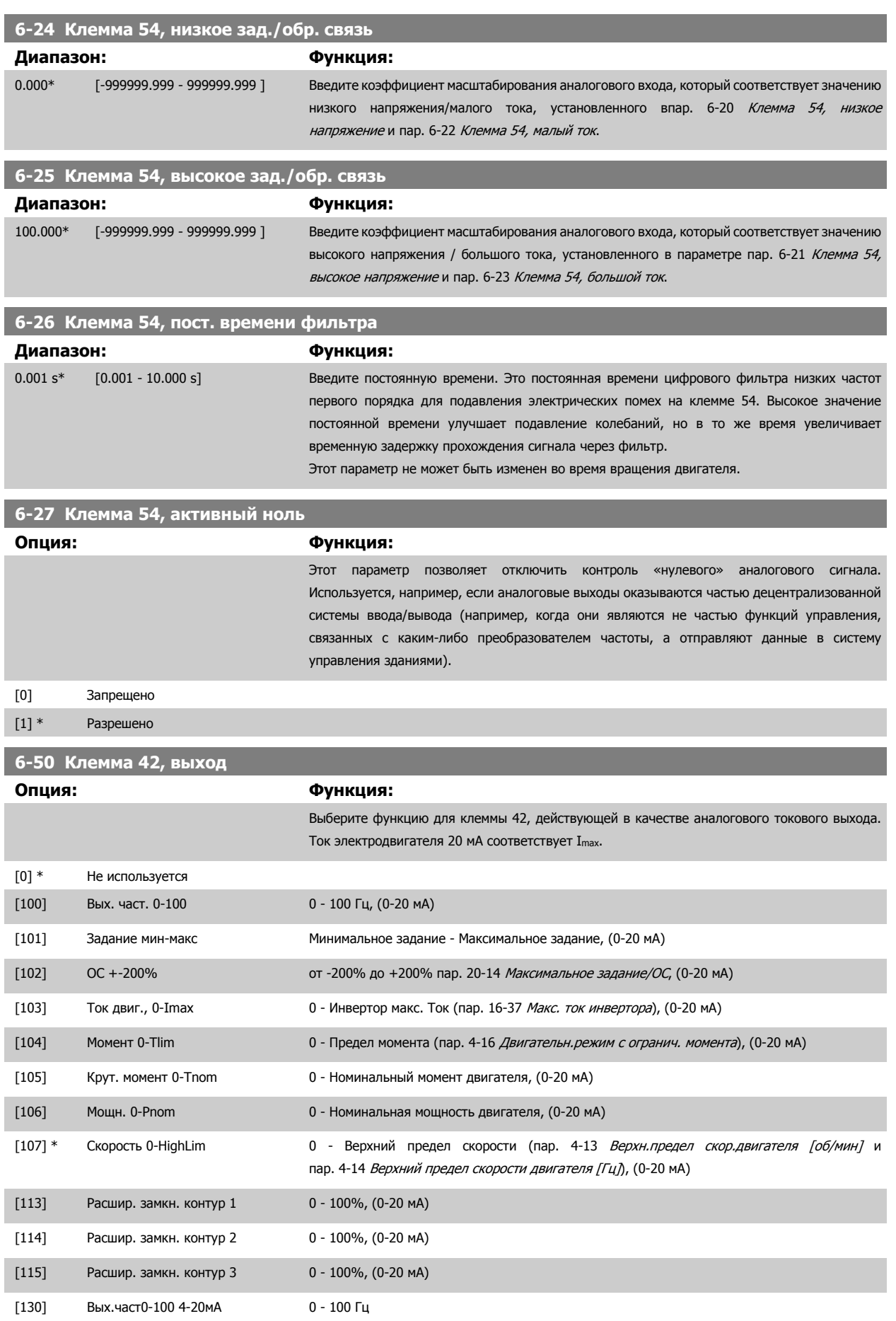

<span id="page-111-0"></span>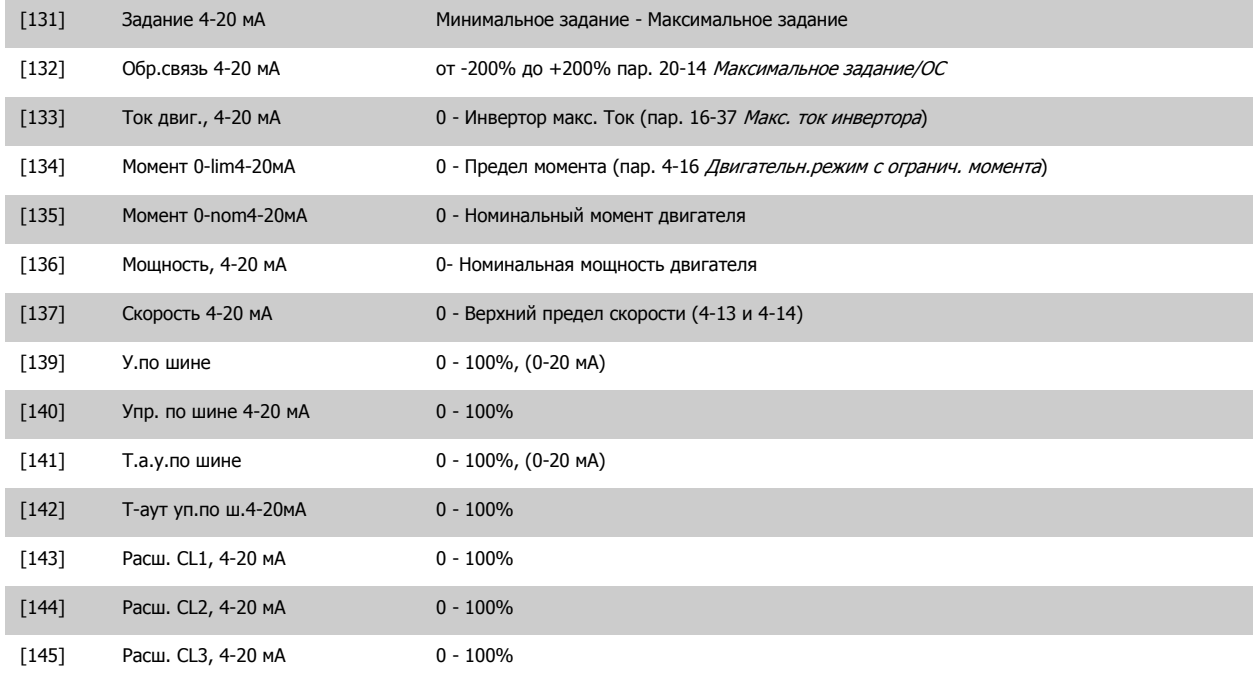

#### **Внимание**

Значения для ввода минимального задания приведены в пар. Разомкнутый контур пар[. 3-02](#page-102-0) Мин. задание и Замкнутый контур пар. 20-13 Минимальное задание/ОС - значения для ввода максимального задания приведены в пар. Разомкнутый контур пар[. 3-03](#page-102-0) Макс. [задание](#page-102-0) и Замкнутый контур пар. 20-14 Максимальное задание/ОС.

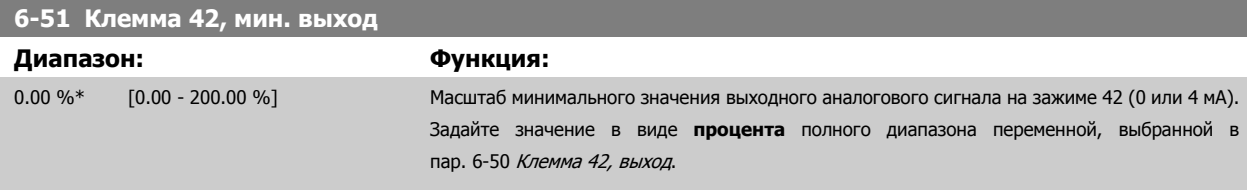

<span id="page-112-0"></span>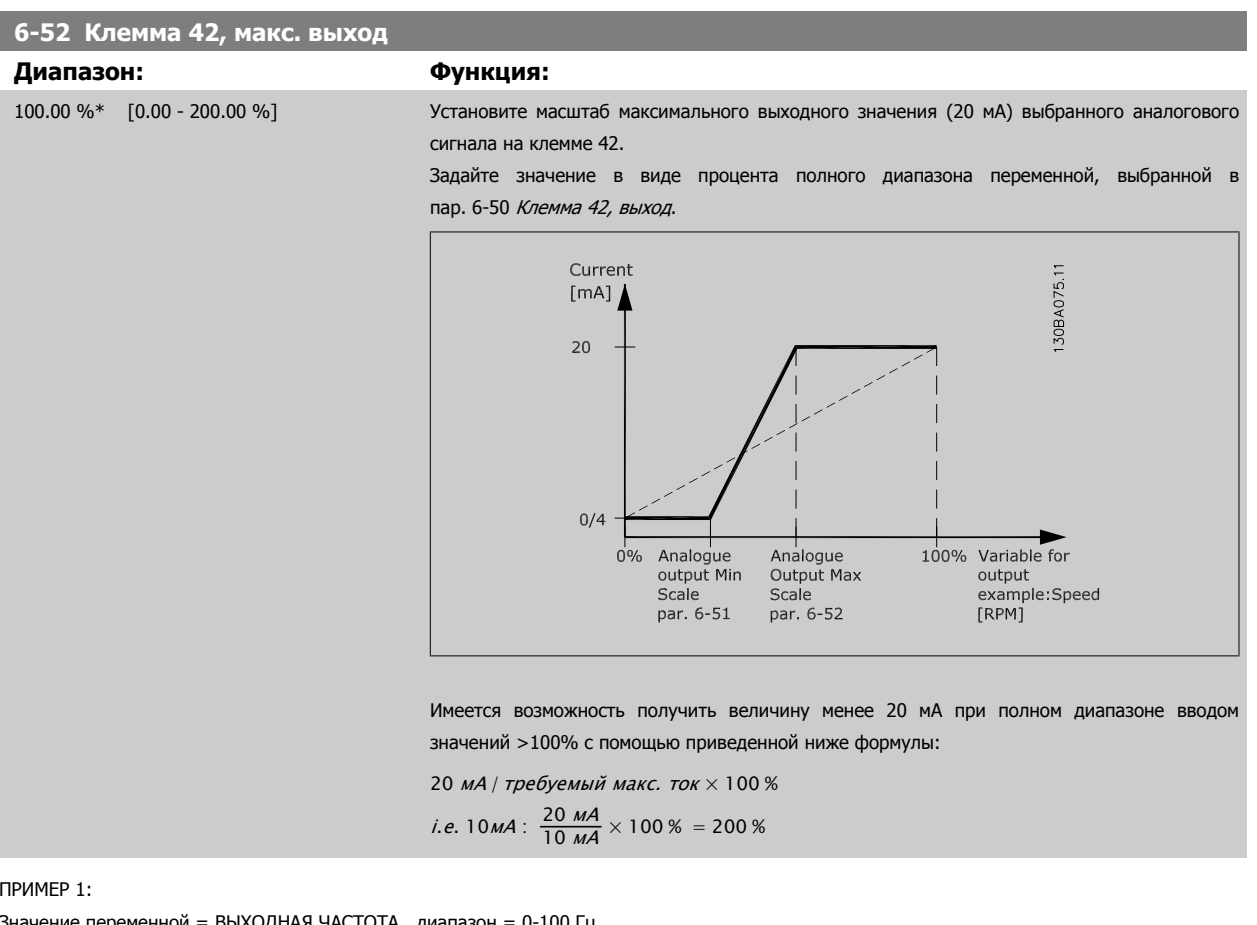

ПРИМЕР 1:

Значение переменной = ВЫХОДНАЯ ЧАСТОТА , диапазон = 0-100 Гц

Диапазон, требуемый для выхода = 0-50 Гц

Выходной сигнал 0 или 4 мА требуется при 0 Гц (0% диапазона) - установите пар. 6-51 [Клемма](#page-111-0) 42, мин. выход на 0% выходной сигнал 20 мА требуется при 50 Гц (50% диапазона) - установите пар. 6-52 *Клемма 42, макс. выход* на 50%

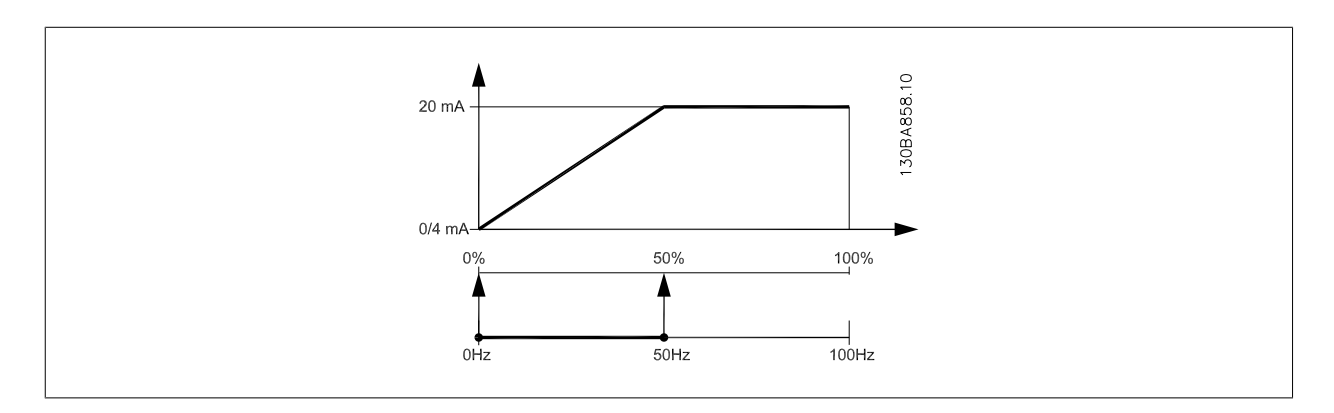

6 Программирование привода Low Harmon- 1. La VLT HVAC Low Harmonic Drive. Инструкция ic Drive по эксплуатации

#### ПРИМЕР 2:

Переменная= ОБРАТНАЯ СВЯЗЬ, диапазон= -200% ...... +200%

Диапазон, необходимый для выхода = 0-100%

Выходной сигнал 0 или 4 мА требуется при 0 % (50% диапазона) - установите пар. 6-51 *[Клемма](#page-111-0) 42, мин. выход* на 50% выходной сигнал 20 мА требуется при 100% (75% диапазона) - установите пар. 6-52 [Клемма](#page-112-0) 42, макс. выход на 75%

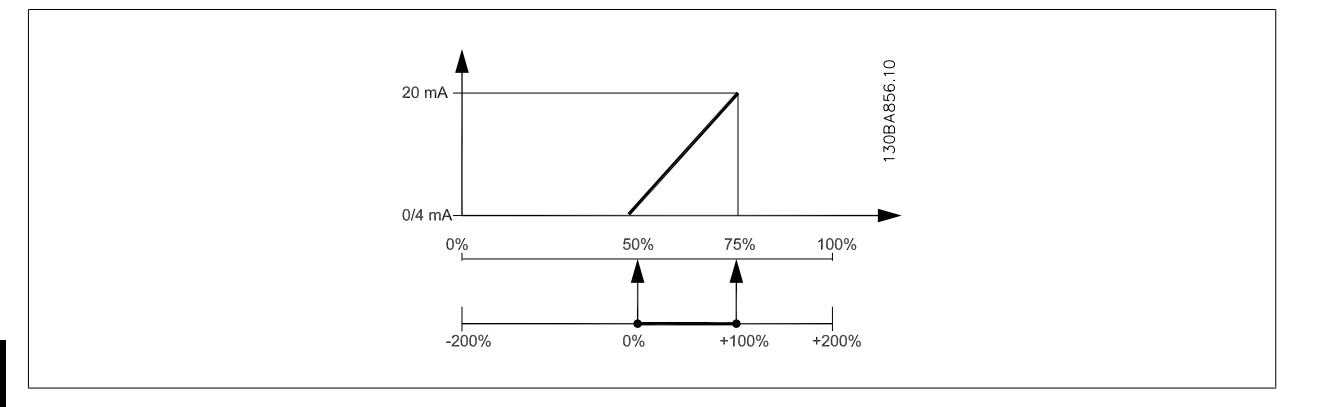

# **6**

ПРИМЕР 3:

Переменное значение = ЗАДАНИЕ, диапазон= Мин. задан. - макс. задан.

Диапазон, требуемый для выхода = мин задание (0%) - макс задание (100%), 0-10 мA

Выходной сигнал 0 или 4 мА требуется при мин задании - установите пар[. 6-51](#page-111-0) Клемма 42, мин. выход на 0%

Выходной сигнал 10 мА требуется при макс задании (100% диапазона) - установите пар[. 6-52](#page-112-0) Клемма 42, макс. выход на 200% (20 мA / 10 мA x 100%=200%).

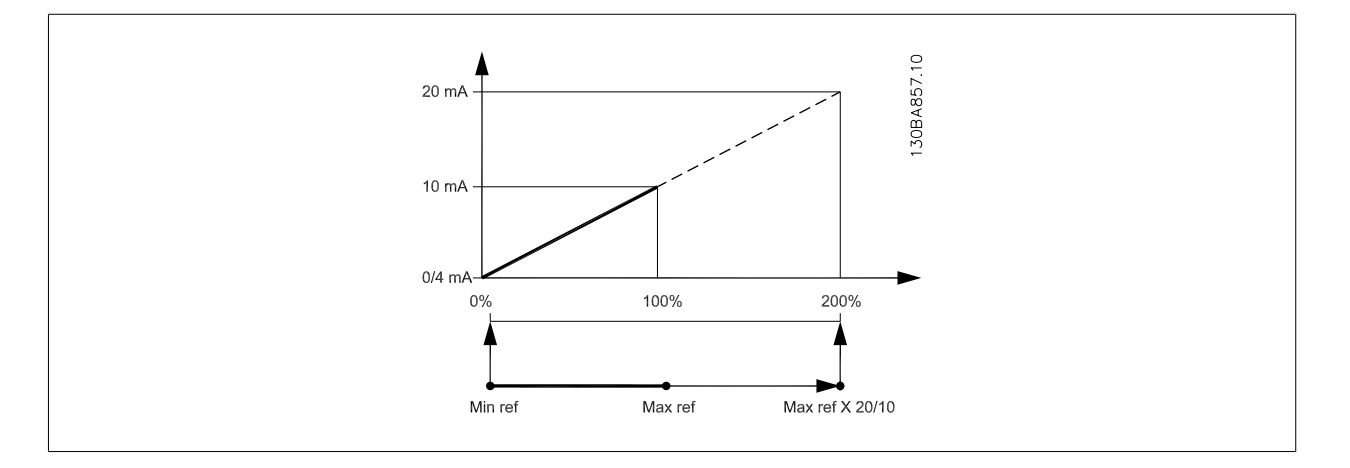

### **14-01 Частота коммутации**

#### **Опция: Функция:**

Выберите частоту коммутации инвертера. Изменение частоты коммутации может способствовать снижению акустического шума двигателя.

#### **Внимание**

Выходная частота преобразователя частоты никогда не должна превышать 1/10 частоты коммутации. При вращении двигателя регулируйте частоту коммутации в пар. 14-01 Частота коммутации, пока не достигнете минимально возможного шума двигателя. См. также пар. 14-00 Модель коммутации и раздел Снижение номинальных параметров.

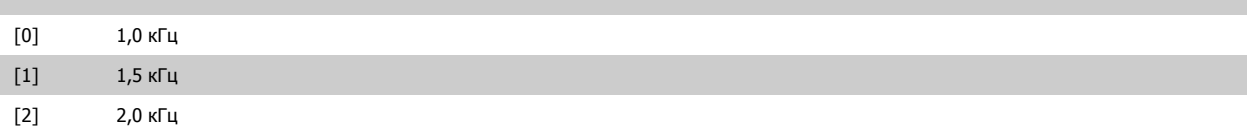

<span id="page-114-0"></span>VLT HVAC Low Harmonic Drive. Инструкция по эксплуатации

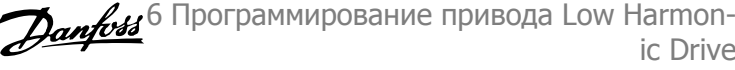

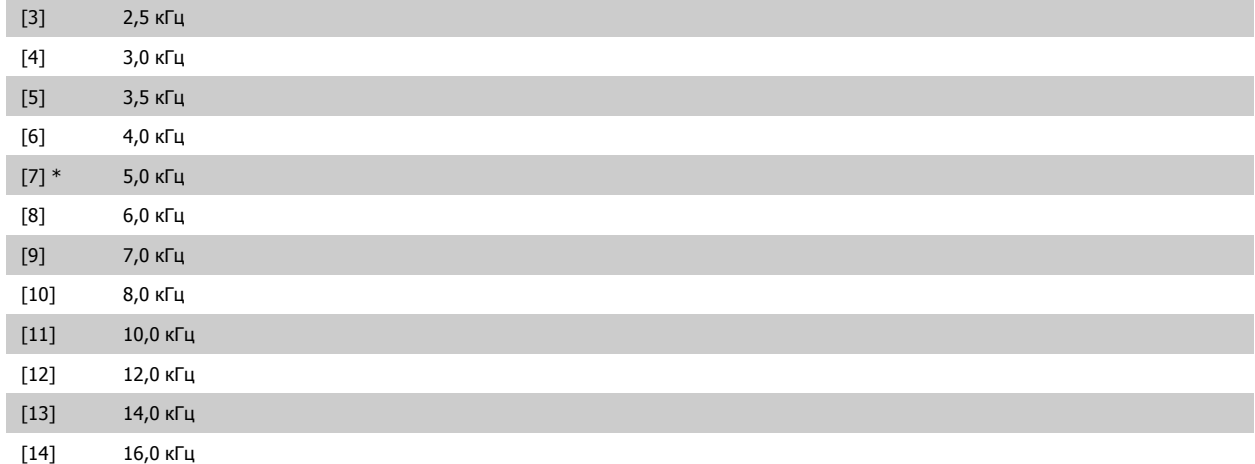

### **20-00 Источник ОС 1**

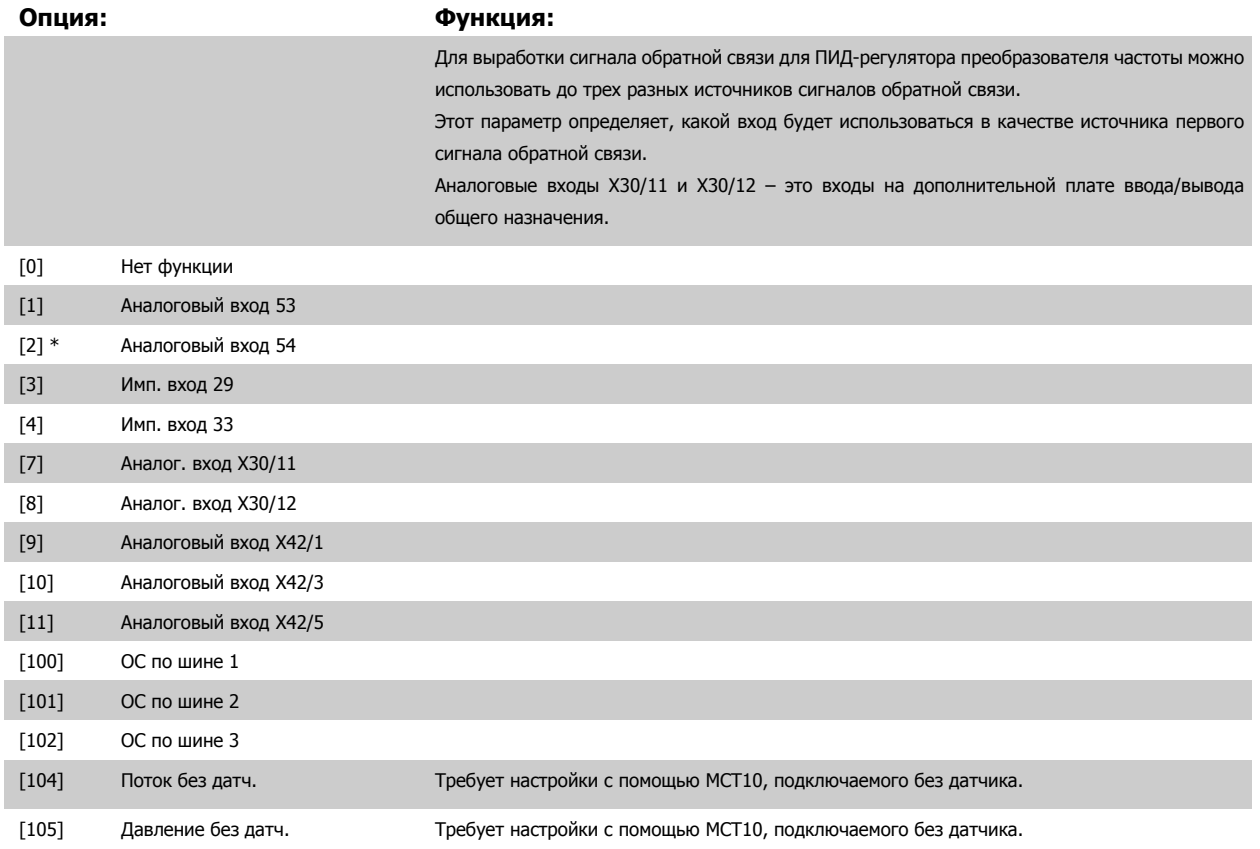

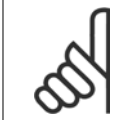

#### **Внимание**

Если обратная связь не используется, ее источник должен быть установлен на No Function [0]. Пар. 20-20 Функция [обратной](#page-116-0) [связи](#page-116-0) определяет, каким образом ПИД-регулятор будет использовать три возможных сигнала обратной связи.

<span id="page-115-0"></span>6 Программирование привода Low Harmon- 1. La VLT HVAC Low Harmonic Drive. Инструкция ic Drive

**20-01 Преобразование сигнала ОС 1**

## **Опция: Функция:** Этот параметр позволяет применять функцию преобразования к сигналу обратной связи 1. [0] \* Линейное линейное линейное Линейное [0] – на обратную связь влияния не оказывает. [1] Корень квадратный Квадратный Корень [1] – обычно используется, когда для обеспечения обратной связи по расходу применяется датчик давления( $\mathit{pacc}$ од  $\propto$   $\sqrt{\mathit{q}a\mathit{b}\mathit{n}$ ение)). [2] Давление в температуру Давление в температуру [2] – используется в системах с компрессорами для осуществления обратной связи по температуре с помощью датчика давления. Температура хладагента вычисляется по следующей формуле: *Температура* =  $\frac{A2}{(ln(Pe + 1) - A1)} - A3$ , где A1, A2 и A3 − постоянные конкретного хладагента. Хладагент должен быть выбран в пар. 20-30 Хладагент. Параметры Пар[. 20-21](#page-119-0) Уставка 1 ... пар. 20-23 Уставка 3 позволяют вводить значения A1, A2 и A3 для хладагента, который отсутствует в перечне значений пар. 20-30 Хладагент. [3] Pressure to flow Давление в поток применяется в тех случаях, когда необходимо контролировать поток воздуха в воздуховоде. Сигнал обратной связи получают путем измерения динамического давления (трубка Пито). Расход = Площадь вентиляционного канала  $\times$   $\sqrt{\pi}$ инамическое давление  $\times$  Коэффициент плотности воз Для установки площади вентиляционного канала и плотности воздуха см. пар. 20-34 Duct 1 Area [m2] ... пар. 20-38 Air Density Factor [%]. [4] Velocity to flow Скорость потока воздуха используется в тех системах вентиляции, где необходимо контролировать воздушный поток. Сигнал обратной связи получают путем измерения скорости воздуха. Расход = Площадь вентиляционного канала  $\times$  Скорость воздушного потока Для установки значения площади вентиляционного канала см. пар. 20-34 Duct 1 Area

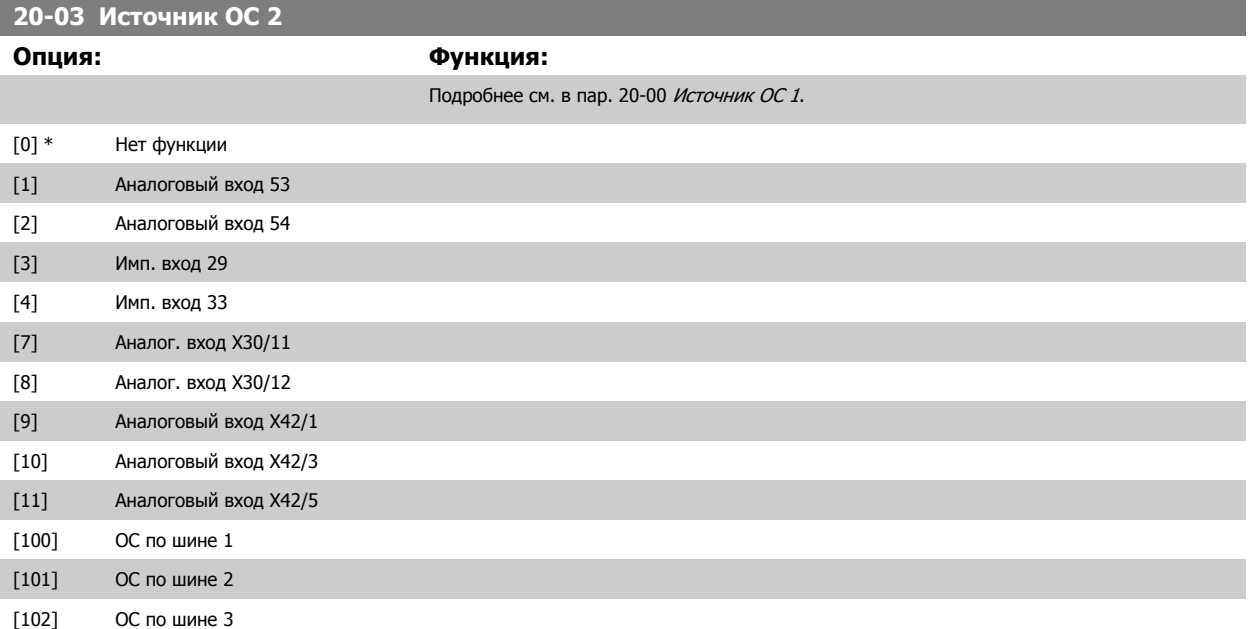

[m2]...пар. 20-37 Duct 2 Area [in2].

**6** 

<span id="page-116-0"></span>VLT HVAC Low Harmonic Drive. Инструкция по эксплуатации

6 Программирование привода Low Harmon-

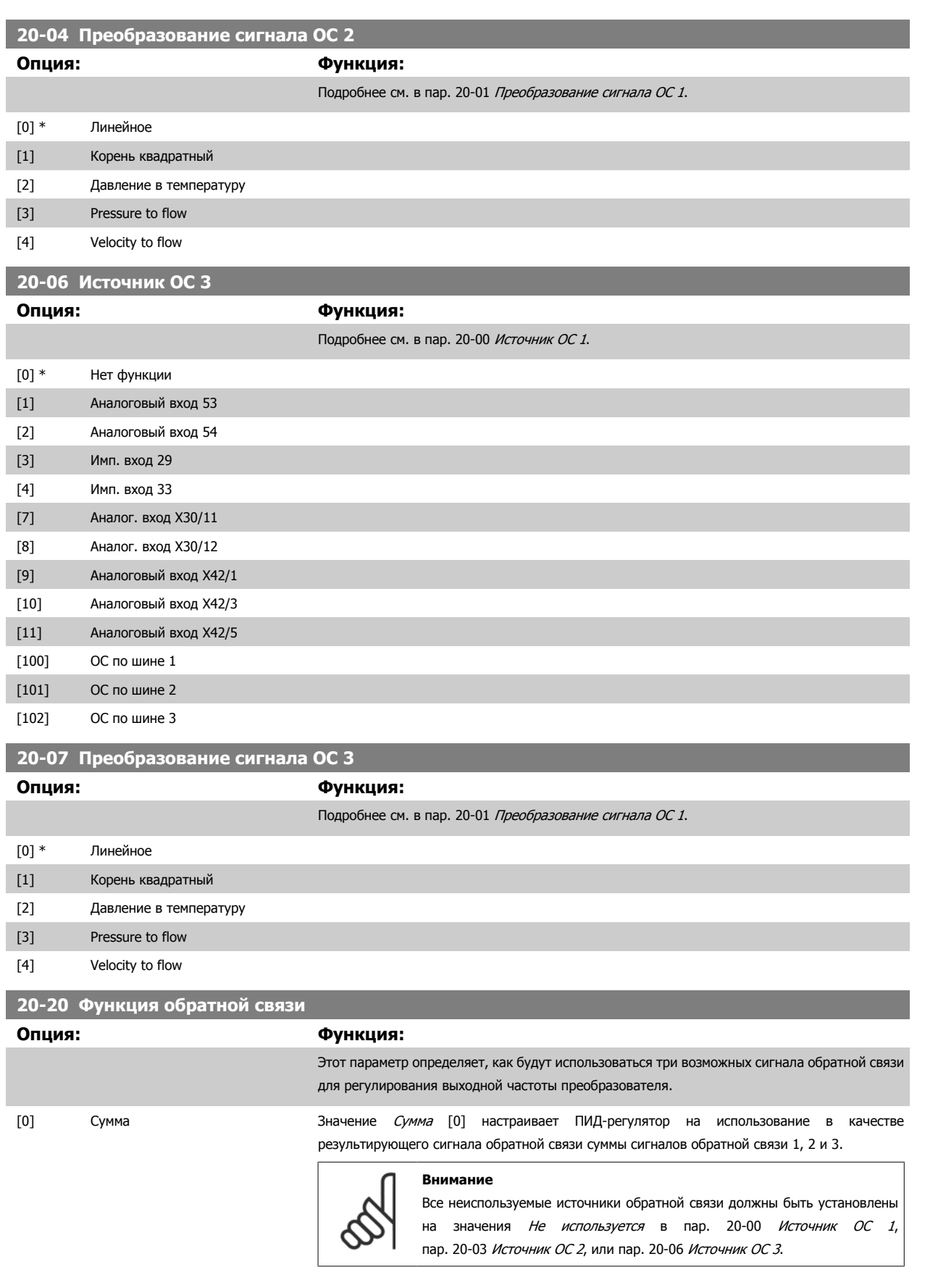

В качестве задания уставки ПИД-регулятора будет использоваться сумма уставки 1 и любых других заданий, которые разрешены (см. пар. группу 3-1\*).

ic Drive

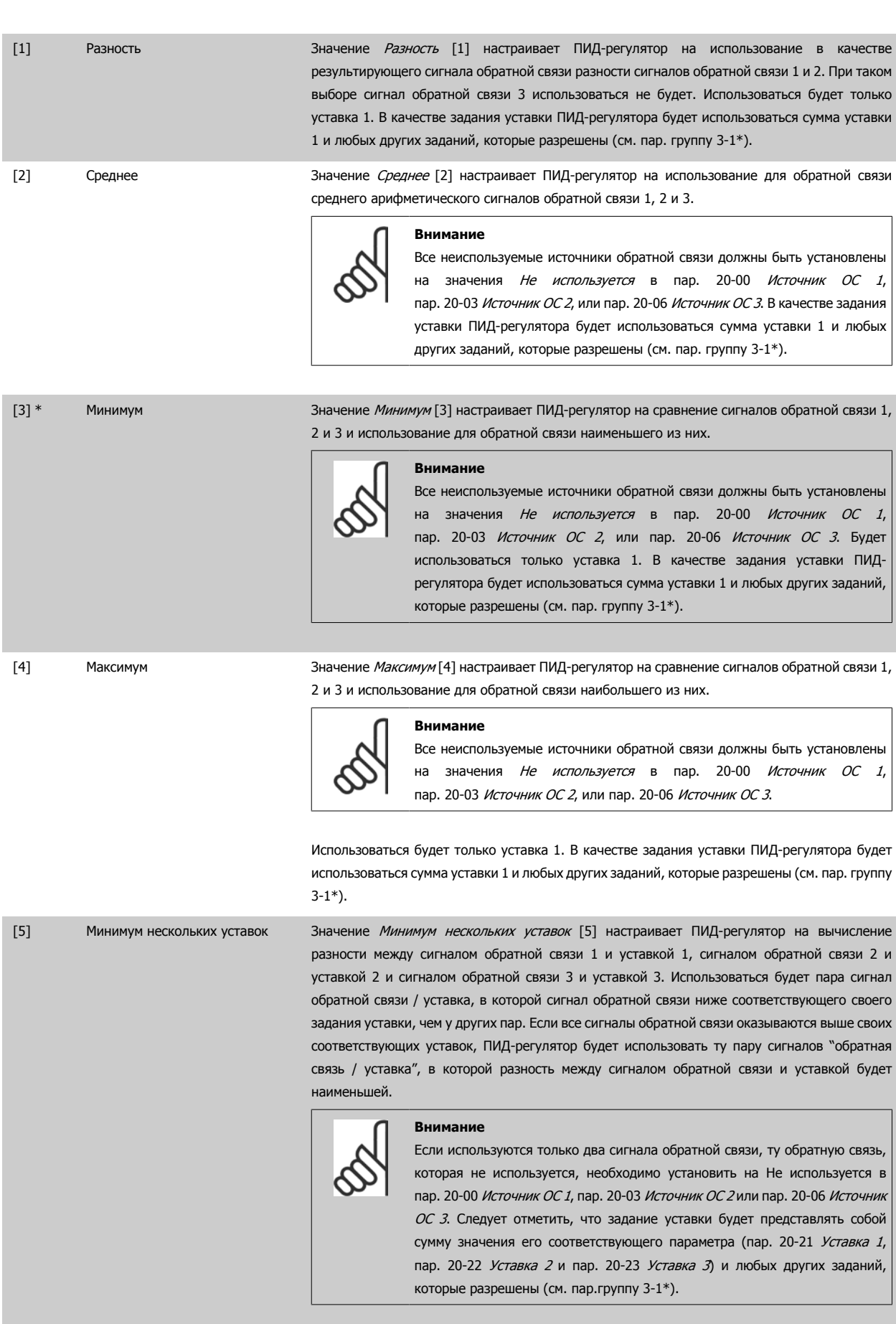

**6** 

[6] Максимум нескольких уставок Значение Максимум нескольких уставок [6] настраивает ПИД-регулятор на вычисление разности между сигналом обратной связи 1 и уставкой 1, сигналом обратной связи 2 и уставкой 2 и сигналом обратной связи 3 и уставкой 3. Использоваться будет пара сигнал обратной связи / уставка, в которой сигнал обратной связи выше соответствующего своего задания уставки, чем у других пар. Если все сигналы обратной связи оказываются ниже своих соответствующих уставок, ПИД-регулятор будет использовать ту пару "сигнал обратной связи / уставка", в которой разность между сигналом обратной связи и заданием уставки будет наименьшей.

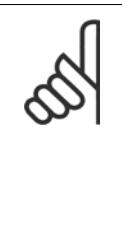

#### **Внимание**

Если используются только два сигнала обратной связи, ту обратную связь, которая не используется, необходимо установить на Не используется в пар. 20-00 [Источник](#page-114-0) ОС 1, пар. 20-03 [Источник](#page-115-0) ОС 2 или пар. 20-06 [Источник](#page-116-0) [ОС](#page-116-0) 3. Следует отметить, что задание уставки будет представлять собой сумму значения его соответствующего параметра (пар[. 20-21](#page-119-0) Уставка 1, пар[. 20-22](#page-119-0) Уставка 2 и пар. 20-23 Уставка 3) и любых других заданий, которые разрешены (см. группу параметров 3-1\*).

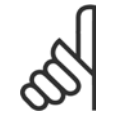

#### **Внимание**

Для любого неиспользуемого сигнала обратной связи в его параметре Пар[. 20-00](#page-114-0) Источник ОС 1, пар[. 20-03](#page-115-0) Источник ОС 2 или пар. 20-06 [Источник](#page-116-0) ОС 3 "Источник сигнала ОС" следует установить значение "Не используется".

Для регулирования выходной частоты преобразователя ПИД-регулятор будет использовать результирующий сигнал обратной связи, выработанный в результате функции, выбранной в пар. 20-20 Функция [обратной](#page-116-0) связи. Эта обратная связь также будет отображаться на дисплее преобразователя частоты, использоваться для управления аналоговым выходом преобразователя частоты и передаваться с помощью различных протоколов последовательной связи.

Преобразователь частоты можно конфигурировать для работы в системах с несколькими зонами. Поддерживаются две разные системы с несколькими зонами:

- Несколько зон, одна уставка
- Несколько зон, несколько уставок

Различие между системами иллюстрируется приведенными ниже примерами.

#### **Пример 1 – несколько зон, одна уставка**

В офисном здании система Привод VLT HVAC VAV (с переменным объемом воздуха) должна обеспечивать минимальное давление в выбранных помещениях VAV. Ввиду изменяющихся потерь давления в каждом воздуховоде давление в каждом шкафу VAV не может считаться одинаковым. Минимальное давление, требуемое во всех шкафах VAV, одинаково. Этот метод регулирования может быть задан путем установки параметра пар. 20-20 Функция [обратной](#page-116-0) связи на значение "Минимум" [3] и ввода нужного давления в пар[. 20-21](#page-119-0) Уставка 1. ПИД-регулятор будет увеличивать скорость вентилятора, если любой из сигналов обратной связи окажется ниже уставки, и уменьшать эту скорость, если все сигналы обратной связи будут выше уставки.

<span id="page-119-0"></span>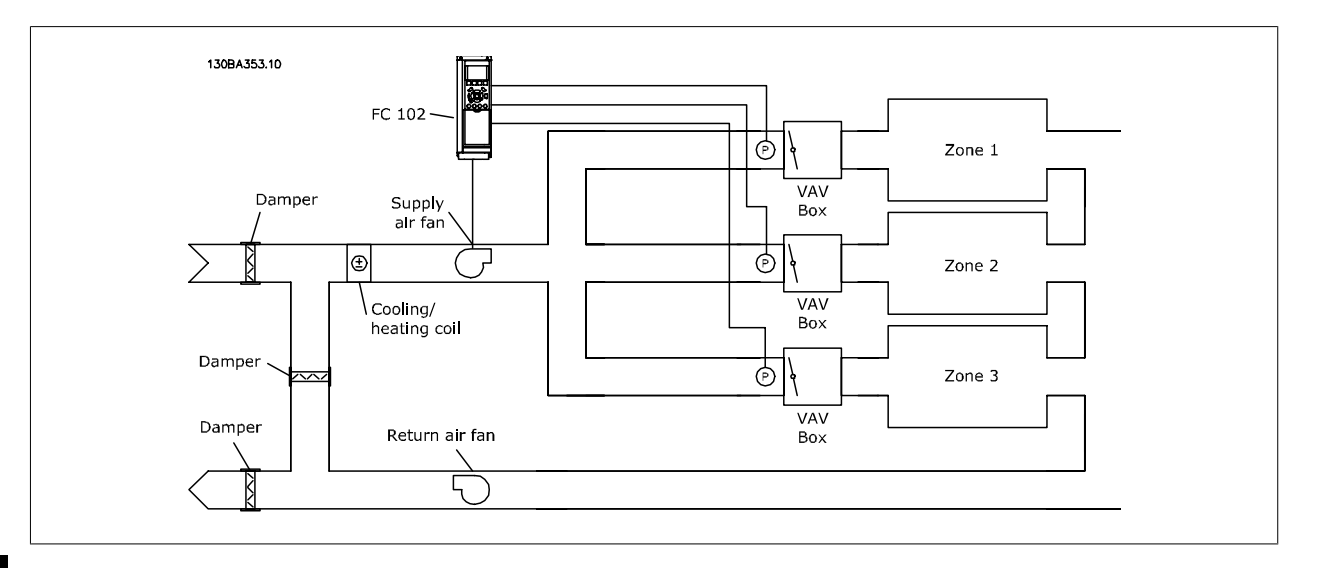

# **6**

#### **Пример 2 – несколько зон, несколько уставок**

Предыдущий пример может использоваться и для иллюстрации регулирования с несколькими зонами и несколькими уставками. Если в зонах требуются разные давления для каждого помещения VAV, то можно задать уставки в пар. 20-21 Уставка 1, пар. 20-22 Уставка 2 и пар. 20-23 Уставка 3. При выборе для пар. 20-20 Функция [обратной](#page-116-0) связи значения Минимум нескольких уставок [5] ПИД-регулятор будет увеличивать скорость вентилятора, если любой из сигналов обратной связи окажется ниже своей уставки, и уменьшать эту скорость, если все сигналы обратной связи будут выше своих индивидуальных уставок.

#### **20-21 Уставка 1**

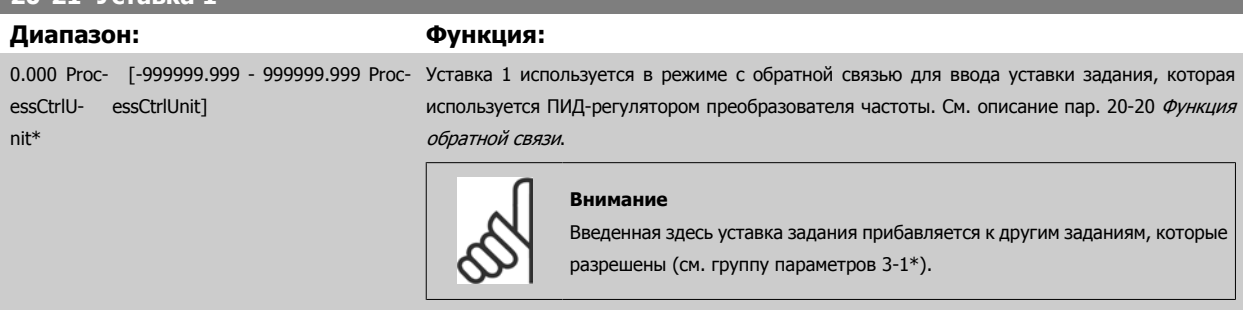

#### **20-22 Уставка 2**

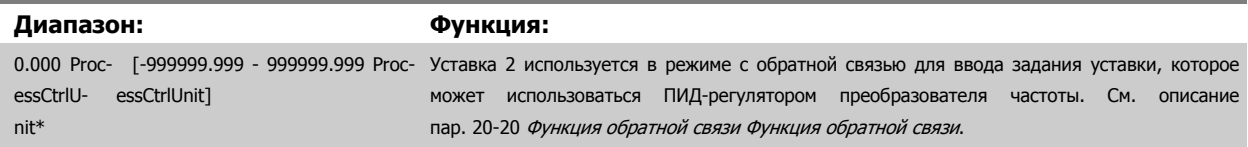

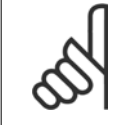

#### **Внимание**

Введенная здесь уставка задания прибавляется к другим заданиям, которые разрешены (см. пар. группу 3-1\*).

## **20-81 Нормальная/инверсная характеристика ПИД-регулятора**

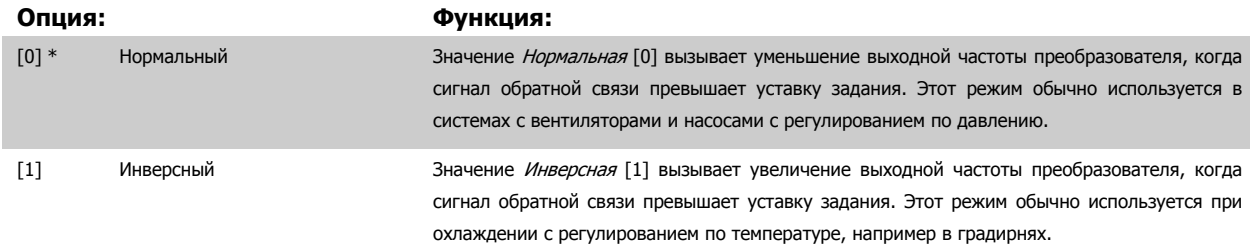

#### <span id="page-120-0"></span>**20-93 Пропорциональный коээффициент ПИД-регулятора**

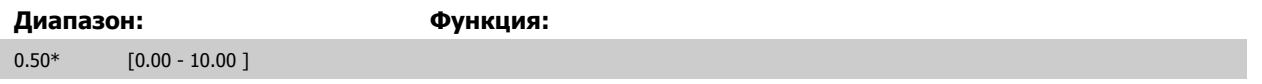

Если (ошибка х усиление) равны значению, установленному в пар. 20-14 Максимальное задание/ОС ПИД-регулятор попытается изменить выходную скорость, равную той, что установлена в пар. 4-13 Верхн.предел скор.[двигателя](#page-92-0) [об/мин] / пар. 4-14 [Верхний](#page-92-0) предел скорости [двигателя](#page-92-0) [Гц] но на практике ограниченную данной установкой.

Пропорциональная полоса частот (ошибка, меняющая выход с 0 до 100%) может быть рассчитана при помощи следующей формулы:

## $\left(\frac{1}{\textit{P} \textit{P} \textit{P} \textit{P} \textit{P} \textit{P} \textit{P} \textit{P}}\right) \times \left(\textit{M} \textit{R} \textit{R} \textit{C} \textit{.} \right)$  Задание)

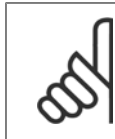

**Внимание**

Прежде чем устанавливать значения для ПИД-регулятора в группе параметров 20-9\*, всегда устанавливайте значение для пар. 20-14 Максимальное задание/ОС .

#### **20-94 Интегральный коэффициент ПИД-регулятора**

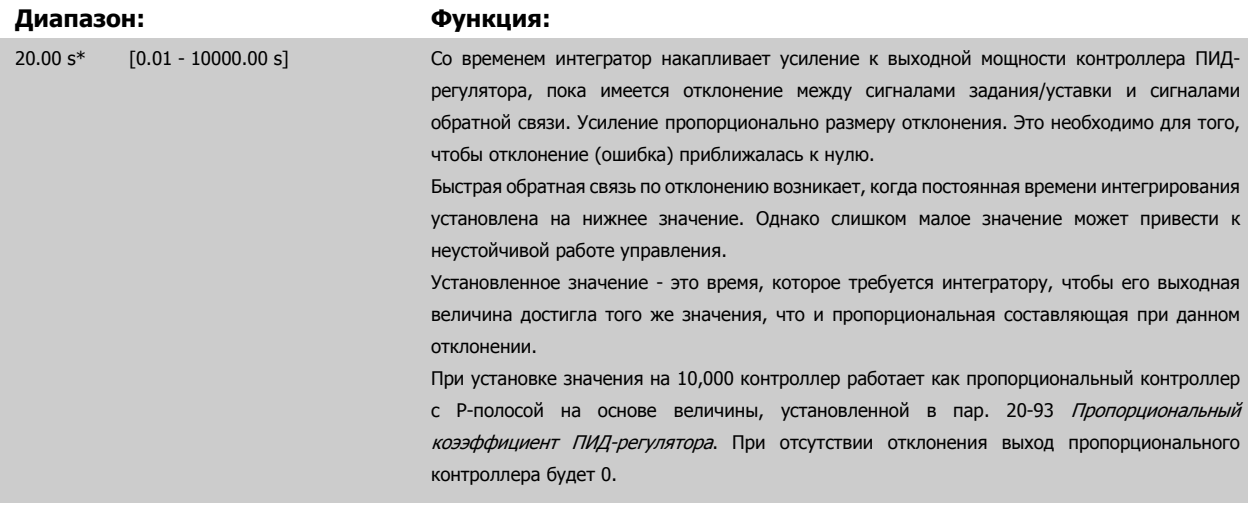

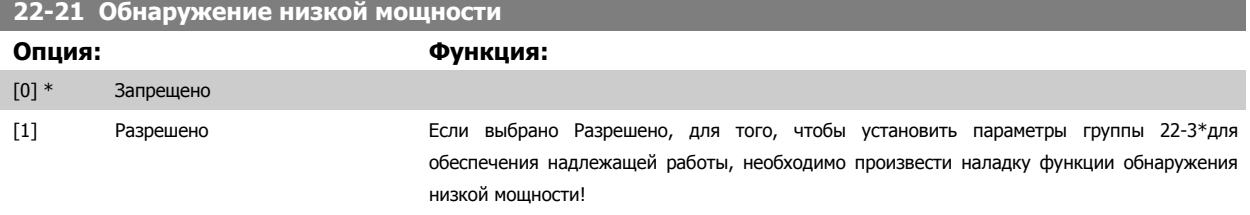

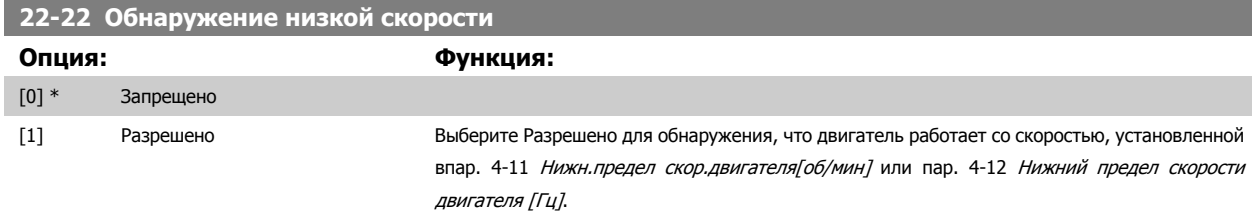

#### <span id="page-121-0"></span>**22-23 Функция при отсутствии потока**

Общие действия для обнаружения низкой мощности и обнаружения низкой скорости (индивидуальные настройки невозможны).

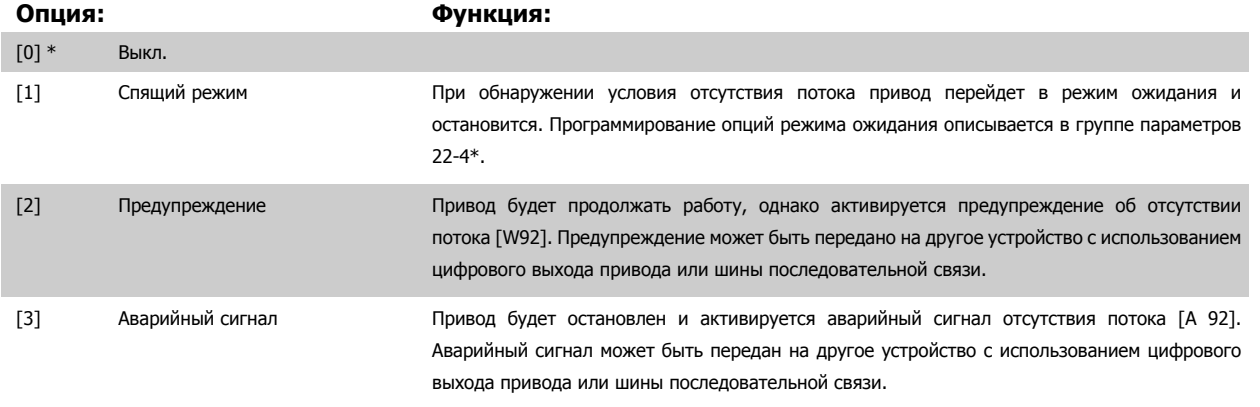

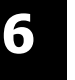

#### **Внимание**

Запрешается устанавливать параметр пар. 14-20 Режим сброса в значение [13] Беск, число автосбр, если параметр пар. 22-23 *Функция при отсутствии потока*имеет значение [3] Аварийный сигнал. Несоблюдение данного требования может привести к зацикливанию привода при обнаружении условия отсутствия потока.

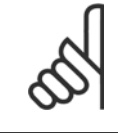

#### **Внимание**

Если привод использует постоянное исключение скорости через функцию автоматического обхода, которая активизирует обход, если привод сталкивается с постоянными сигналами аварийных условий, убедитесь в том, что функция автоматического обхода отключена в том случае, если параметр [3] Аварийный сигнал имеет значение Функция при отсутствии потока.

### **22-24 Задержка при отсутствии потока**

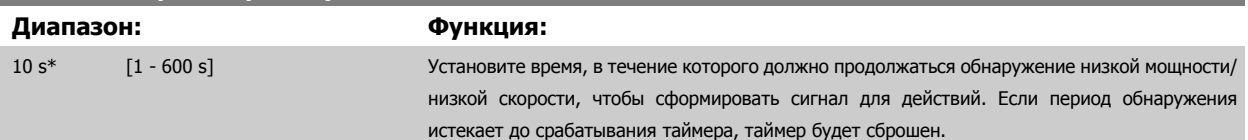

#### **22-26 Функция защиты насоса от сухого хода**

Выбор действия, выполняемого при сухом ходе насоса.

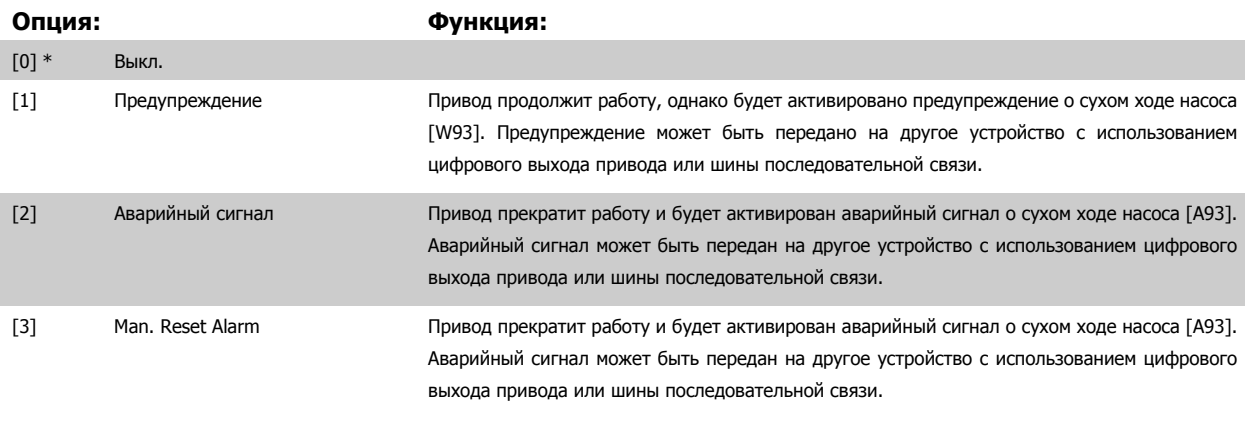

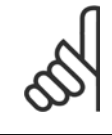

#### **Внимание**

Чтобы использовать функцию обнаружения работы насоса всухую необходимо разрешить Обнаружение низкой мощности (пар. 22-21 [Обнаружение](#page-120-0) низкой мощности) и произвести наладку (используя либо группу параметров 22-3\*, Настройка мощности <sup>в</sup> отсутствие потока либо пар. 22-20 Автом. настройка низкой мощности ).

<span id="page-122-0"></span>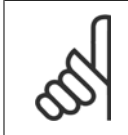

#### **Внимание**

Запрещается устанавливать параметр пар. 14-20 Режим сброса в значение [13] Беск. число автосбр, если параметр пар. 22-26 [Функция](#page-121-0) защиты насоса от сухого ходаммеет значение [2] Аварийный сигнал. Несоблюдение данного требования может привести к зацикливанию привода при обнаружении условия работы насоса всухую.

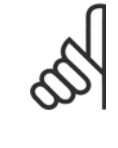

#### **Внимание**

Если привод использует постоянное исключение скорости через функцию автоматического обхода, которая активизирует обход если привод сталкивается с постоянными сигналами аварийных условий, убедитесь в том, что функция автоматического обхода отключена в том случае, если параметр [2] Аварийный сигнал или [3] Ручн. имеет значение Функция обнаружения сухого хода насоса.

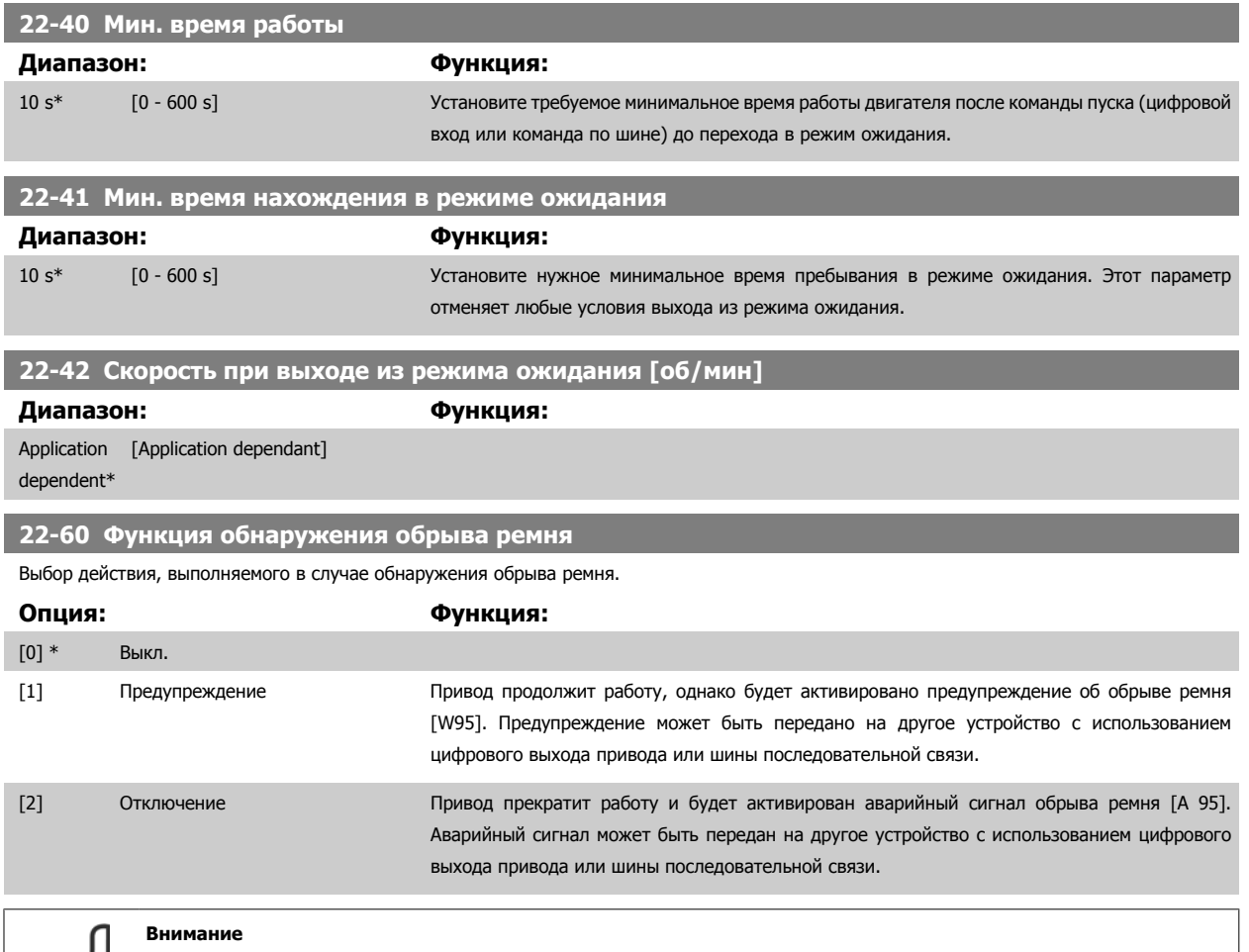

Запрещается устанавливать параметр пар. 14-20 Режим сброса в значение [13] Беск. число автосбр, если параметр пар. 22-60 Функция обнаружения обрыва ремня имеет значение [2] Отключение. Несоблюдение данного требования может привести к зацикливанию привода при обнаружении условия обрыва ремня.

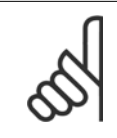

#### **Внимание**

Если привод использует постоянное исключение скорости через функцию автоматического обхода, которая активизирует обход, если привод сталкивается с постоянными сигналами аварийных условий, убедитесь в том, что функция автоматического обхода отключена в том случае, если параметр [2] Отключение имеет значение Функция обнаружениея обрыва ремня.

## **22-61 Момент срабатывания при обрыве ремня**

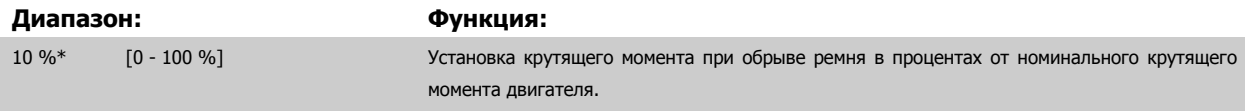

6 Программирование привода Low Harmon- 1. La VLT HVAC Low Harmonic Drive. Инструкция ic Drive по эксплуатации

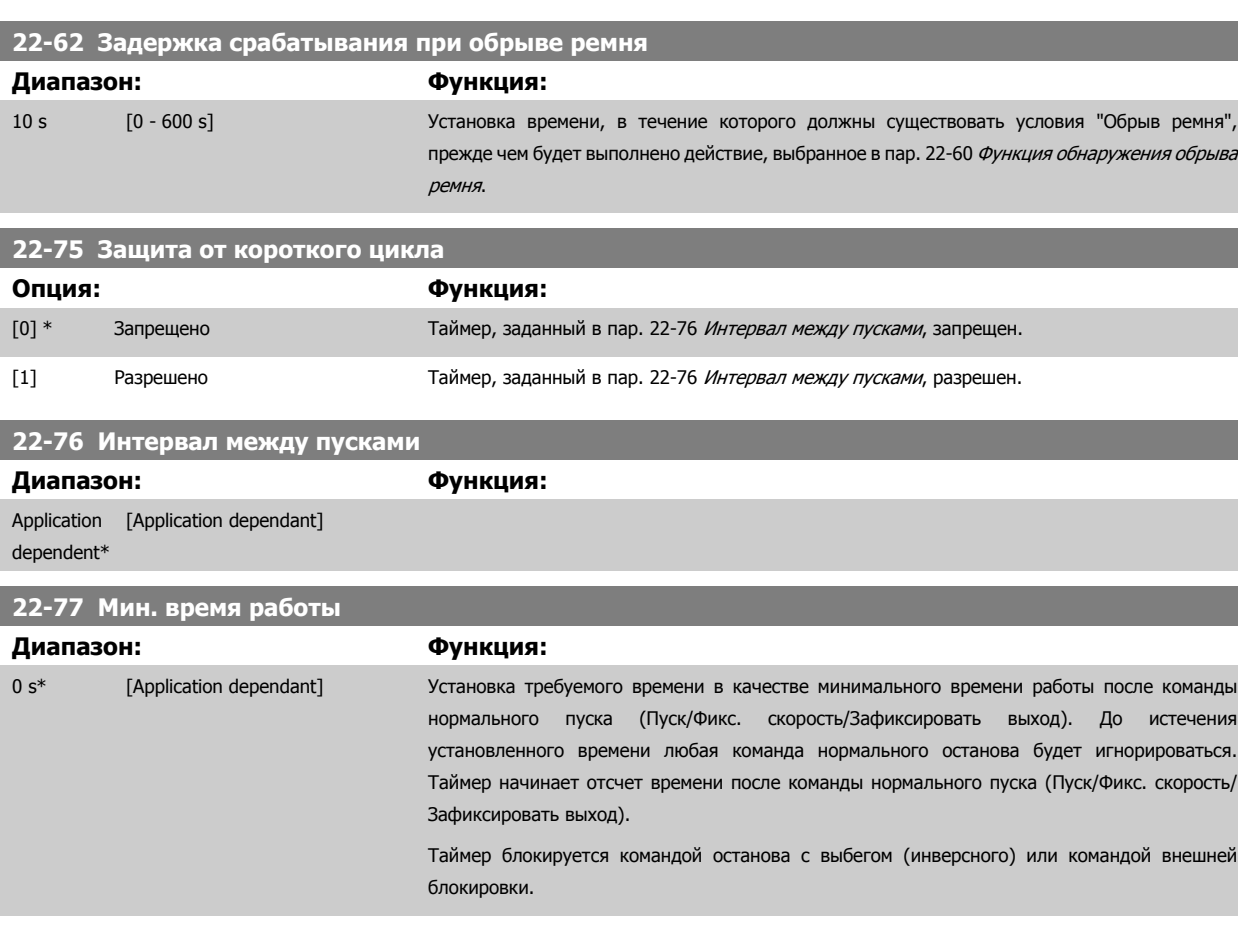

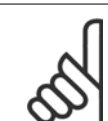

#### **Внимание**

Не работает в каскадном режиме.

#### **6.1.5 Режим главного меню**

GLCP и NLCP обеспечивают доступ к режиму главного меню. Выберите режим главного меню нажатием кнопки [Main Menu]. На дисплее панели GLCPпоявляется отображаемая информация (рис. 6.2).

В строках 2-5 показывается перечень групп параметров, которые можно выбрать при помощи кнопок «вверх» и «вниз».

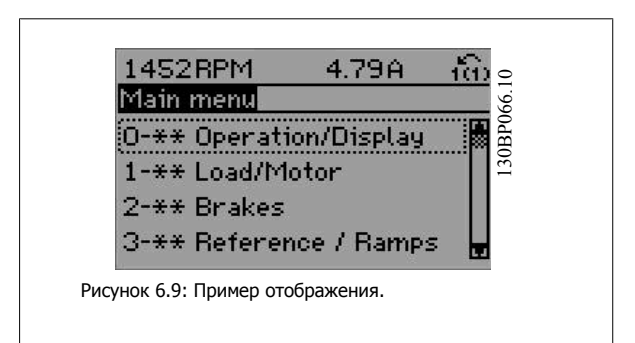

Каждый параметр имеет наименованиe и номер, которые остаются неизменными независимо от режима программирования. В режиме главного меню параметры делятся на группы. Первый знак номера параметра (отсчитывая слева) является номером группы параметров. Далее

В главном меню можно изменять все параметры. Конфигурация привода (пар. 1-00 Режим [конфигурирования](#page-97-0)) определяет другие параметры, доступные для программирования. Например, выбор замкнутого контура позволяет программировать дополнительные параметры, относящиеся к работе привода с обратной связью. Установка в блок дополнительных плат позволяет программировать дополнительные параметры, связанные с тем или иным дополнительным устройством.

по эксплуатации

## **6.1.6 Выбор параметров**

В режиме главного меню параметры делятся на группы. Группа параметров выбирается при помощи кнопок навигации. Доступны следующие группы параметров:

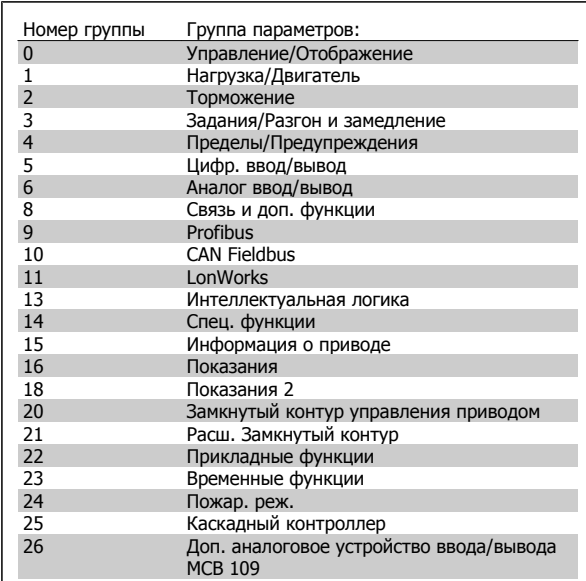

Таблица 6.3: Группы параметров:

После выбора группы параметров выберите требуемый параметр при помощи навигационных кнопок. В средней части дисплея панели GLCP отображается номер и

наименование параметра, а также его выбранное значение.

**161RPM** 6.04A  $\widehat{1(1)}$ 130BP067.10 **Basic Settings**  $0 - 0 +$ 130BP067. 0-01 Language [22] English US Рисунок 6.10: Пример отображения.

 **6**

6 Программирование привода Low Harmonic Drive VLT HVAC Low Harmonic Drive. Инструкция по эксплуатации

# **6.2 Как программировать активный фильтр**

Заводские настройки в части фильтра привода Low Harmonic Drive подобраны для оптимизации работы с минимальным дополнительным программированием. Все значения СТ, а также частота, уровни напряжения и другие значения, непосредственно связанные с конфигурацией привода, настроены предварительно.

Не рекомендуется менять любые другие параметры, оказывающие влияние на работу фильтра. Однако выбор выводимых показаний и информации, отображаемой в строках состояния панели LCP, может быть индивидуальным.

Для настройки требуется выполнить два действия:

- Измените номинальное напряжение в пар. 300-10
- Убедитесь в том, что фильтр работает в автоматическом режиме (нажмите кнопку Auto On на панели LCP)

**Обзор параметров групп для секции фильтра**

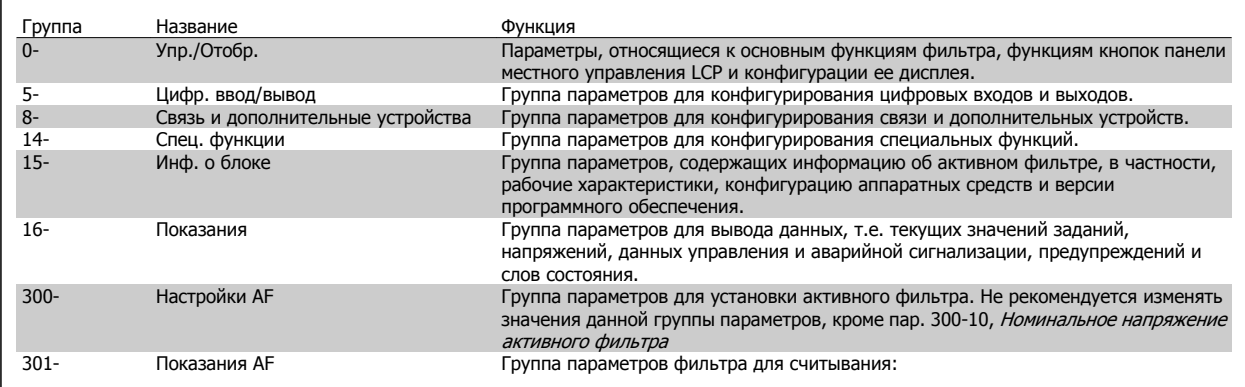

Таблица 6.4: Группы параметров

Список параметров, доступных на панели LCP, см. в разделе Опции параметров - Фильтр. Более детальное описание параметров активного фильтра см. в Руководстве по эксплуатации VLT Active Filter AAF005, MG90VXYY

## **6.2.1 Использование привода Low Harmonic Drive в режиме NPN**

Пар. 5-00, Режим цифрового ввода/вывода имеет значение по умолчанию Режим PNP. Если требуется использовать режим NPN, следует изменить подключение проводов в секции фильтра привода Low Harmonic Drive. Перед изменением значения в пар. 5-00 на режим NPN, провод, подключенный к 24 В (клемма управления 12 или 13) нужно переключить на клемму 20 (земля).

# **6.3 Списки параметров - Преобразователь частоты**

## **6.3.1 Структура главного меню**

Параметры привода преобразователя частоты объединены в несколько групп, что упрощает выбор правильных параметров для оптимизации его работы.

Для подавляющего большинства систем Привод VLT HVAC программирование может быть произведено при помощи кнопки Quick Menu (Быстрое меню) и выбора параметров при помощи функций Quick Setup (Быстрая настройка) и Function Setups (Настройки функций). Установки параметров по умолчанию и их описания можно найти в разделе «Перечни параметров» в конце настоящего руководства.

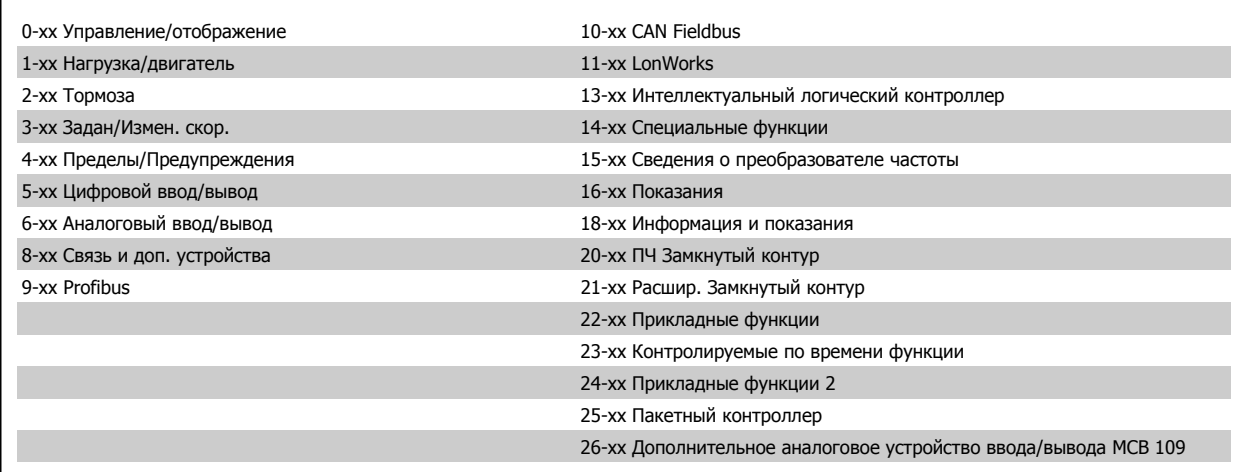

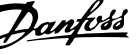

## **6.3.2 0-\*\* Управл. и отображ.**

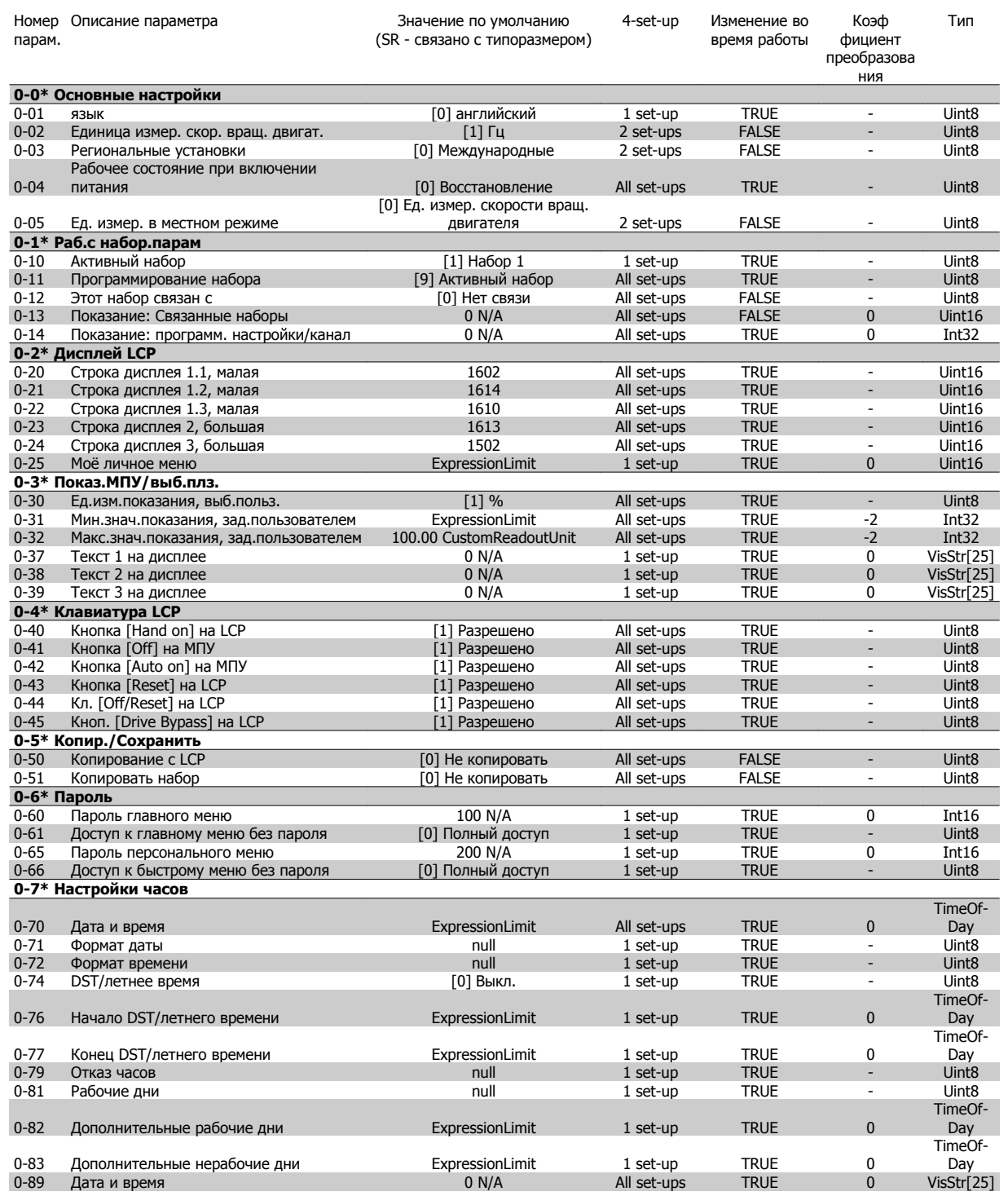

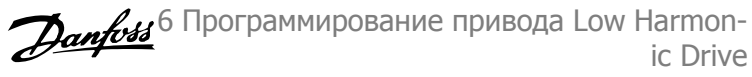

## **6.3.3 1-\*\* Нагрузка/двигатель**

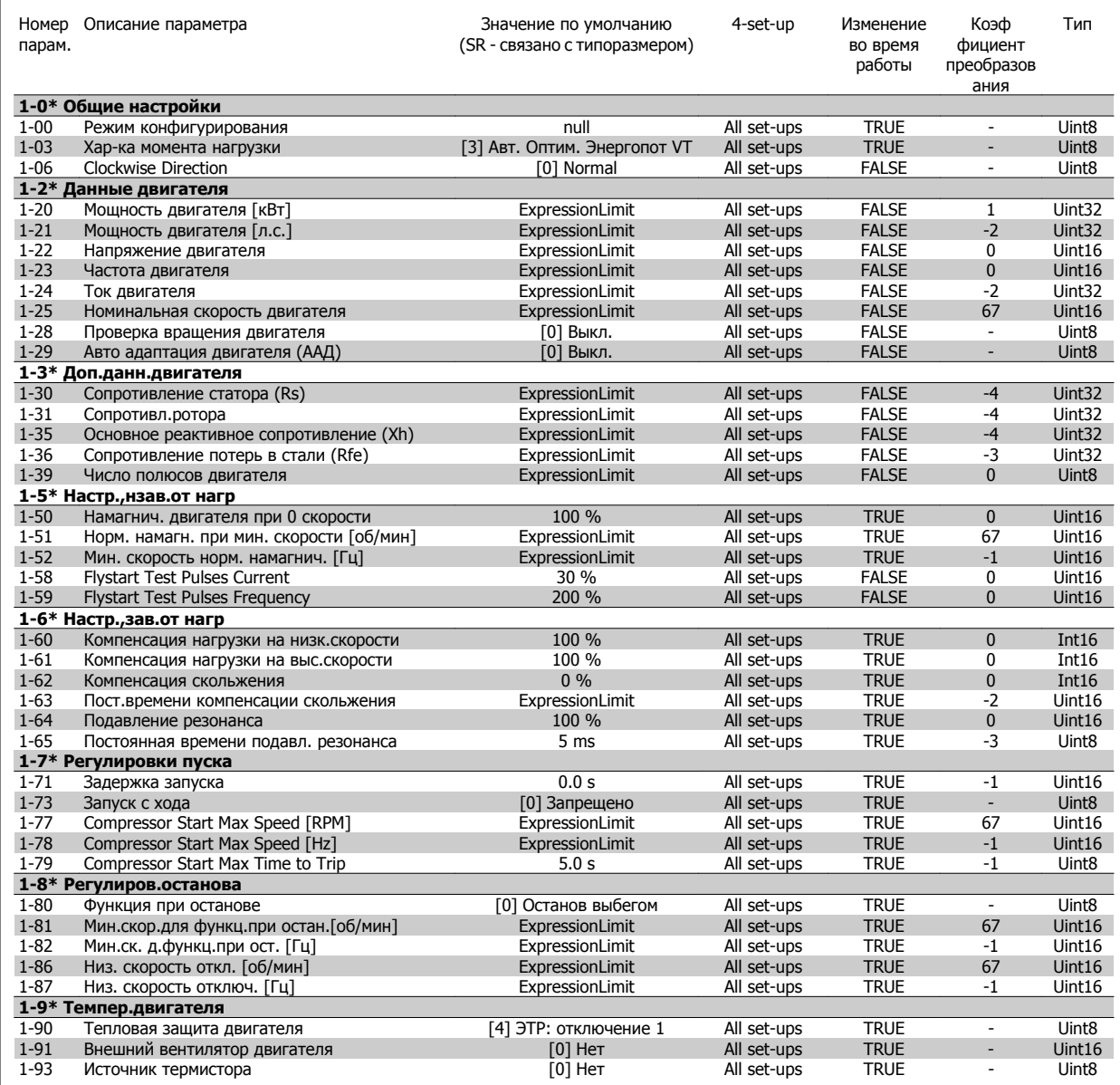

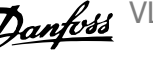

## **6.3.4 2-\*\* Торможение**

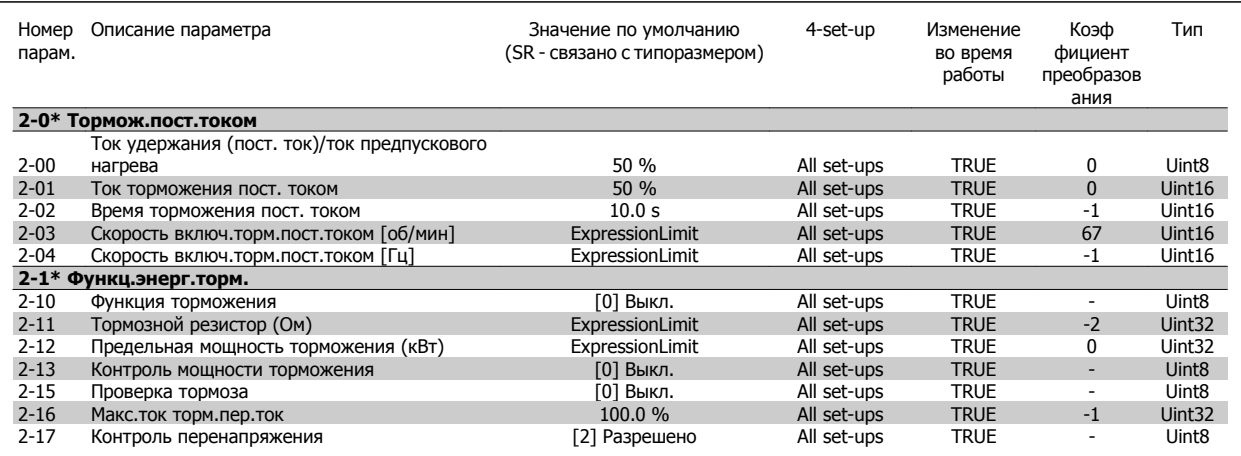

## **6.3.5 3-\*\* Задан./измен. скор.**

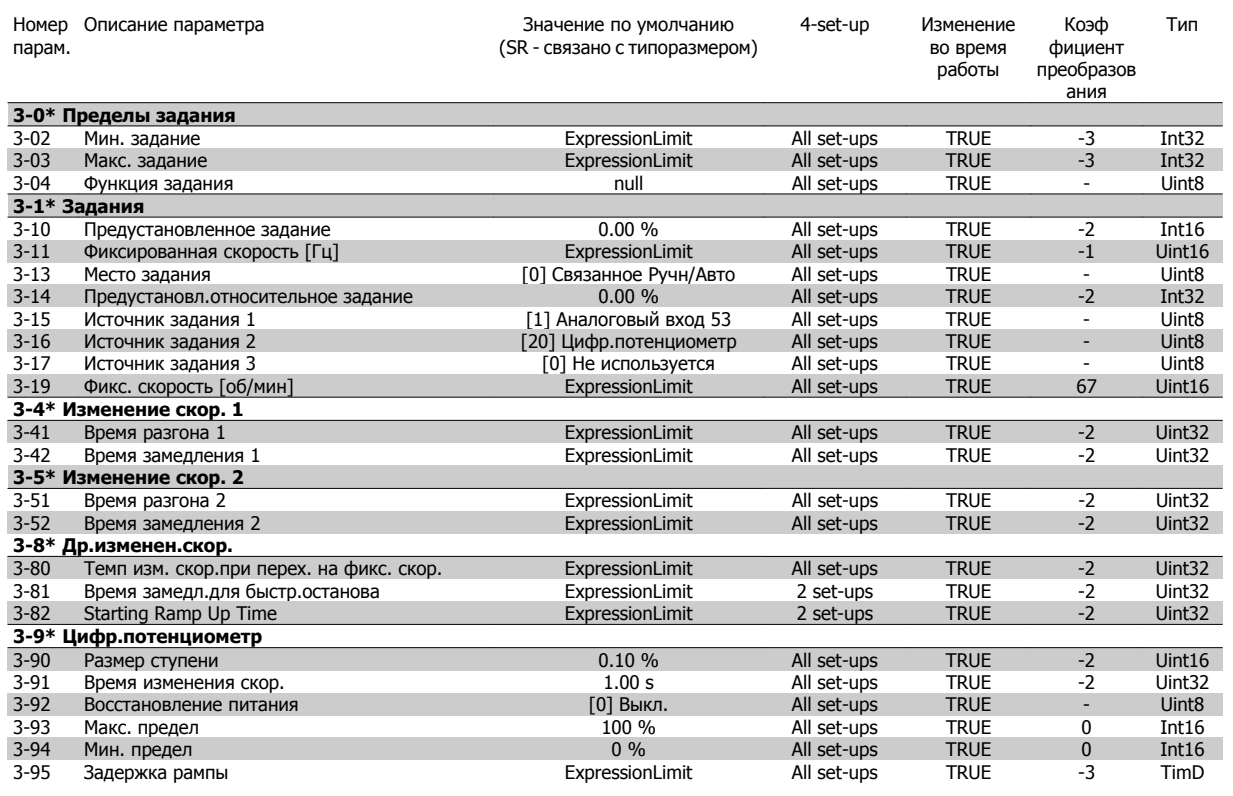

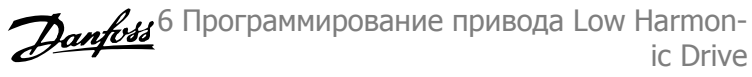

## **6.3.6 4-\*\* Пределы/предупр.**

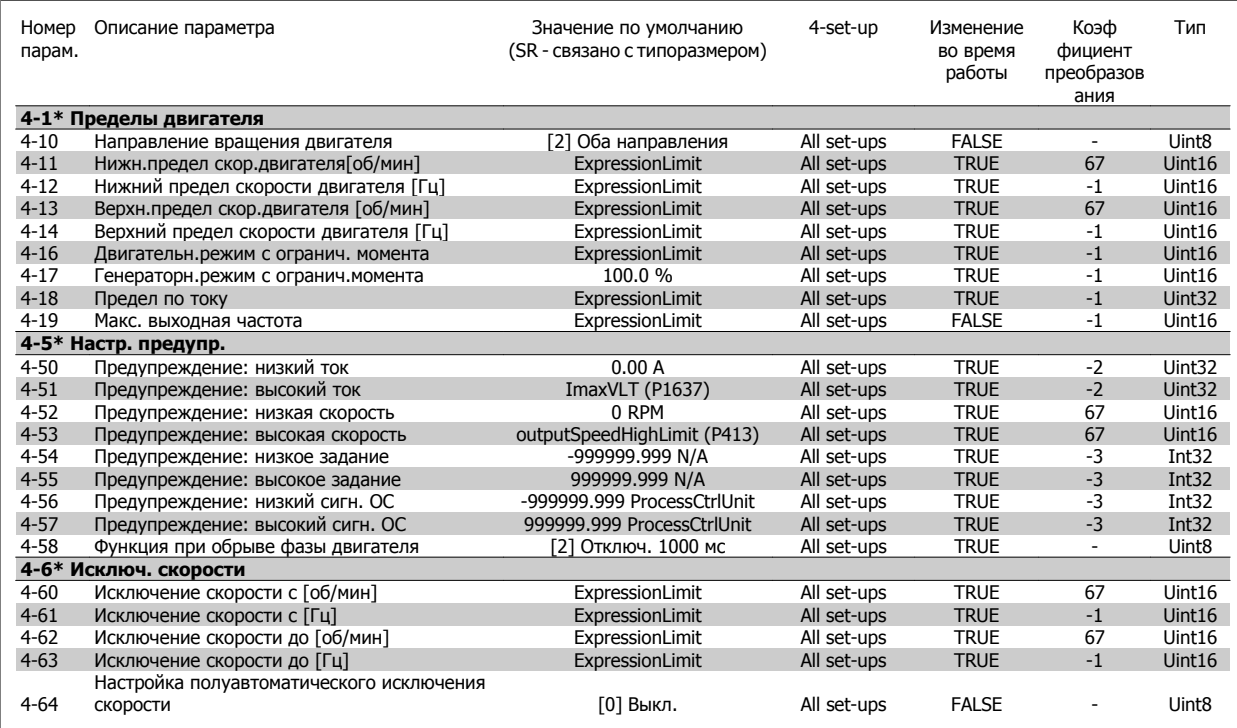

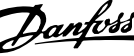

## **6.3.7 5-\*\* Цифровой вход/выход**

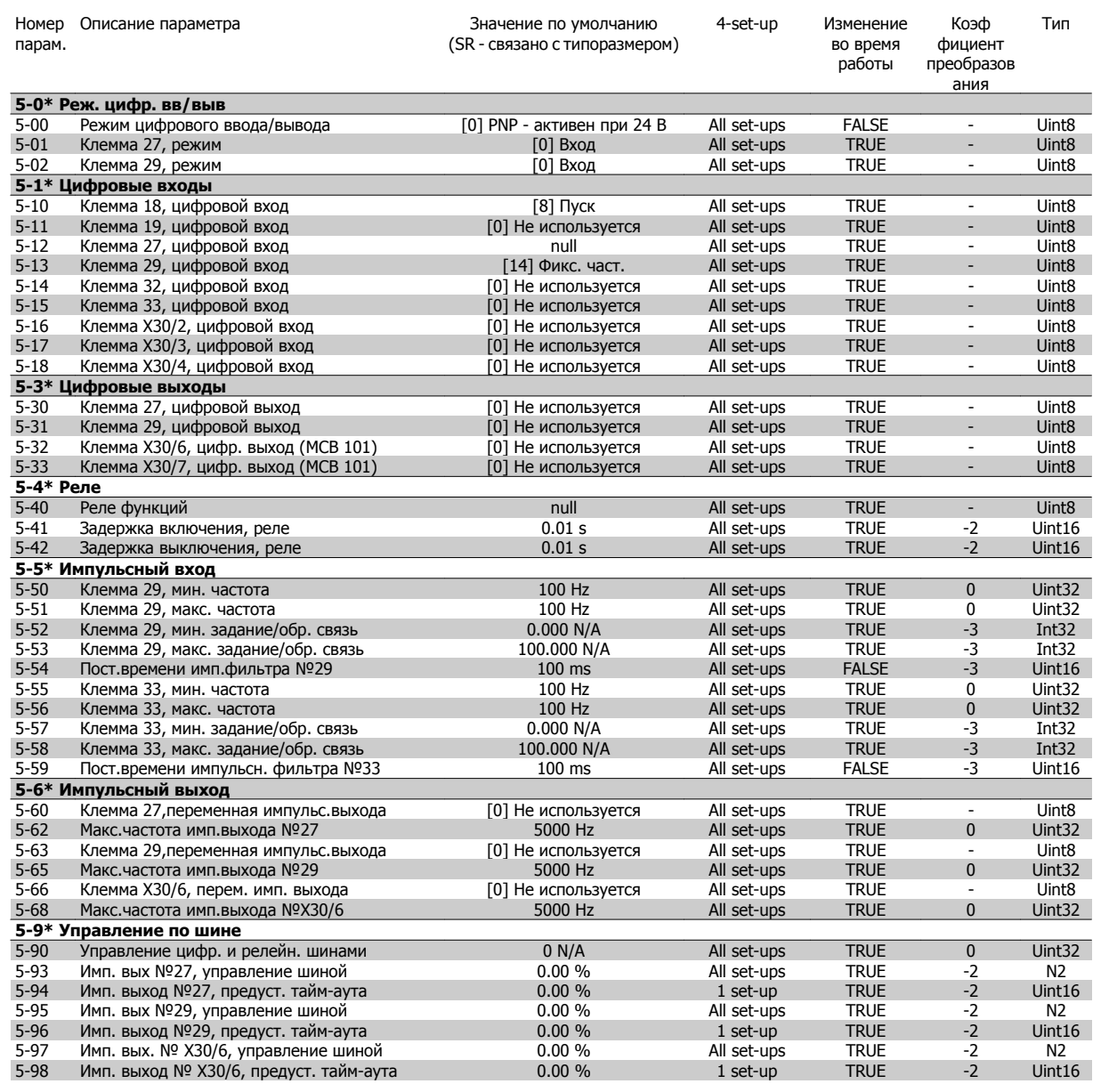

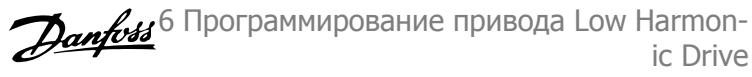

## **6.3.8 6-\*\* Аналог. ввод/вывод**

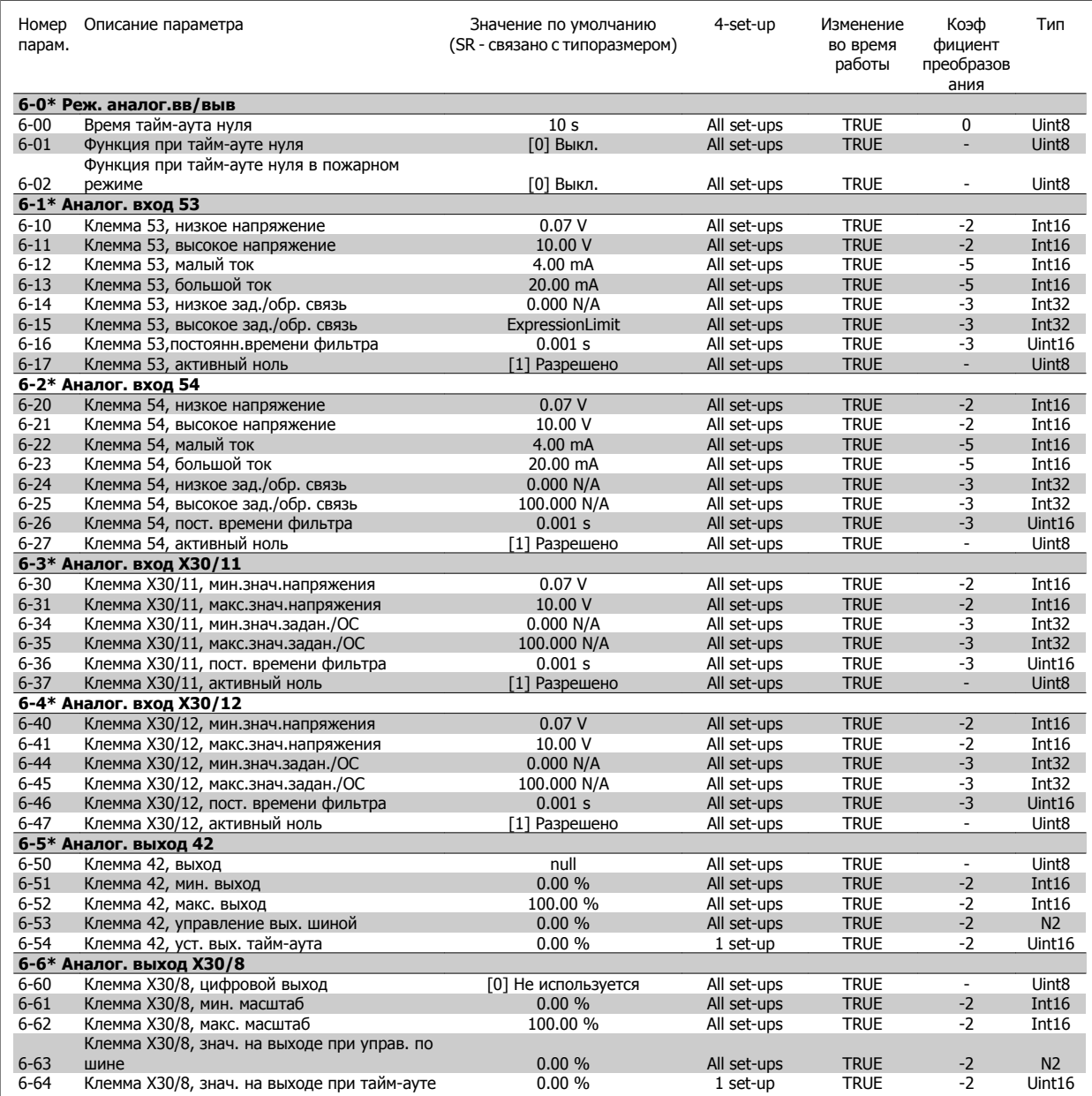

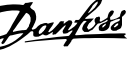

## **6.3.9 8-\*\* Связь и доп. устр.**

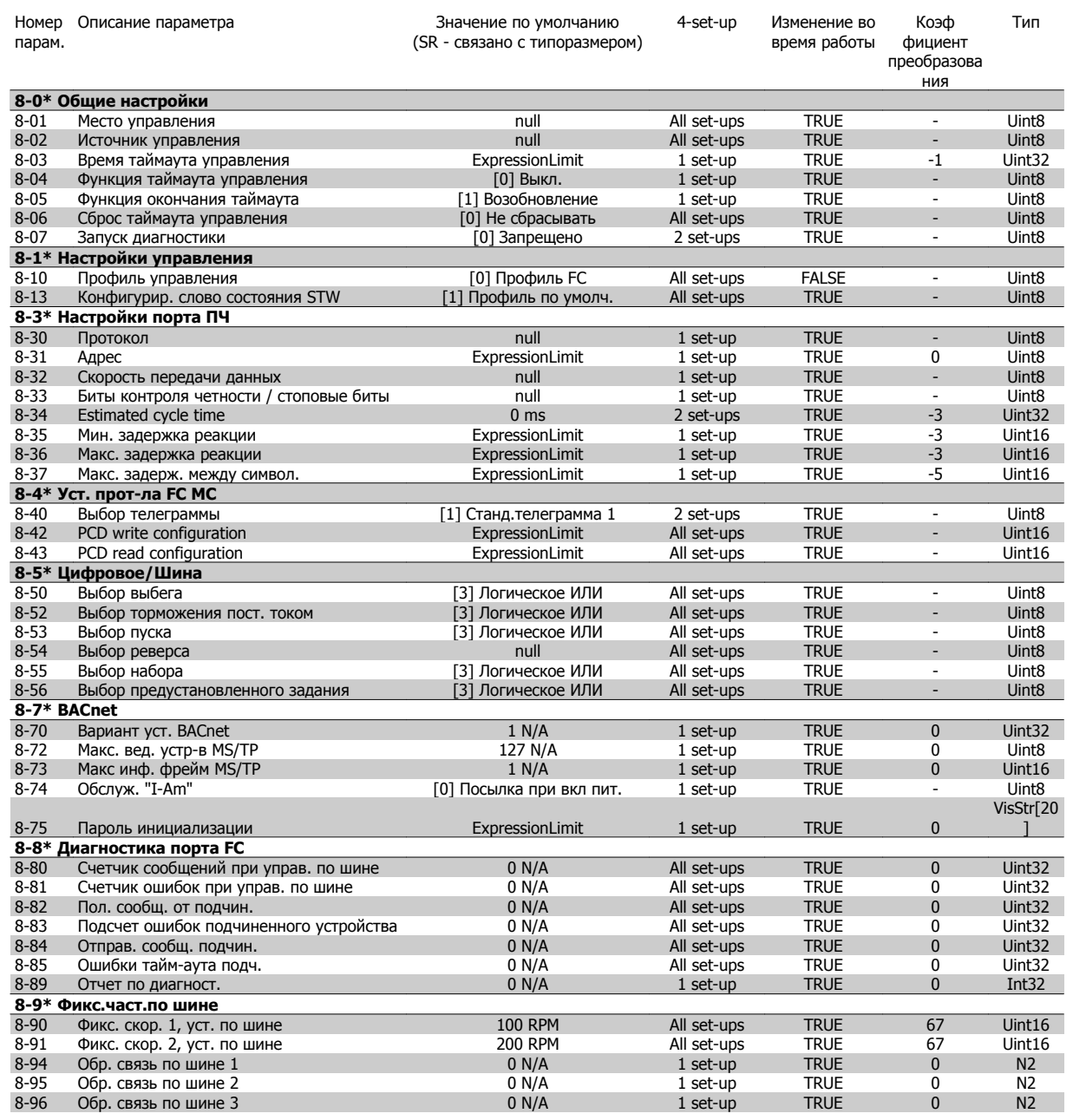

## **6.3.10 9-\*\* Profibus**

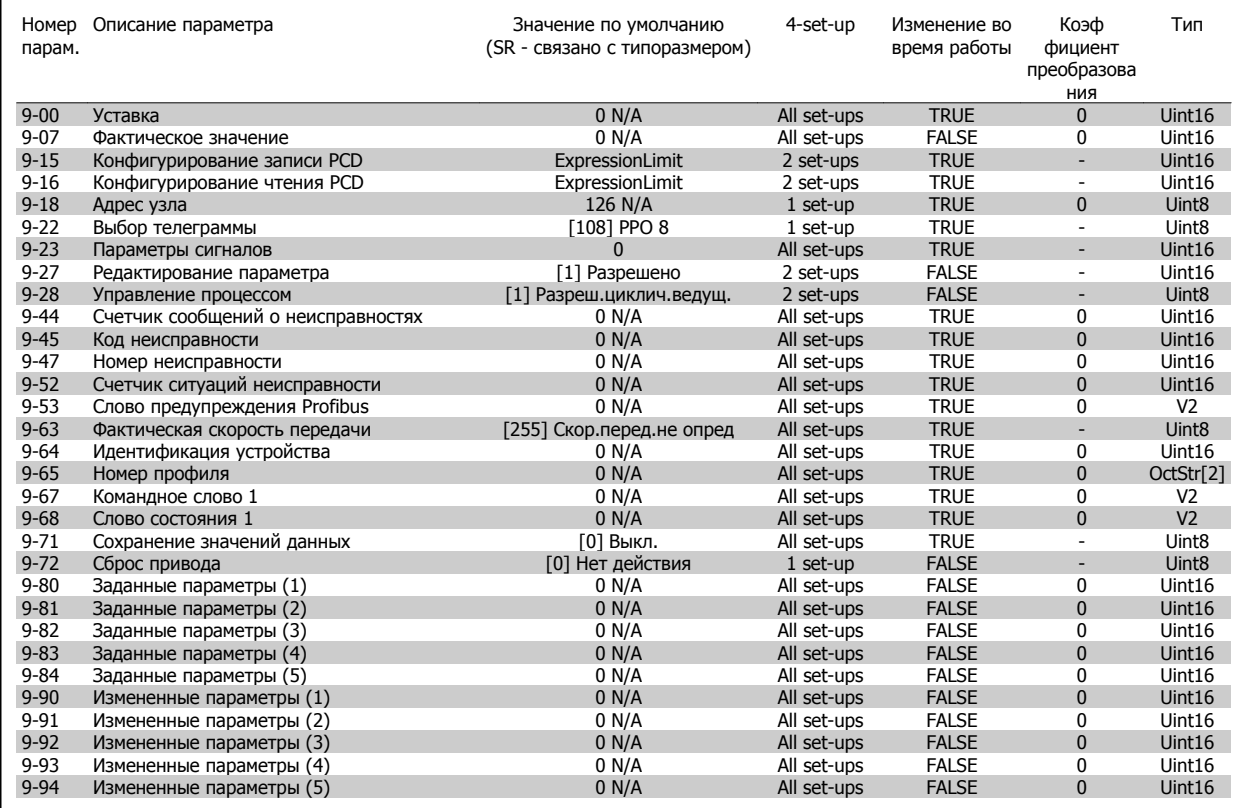

## **6.3.11 10-\*\* CAN Fieldbus**

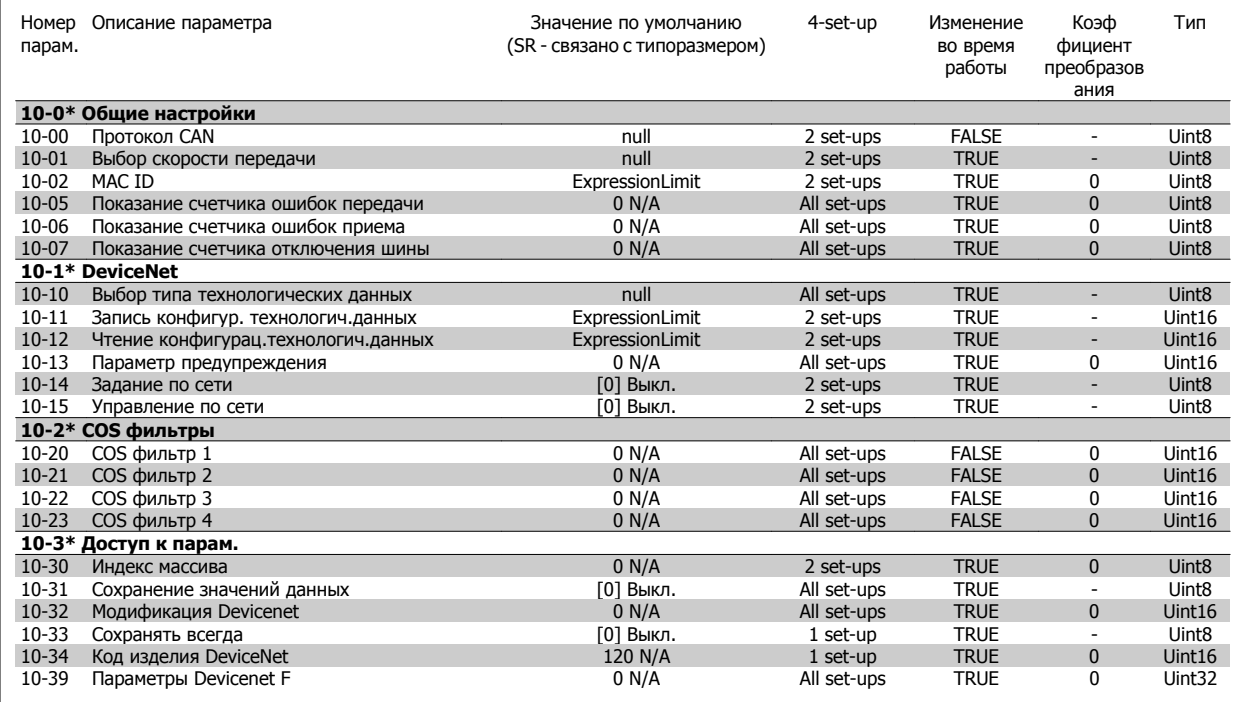

## **6.3.12 11-\*\* LonWorks**

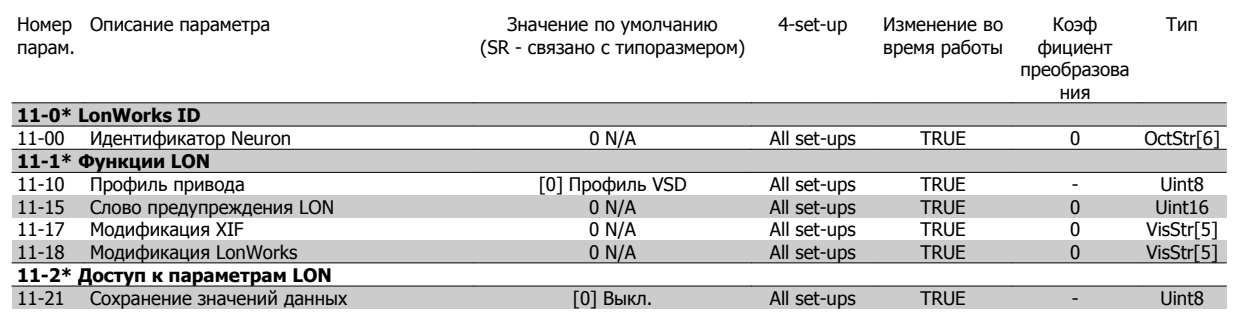

## **6.3.13 13-\*\* Интеллект. логический контроллер**

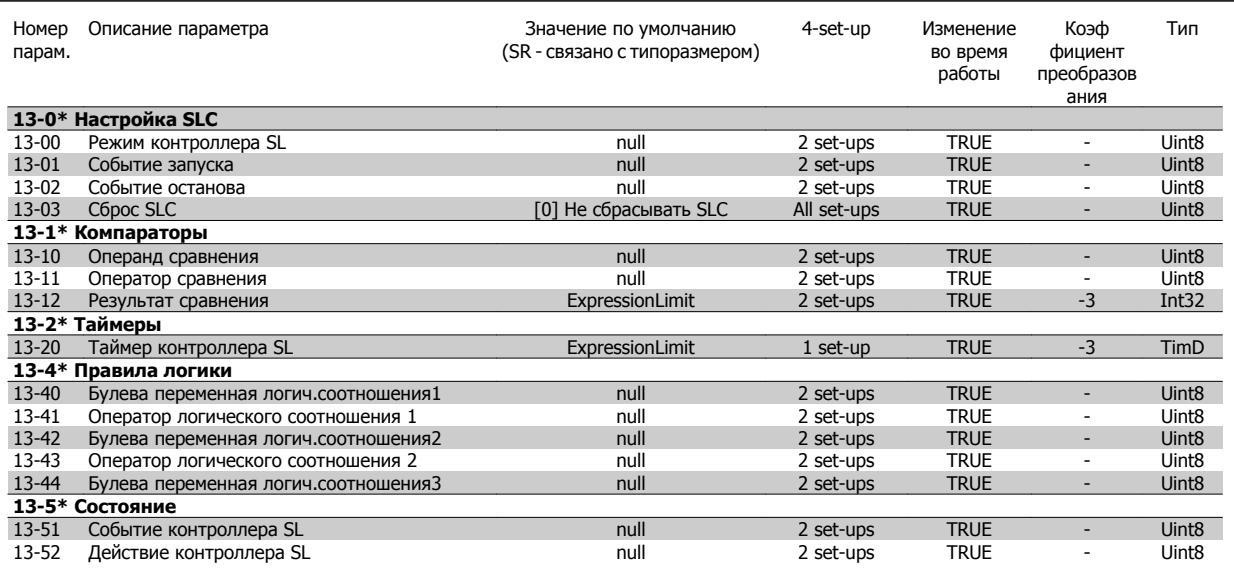

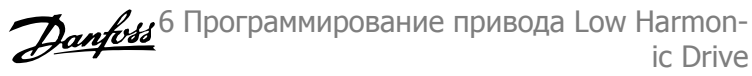

## **6.3.14 14-\*\* Специальные функции**

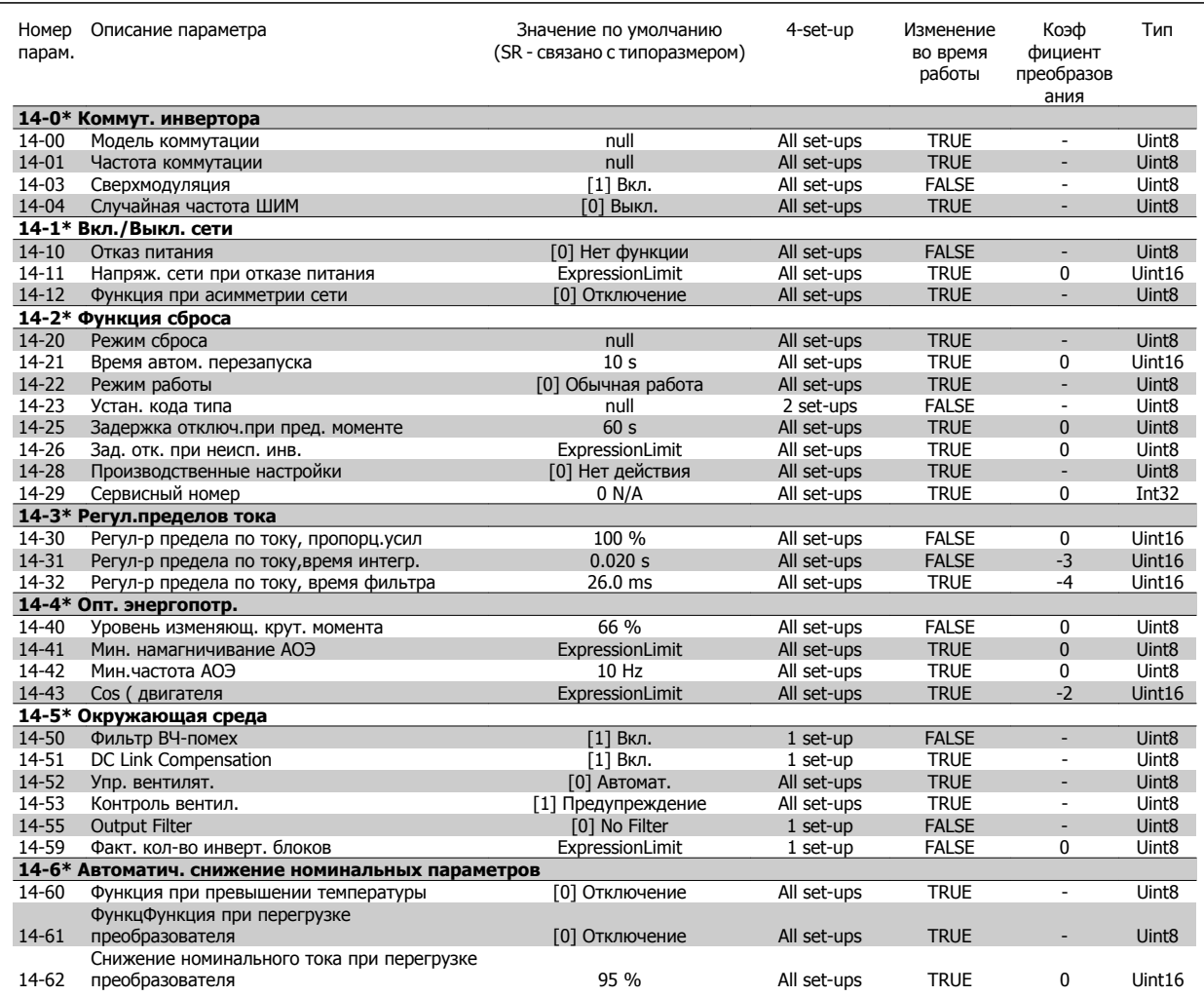

## **6.3.15 15-\*\* Информ. о приводе**

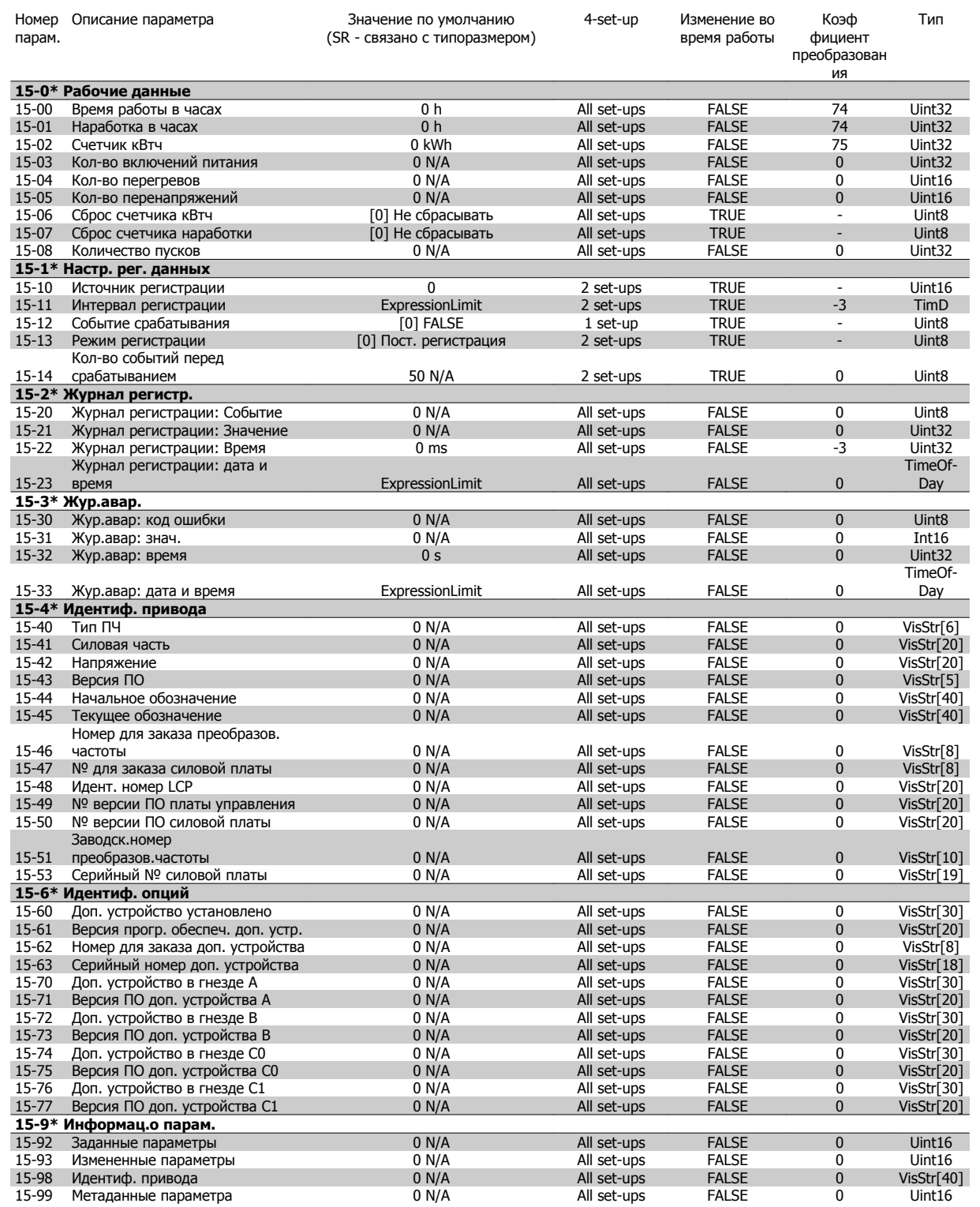

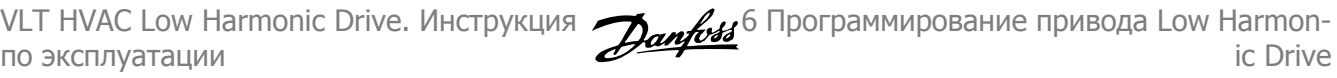

## **6.3.16 16-\*\* Вывод данных**

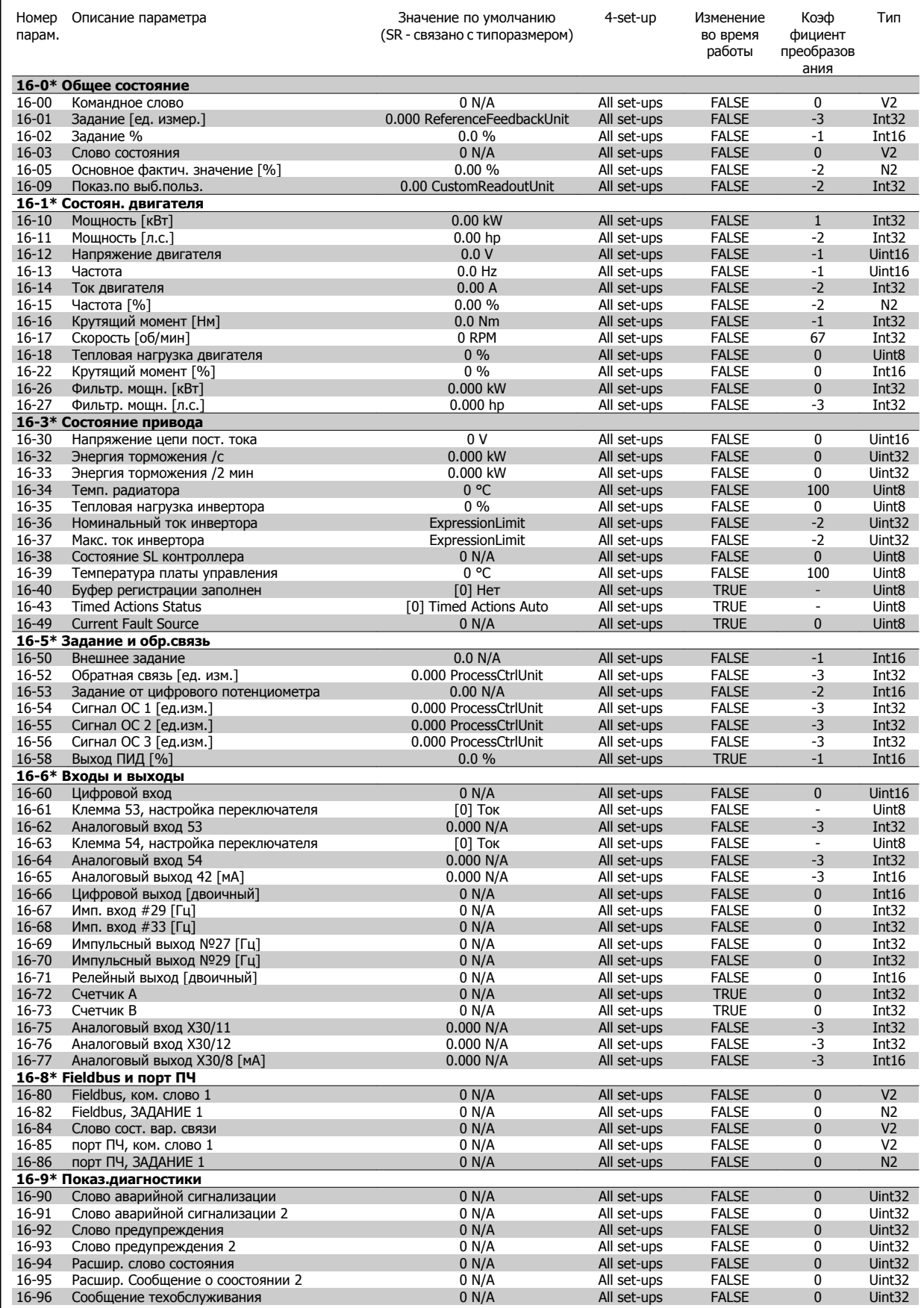

## **6.3.17 18-\*\* Информация и показания**

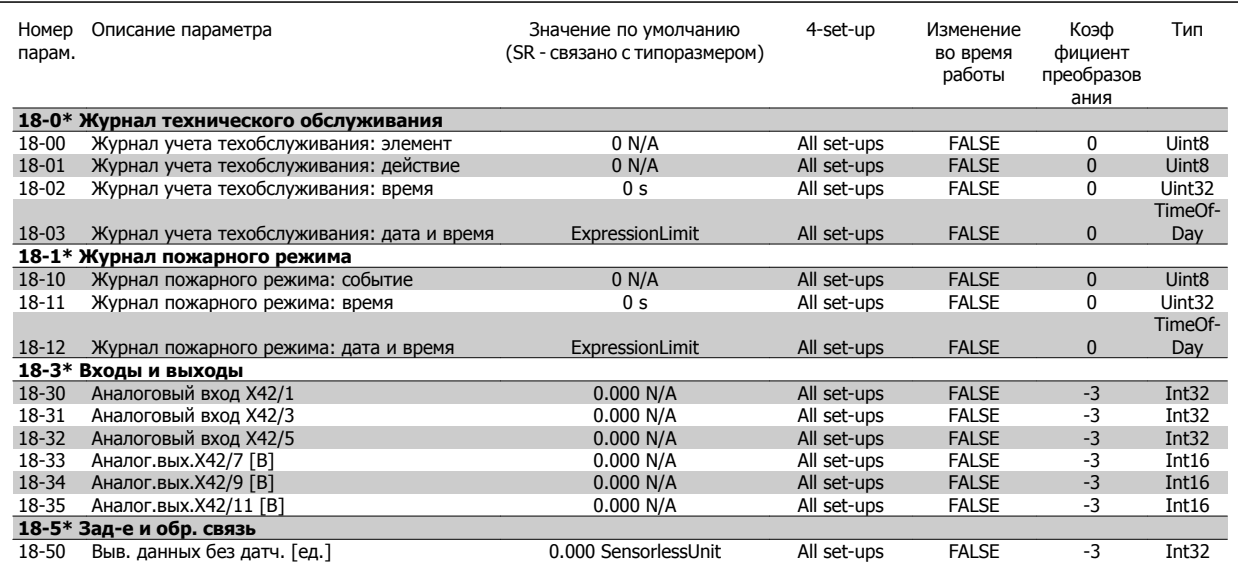

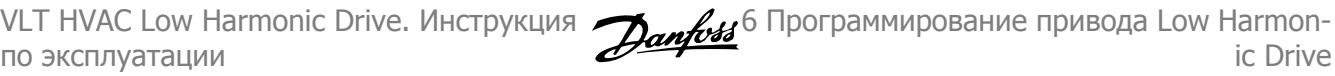

## **6.3.18 20-\*\* Замкнутый контур упр. приводом**

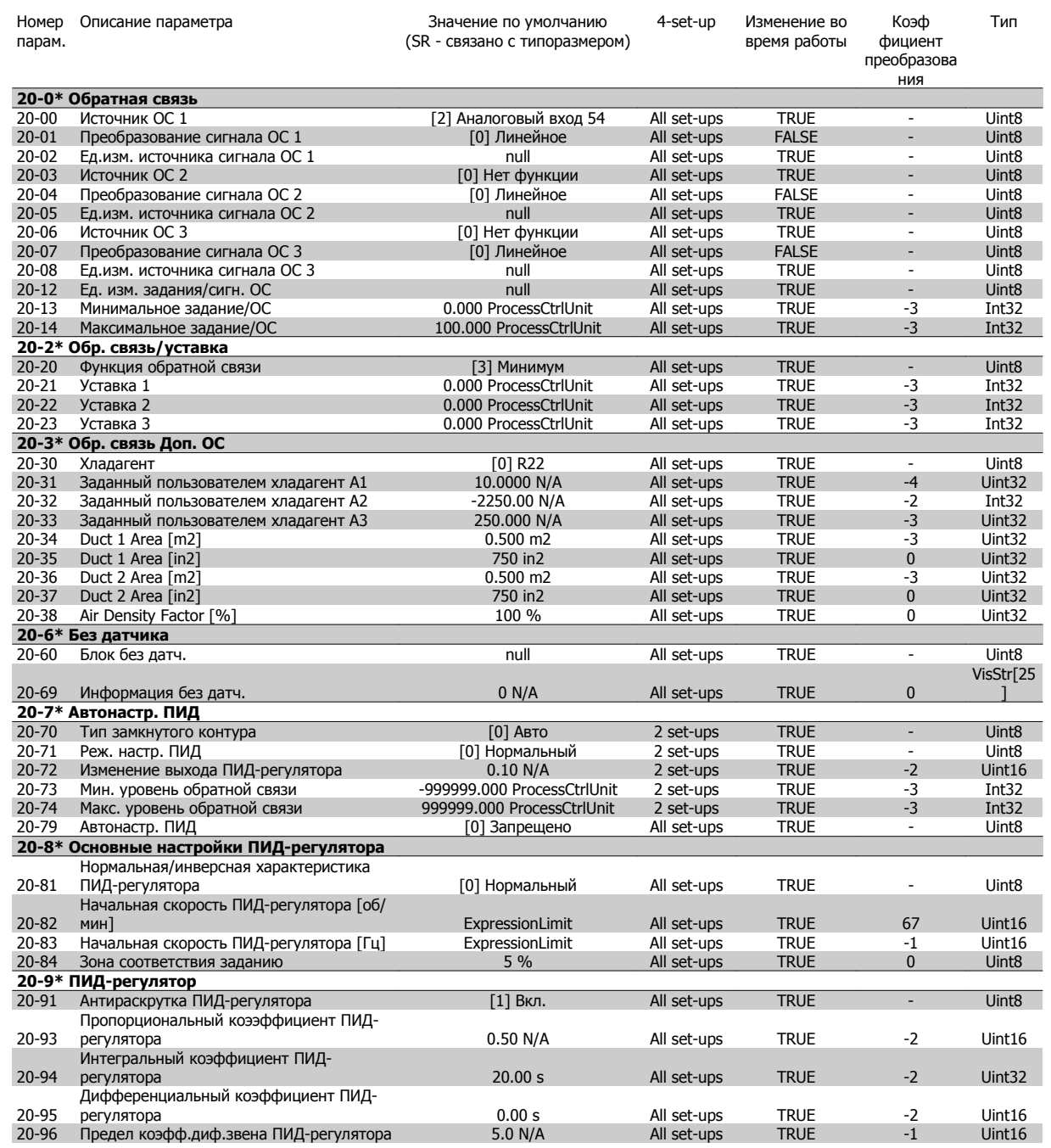

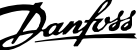

## **6.3.19 21-\*\* Расширенный замкнутый контур**

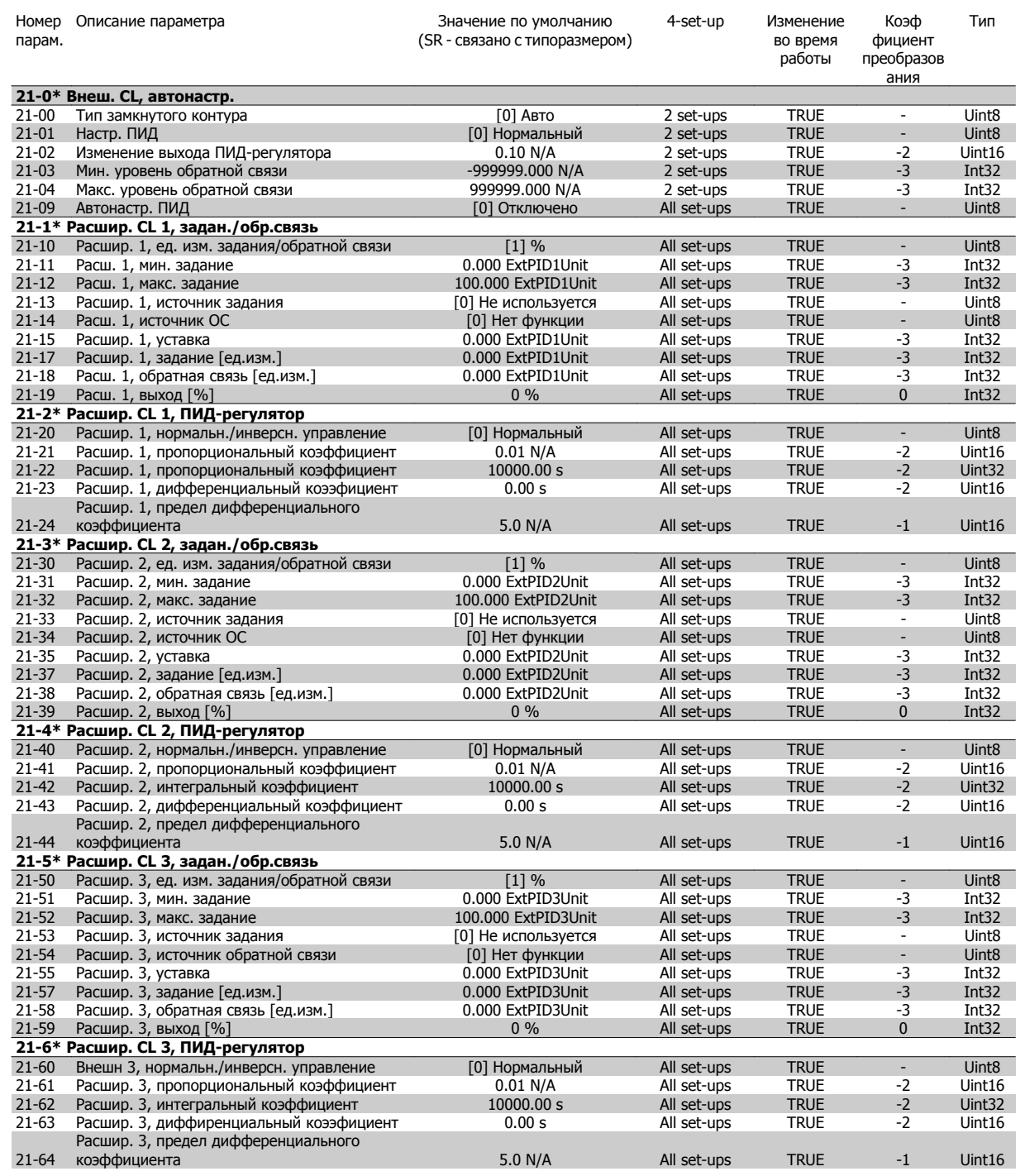

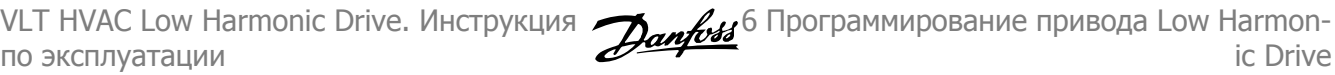

## **6.3.20 22-\*\* Прикладные функции**

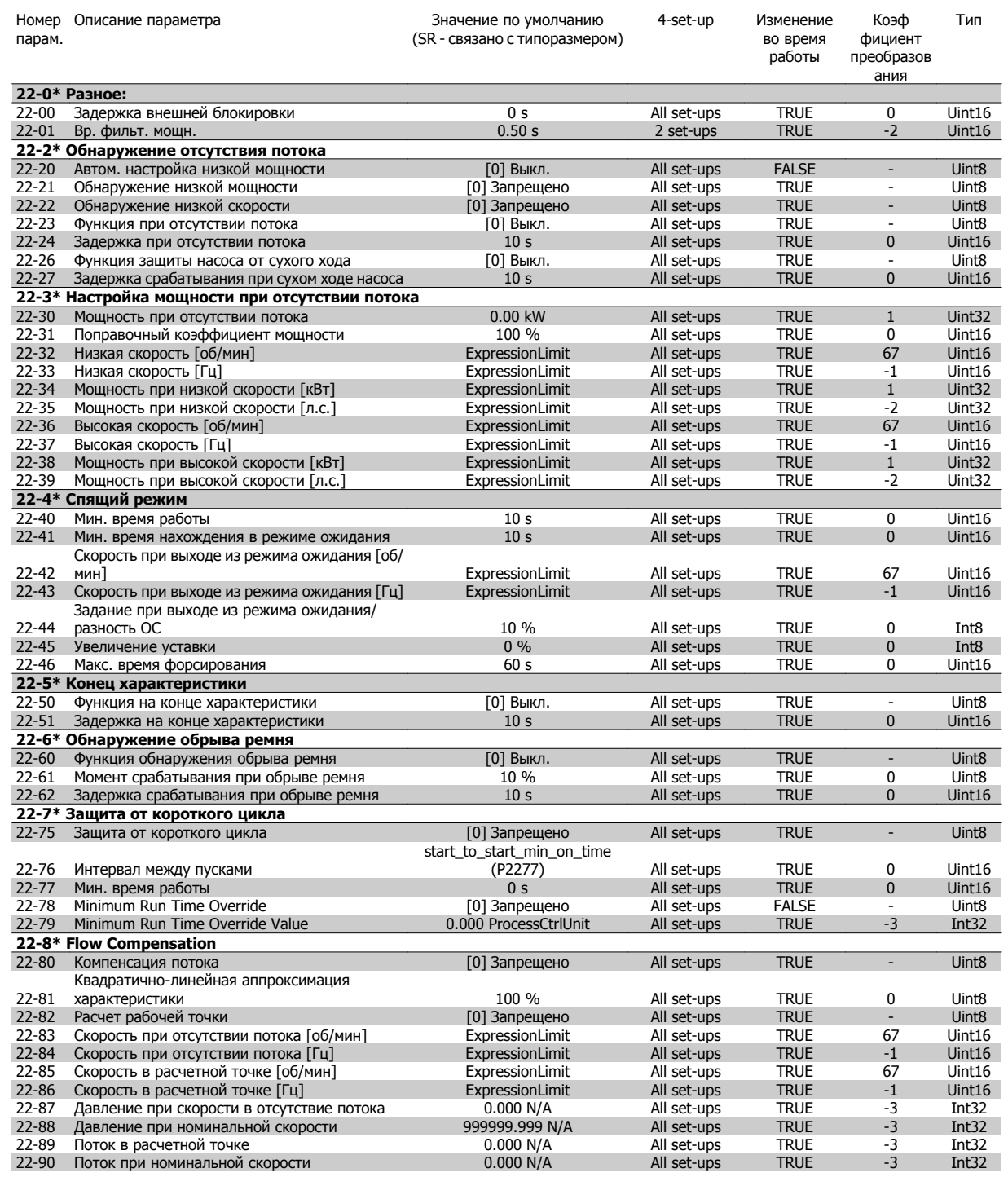

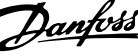

## **6.3.21 23-\*\* Временные функции**

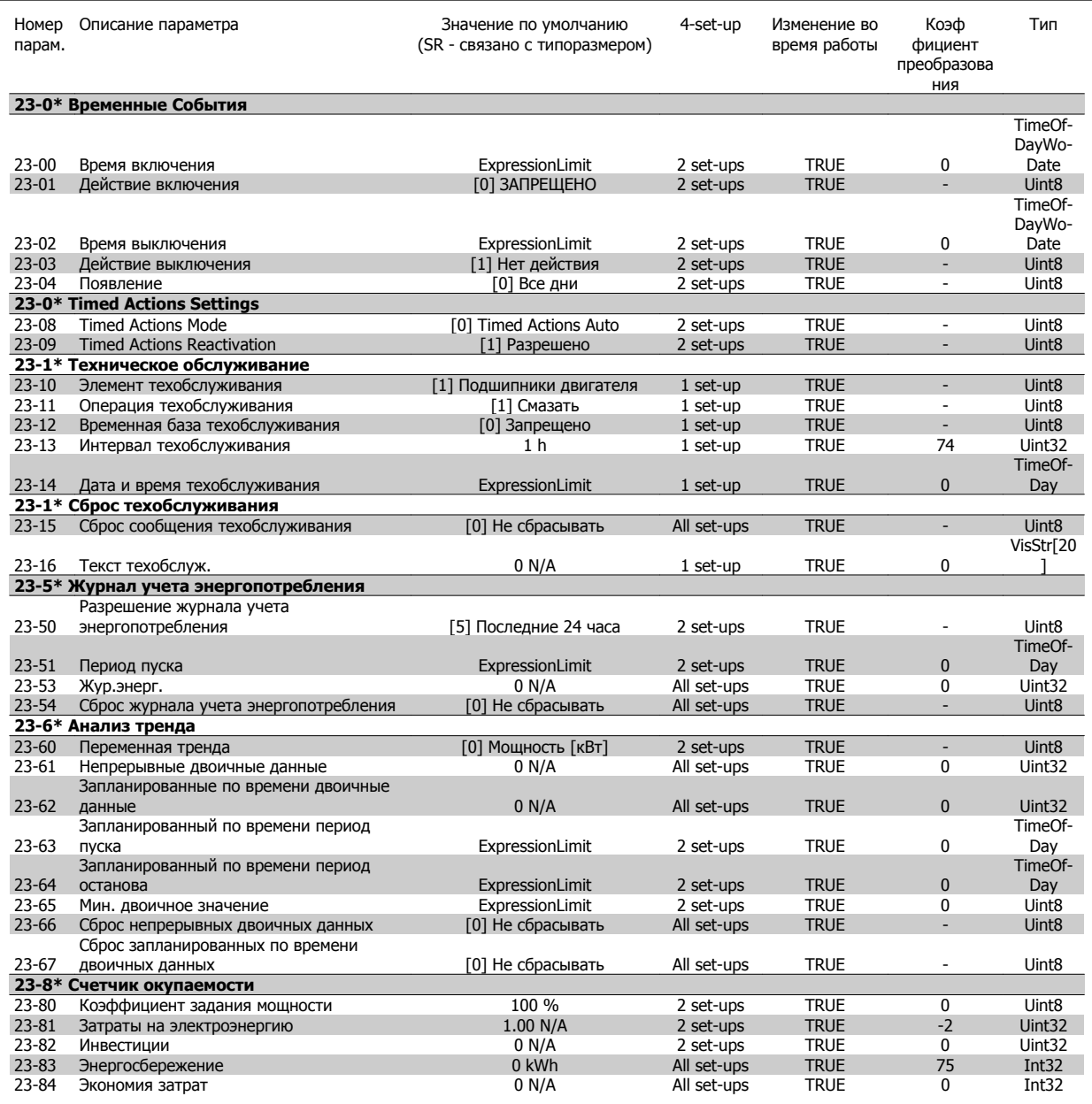
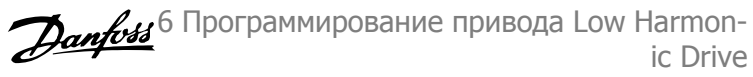

## **6.3.22 24-\*\* Прикладные функции 2**

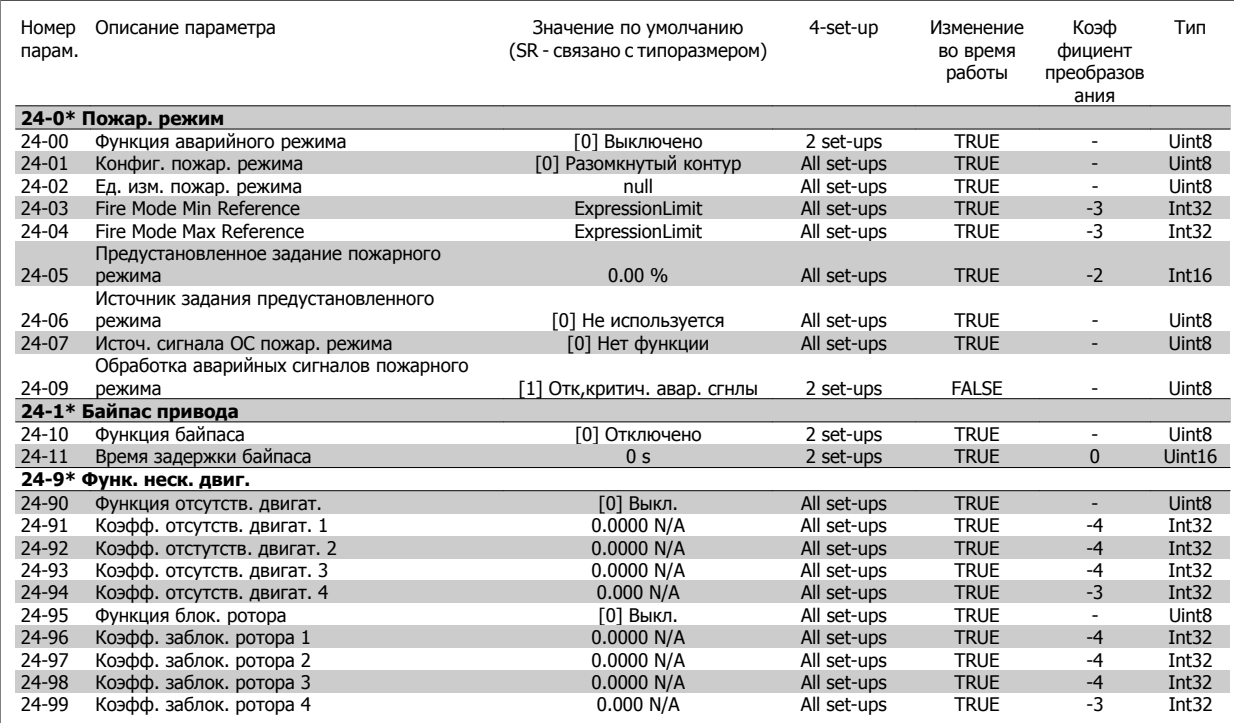

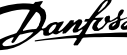

## **6.3.23 25-\*\* Каскадный контроллер**

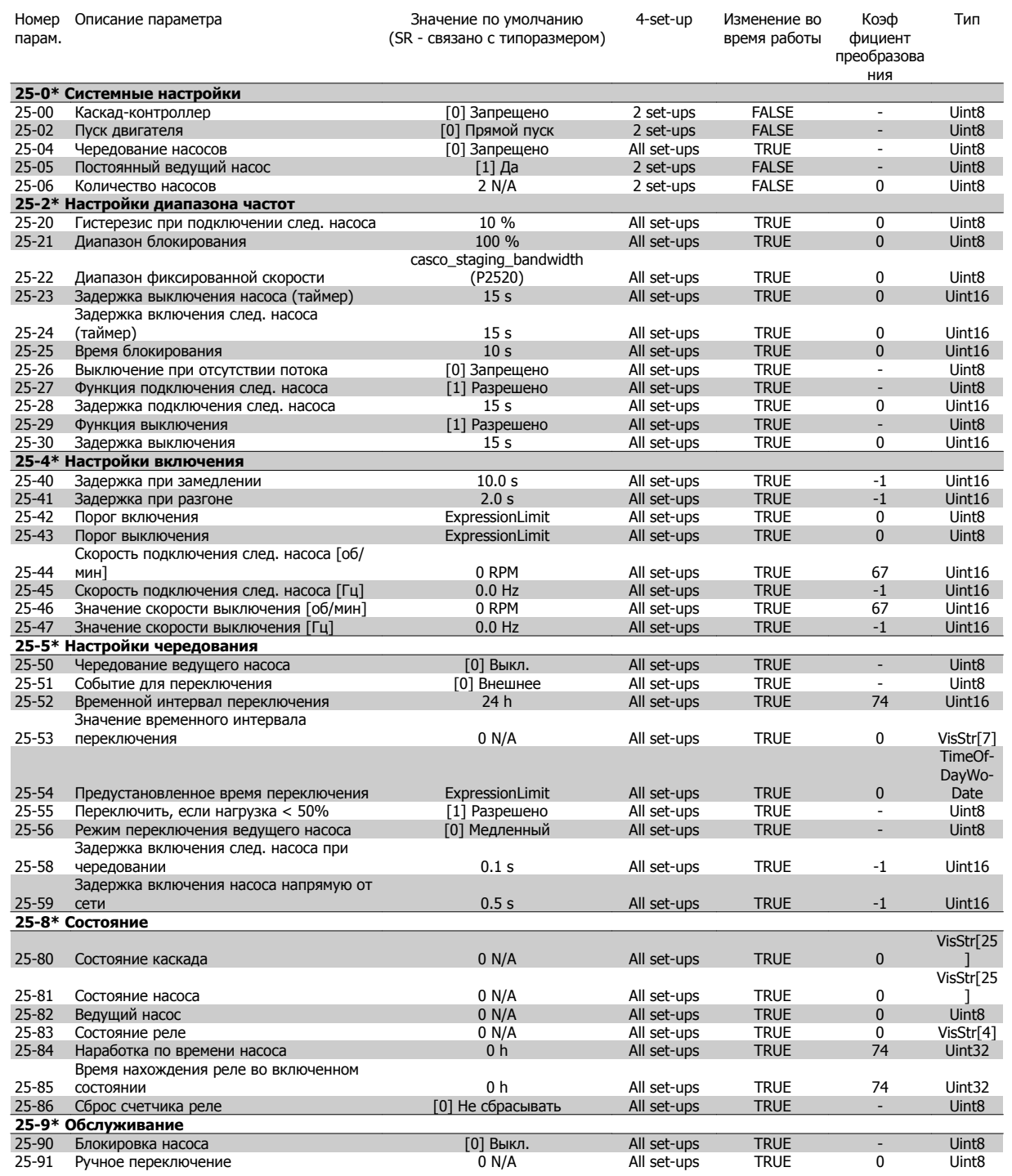

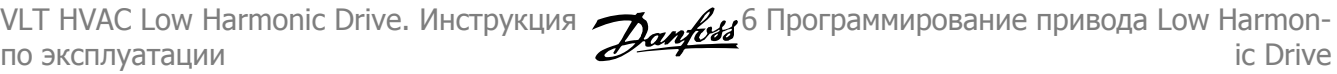

## **6.3.24 26-\*\* Доп. устройство аналог. вв/выв MCB 109**

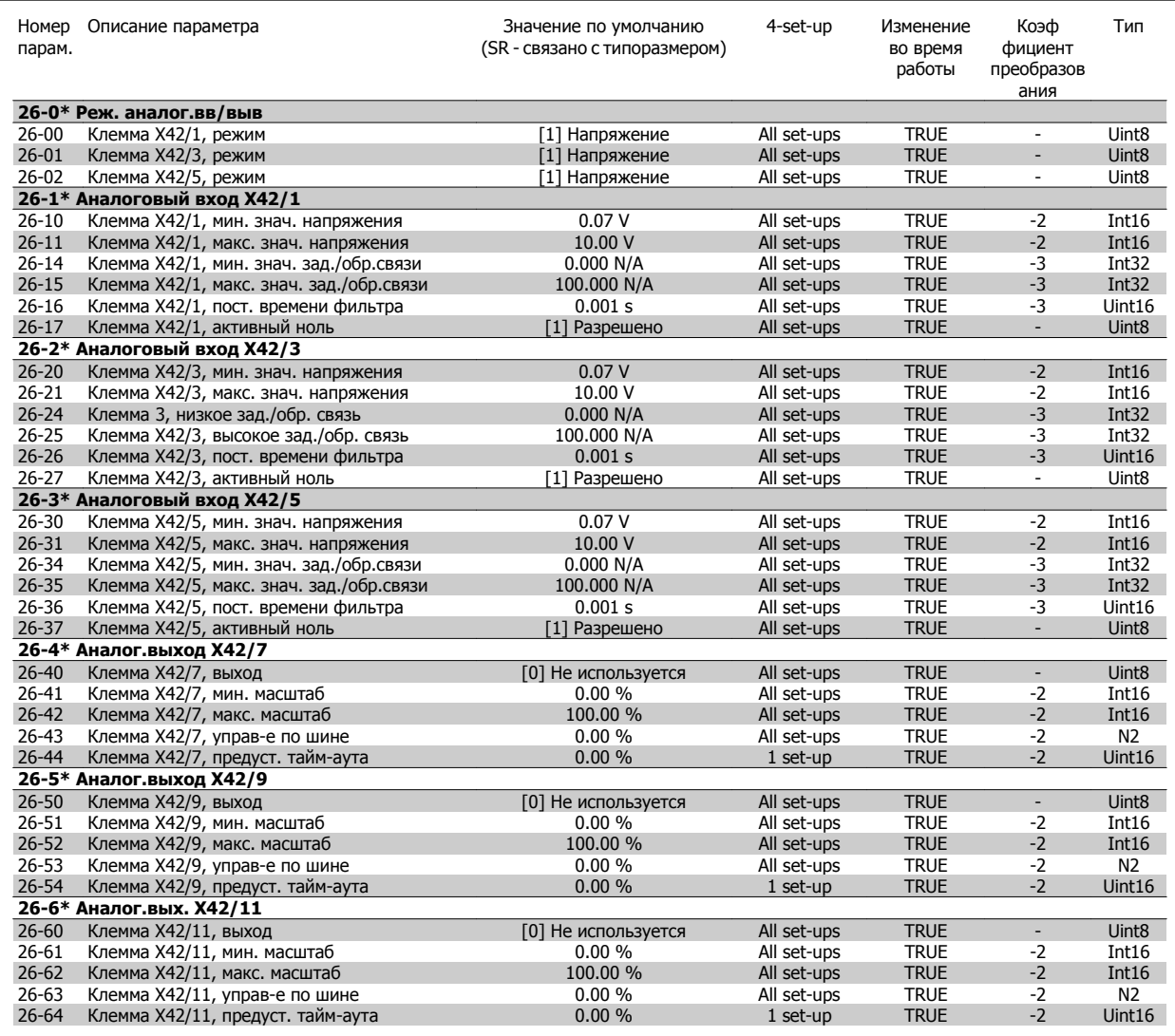

6 Программирование привода Low Harmonic Drive VLT HVAC Low Harmonic Drive. Инструкция по эксплуатации

## **6.4 Parameter Lists - Active Filter**

## **6.4.1 Operation/Display 0-\*\***

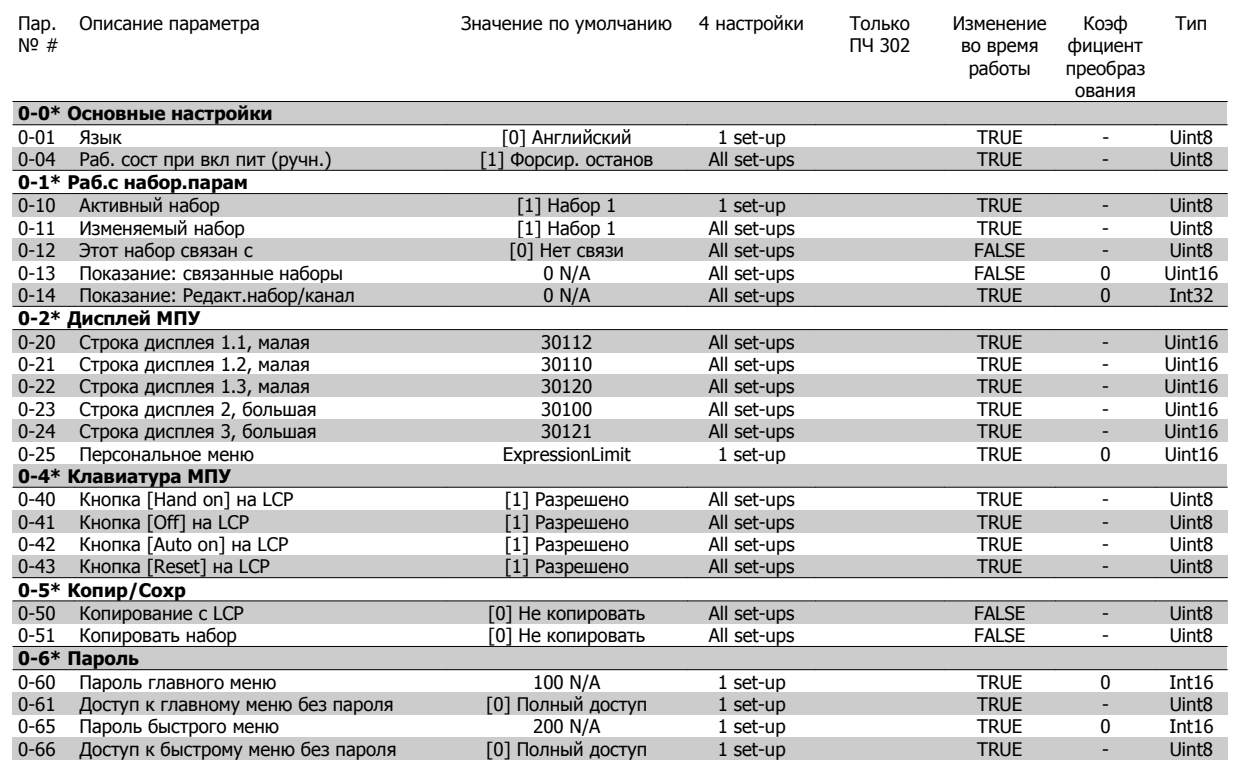

## **6.4.2 Digital In/Out 5-\*\***

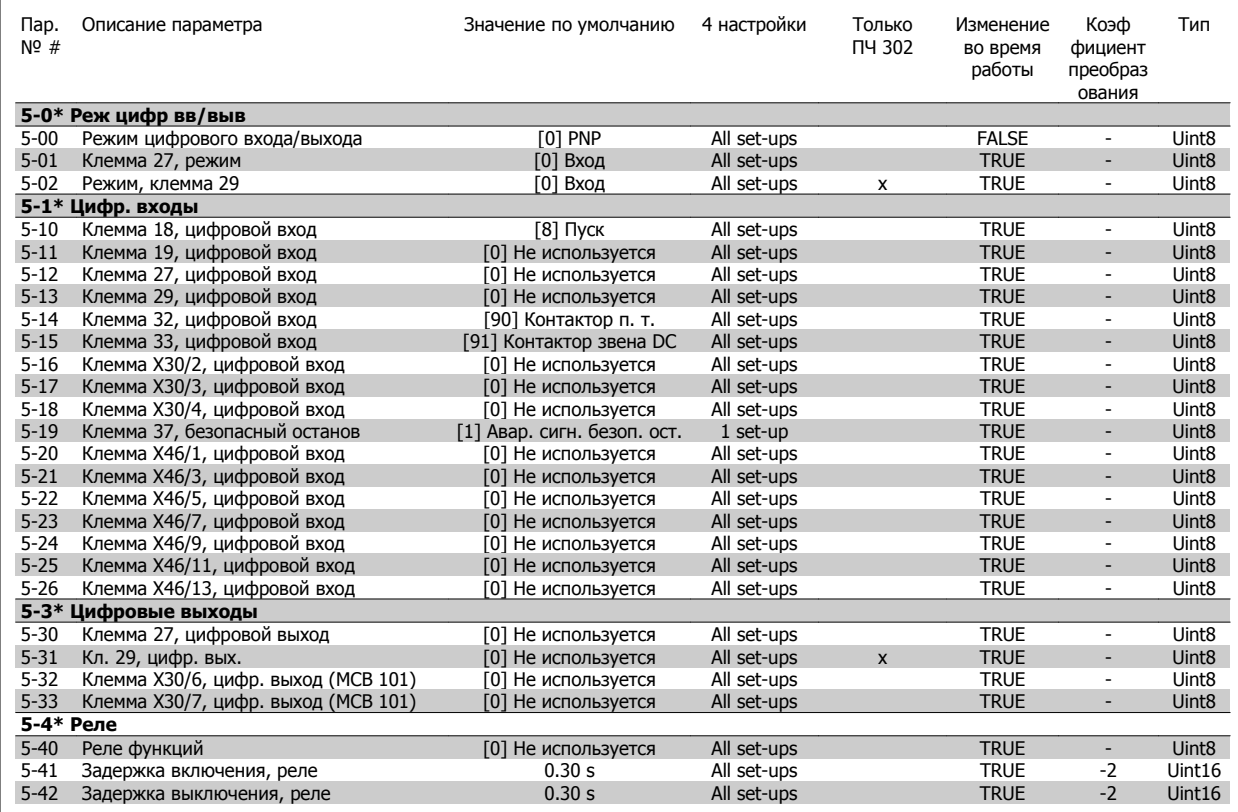

## **6.4.3 Comm. and Options 8-\*\***

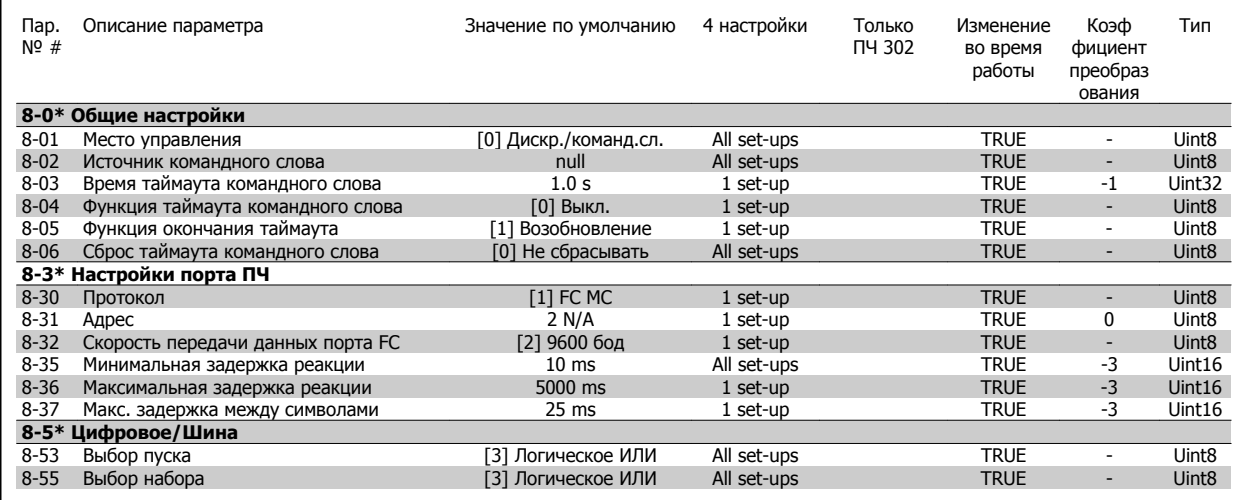

6 Программирование привода Low Harmonic Drive

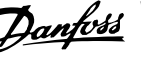

## **6.4.4 Special Functions 14-\*\***

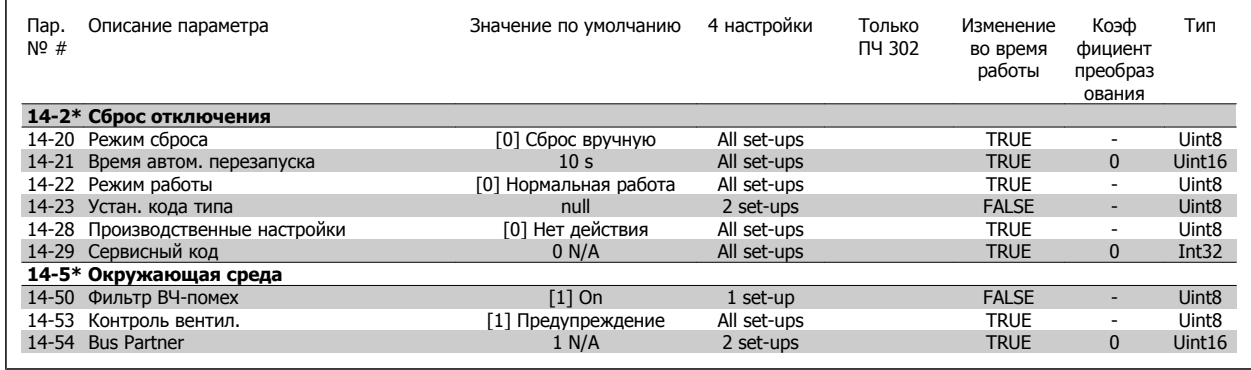

## **6.4.5 FC Information 15-\*\***

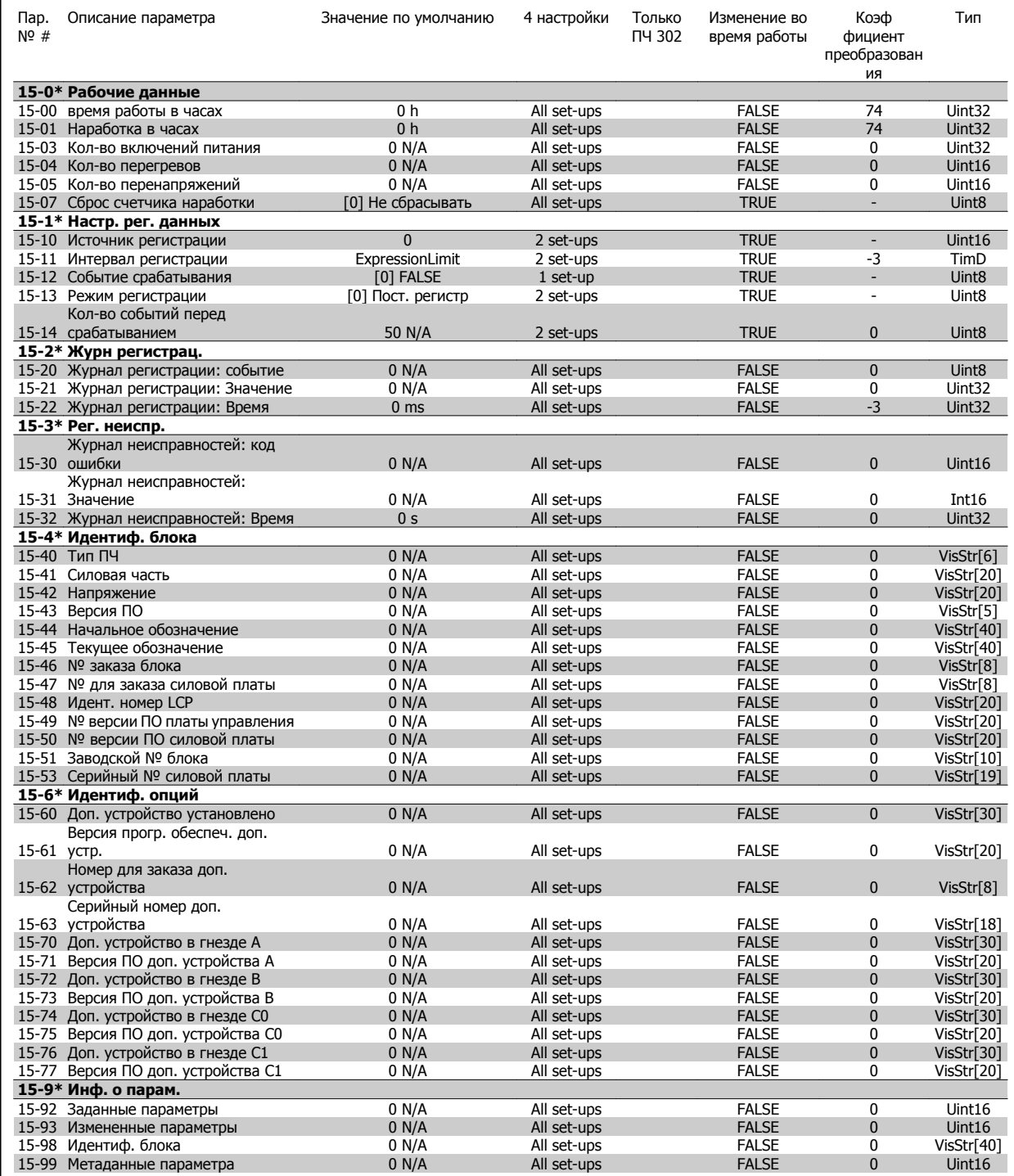

## **6.4.6 Data Readouts 16-\*\***

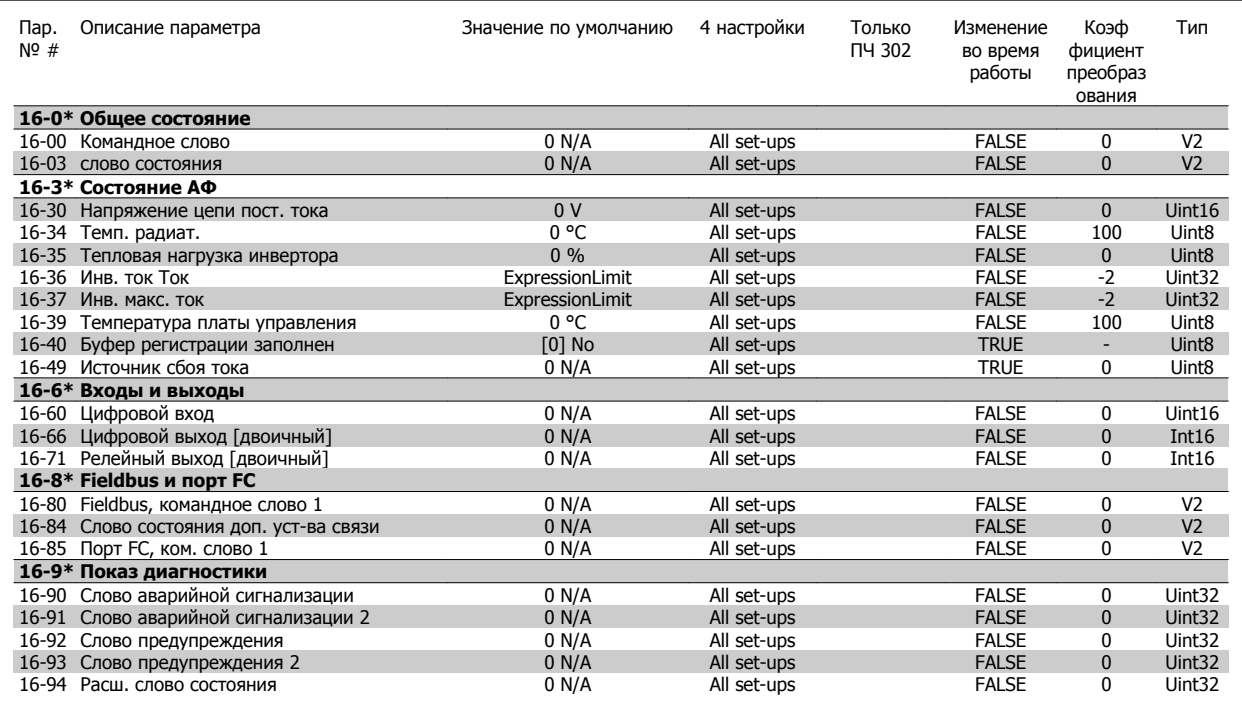

## **6.4.7 Настройки AF 300-\*\***

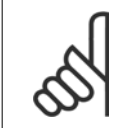

## **Внимание**

Не следует вносить изменения в настройки данной группы параметров для привода Low Harmonic Drive, кроме пар. 300-10.

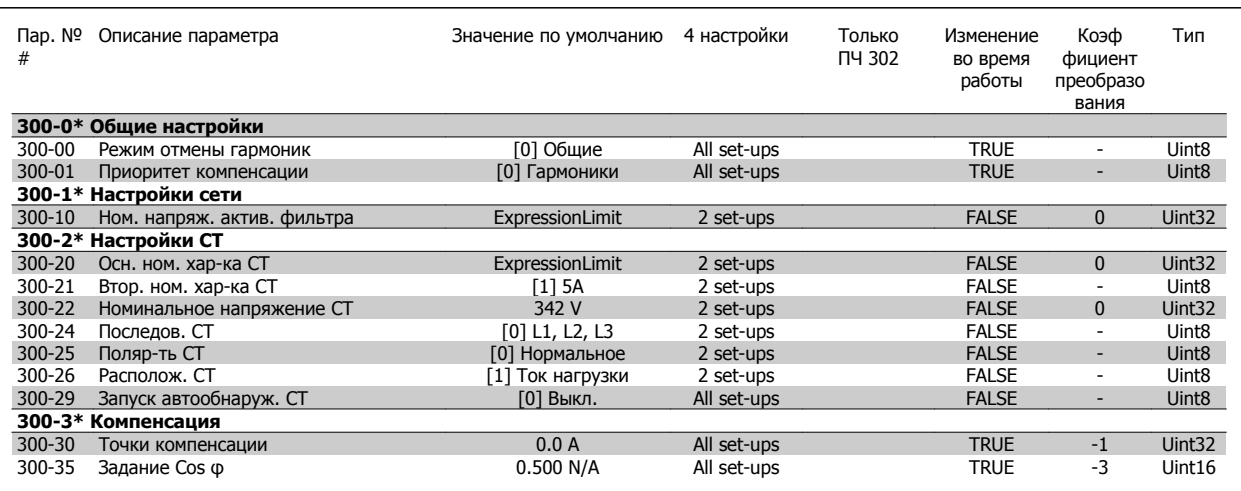

VLT HVAC Low Harmonic Drive. Инструкция по эксплуатации

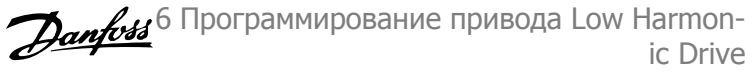

## **6.4.8 Показания AF301-\*\***

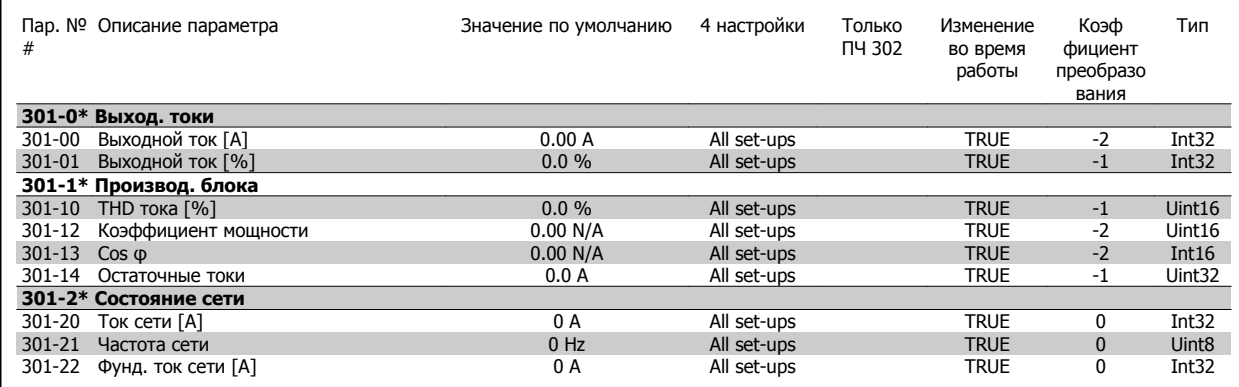

## **7 Монтаж и настройка RS-485**

## **7.1.1 Краткое описание**

RS-485 – двухпроводный интерфейс шины, совместимый с топологией многоабонентской сети, т.е. узлы могут подключаться как шина или через ответвительные кабели от общей магистральной линии Всего к одному сегменту сети может быть подключено до 32 узлов.

Сегменты сети разделяют ретрансляторами. Следует иметь в виду, что, каждый ретранслятор действует как узел внутри сегмента, в котором он установлен. Каждый узел в составе данной сети должен иметь собственный адрес, единственный во всех сегментах.

Замкните каждый сегмент на обоих концах, используя либо конечный переключатель (S801) преобразователей частоты, либо оконечную резисторную схему со смещением. Всегда используйте экранированный кабель с витыми парами (STP) и положительный опыт монтажа.

Большое значение имеет обеспечение низкого импеданса при заземлении экрана в каждом узле, в том числе на высоких частотах. Этого можно достигнуть путем присоединения экрана к земле по большой поверхности, например с помощью кабельного зажима или проводящего кабельного уплотнения. Может потребоваться применение кабелей выравнивания потенциалов с целью создания одинакового потенциала по всей сети, особенно в установках с кабелями большой длины.

Для предотвращения несогласования импедансов всегда используйте во всей сети кабель одного типа. Подключайте двигатель к преобразователю частоты экранированным кабелем.

Кабель: экранированный с витыми парами (STP) Импеданс: 120 Ом Длина кабеля: не более 1200 м (включая ответвительные линии) Не более 500 м между станциями

## **7.1.2 Подключение сети**

**Подключите преобразователь частоты к сети RS-485 следующим образом (см. также схему):**

- 1. Подключите сигнальные провода к клеммам 68 (P+) и 69 (N-) на главной плате управления преобразователя частоты.
- 2. Подключите экран кабеля к кабельным зажимам.

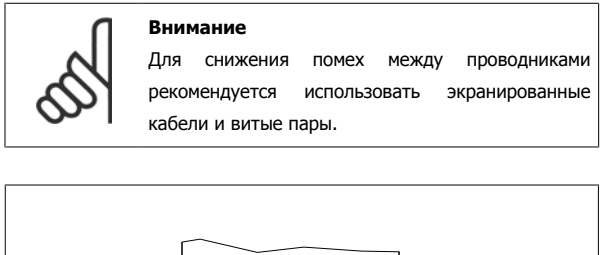

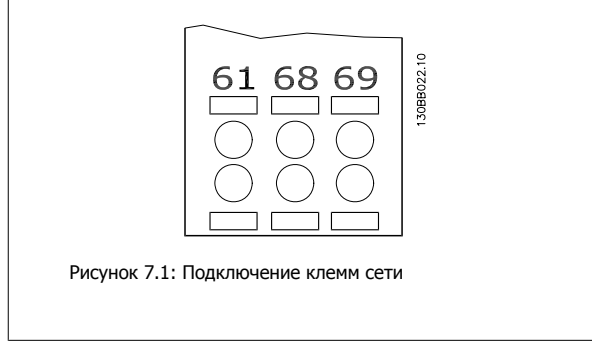

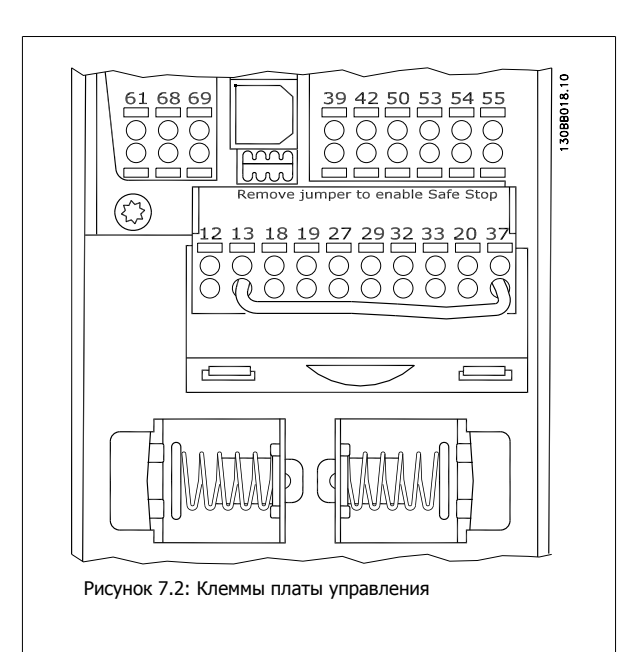

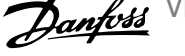

## **7.1.3 Оконечная нагрузка шины RS 485**

Для замыкания шины RS-485 используйте оконечный dipпереключатель на главной плате управления преобразователя частоты.

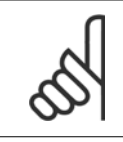

### **Внимание**

Заводская установка DIP-переключателя: OFF (Выкл.).

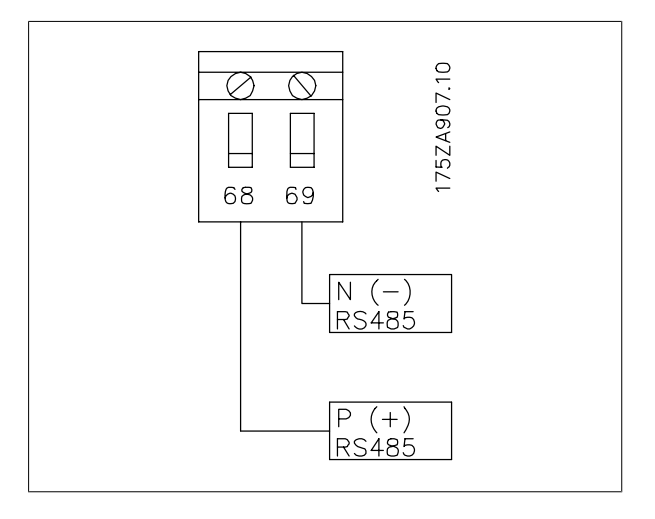

Заводская установка переключателя

## **7.1.4 Обеспечение ЭМС**

Рекомендуются следующие меры по обеспечению ЭМС, позволяющие устранить помехи в сети RS-485

Необходимо соблюдать надлежащие государственные и местные нормы и правила, касающиеся, например, подключения защитного заземления. Кабель связи RS-485 должен прокладываться на удалении от кабелей двигателя и тормозного резистора, чтобы предотвратить взаимные ВЧпомехи между кабелями. Обычно достаточно расстояния 200 мм (8 дюймов), однако рекомендуется предусматривать максимально возможное расстояние между кабелями, особенно там, где кабели проложены параллельно по большой длине. Если не удается избежать пересечения, кабель RS-485 должен пересекаться с кабелями двигателя и тормозного резистора под углом 90 градусов.

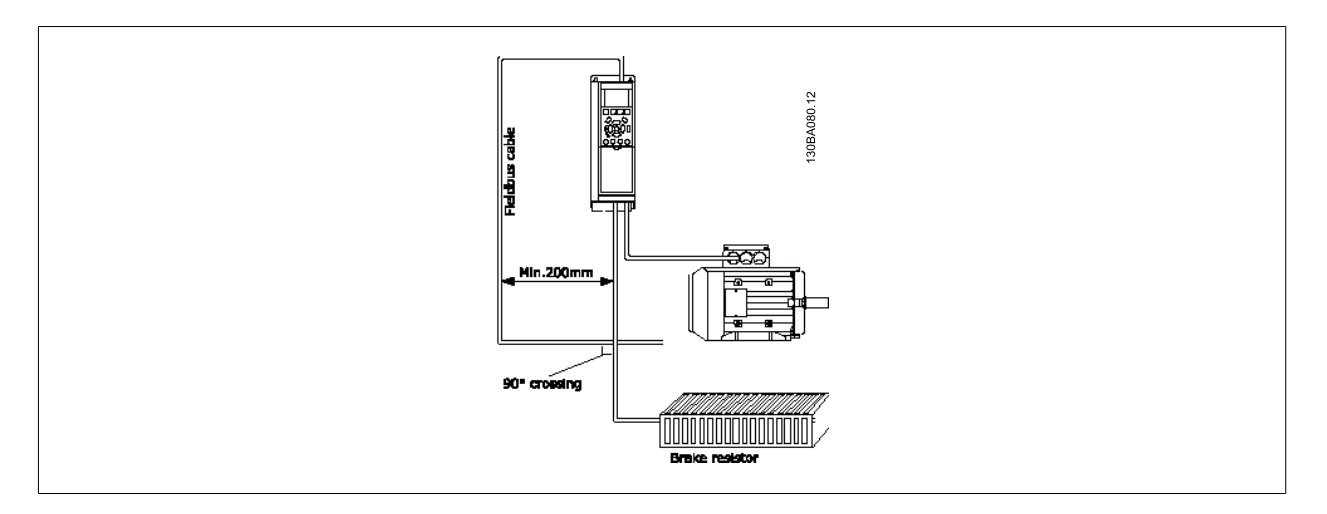

Протокол ПЧ, также называемый шиной ПЧ, или стандартной шиной, является Danfoss стандартной периферийной шиной. Он определяет способ доступа к данным по принципу главный-подчиненный для связи по последовательной шине.

К шине можно подключить одно главное и до 126 подчиненных устройств. Отдельные подчиненные устройства выбираются главным устройством по символу адреса в телеграмме. Подчиненное устройство не может передавать сообщение по собственной инициативе: для этого требуется запрос; также невозможен обмен сообщениями между подчиненными устройствами. Связь осуществляется в полудуплексном режиме. Функция главного устройства не может быть передана другому узлу (система с одним главным устройством).

Физическим уровнем является RS-485, т.е. используется порт RS-485, встроенный в преобразователь частоты. Протокол ПЧ поддерживает различные форматы телеграмм; укороченный формат из 8 байтов для данных процесса и удлиненный формат из 16 байтов, который также включает канал параметров. Для текстов используется третий формат телеграмм.

VLT HVAC Low Harmonic Drive. Инструкция по эксплуатации 7 Монтаж и настройка RS-485

## **7.3 Конфигурация сети**

## **7.3.1 ПЧ 300 Настройка преобразователя частоты**

Чтобы ввести в действие протокол ПЧ для преобразователя частоты, установите следующие параметры.

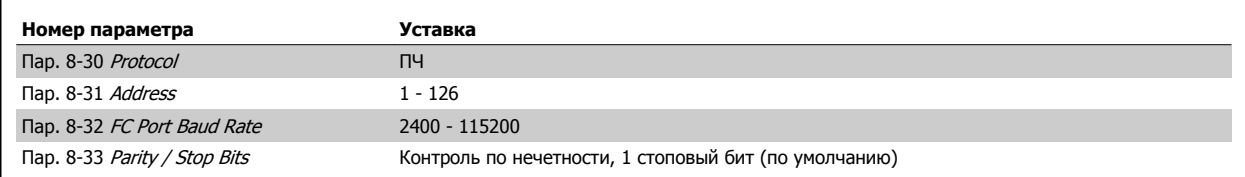

## **7.4 Структура кадра сообщения по протоколу ПЧ**

## **7.4.1 Состав символа (байта)**

Каждый передаваемый символ начинается со стартового бита. Затем передаются 8 битов данных, соответствующих одному байту. Каждый символ защищается битом контроля четности, который устанавливается равным "1" при подтверждении четности (т.e. когда суммарное число двоичных единиц в 8 битах данных и бите четности является четным). Символ завершается стоповым битом, так что общее число битов равно 11.

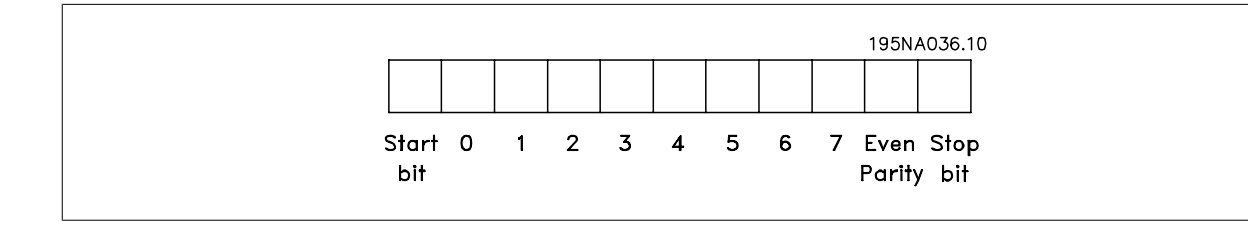

## **7.4.2 Структура телеграммы**

Каждая телеграмма начинается со стартового символа (STX) = 02 Hex, за которым следует байт, указывающий длину телеграммы (LGE), и байт, указывающий адрес преобразователя частоты (ADR). Затем следует несколько байтов данных (переменное число, зависящее от типа телеграммы). Телеграмма завершается управляющим байтом (BCC).

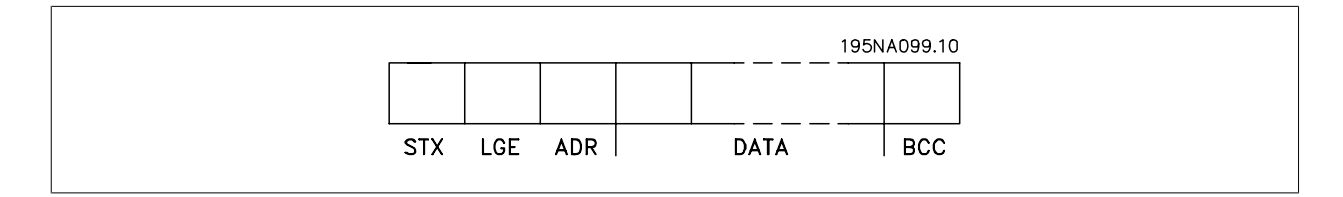

## **7.4.3 Длина телеграммы (LGE)**

Длина телеграммы – это число байтов данных в сумме с байтом адреса ADR и управляющим байтом BCC.

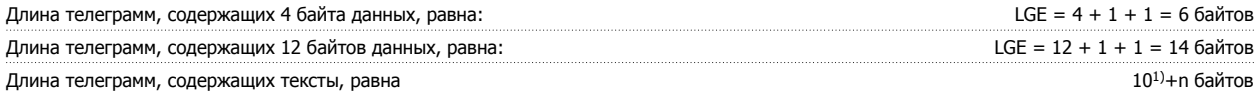

1) Здесь 10 соответствует фиксированным символам, а "n'" является переменной величиной (зависящей от длины текста).

## **7.4.4 Адрес преобразователя частоты (ADR)**

Используются два разных формата адреса. Диапазон адресов преобразователя частоты составляет 1-31 или 1-126.

1. Формат адреса 1-31: Бит 7 = 0 (действует формат адреса 1-31) Бит 6 не используется Бит 5 = 1: циркулярная рассылка, биты адреса (0-4) не используются Бит 5 = 0: нет циркулярной рассылки Биты 0-4 = адрес преобразователя частоты 1-31

2. Формат адреса 1-126: Бит 7 = 1 (действует формат адреса 1-126) Биты 0-6 = адрес преобразователя частоты 1-126 Биты 0-6 = 0: циркулярная рассылка

В своей ответной телеграмме главному устройству подчиненное устройство посылает адресный байт без изменения.

## **7.4.5 Байт управления данными (BCC)**

Контрольная сумма вычисляется как функция "исключающее ИЛИ". До получения первого байта телеграммы расчетная контрольная сумма (BCS) равна 0.

## **7.4.6 Поле данных**

**7** 

Состав блоков данных зависит от типа телеграммы. Существуют телеграммы трех типов, при этом тип телеграммы относится как к управляющим телеграммам (главное=> подчиненное), так и к ответным телеграммам (подчиненное=> главное).

Тремя типами телеграммы являются:

Блок данных процесса (PCD):

Блок PCD образуется блоком данных, состоящим из четырех байтов (2 слова), и содержит: образуется блоком данных, состоящим из четырех байтов (2 слова), и содержит:

- Командное слово и значение задания (от главного к подчиненному)

- Слово состояния и текущую выходную частоту (от подчиненного устройства к главному).

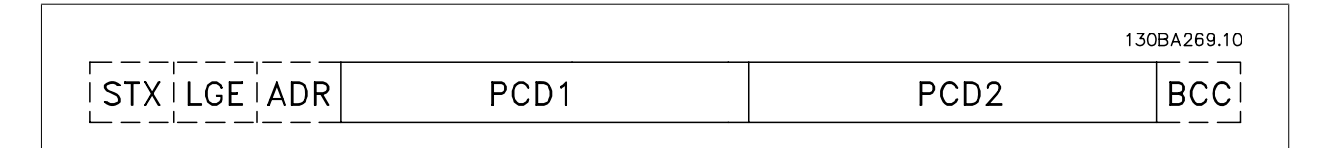

Блок параметров:

Блок параметров используется для пересылки параметров между главным и подчиненным устройствами. Блок данных состоит из 12 байтов (6 слов) и содержит также блок данных процесса.

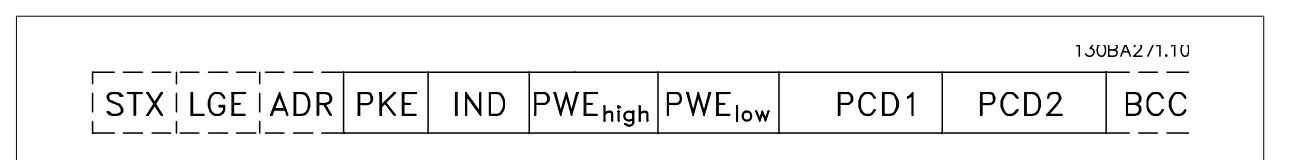

### Текстовый блок:

Текстовый блок используется для чтения или записи текстов посредством блока данных.

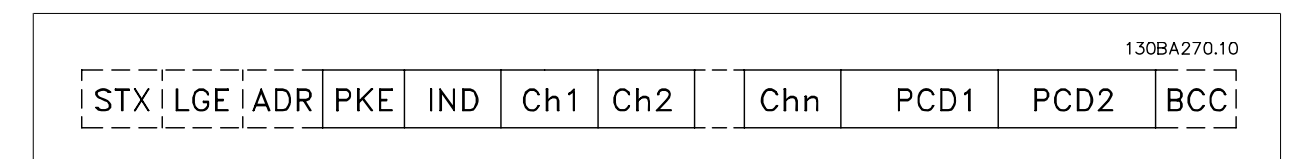

## **7.4.7 Поле PKE**

Поле PKE содержит два субполя: поле команды параметров + ответа AK и поле номера параметра PNU:

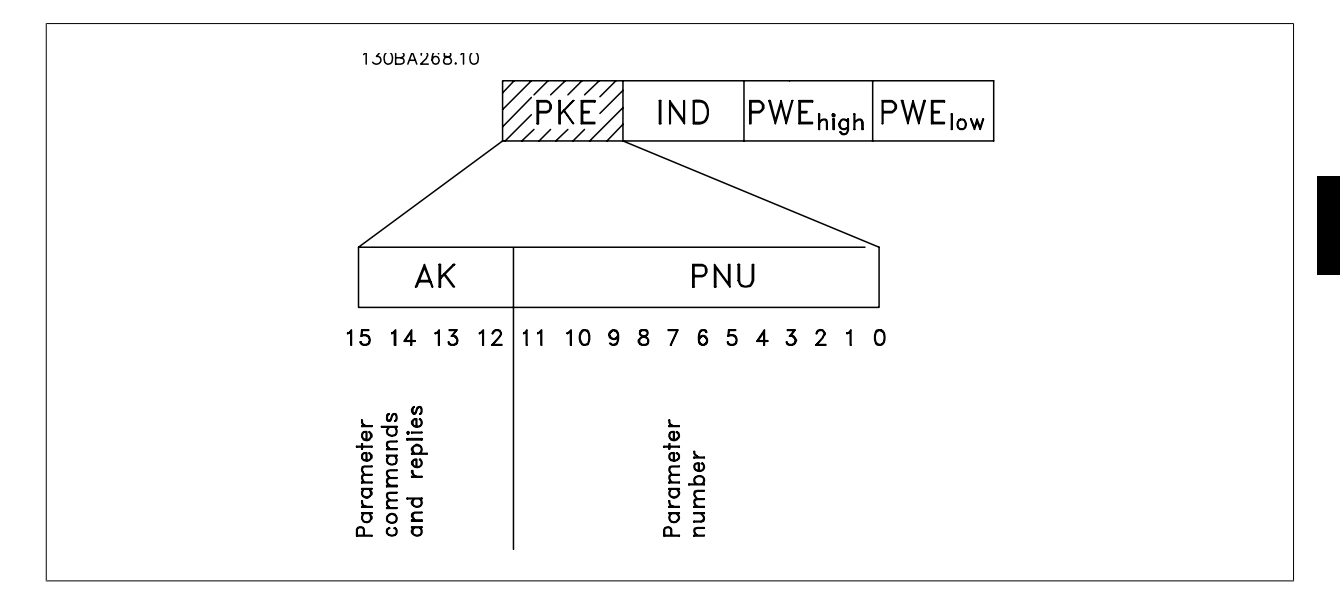

В битах 12-15 пересылаются команды параметров от главного блока к подчиненному и возвращаются обработанные ответы подчиненного блока главному блоку.

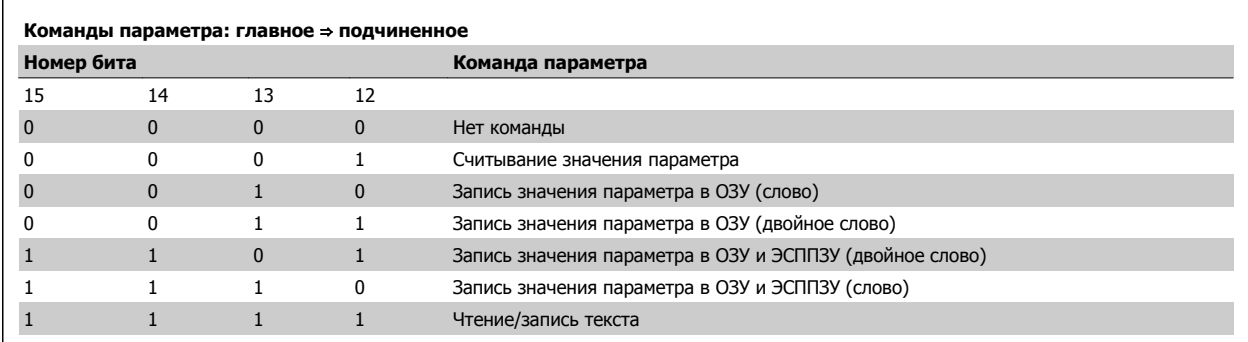

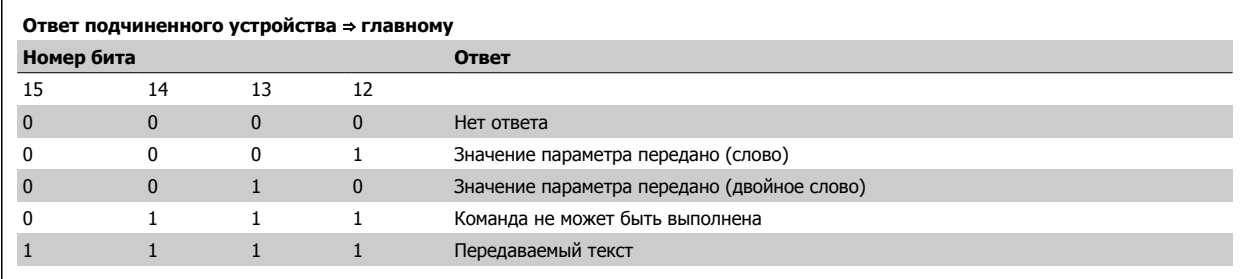

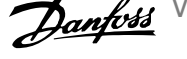

Если команда не может быть выполнена, подчиненное устройство посылает ответ:

Команда 0111 не может быть выполнена

- и направляет в значении параметра (PWE) следующее сообщение о неисправности:

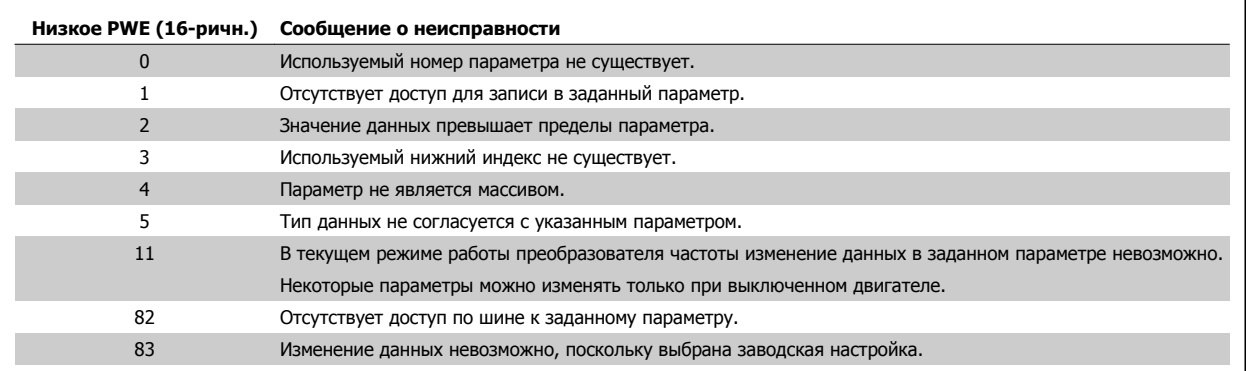

## **7.4.8 Номер параметра (PNU)**

В битах 0-11 пересылаются номера параметров. Функция соответствующего параметра определена в описании параметров в Руководстве по программированию.

## **7.4.9 Индекс (IND)**

Индекс используется совместно с номером параметра для доступа к чтению/записи параметров, которые имеют индекс, например, пар. 15-30 Жур.авар: код ошибки. Индекс состоит из двух байтов – младшего и старшего.

В качестве индекса используется только младший байт.

## **7.4.10 Значение параметра (PWE)**

Блок значения параметра состоит из 2 слов (4 байтов), и его значение зависит от поданной команды (AK). Если блок PWE не содержит значения параметра, главное устройство подсказывает его. Чтобы изменить значение параметра (записать), запишите новое значение в блок PWE и пошлите его от главного устройства в подчиненное.

Если подчиненное устройство реагирует на запрос значения параметра (команда чтения), текущее значение параметра посылается в блоке PWE и возвращается главному устройству. Если параметр содержит не численное значение, а несколько вариантов выбора данных, например, пар[. 0-01](#page-89-0) язык, где [0] означает английский язык, а [4] соответствует датскому, то значение данных выбирается путем ввода величины в блок PWE. См. Пример – выбор значения параметра. Последовательная связь позволяет только считывать параметры, содержащие только данные типа 9 (текстовая строка).

### Пар. 15-40 Тип ПЧ ... пар. 15-53 Серийный № силовой платы содержат данные типа 9.

Например, диапазон размера блока и напряжения сети можно считывать в пар. 15-40 Тип ЛЧ. При пересылке текстовой строки (чтение) длина телеграммы переменная, поскольку тексты имеют разную длину. Длина телеграммы указывается во втором байте телеграммы (LGE). При использовании передачи текста символ индекса определяет, является ли команда командой чтения или записи.

Чтобы прочесть текст с помощью блока PWE, для команды параметра (AK) следует задать 16-ричное значение 'F'. Старший бит символа индекса должен быть равен "4".

Некоторые параметры содержат текст, который можно записывать через последовательную шину. Чтобы записать текст с помощью блока PWE, для команды параметра (AK) следует задать 16-ричное значение 'F'. Старший бит символа индекса должен быть равен "5".

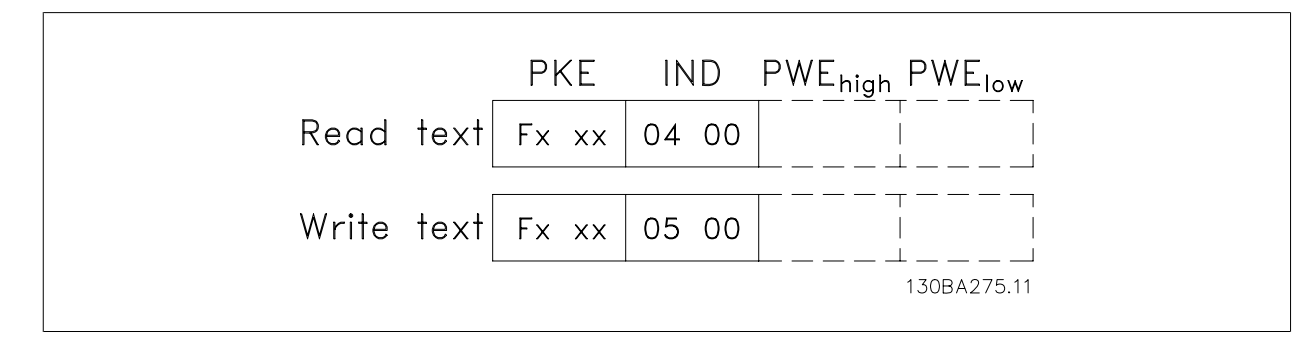

## **7.4.11 Типы данных, поддерживаемые ПЧ 300**

Без знака означает, что <sup>в</sup> телеграмме отсутствует знак операции. **Типы данных Описание**

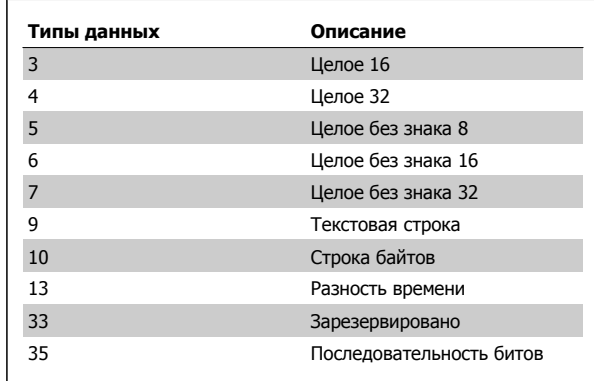

### **7.4.12 Преобразование величин**

Различные атрибуты каждого параметра указаны в разделе "Заводские установки". Значения параметров передаются только как целые числа. Поэтому для передачи десятичных дробей используются коэффициенты преобразования.

Коэффициент преобразования у Пар. 4-12 [Нижний](#page-92-0) предел скорости [двигателя](#page-92-0) [Гц] равен 0,1.

Если нужно предварительно установить минимальную частоту равной 10 Гц, то должно быть передано число 100. Коэффициент преобразования 0,1 означает, что переданная величина умножается на 0,1. Таким образом, величина 100 будет восприниматься как 10,0.

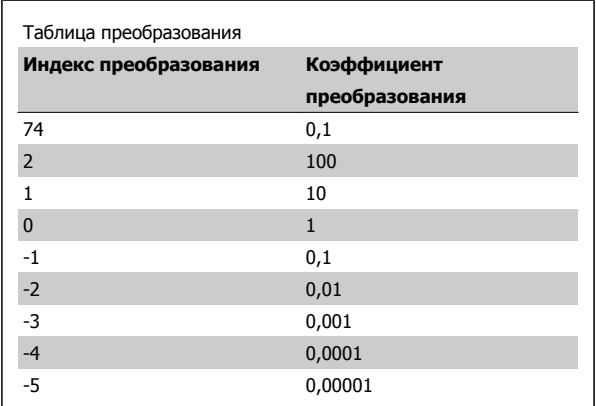

## **7.4.13 Слова состояния процесса (PCD):**

Блок слов состояния процесса разделен на два блока по 16 бит, которые всегда поступают в определенной последовательности.

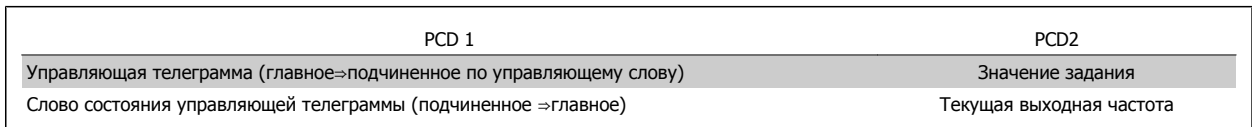

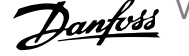

Телеграмма будет иметь вид:

**PKE** 

130BA092.10

130BA093.10

PWE<sub>high</sub> PWE<sub>low</sub>

## **7.5 Примеры**

## **7.5.1 Запись значения параметра**

Измените значение пар. 4-14 [Верхний](#page-92-0) предел скорости двигателя [Гц], чтобы оно составило 100 Гц. Запишите данные в ЭСППЗУ.

PKE = E19E Hex - Запишите одно слово в пар. 4-14 [Верхний](#page-92-0) предел скорости [двигателя](#page-92-0) [Гц]  $IND = 0000$  Hex  $PWEHIGH = 0000$  Hex

PWELOW = 03E8 Hex - Значение данных 1000, соответствующее частоте 100 Гц, см. "Преобразование величин".

Примечание. Пар. 4-14 [Верхний](#page-92-0) предел скорости двигателя [Гц] представляет собой одно слово, и командой параметра для записи в ЭСППЗУ является "E". Номером параметра 4-14 в 16-ричном формате является 19E.

Ответ от подчиненного устройства главному будет иметь вид:

### **7.5.2 Считывание значения параметра**

Прочтите значение в пар[. 3-41](#page-91-0) Время разгона 1

PKE = 1155 Hex - чтение значения в пар[. 3-41](#page-91-0) Время разгона 1  $IND = 0000$  Hex PWEHIGH = 0000 Hex PWELOW = 0000 Hex

Если значение пар[. 3-41](#page-91-0) Время разгона 1 равно 10 секундам, ответ от подчиненного устройства главному будет иметь вид:

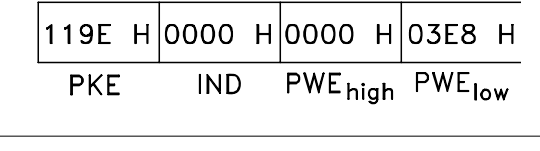

 $\epsilon$ 19E H $\vert$ 0000 H $\vert$ 0000 H $\vert$ 03E8 H

**IND** 

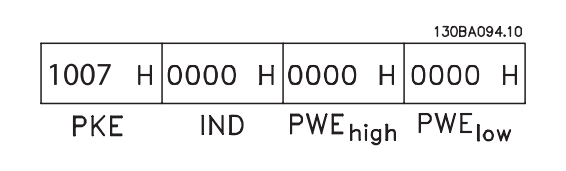

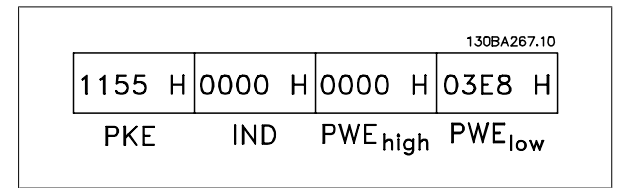

3E8 Hex соответствует десятичному числу 1000. Индекс преобразования для пар[. 3-41](#page-91-0) Время разгона 1 составляет - 2, то есть 0,01. пар[. 3-41](#page-91-0) Время разгона 1 относится к типу Без знака 32.

VLT HVAC Low Harmonic Drive. Инструкция по эксплуатации 7 Монтаж и настройка RS-485

## **7.6 Доступ к параметрам**

## **7.6.1 Операции с параметрами**

Номер параметра (PNU) переносится из адреса регистра, содержащегося в читаемом или записываемом сообщении Modbus. Номер параметра передается в сообщение Modbus как десятичное число, равное 10 x номер параметра.

### **7.6.2 Хранение данных**

Десятичное значение параметра "Катушка 65" определяет, куда будут записываться данные в преобразователе частоты: в ЭСППЗУ и в ОЗУ (катушка 65 = 1) или только в ОЗУ (катушка 65 = 0).

## **7.6.3 IND (индекс)**

Индекс массива устанавливается в регистре временного хранения 9 при вызове параметров массива.

### **7.6.4 Текстовые блоки**

Параметры, сохраняемые в виде текстовых строк, вызываются таким же образом, как и прочие параметры. Максимальный размер текстового блока – 20 символов. Если запрос на считывание параметра предназначен для большего числа символов, чем хранит параметр, ответ укорачивается. Если запрос на считывание параметра предназначен для меньшего числа символов, чем хранит параметр, свободное пространство ответа заполняется.

### **7.6.5 Коэффициент преобразования**

Различные атрибуты каждого параметра представлены в разделе, где описываются заводские установки. Поскольку значение параметра можно пересылать только как целое число, для пересылки дробной части числа после десятичной запятой следует использовать коэффициент преобразования. См. раздел Параметры.

## **7.6.6 Значения параметров**

### **Стандартные типы данных**

Стандартными типами данных являются int16, int32, uint8, uint16 и uint32. Они хранятся как регистры 4x (40001 - 4FFFF). Чтение параметров производится с помощью функции 03HEX "Считать с регистров временного хранения". Запись параметров осуществляется с помощью функции 6HEX "Задать значение одного регистра" для одного регистра (16 битов) и функции 10HEX "Установить значения нескольких регистров" для двух регистров (32 бита). Диапазон считываемых размеров: от 1 регистра (16 битов) до 10 регистров (20 символов).

#### **Нестандартные типы данных**

Нестандартные типы данных – текстовые строки; они хранятся как регистры 4x (40001 – 4FFFF). Параметры считываются с помощью функции 03HEX "Считать регистры временного хранения" и записываются с помощью функции 10HEX "Задать значения нескольких регистров". Диапазон считываемых размеров: от 1 регистра (2 символа) до 10 регистров (20 символов).

# **8 Общие технические требования**

Питающая сеть  $(11, 12, 13)$ 

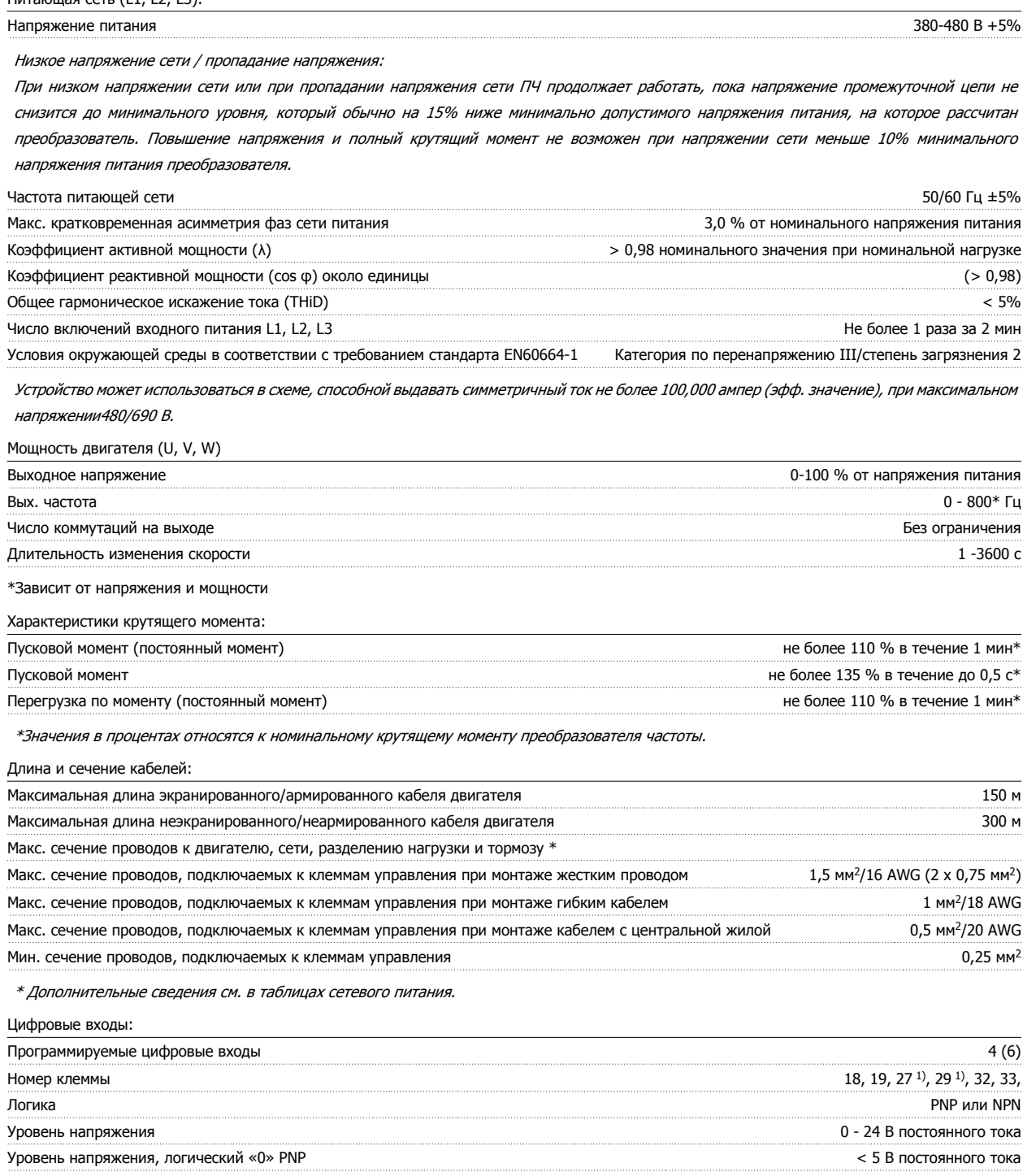

Все цифровые входы имеют гальваническую развязку от напряжения питания (PELV) <sup>и</sup> других высоковольтных клемм.

1) Клеммы 27 и 29 могут быть также запрограммированы как выходные.

Уровень напряжения, логическая «1» PNP **1988**  $\rightarrow$  10 В постоянного тока Уровень напряжения, логический «0» NPN  $\geq$  19 В постоянного тока Уровень напряжения, логическая «1» NPN < 14 В постоянного тока Максимальное напряжение на входе 28 В постоянного тока Входное сопротивление, R<sub>i</sub> **πραγματιστικό το πραγματιστικό των πραγματιστικών στη συνερία των πραγματιστικών στη συνερία των πραγματιστικών στη συνερία των πραγματιστικών στη συνερία των πραγματιστικών στη συνερία των π** 

#### Аналоговые входы:

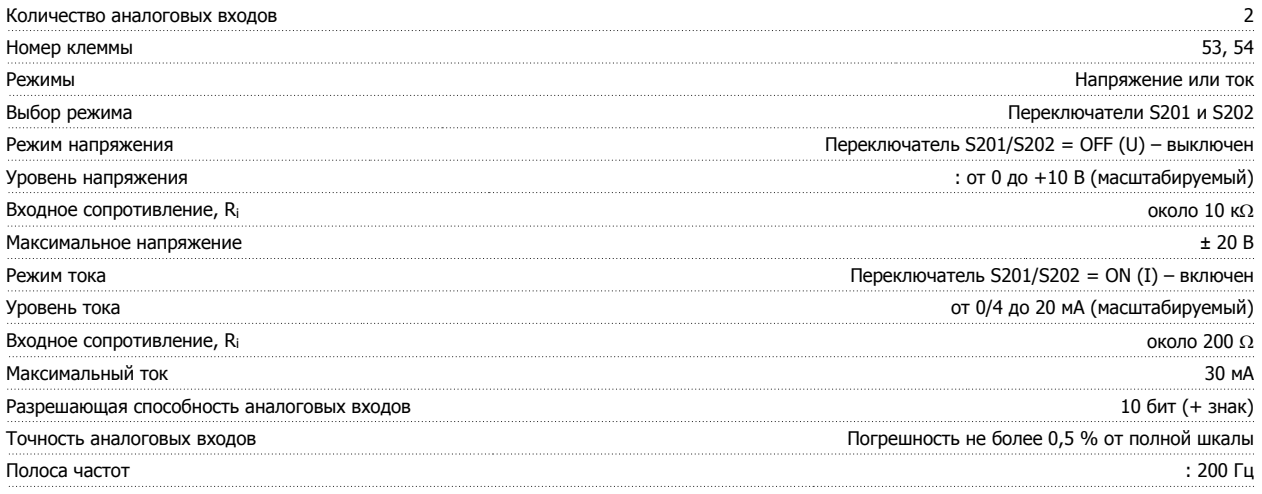

Аналоговые входы имеют гальваническую развязку от напряжения питания (PELV) <sup>и</sup> других высоковольтных клемм.

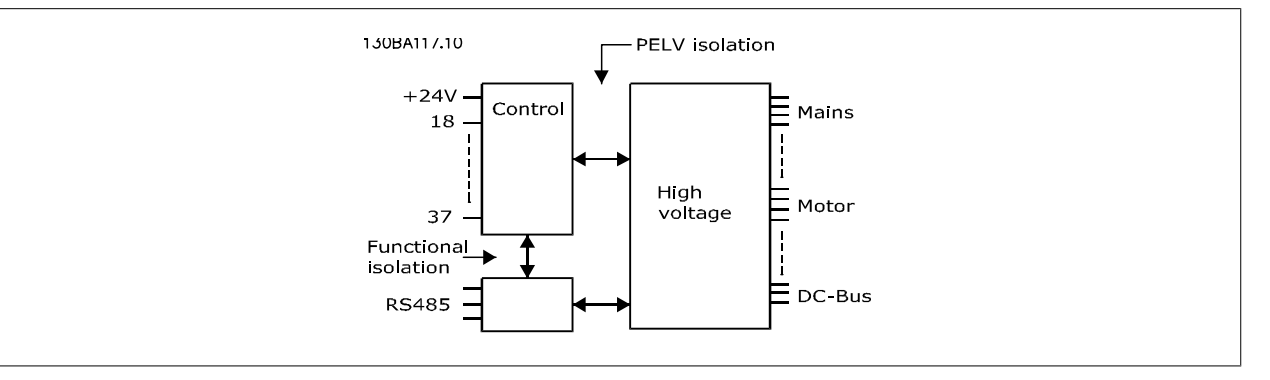

## Импульсные входы: Программируемые импульсные входы 2 Номера клемм импульсных входов 29, 33 Максимальная частота на клеммах 29, 33 110 кГц (двухтактное управление) Максимальная частота на клеммах 29, 33 5 кГц (открытый коллектор) 5 кГц (открытый коллектор) Минимальная частота на клемме 29, 33 4 Гц Уровень напряжения См. раздел, посвященный цифровым входам Максимальное напряжение на входе 28 В постоянного тока Входное сопротивление, R<sub>i</sub> **πραγματικό το πραγματικό του του πραγματικό του πραγματικό του πραγματικό 4 κΩ** Точность на импульсном входе (0,1 – 1 кГц) Погрешность не более 0,1 % от полной шкалы Аналоговый выход: Количество программируемых аналоговых выходов 1 Номер клеммы 42 Диапазон тока аналогового выхода 0/4 - 20 мА Макс. нагрузка резистора на аналоговом выходе относительно общего провода 500 Ω Точность на аналоговом выходе Погрешность не более 0,8 % от полной шкалы Разрешающая способность на аналоговом выходе в подволють по подволжно в соборах в соборах в 1988 году в 1988 го

Аналоговый выход имеет гальваническую развязку от напряжения питания (PELV) <sup>и</sup> других высоковольтных клемм.

Плата управления, последовательная связь RS -485:

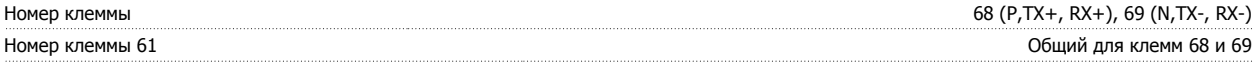

Схема последовательной связи RS-485 функционально отделена от других центральных схем <sup>и</sup> гальванически развязана от напряжения питания (PELV).

### Цифровой выход:

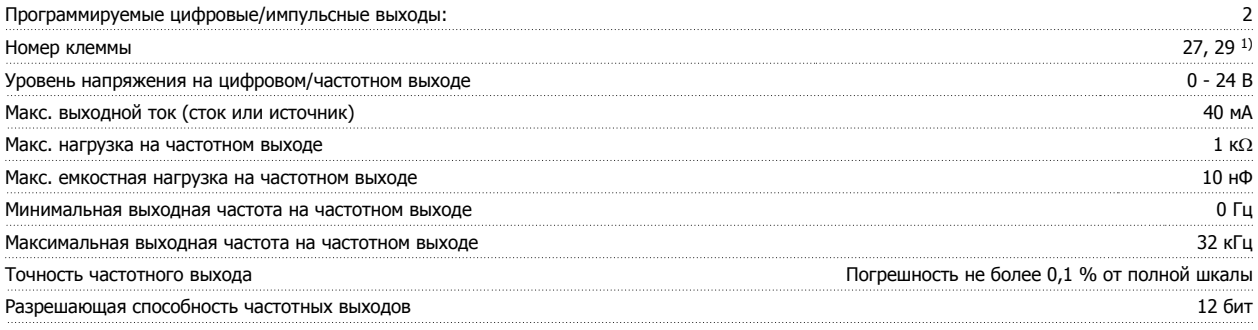

1) Клеммы 27 и 29 могут быть также запрограммированы как входные.

Цифровой выход имеет гальваническую развязку от напряжения питания (PELV) <sup>и</sup> других высоковольтных клемм.

Плата управления, 24 В постоянного тока:

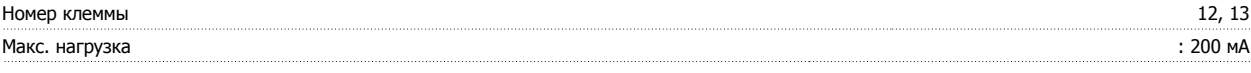

Источник питания 24 В постоянного тока имеет гальваническую развязку от напряжения питания (PELV), но у него тот же потенциал, что у аналоговых <sup>и</sup> цифровых входов <sup>и</sup> выходов.

### Выходы реле:

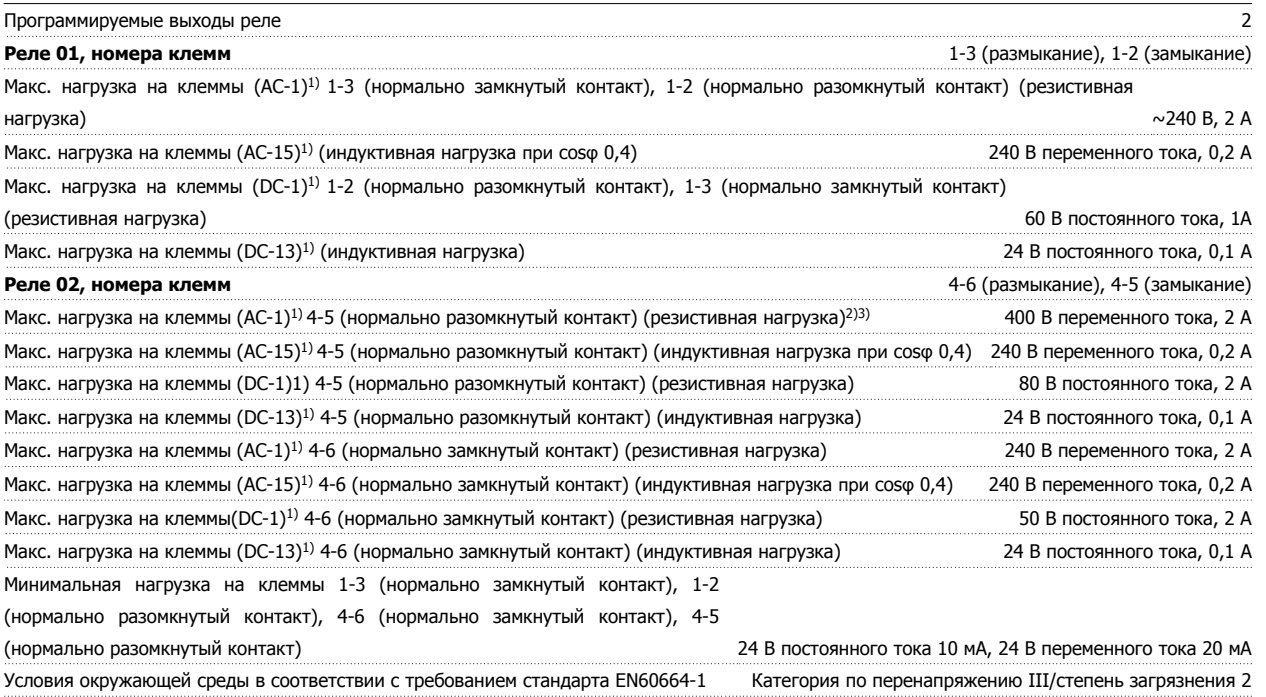

1) IEC 60947, части 4 и 5

Контакты реле имеют гальваническую развязку от остальной части схемы благодаря усиленной изоляции (PELV).

2) Повышенное напряжение категории II

3) Приложения UL 300 В переменного тока 2 А

Плата управления, выход 10 В=:

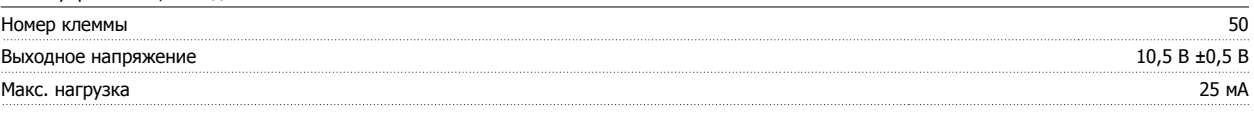

Источник питания 10 В постоянного тока имеет гальваническую развязку от напряжения питания (PELV) <sup>и</sup> других высоковольтных клемм.

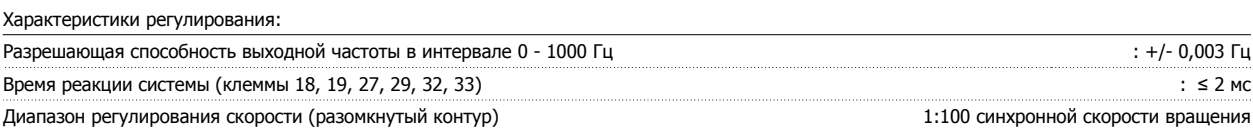

Точность регулирования скорости вращения (разомкнутый контур) 30 - 4000 об/мин: Максимальная погрешность не более ±8 об/мин

Все характеристики регулирования относятся <sup>к</sup> управлению 4-полюсным асинхронным электродвигателем

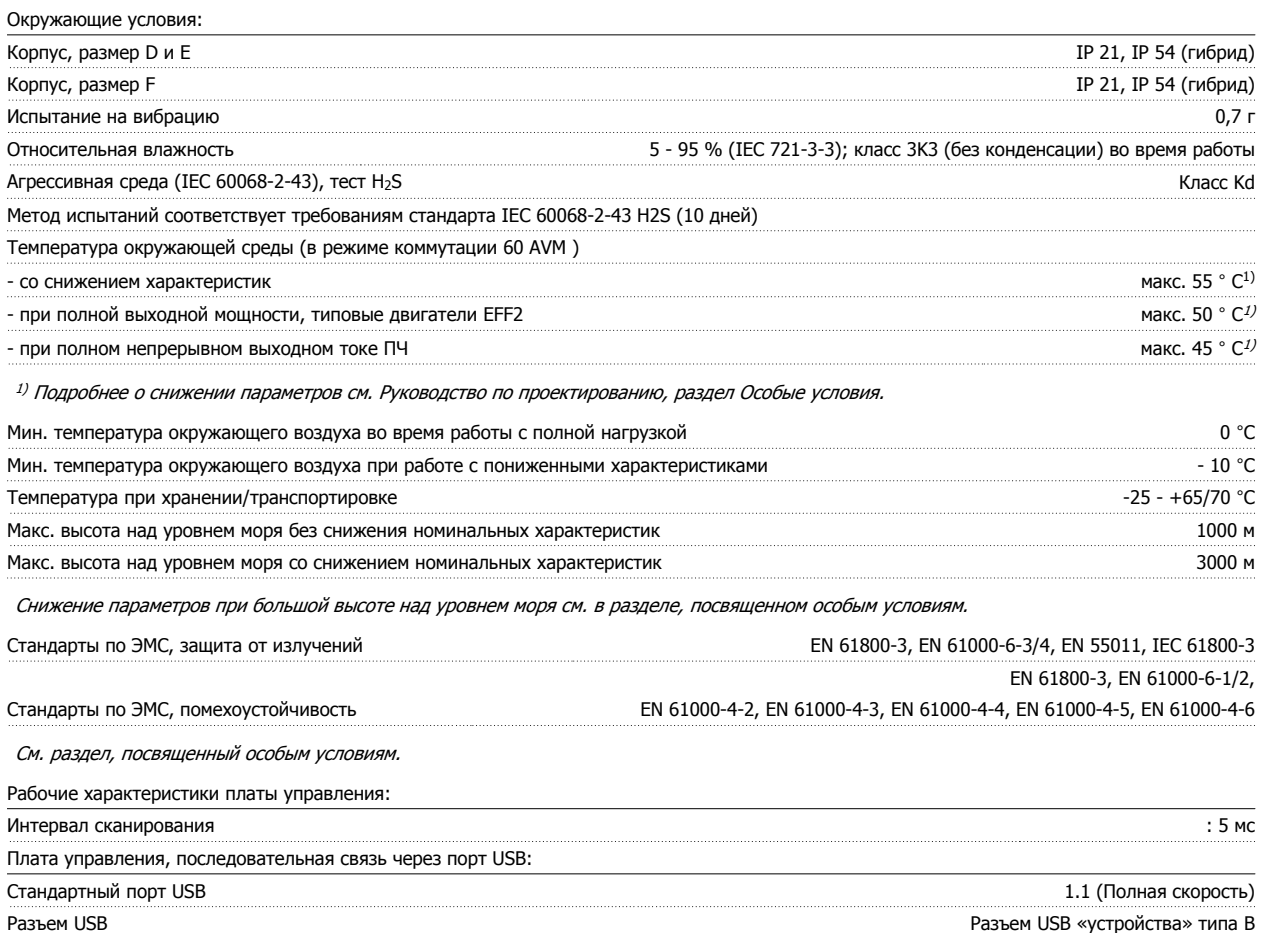

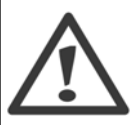

Подключение ПК осуществляется стандартным кабелем USB ведущий узел/устройство. Соединение USB имеет гальваническую развязку от напряжения питания (с защитой PELV) и других высоковольтных клемм. Соединение кабелем USB не имеет гальванической развязки от защитного заземления. К разъему USB на преобразователе

частоты можно подключать только изолированный переносной ПК или изолированный USB-кабель преобразователя.

#### Средства и функции защиты:

- Электронная тепловая защита двигателя от перегрузки.
- Контроль температуры радиатора обеспечивает отключение преобразователя при достижении определенной температуры. Сброс защиты от перегрева не может быть сброшен, пока температура радиатора не станет ниже значений, указанных в таблицах на последующих страницах (указание: эти температуры могут различаться в зависимости от мощности, типоразмеры, корпуса и т. д.).
- Преобразователь частоты защищен от короткого замыкания клемм электродвигателя U, V, W.
- При потере фазы сетевого электропитания преобразователь частоты отключается или выдает предупреждение (в зависимости от нагрузки).
- Контроль напряжения промежуточной цепи обеспечивает отключение преобразователя частоты при значительном понижении или повышении напряжения промежуточной цепи.
- Преобразователь частоты защищен от короткого замыкания на землю клемм двигателя U, V, W.

 $\mathbf{r}$ 

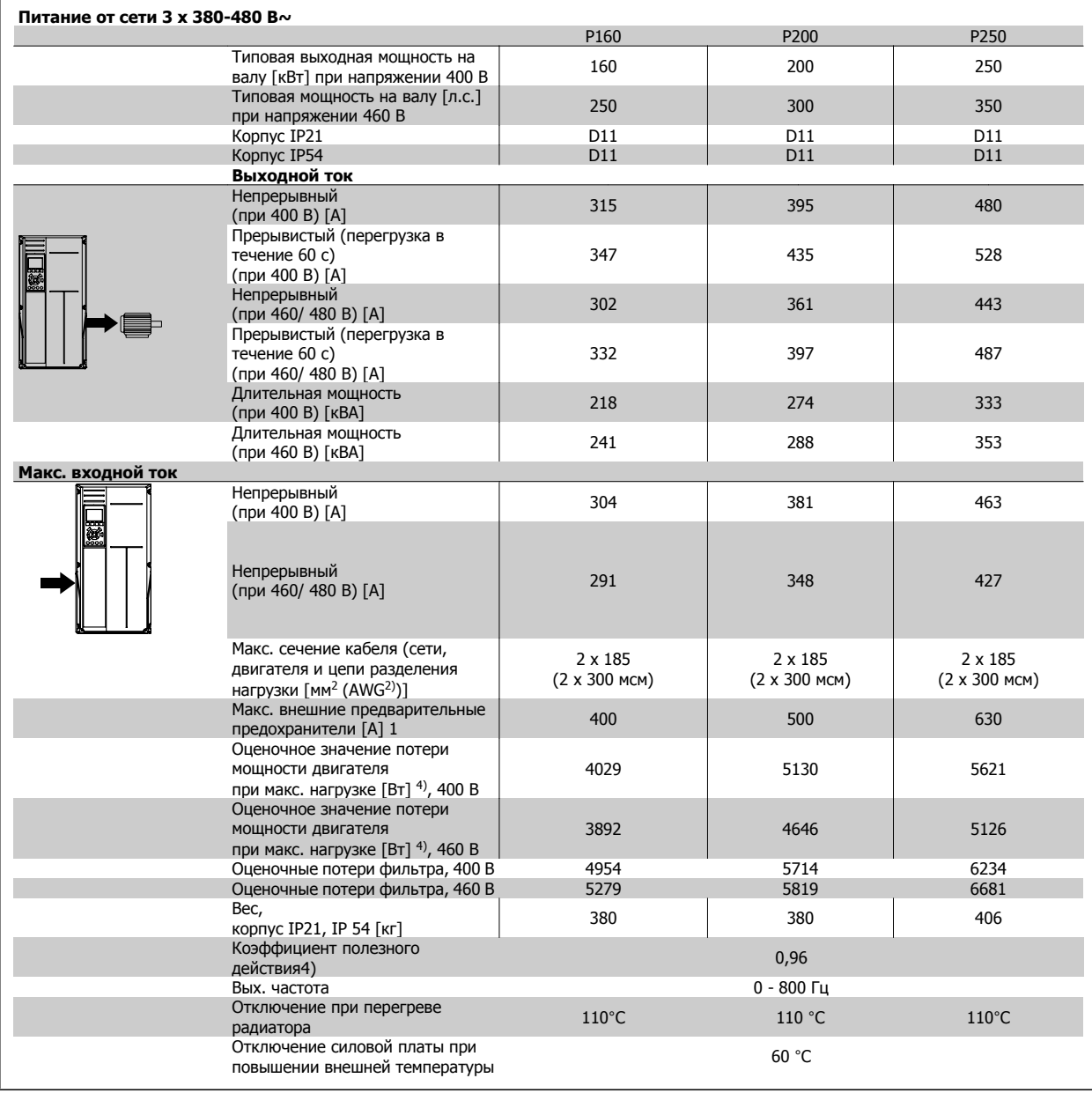

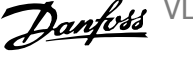

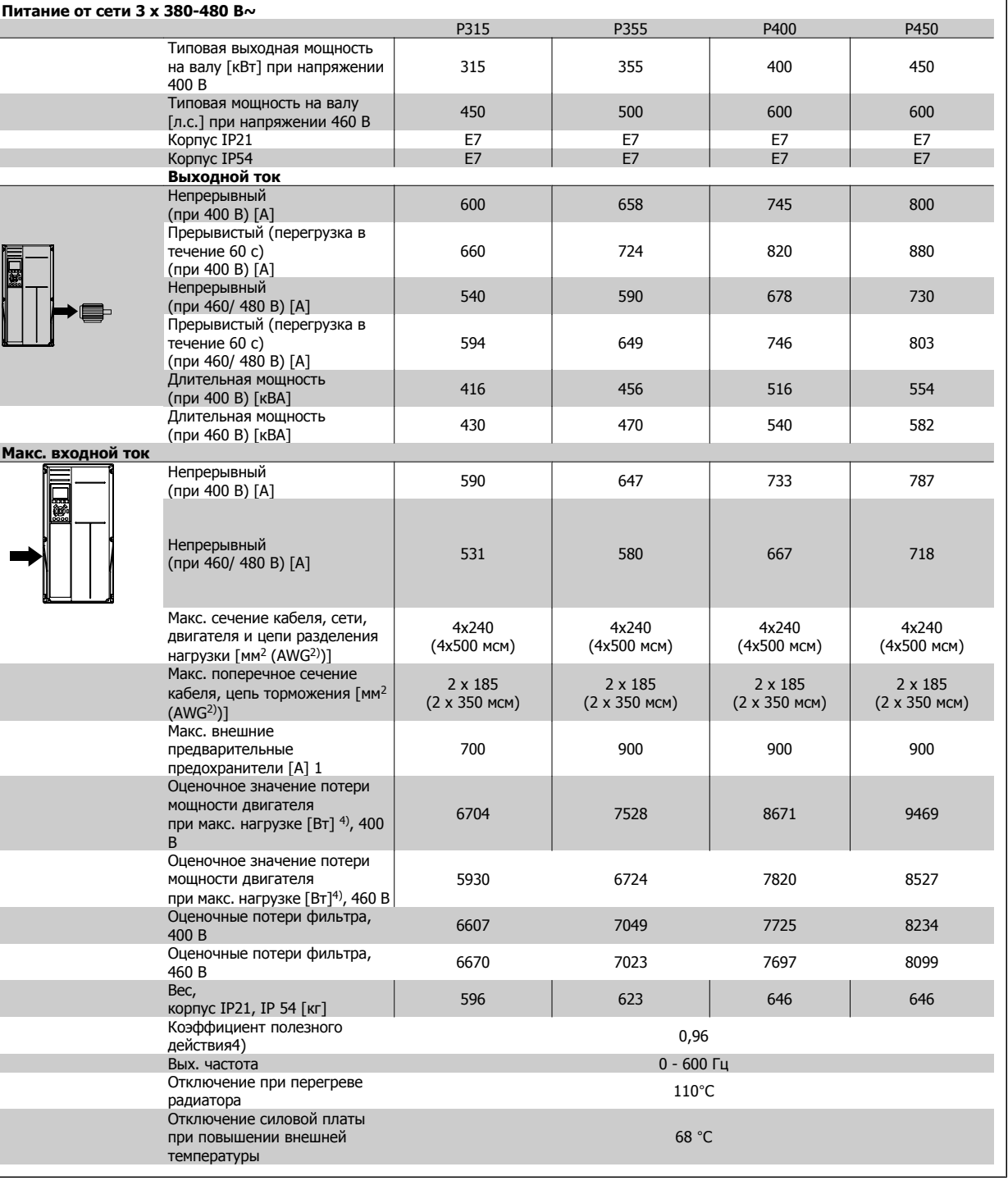

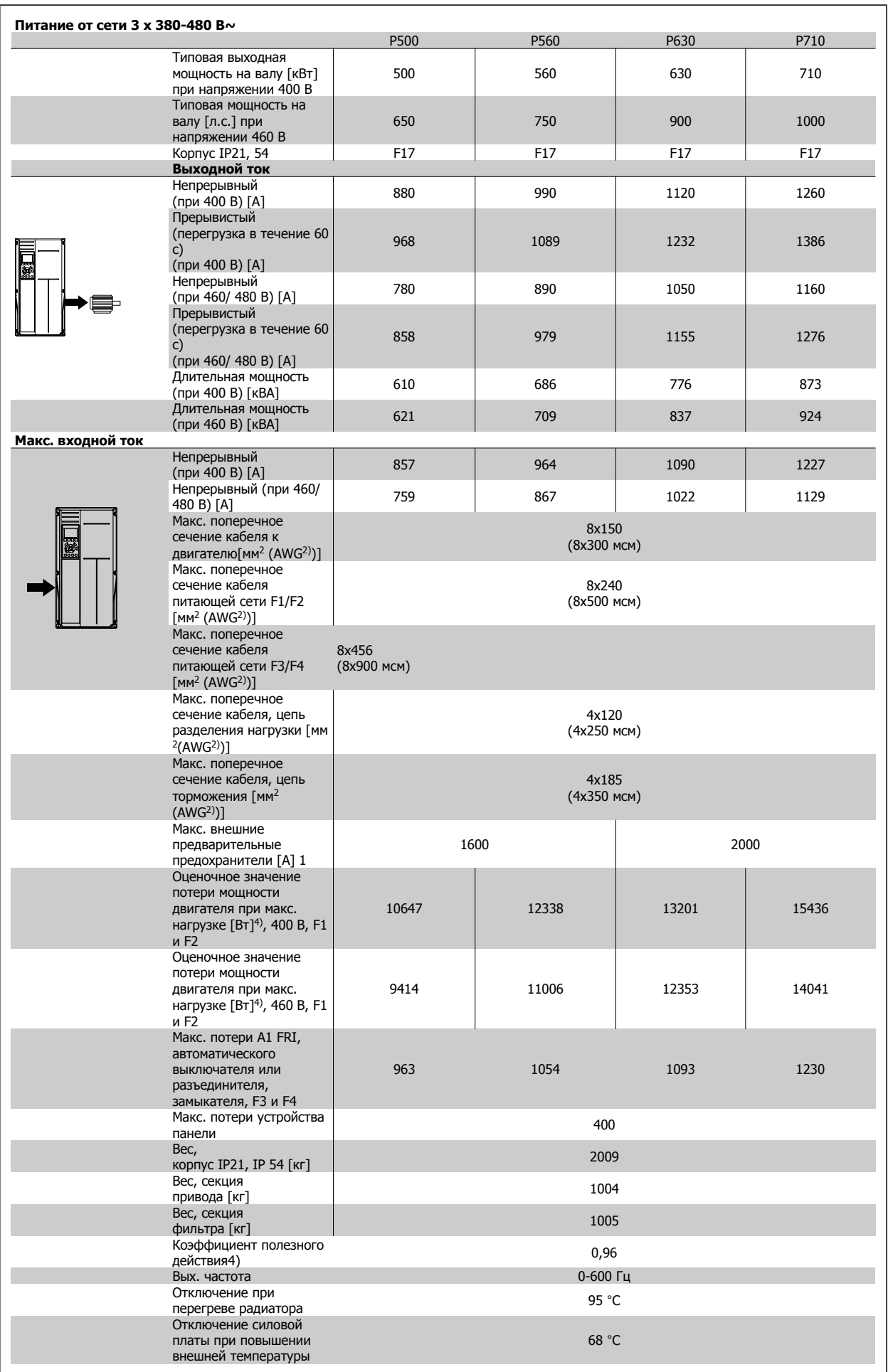

1) Типы плавких предохранителей приведены в разделе Плавкие предохранители.

2) Американский сортамент проводов.

3) Измеряется при подключении двигателя экранированным кабелем длиной 5 м при номинальной нагрузке и номинальной частоте.

4) Типовые значения потерь мощности приводятся при номинальной нагрузке, предполагается, что они находятся в пределах допуска +/-15 % (допуск связан с изменениями напряжения и различием характеристик кабелей). Значения получены, исходя из КПД типового двигателя (граница eff2/eff3). Для двигателей с более низким кпд потери в преобразователе возрастают и наоборот. Если частота коммутации увеличивается по сравнению с установкой по умолчанию, потери мощности могут быть значительными.LCPВключены значения и потребления мощности типовой платой управления. Дополнительные устройства и нагрузка пользователя могут привести к увеличению потерь на величину до 30 Вт. (Хотя обычно при полной нагрузке платы управления и при установке дополнительных плат в гнездах А или В увеличение потерь составляет всего 4 Вт для каждой платы.)

Несмотря на то, что измерения выполняются с помощью самого современного оборудования, погрешность некоторых измерений может составлять +/-5 %.

## **8.2 Технические характеристики фильтра**

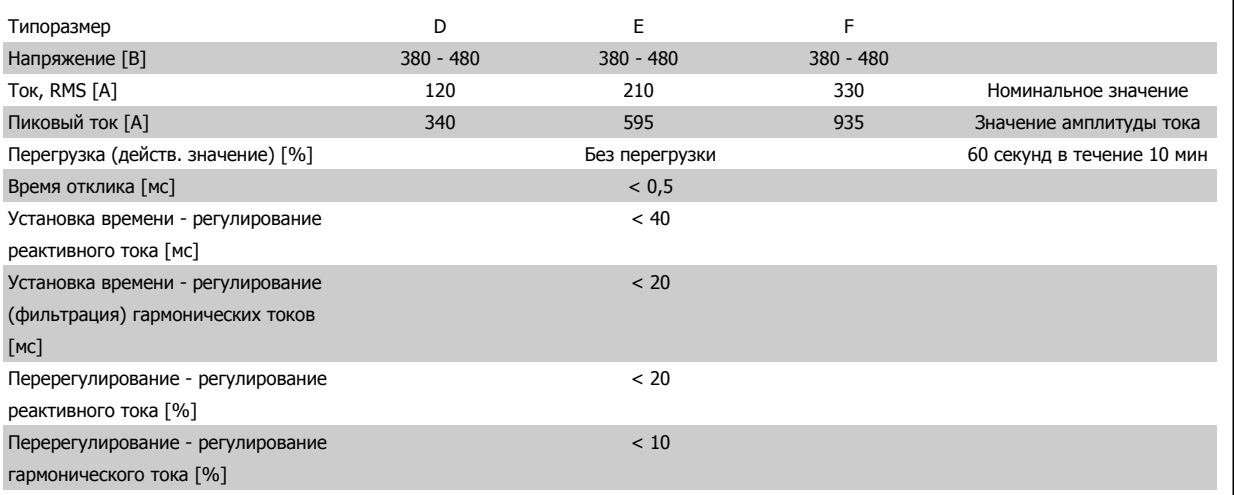

Таблица 8.1: Диапазон значений тока (LHD с AF)

## **9 Устранение неисправностей**

## **9.1 Аварийные сигналы и предупреждения - Преобразователь частоты (правая панель LCP)**

Предупреждение или аварийный сигнал подается соответствующим светодиодом на передней панели преобразователя частоты и отображается на дисплее в виде кода.

Предупреждение продолжает подаваться до тех пор, пока не будет устранена его причина. При определенных условиях работа двигателя может продолжаться. Предупреждающие сообщения могут быть критическими, но не обязательно.

В случае аварийного сигнала преобразователь частоты будет отключен. Для возобновления работы аварийные сигналы должны быть сброшены после устранения их причины.

### **Это может быть выполнено четырьмя путями:**

- 1. Нажатием кнопки сброса [RESET] на LCP.
- 2. Через цифровой вход с помощью функции «Сброс».
- 3. По каналу последовательной связи/дополнительнойшине.
- 4. Путем автоматического сброса с помощью функции [Auto Reset], которая установлена по умолчанию для привода Привод VLT HVAC, см. пар. 14-20 Режим сброса в **ПЧ 100 Руководство по программированию**

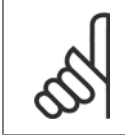

#### **Внимание**

Для перезапуска двигателя после ручного сброса кнопкой [RESET] на LCP, панели [AUTO ON] или [HAND ON] необходимо нажать кнопку [AUTO ON] или [HAND ON].

Если аварийный сигнал не удается сбросить, это может объясняться тем, что не устранена его причина или что аварийный сигнал вызывает отключение с блокировкой (см. также таблицу на следующей странице).

Аварийные сигналы, вызывающие отключение с блокировкой, обеспечивают дополнительную защиту, которая заключается в том, что для сброса аварийного сигнала следует предварительно выключить сетевое питание. После повторного включения питания преобразователь частоты перестает быть заблокированным, и можно произвести сброс аварийного сигнала после устранения его причины, как это описано выше. Аварийные сигналы, которые не приводят к отключению с блокировкой, могут также сбрасываться с помощью функции автоматического сброса в пар. 14-20 Режим сброса. (Предупреждение: возможен автоматический выход из режима ожидания!) Если в таблице на следующей странице для кода указаны и предупреждение, и аварийный сигнал, это означает, что либо

неисправность устранена, продолжает мигать только аварийный сигнал.

перед аварийным сигналом появляется предупреждение, либо можно задать, что должно появляться при данной неисправности – предупреждение или аварийный сигнал. Это можно выполнить, например, в пар. 1-90 [Тепловая](#page-99-0) защита двигателя. После аварийного сигнала или отключения двигатель выполняет останов выбегом, а на преобразователе частоты мигают аварийный сигнал и предупреждение. После того как

## Устранение неисправностей

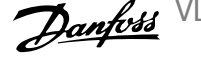

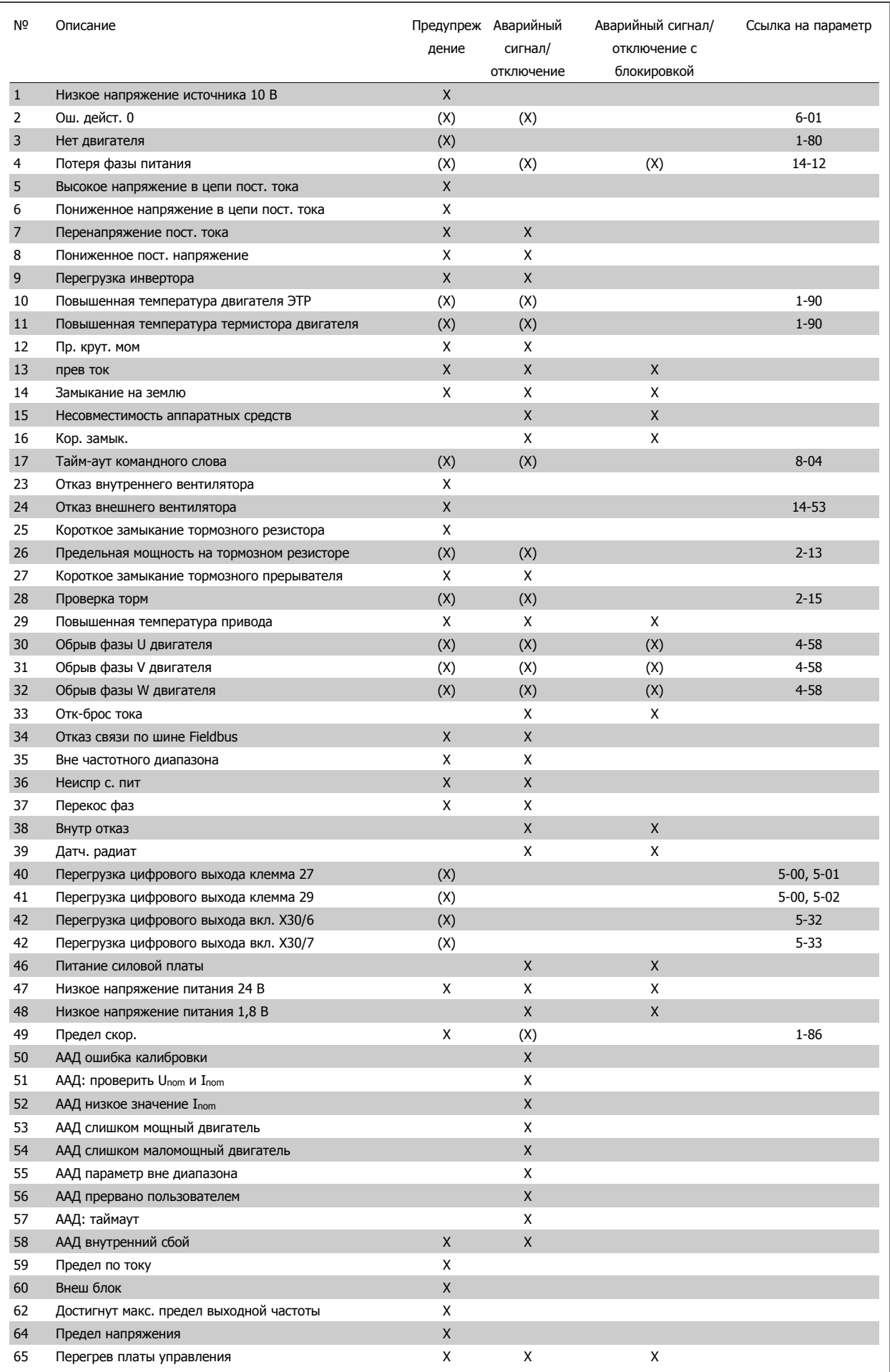

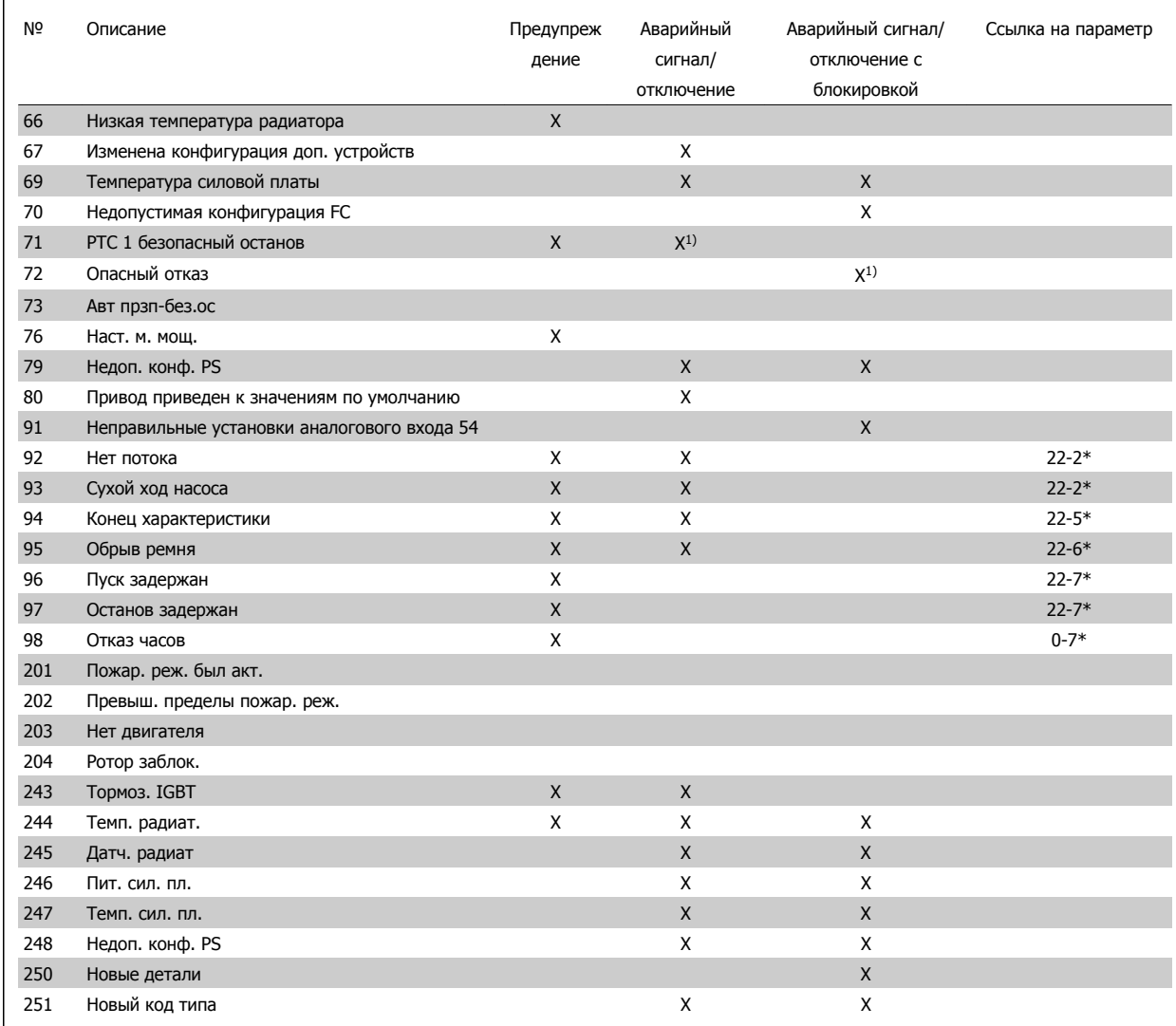

Таблица 9.2: Перечень кодов аварийных сигналов/предупреждений

(X) Зависит от параметра

1) Невозможен автоматический сброс с помощью пар. 14-20 Режим сброса

Отключение – действие при появлении аварийного сигнала. Отключение вызывает останов двигателя выбегом и может быть сброшено нажатием кнопки или выполнением сброса с помощью цифрового входа (гр.пар. 5-1\* [1]). Исходное событие, вызвавшее аварийный сигнал, не может повредить преобразователь частоты или стать причиной опасностей. Отключение с блокировкой – действие при появлении аварийной ситуации с возможностью повреждения преобразователя частоты или подключенных к нему механизмов. Отключение с блокировкой может быть сброшено только путем выключения и последующего включения питания.

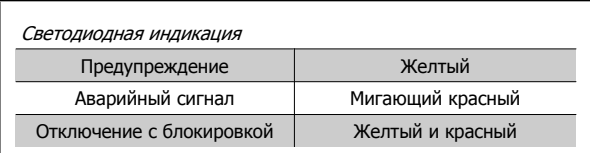

Таблица 9.3: Светодиодная индикация

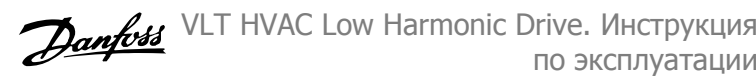

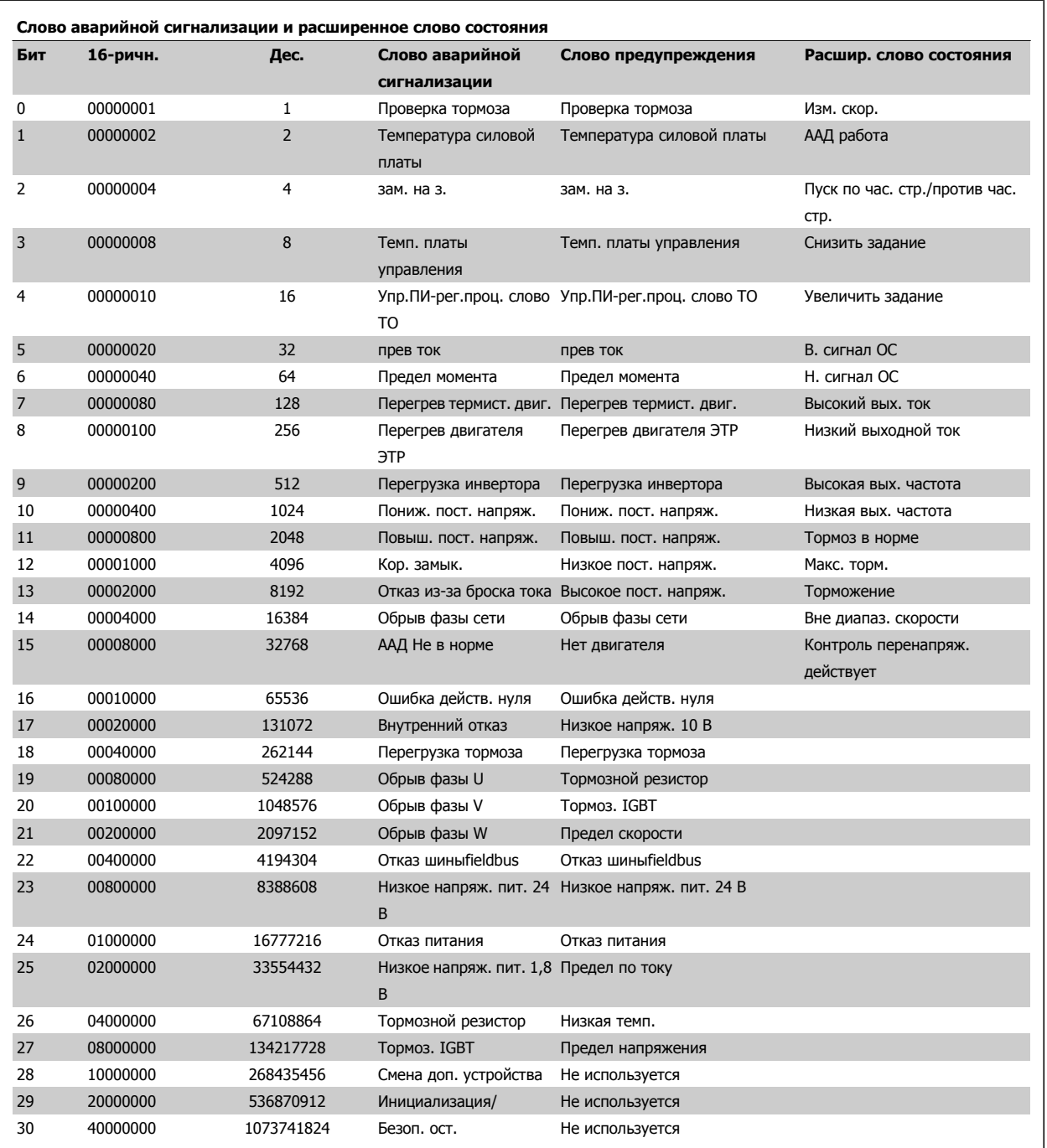

Таблица 9.4: Описание слова аварийной сигнализации, слова предупреждения и расширенного слова состояния

Слова аварийной сигнализации, слова предупреждения и расширенные слова состояния могут считываться для диагностики по последовательной шине или по дополнительной шине fieldbus. Также см. пар. 16-90 Слово аварийной сигнализации, пар. 16-92 Слово предупреждения и пар. 16-94 Расшир. слово состояния.

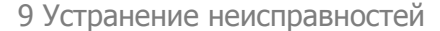

### **9.1.1 Сообщения о неисправностях**

### **ПРЕДУПРЕЖДЕНИЕ 1, низкое 10 В**

Напряжение на плате управления ниже 10 В с клеммы 50. Снимите часть нагрузки с клеммы 50, поскольку источник питающего напряжения 10 В перегружен. Макс. 15 мА или мин. 590 Ом.

Это может быть вызвано коротким замыканием в подсоединенном потенциометре или неправильным подключением проводов потенциометра.

**Устранение неисправностей:** Извлеките провод из клеммы 50. Если предупреждения не возникает, проблема с подключением проводов. Если предупреждение не исчезает, замените плату управления.

### **ПРЕДУПРЕЖДЕНИЕ/АВАРИЙНЫЙ СИГНАЛ 2, ошибка действующего нуля**

Это предупреждение или аварийный сигнал возникают только при программировании пользователем соответствующей функции в пар. 6-01 [Функция](#page-108-0) при тайм-ауте нуля. Сигнал на одном из аналоговых входов составляет менее 50% от минимального значения, запрограммированного для данного входа. Это условие может быть вызвано неисправностью проводов или отказом устройства, посылающего сигнал.

#### **Устранение неисправностей:**

Проверьте соединения на всех клеммах аналогового входа. Клеммы 53 и 54 платы управления для сигналов, клемма 55 общая. Клеммы 11 и 12 MCB 101OPCGPIO для сигналов, клемма 10 общая. Клеммы 1, 3, 5 MCB 109OPCAIO для сигналов, клеммы 2, 4, 6 общие).

Проверьте, чтобы установки программирования привода и переключателя совпадали с типом аналогового сигнала.

Выполните тестирование сигнала входной клеммы.

### **ПРЕДУПРЕЖДЕНИЕ/АВАРИЙНЫЙ СИГНАЛ 3, нет двигателя**

К выходу преобразователя частоты двигатель не подключен. Это предупреждение или аварийный сигнал возникают только при программировании пользователем соответствующей функции в пар. 1-80 [Функция](#page-99-0) при останове.

**Устранение неисправностей:** Проверьте соединение между приводом и двигателем.

**ПРЕДУПРЕЖДЕНИЕ / АВАРИЙНЫЙ СИГНАЛ 4, потеря фазы сети питания** Отсутствует фаза сети питания или слишком велика асимметрия сетевого напряжения. Это сообщение появляется также при отказе входного выпрямителя в преобразователе частоты. Дополнительные устройства программируются в пар. 14-12 Функция при асимметрии сети.

**Устранение неисправностей:** Проверьте напряжение питания и токи в цепях питания преобразователя частоты.

### **ПРЕДУПРЕЖДЕНИЕ 5, цепь постоянного тока: высокое напряжение**

Напряжение промежуточной цепи (пост. тока) выше значения, при котором формируется предупреждение о высоком напряжении. Предел зависит от номинального значения напряжения привода. Преобразователь частоты остается включенным.

### **ПРЕДУПРЕЖДЕНИЕ 6, низкое напряжение цепи пост. тока**

Напряжение промежуточной цепи (постоянного тока) ниже значения, при котором формируется предупреждение о пониженном напряжении. Предел зависит от номинального значения напряжения привода. Преобразователь частоты остается включенным.

### **ПРЕДУПРЕЖДЕНИЕ/АВАРИЙНЫЙ СИГНАЛ 7, перенапряжение пост.тока**

Если напряжение в промежуточной цепи превышает предельно допустимое значение, преобразователь частоты через некоторое время отключается.

#### **Устранение неисправностей:**

Подключите тормозной резистор

Увеличьте время изменения скорости

- Выберите тип изменения скорости
- Включите функции в пар. 2-10 Функция [торможения](#page-101-0)
- Увеличьте пар. 14-26 Зад. отк. при неисп. инв.

### **ПРЕДУПРЕЖДЕНИЕ/АВАРИЙНЫЙ СИГНАЛ 8, пониженное напряжение постоянного тока**

Если напряжение промежуточной цепи (постоянного тока) падает ниже предела напряжения, преобразователь частоты проверяет, подключен ли резервный источник питания 24 В. Если резервный источник питания 24 В не подключен, преобразователь частоты отключается через заданное время. Время зависит от размера блока.

#### **Устранение неисправностей:**

Проверьте, соответствует ли напряжение источника питания преобразователю частоты.

Выполните проверку входного напряжения

Выполните проверку заряда и цепи выпрямителя

### **ПРЕДУПРЕЖДЕНИЕ/АВАРИЙНЫЙ СИГНАЛ 9, инвертор перегружен**

Преобразователь частоты находится вблизи порога отключения ввиду перегрузки (слишком большой ток в течение слишком длительного времени). Счетчик электронной тепловой защиты инвертора выдает предупреждение при 98 % и отключает преобразователь при 100 %, отключение сопровождается аварийным сигналом. Преобразователь частоты не может выполнить сброс, пока сигнал счетчика не опустится ниже 90 %.

Неисправность заключается в том, что преобразователь частоты перегружен более чем на 100 % в течение слишком длительного времени.

#### **Устранение неисправностей:**

- Сравните выходной ток на панели LCP клавиатуры с номинальным током привода.
- Сравните выходной ток, показанный на панели LCP клавиатуры с измеренным током двигателя.

## 9 Устранение неисправностей

Отобразите термальную нагрузку привода и проверьте значение. При превышении номинальных значений непрерывного тока привода значения счетчика увеличиваются. При значениях менее номинальных значений непрерывного тока привода значения счетчика уменьшаются.

ПРИМЕЧАНИЕ! См. раздел о снижении номинальных характеристик в Руководстве по проектированию для получения информации, если необходима высокая частота коммутации.

### **ПРЕДУПРЕЖДЕНИЕ/АВАРИЙНЫЙ СИГНАЛ 10, перегрев двигателя**

Электронная тепловая защита (ЭТР) сигнализирует о перегреве двигателя. Установите должен ли преобразователь частоты подавать сигнал предупреждения или аварийный сигнал при достижении счетчиком показания 100 % в пар. 1-90 [Тепловая](#page-99-0) защита [двигателя](#page-99-0). Неисправность заключается в том, что двигатель находится в состоянии перегрузки на уровне более 100% в течение длительного времени.

### **Устранение неисправностей:**

Проверьте, не перегрелся ли двигатель.

Нет ли механической перегрузки двигателя

Проверьте правильность установки параметра двигателяпар. 1-24 Ток [двигателя](#page-91-0).

Данные паспортной таблички двигателя должны быть правильно внесены в параметры 1-20 ... 1-25.

Значение пар. 1-91 Внешний вентилятор двигателя.

Выполните ААД в пар. 1-29 Авто [адаптация](#page-98-0) двигателя (A[АД](#page-98-0)).

### **ПРЕДУПРЕЖДЕНИЕ/АВАРИЙНЫЙ СИГНАЛ 11, перегрев термистора двигателя**

Обрыв в термисторе или в цепи его подключения. Установите должен ли преобразователь частоты подавать сигнал предупреждения или аварийный сигнал при достижении счетчиком показания 100 % в пар. 1-90 [Тепловая](#page-99-0) защита двигателя.

#### **Устранение неисправностей:**

Проверьте, не перегрелся ли двигатель.

Проверьте, нет ли механической перегрузки двигателя.

Проверьте правильность подсоединения термистора к клеммам 53 или 54 (вход аналогового напряжения) и к клемме 50 (напряжение питания +10 В), или между клеммами 18 или 19 (только цифровой вход PNP) и клеммой 50.

Если используется датчик KTY, проверьте правильность подключения между клеммами 54 и 55.

При использовании переключателя или термистора проверьте, чтобы значение пар. 1-93 Источник [термистора](#page-100-0) совпадало с проводкой датчика.

При использовании датчика KTY проверьте, чтобы параметры 1-95, 1-96,1-97 совпадали с датчиком проводки.

**Данбова** VLT HVAC Low Harmonic Drive. Инструкция по эксплуатации

#### **Устранение неисправностей:**

Эта неисправность может быть вызвана ударной нагрузкой или быстрым ускорением с высокими нагрузками инерции.

Выключите преобразователь частоты. Проверьте можно ли повернуть вал двигателя.

Проверьте, соответствует ли размер двигателя преобразователю частоты.

Неверные данные двигателя в параметрах 1-20 ... 1-25.

### **АВАРИЙНЫЙ СИГНАЛ 14, пробой на землю**

Происходит разряд с выходных фаз на землю либо в кабеле между преобразователем частоты и двигателем, либо в самом двигателе.

#### **Устранение неисправностей:**

Выключите преобразователь частоты и устраните короткое замыкание на землю.

Измерьте сопротивление к земле хода двигателя и двигателя с помощью мегомметра для проверки пробоя на землю в двигателе.

Выполните проверку датчика тока.

### **АВАРИЙНЫЙ СИГНАЛ 15, несовместимость аппаратных средств**

Установленное дополнительное устройство не управляется существующей платой управления (аппаратно или программно).

Зафиксируйте значение следующих параметров и свяжитесь с поставщиком Danfoss:

Пар. 15-40 Тип ПЧ

- Пар. 15-41 Силовая часть
- Пар. 15-42 Напряжение
- Пар. 15-43 Версия ПО
- Пар. 15-45 Текущее обозначение
- Пар. 15-49 № версии ПО платы управления
- Пар. 15-50 № версии ПО силовой платы
- Пар. 15-60 Доп. устройство установлено
- Пар. 15-61 Версия прогр. обеспеч. доп. устр.

### **АВАРИЙНЫЙ СИГНАЛ 16, короткое замыкание**

Короткое замыкание в двигателе или на его клеммах.

Выключите преобразователь частоты и устраните короткое замыкание.

### **ПРЕДУПРЕЖДЕНИЕ/АВАРИЙНЫЙ СИГНАЛ 17, тайм-аут командного слова**

Отсутствует связь с преобразователем частоты.

Предупреждение выдается только в том случае, если пар. 8-04 Функция таймаута управления НЕ установлен на значение Выкл.

Если пар. 8-04 Функция таймаута управления установлен на Останов и Отключение, появляется предупреждение, преобразователь частоты замедляетвращение двигателя, после чего отключается, выдавая при этом аварийный сигнал.

VLT HVAC Low Harmonic Drive. Инструкция по эксплуатации **Образностей** 9 Устранение неисправностей

### **Устранение неисправностей:**

Проверьте соединения на кабеле последовательной связи.

Увеличение пар. 8-03 Время таймаута управления

Проверьте работу оборудования связи.

Проверьте правильную установку в соответствии с требованиями электромагнитной совместимости (ЭМС).

### **ПРЕДУПРЕЖДЕНИЕ 23, отказ внутреннего вентилятора**

Функция предупреждения об отказе вентилятора – это дополнительная функция защиты, которая контролирует, работает ли вентилятор и правильно ли он установлен. Предупреждение об отказе вентилятора можно отключить с помощью пар. 14-53 Контроль вентил. (установив его на значение [0] Запрещено).

Для приводов типоразмеров D, E, и F размер блока , регулируемое напряжение вентиляторов контролируется.

#### **Устранение неисправностей:**

Проверьте сопротивление вентилятора.

Проверьте зарядку предохранителей.

## **ПРЕДУПРЕЖДЕНИЕ 24, отказ внешнего вентилятора**

Функция предупреждения об отказе вентилятора – это дополнительная функция защиты, которая контролирует, работает ли вентилятор и правильно ли он установлен. Предупреждение об отказе вентилятора можно отключить с помощью пар. 14-53 Контроль вентил. (установив его на значение [0] Запрещено).

Для приводов типоразмеров D, E, и F размер блока , регулируемое напряжение вентиляторов контролируется.

#### **Устранение неисправностей:**

Проверьте сопротивление вентилятора.

Проверьте зарядку предохранителей.

### **ПРЕДУПРЕЖДЕНИЕ 25, короткое замыкание тормозного резистора**

Во время работы осуществляется контроль состояния тормозного резистора. Если в нем происходит короткое замыкание, функция торможения отключается, и появляется предупреждение. Преобразователь частоты еще работает, но уже без функции торможения. Выключите преобразователь частоты и замените тормозной резистор (см.пар. B-15 Brake Check).

### **ПРЕДУПРЕЖДЕНИЕ/АВАРИЙНЫЙ СИГНАЛ 26, предельная мощность на тормозном резисторе**

Расчет мощности, передаваемой на тормозной резистор, производится: в процентах как среднее значение за последние 120 секунд, исходя из сопротивления тормозного резистора и напряжения в промежуточной цепи. Предупреждение включается, когда рассеиваемая тормозная мощность превышает 90 %. Если в пар. B-13 Braking Thermal Overload, выбрано значение Отключение [2], то, когда рассеиваемая тормозная мощность превышает 100 %, преобразователь частоты выключается, и выдается данный аварийный сигнал.

### **ПРЕДУПРЕЖДЕНИЕ/АВАРИЙНЫЙ СИГНАЛ 27, отказ тормозного прерывателя**

Тормозной транзистор контролируется в процессе работы, и, если происходит его короткое замыкание, функция торможения отключается, и выдается предупреждение. Преобразователь частоты может продолжать работать, но, поскольку тормозной транзистор замкнут накоротко, на тормозной резистор передается значительная мощность, даже если он не включен.

Отключите преобразователь частоты и снимите тормозной резистор. Этот аварийный сигнал может также появляться в случае перегрева тормозного резистора. Для контроля тормозного резистора предусмотрены клеммы 104 -106. Подробнее о входах реле Klixon см. раздел «Термореле тормозного резистора».

### **ПРЕДУПРЕЖДЕНИЕ/АВАРИЙНЫЙ СИГНАЛ 28, тормоз не прошел проверку**

Неисправен тормозной резистор: тормозной резистор не подключен или не работает.

Проверить пар. 2-15 Проверка тормоза.

### **АВАРИЙНЫЙ СИГНАЛ 29, температура радиатора**

Превышение максимальной температуры радиатора. Отказ по температуре не может быть сброшен до тех пор, пока температура радиатора не окажется ниже заданного значения. Точка отключения и сброса различаются в зависимости от мощности привода.

### **Устранение неисправностей:**

Слишком высокая температура окружающей среды.

- Слишком длинный кабель двигателя.
- Неверный зазор над и под приводом.
- Загрязненный радиатор.
- Блокирование потока воздуха вокруг привода.
- Поврежден вентилятор радиатора.

Для приводов типоразмера D, E и F, данный аварийный сигнал основывается на значениях температуры, полученных датчиком радиатора, установленным в модулях IGBT. Для приводов типоразмера F, аварийный сигнал также может быть вызван термальным датчиком модуля выпрямителя.

#### **Устранение неисправностей:**

Проверьте сопротивление вентилятора.

- Проверьте зарядку предохранителей.
- термальный датчик IGBT.

### **АВАРИЙНЫЙ СИГНАЛ 30, обрыв фазы U двигателя**

Обрыв фазы U между преобразователем частоты и двигателем.

Выключите преобразователь частоты и проверьте фазу U двигателя.

### **АВАРИЙНЫЙ СИГНАЛ 31, обрыв фазы V двигателя**

Обрыв фазы V между преобразователем частоты и двигателем.

Выключите преобразователь частоты и проверьте фазу V двигателя.

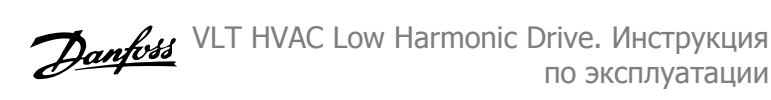

## **АВАРИЙНЫЙ СИГНАЛ 32, обрыв фазы W двигателя**

Обрыв фазы W между преобразователем частоты и двигателем.

Выключите преобразователь частоты и проверьте фазу W двигателя.

### **АВАРИЙНЫЙ СИГНАЛ 33, отказ из-за броска тока**

Слишком много включений питания за короткое время. Охладите блок до рабочей температуры.

### **ПРЕДУПРЕЖДЕНИЕ/АВАРИЙНЫЙ СИГНАЛ 34, отказ связи по шине Fieldbus**

Шина на дополнительной плате связи не работает.

### **ПРЕДУПРЕЖДЕНИЕ/АВАРИЙНЫЙ СИГНАЛ 35, вне частотного диапазона:**

Предупреждение подается, если выходная частота достигла высшего предела (установленного в пар. 4-53) или нижнего предела (пар. 4-52). В режиме управления процессом, замкнутый контур (пар. 1-00) появляется данное предупреждение.

## **ПРЕДУПРЕЖДЕНИЕ/АВАРИЙНЫЙ СИГНАЛ 36, отказ питания**

Это предупреждение/аварийный сигнал активизируется только в случае пропадания напряжения питания на преобразователе частоты и если для пар. 14-10 Отказ питания НЕ установлено значение OFF (Выкл.). Проверьте плавкие предохранители преобразователя частоты.

## **АВАРИЙНЫЙ СИГНАЛ 38, внутренняя ошибка**

Возможно, следует обратиться к поставщику Danfoss. Некоторые типичные аварийные сообщения:

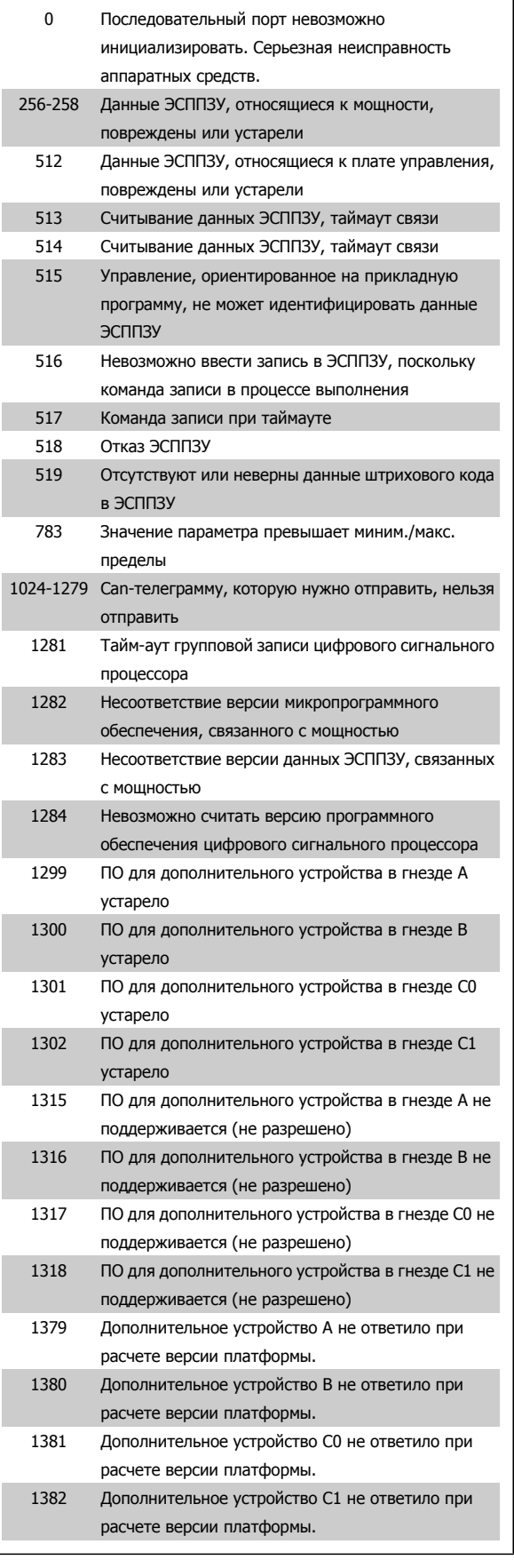
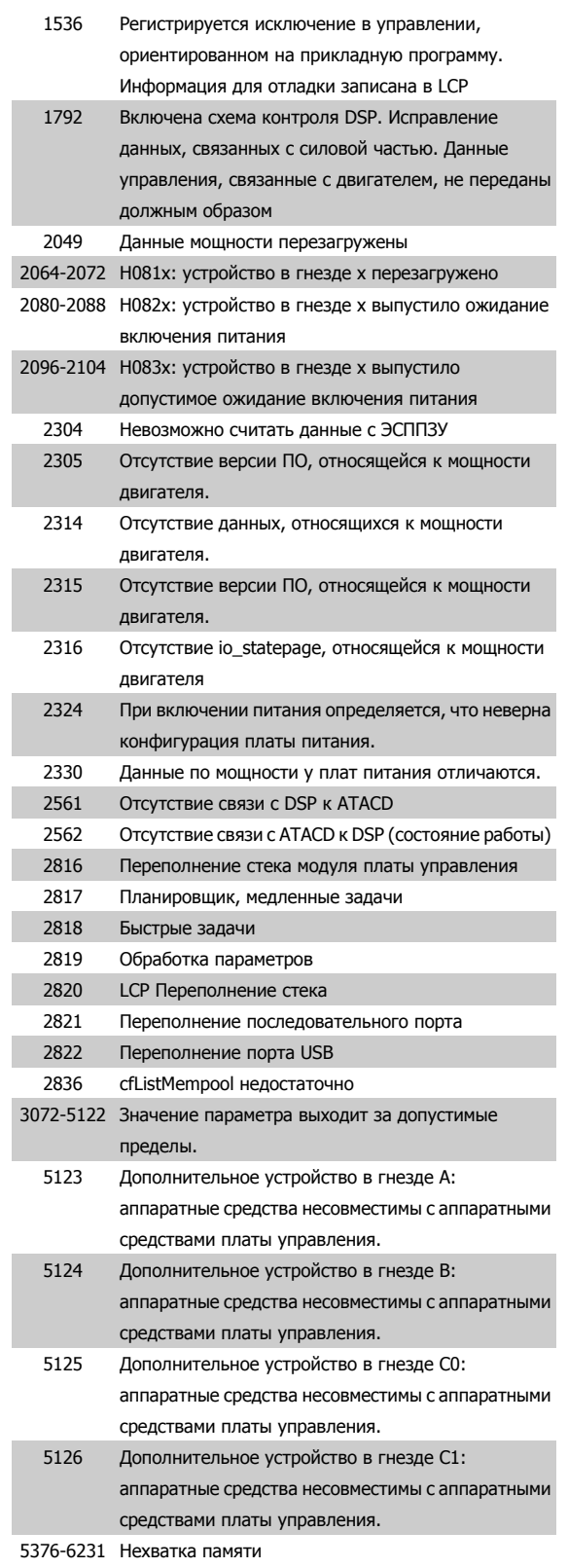

### **АВАРИЙНЫЙ СИГНАЛ 39, датчик радиатора:**

Обратная связь от датчика радиатора отсутствует.

Сигнал с термального датчика IGBT не поступает на плату питания. Проблема может возникнуть на плате питания, на плате привода входа или ленточном кабеле между платой питания и платой привода входа.

## **ПРЕДУПРЕЖДЕНИЕ 40, перегрузка цифрового выхода, клемма 27**

Проверьте нагрузку, подключенную к клемме 27, или устраните короткое замыкание. Проверить пар. 5-00 Режим цифрового ввода/ вывода и пар. 5-01 [Клемма](#page-104-0) 27, режим.

## **ПРЕДУПРЕЖДЕНИЕ 41, перегрузка цифрового выхода, клемма 29**

Проверьте нагрузку, подключенную к клемме 29, или устраните короткое замыкание. Проверить пар. 5-00 Режим цифрового ввода/ вывода и пар[. 5-02](#page-104-0) Клемма 29, режим.

**ПРЕДУПРЕЖДЕНИЕ 42, перегрузка цифрового выхода на клемме Х30/6 или перегрузка цифрового выхода на клемме Х30/7**

Для клеммы Х30/6 проверьте нагрузку, подключенную к клемме X30/6 или устраните короткое замыкание. Проверить пар. E-56 Term X30/6 Digi Out (OPCGPIO).

Для клеммы Х30/7 проверьте нагрузку, подключенную к клемме X30/7 или устраните короткое замыкание. Проверить пар. E-57 Term X30/7 Digi Out (OPCGPIO).

## **АВАРИЙНЫЙ СИГНАЛ 46, подключение платы питания**

На плату питания подается питание, не соответствующее расчетному диапазону.

Имеется три источника питания в режиме коммутации источника питания на плате питания: 24 В, 5 В, +/- 18 В. При источнике питания в 24 В постоянного тока с дополнительным устройством MCB 107 отслеживаются только источники питания 24 В и 5 В. При питании от трех фаз напряжения сети отслеживаются все три источника.

## **ПРЕДУПРЕЖДЕНИЕ 47, низкое напряжение питания 24 В**

Источник питания постоянного тока 24 В постоянного тока измеряется на плате управления. Возможно, перегружен внешний резервный источник В постоянного тока; в случае иной причины следует обратиться к поставщику оборудования Danfoss.

#### **ПРЕДУПРЕЖДЕНИЕ 48, низкое напряжение питания 1,8 В**

Источник питания 1,8 В постоянного тока, использующийся на плате управления, выходит из допустимых пределов. Источник питания измеряется на плате управления.

## **ПРЕДУПРЕЖДЕНИЕ 49, предел скорости**

Когда значение скорости находится вне диапазона, установленного в параметрах 4-11 и 4-13, привод выводит предупреждение. Когда значение скорости ниже предела, указанного в пар. 1-86 Низ. скорость откл. [об/мин] (за исключением запуска и останова), привод отключится.

**AВАРИЙНЫЙ СИГНАЛ 50, калибровкаAАД не выполняется** Обратитесь к своему поставщикуDanfoss.

#### **AВАРИЙНЫЙ СИГНАЛ 51, AАД: проверить Unom и Inom**

Возможно, неправильно установлены значения напряжения, тока и мощности двигателя. Проверьте настройки.

**AВАРИЙНЫЙ СИГНАЛ 52, AАД: низкое значение Inom** Слишком мал ток двигателя. Проверьте настройки.

**AВАРИЙНЫЙ СИГНАЛ 53, AАД: слишком мощный двигатель** Слишком мощный двигатель для выполнения функции ААД.

## **AВАРИЙНЫЙ СИГНАЛ 54, AАД: слишком маломощный двигатель**

Слишком мощный двигатель для выполнения функции ААД.

**AВАРИЙНЫЙ СИГНАЛ 55, ААД: параметры вне диапазона**

Обнаружено, что значения параметров, обнаруженных для установленных для электродвигателя, вне допустимых пределов.

## **AВАРИЙНЫЙ СИГНАЛ 56, AАД: прервано пользователем** AАД была прервана пользователем.

#### **Аварийный сигнал 57, время простоя ААД**

Повторяйте запуск AАД до тех пор, пока AАД не будет завершена. Обратите внимание на то, что повторные запуски могут привести к нагреву двигателя до уровня, при котором увеличиваются значения сопротивления Rs и Rr. Однако в большинстве случаев это несущественно.

#### **AВАРИЙНЫЙ СИГНАЛ 58, AАД: внутренняя неисправность**

Обратитесь к своему поставщикуDanfoss.

#### **ПРЕДУПРЕЖДЕНИЕ 59, предел по току**

Ток двигателя больше значения, установленного в пар. 4-18 Предел по току.

#### **ПРЕДУПРЕЖДЕНИЕ 60, внешняя блокировка**

Активизирована внешняя блокировка. Чтобы возобновить нормальную работу, подайте 24 В пост. тока на клемму, запрограммированную для внешней блокировки, и переустановите преобразователь частоты (через последовательную связь, в режиме цифрового ввода/вывода или нажатием кнопки Reset).

#### **ПРЕДУПРЕЖДЕНИЕ 62, макс. предел выходной частоты**

Выходная частота выше значения, установленного в пар. 4-19 Макс. выходная частота

#### **ПРЕДУПРЕЖДЕНИЕ 64, предел напряжения**

Сочетание значений нагрузки и скорости требует такого напряжения двигателя, которое превышает текущее напряжение в цепи постоянного тока.

## **ПРЕДУПРЕЖДЕНИЕ/АВАРИЙНЫЙ СИГНАЛ/ОТКЛЮЧЕНИЕ 65, перегрев платы управления**

Перегрев платы управления: температура платы управления, при которой происходит ее отключение, равна 80° C.

#### **ПРЕДУПРЕЖДЕНИЕ 66, низкая температура радиатора**

Данное предупреждение основывается на показаниях датчика температуры модуля IGBT.

#### **Устранение неисправностей:**

Измеренное значение температуры радиатора равно 0° C. Это может указывать на дефект датчика температуры, вызывающее повышение скорости вентилятора до максимума. Если провод датчика между IGBT и платой привода входа отсоединен, появится предупреждение. Также проверьте термодатчик IGBT.

## **АВАРИЙНЫЙ СИГНАЛ 67, изменена конфигурация устройства дополнительного модуля**

После последнего выключения питания добавлено или удалено несколько дополнительных устройств.

#### **АВАРИЙНЫЙ СИГНАЛ 68, включен безопасный останов**

Активирован безопасный останов. Чтобы возобновить нормальную работу, подайте 24 В пост. токана клемму 37 и сигнал сброса (по шине, в режиме цифрового ввода/вывода или нажатием кнопки Reset). См. пар. 5-19 Клемма 37, безопасный останов.

#### **АВАРИЙНЫЙ СИГНАЛ 69, температура платы питания**

Температура датчика платы питания либо слишком высокая, либо слишком низкая.

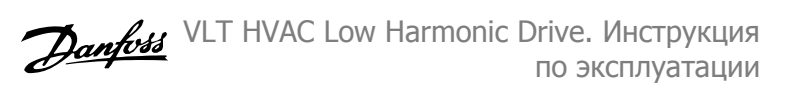

#### **Устранение неисправностей:**

Проверьте работу вентиляторов дверей.

Проверьте, не заблокированы ли фильтры для вентиляторов двери.

Проверьте правильную установку прокладки на приводах IP 21 и IP 54 (NEMA 1 и NEMA 12).

#### **AВАРИЙНЫЙ СИГНАЛ 70, недопустимая конфигурация ПЧ**

Данная комбинация платы управления и силовой платы недопустима.

#### **АВАРИЙНЫЙ СИГНАЛ 72, опасный отказ**

Безопасный останов с блокировкой отключения Неожиданные уровни сигнала на входе безопасного останова и цифровом входе от платы термистора PTC в MCB 112.

## **ПРЕДУПРЕЖДЕНИЕ 73, автоматический перезапуск при безопасном останове**

Безопасный останов. Обратите внимание, что при включении автоматического перезапуска двигатель может запуститься, если неисправность устранена.

#### **ПРЕДУПРЕЖДЕНИЕ 76, настройка модуля мощности**

Требуемое количество модулей мощности не соответствует обнаруженному количеству активных модулей мощности.

#### **Устранение неисправностей:**

Такая ситуация возникает при замене модуля в корпусе F, если данные мощности силовой платы модуля не соответствуют требованиям привода. Убедитесь в правильности номера позиции детали и силовой платы.

#### **ПРЕДУПРЕЖДЕНИЕ 77, режим понижения мощности:**

Это предупреждение показывает, что привод работает в режиме пониженной мощности (т.е. число секций инвертора меньше допустимого). Это предупреждение формируется при включениивыключении питания, когда привод настроен на работу с меньшим количеством инверторов и не отключится.

## **АВАРИЙНЫЙ СИГНАЛ 79, недопустимая конфигурация отсека питания**

Плата масштабирования имеет неверный номер позиции или не установлена. Соединитель МК102 на плате питания не может быть установлен.

## **AВАРИЙНЫЙ СИГНАЛ 80, привод приведен к значениям по умолчанию**

Установки параметров восстановленыдо значений по умолчанию после сброса вручную.

## **АВАРИЙНЫЙ СИГНАЛ 91, неправильные установки аналогового входа 54**

Переключатель S202 установлен в положение OFF (Выкл.) (вход по напряжению), в то время как к аналоговому входу, клемма 54, подключен датчик KTY.

#### **АВАРИЙНЫЙ СИГНАЛ 92, нет потока**

Для системы обнаружена ситуация с отсутствием нагрузки. См. группу параметров 22-2.

### **АВАРИЙНЫЙ СИГНАЛ 93, сухой ход насоса**

Ситуация с отсутствием потока при высокой скорости означает, что насос работает всухую. См. группу параметров 22-2.

## **АВАРИЙНЫЙ СИГНАЛ 94, конец характеристики**

Сигнал обратной связи поддерживается на уровне ниже уставки, что может указывать на утечку в системе труб. См. группу параметров 22-5.

#### **АВАРИЙНЫЙ СИГНАЛ 95, обрыв ремня**

Крутящий момент оказывается ниже значения, заданного для состояния с отсутствием нагрузки, что указывает на обрыв ремня. См. группу параметров 22-6.

#### **АВАРИЙНЫЙ СИГНАЛ 96, задержка пуска**

Пуск двигателя задержан вследствие активной защиты от короткого цикла. См. группу параметров 22-7.

#### **ПРЕДУПРЕЖДЕНИЕ 97, задержка останова**

Останов двигателя задержан вследствие активной защиты от короткого цикла. См. группу параметров 22-7.

#### **ПРЕДУПРЕЖДЕНИЕ 98, отказ часов**

Отказ часов. Время не установлено, либо отказали часы RTC (если установлены). См. группу параметров 0-7.

## **ПРЕДУПРЕЖДЕНИЕ 201, пожарный режим был активен** Был активен пожарный режим

### **ПРЕДУПРЕЖДЕНИЕ 202, превышены пределы пожарного режима**

В течение пожарного режима прекращено действие одного или нескольких сигналов отмены гарантии.

#### **ПРЕДУПРЕЖДЕНИЕ 203, нет двигателя**

Обнаружена недогрузка нескольких двигателей, это может быть вызвано отсутствием двигателя.

#### **ПРЕДУПРЕЖДЕНИЕ 204, ротор заблокирован**

Обнаружена перегрузка нескольких двигателей, это может быть вызвано заблокированным ротором.

#### **АВАРИЙНЫЙ СИГНАЛ 243, тормозной IGBT**

Данный аварийный сигнал только для приводов типоразмера F. Аналогичен аварийному сигналу 27. Значение в журнале аварийных сигналов обозначает, какой модуль питания вызвал аварийный сигнал:

- 1 = левый инверторный модуль.
- 2 = средний инверторный модуль в приводе F2 или F4.
- 2 = правый инверторный модуль в приводе F1 или F3.
- 3 = правый инверторный модуль в приводе F2 или F4.
- 5 = модуль выпрямителя.

#### **АВАРИЙНЫЙ СИГНАЛ 244, температура радиатора**

Данный аварийный сигнал только для приводов типоразмера F. Аналогичен аварийному сигналу 29. Значение в журнале аварийных сигналов обозначает, какой модуль питания вызвал аварийный сигнал:

- 1 = левый инверторный модуль.
- 2 = средний инверторный модуль в приводе F2 или F4.
- 2 = правый инверторный модуль в приводе F1 или F3.
- 3 = правый инверторный модуль в приводе F2 или F4.
- 5 = модуль выпрямителя.

### **АВАРИЙНЫЙ СИГНАЛ 245, датчик радиатора**

Данный аварийный сигнал только для приводов типоразмера F. Аналогичен аварийному сигналу 39. Значение в журнале аварийных сигналов обозначает, какой модуль питания вызвал аварийный сигнал:

- 1 = левый инверторный модуль.
- 2 = средний инверторный модуль в приводе F2 или F4.
- 2 = правый инверторный модуль в приводе F1 или F3.
- 3 = правый инверторный модуль в приводе F2 или F4.
- 5 = модуль выпрямителя.

## **АВАРИЙНЫЙ СИГНАЛ 246, подключение платы питания**

Данный аварийный сигнал только для приводов типоразмера F. Аналогичен аварийному сигналу 46. Значение в журнале аварийных сигналов обозначает, какой модуль питания вызвал аварийный сигнал:

- 1 = левый инверторный модуль.
- 2 = средний инверторный модуль в приводе F2 или F4.
- 2 = правый инверторный модуль в приводе F1 или F3.
- 3 = правый инверторный модуль в приводе F2 или F4.
- 5 = модуль выпрямителя.

#### **АВАРИЙНЫЙ СИГНАЛ 247, перегрев платы питания**

Данный аварийный сигнал только для приводов типоразмера F. Аналогичен аварийному сигналу 69. Значение в журнале аварийных сигналов обозначает, какой модуль питания вызвал аварийный сигнал:

- 1 = левый инверторный модуль.
- 2 = средний инверторный модуль в приводе F2 или F4.
- 2 = правый инверторный модуль в приводе F1 или F3.
- 3 = правый инверторный модуль в приводе F2 или F4.
- 5 = модуль выпрямителя.

### **АВАРИЙНЫЙ СИГНАЛ 248, недопустимая конфигурация отсека питания**

Данный аварийный сигнал только для приводов типоразмера F. Аналогичен аварийному сигналу 79. Значение в журнале аварийных сигналов обозначает, какой модуль питания вызвал аварийный сигнал:

- 1 = левый инверторный модуль.
- 2 = средний инверторный модуль в приводе F2 или F4.
- 2 = правый инверторный модуль в приводе F1 или F3.
- 3 = правый инверторный модуль в приводе F2 или F4.
- 5 = модуль выпрямителя.

## **АВАРИЙНЫЙ СИГНАЛ 250, новая деталь**

Заменено питание или источник питания с переключателем режима. Необходимо восстановить код типа преобразователя частоты в ЭСППЗУ. Задайте правильный код типа в пар. SP-23 Typecode Setting в соответствии с этикеткой на блоке. Для завершения установки не забудьте выбрать «Сохранить в ЭСППЗУ».

#### **AВАРИЙНЫЙ СИГНАЛ 251, новый код типа**

Преобразователь частоты имеет новый код типа.

## **9.2 Аварийные сигналы и предупреждения - Фильтр (левая панель LCP)**

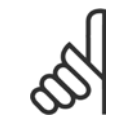

#### **Внимание**

В этом разделе описываются предупреждения и аварийные сигналы панели LCP фильтра. Аварийные сигналы и предупреждения для преобразователя частоты описаны в предыдущем разделе

Предупреждение или аварийный сигнал подается соответствующим светодиодом на передней панели фильтра и отображается на дисплее в виде кода.

Предупреждение продолжает подаваться до тех пор, пока не будет устранена его причина. При определенных условиях работа агрегата может продолжаться. Предупреждающие сообщения могут быть критическими, но не обязательно.

В случае аварийного сигнала агрегат будет отключен. Для возобновления работы аварийные сигналы должны быть сброшены после устранения их причины.

#### **Это может быть выполнено четырьмя путями:**

- 1. Нажатием кнопки сброса [RESET] на панели управления LCP .
- 2. Через цифровой вход с помощью функции «Сброс».
- 3. По каналу последовательной связи/дополнительнойшине.
- 4. Посредством автоматического сброса с помощью функции [Auto Reset]. См. пар. 14-20 Режим сброса в **Руководстве к активному фильтру VLT Active Filter AAF 005**

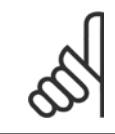

**9** 

#### **Внимание**

Для перезапуска агрегата после ручного сброса кнопкой [RESET] на панели местного управления LCP необходимо нажать кнопку [AUTO ON] или [HAND ON].

Если аварийный сигнал не удается сбросить, это может объясняться тем, что не устранена его причина или что аварийный сигнал вызывает отключение с блокировкой (см. также таблицу на следующей странице).

Аварийные сигналы, вызывающие отключение с блокировкой, обеспечивают дополнительную защиту, которая заключается в том, что для сброса аварийного сигнала следует предварительно выключить сетевое питание. После восстановления подачи питания агрегат разблокируется, и можно произвести сброс аварийного сигнала после устранения его причины, как это описано выше.

Аварийные сигналы, которые не приводят к отключению с блокировкой, могут также сбрасываться с помощью функции автоматического сброса в пар. 14-20 Режим сброса. (Предупреждение: возможен автоматический выход из режима ожидания!)

Если в таблице на следующей странице для кода указаны и предупреждение, и аварийный сигнал, это означает, что либо перед аварийным сигналом появляется предупреждение, либо можно задать, что должно появляться при данной неисправности – предупреждение или аварийный сигнал.

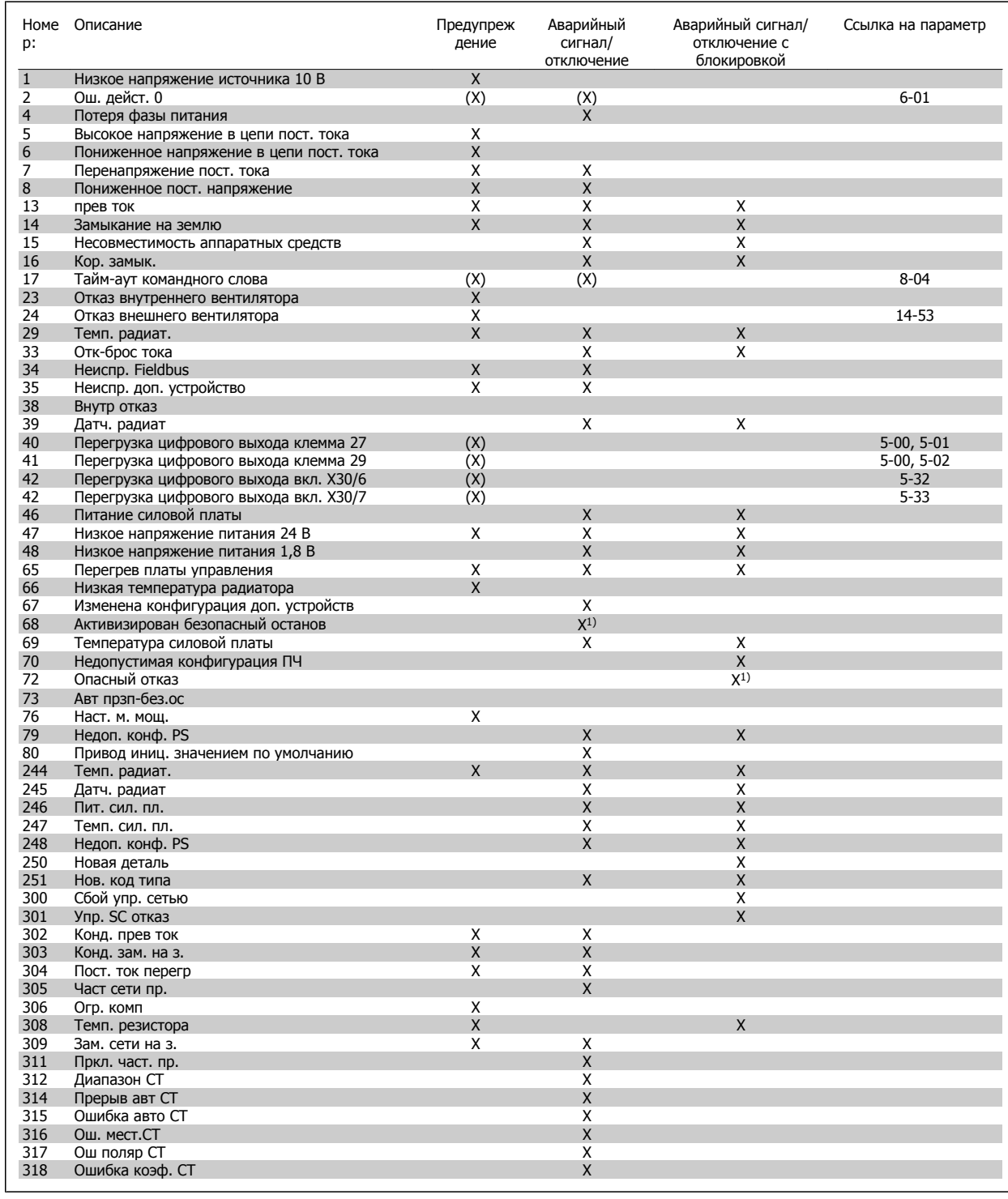

Таблица 9.5: Перечень кодов аварийных сигналов/предупреждений

Отключение – действие при появлении аварийного сигнала. Отключение вызывает останов двигателя выбегом и может быть сброшено нажатием кнопки или выполнением сброса с помощью цифрового входа (пар. 5-1\* [1]). Исходное событие, вызвавшее аварийный сигнал, не может повредить преобразователь частоты или стать причиной опасностей. Отключение с блокировкой – действие при появлении аварийной ситуации с возможностью повреждения преобразователя частоты или подключенных к нему механизмов. Отключение с блокировкой может быть сброшено только путем выключения и последующего включения питания.

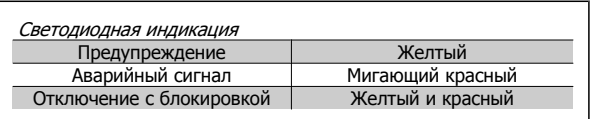

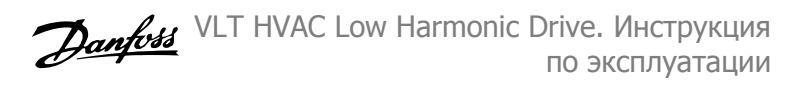

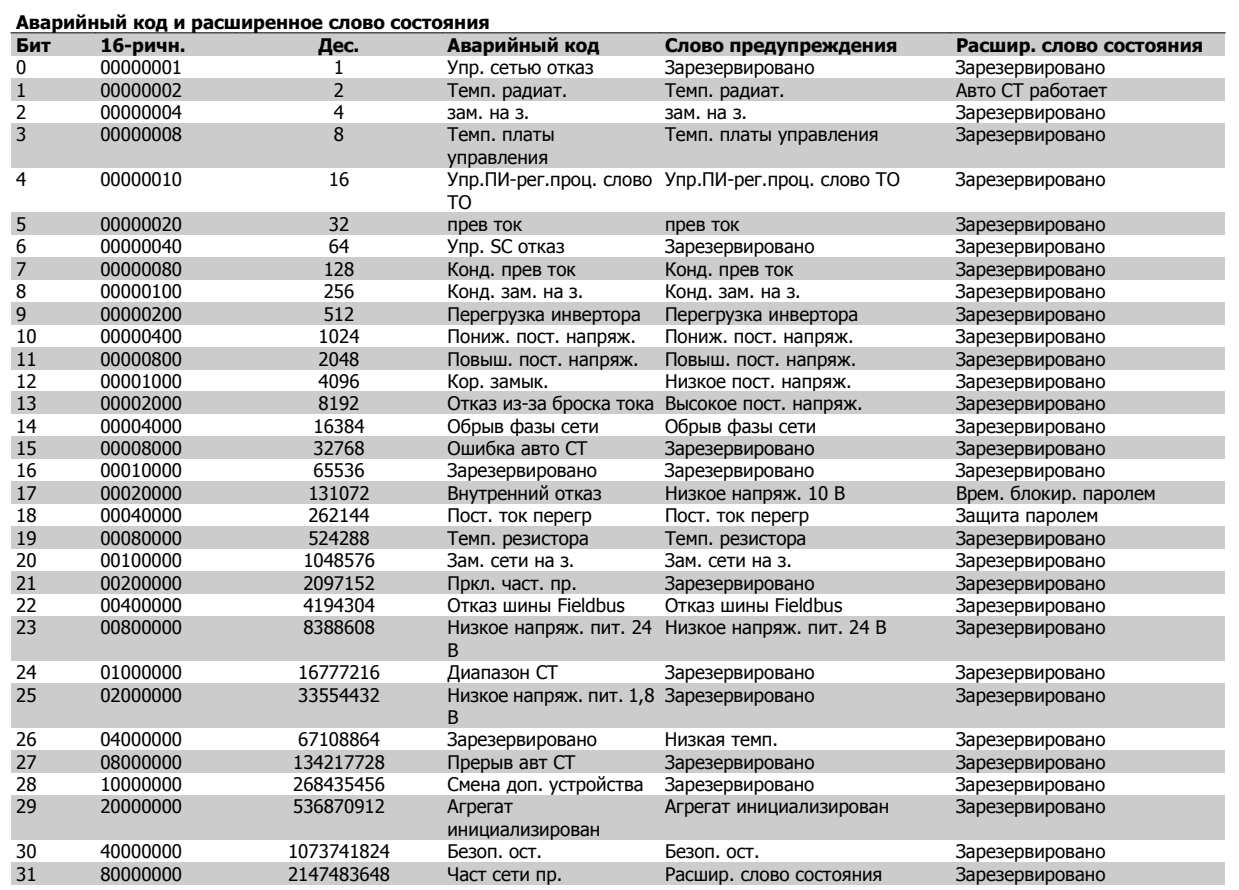

Таблица 9.6: Описание аварийного кода, слова предупреждения и расширенного слова состояния

Аварийные коды, слова предупреждения и расширенные слова состояния могут считываться для диагностики по последовательной шине или по дополнительной шине fieldbus. Также см. пар. 16-90 Слово аварийной сигнализации, пар. 16-92 Слово предупреждения и пар. 16-94 Расшир. слово состояния. "Зарезервировано" означает, что определенное значение для бита не гарантировано. Зарезервированные биты не должны использоваться для любых целей.

VLT HVAC Low Harmonic Drive. Инструкция по эксплуатации **Образностей** 9 Устранение неисправностей

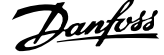

## **9.2.1 Сообщения о неисправностях**

#### **ПРЕДУПРЕЖДЕНИЕ 1, низкое 10 В**

Напряжение на плате управления ниже 10 В с клеммы 50. Снимите часть нагрузки с клеммы 50, поскольку источник питающего напряжения 10 В перегружен. Макс. 15 мА или мин. 590  $\Omega$ .

## **ПРЕДУПРЕЖДЕНИЕ/АВАРИЙНЫЙ СИГНАЛ 2, ошибка действующего нуля**

Сигнал на клемме 53 или 54 меньше 50% значения, установленного параметром 6-10, 6-12, 6-20 или 6-22, соответственно.

### **ПРЕДУПРЕЖДЕНИЕ/АВАРИЙНЫЙ СИГНАЛ 4, потеря фазы питания**

Отсутствует фаза со стороны источника питания или слишком велика асимметрия сетевого напряжения.

#### **ПРЕДУПРЕЖДЕНИЕ 5, линия постоянного тока: высокое напряжение**

Напряжение промежуточной цепи (пост. тока) выше значения, при котором формируется предупреждение о высоком напряжении. Устройство не блокируется.

## **ПРЕДУПРЕЖДЕНИЕ 6, низкое напряжение цепи пост. тока**

Напряжение в промежуточной цепи (постоянного тока) ниже предельно допустимого напряжения в системе управления. Устройство не блокируется.

### **ПРЕДУПРЕЖДЕНИЕ/АВАРИЙНЫЙ СИГНАЛ 7, перенапряжение пост. тока**

Если напряжение в промежуточной цепи превышает предельно допустимое значение, устройство отключается.

## **ПРЕДУПРЕЖДЕНИЕ/АВАРИЙНЫЙ СИГНАЛ 8, пониженное напряжение постоянного тока**

Если напряжение промежуточной цепи (постоянного тока) падает ниже предела напряжения, преобразователь частоты проверяет, подключен ли резервный источник питания 24 В. Если нет, блок откл. Проверьте, что напряж. сети соотв. знач. на пасп. табл.

### **ПРЕДУПРЕЖДЕНИЕ/АВАРИЙНЫЙ СИГНАЛ 13, превышение тока**

превышен предел по току устройства.

#### **АВАРИЙНЫЙ СИГНАЛ 14, пробой на землю**

Замыкание выходных фаз на землю. Выключите устройство и устраните утечку на землю.

#### **АВАРИЙНЫЙ СИГНАЛ 15, несовм. аппаратные средства**

Установленное дополнительное устройство не управляется существующей платой управления (аппаратно или программно).

#### **АВАРИЙНЫЙ СИГНАЛ 16, короткое замыкание**

На выходе возникло короткое замыкание. Выключите устройство и устраните сбой.

## **ПРЕДУПРЕЖДЕНИЕ/АВАРИЙНЫЙ СИГНАЛ 17, тайм-аут командного слова**

Отсутствует связь с устройством.

Предупреждение выдается только в том случае, если пар. 8-04 Control Word Timeout Function НЕ установлен на значение Выкл.

Возможные меры: Увеличить значение параметра 8-03. Изменить параметр 8-04

## **ПРЕДУПРЕЖДЕНИЕ 23, отказ внутреннего вентилятора**

Произошел отказ внутренних вентиляторов вследствие дефекта аппаратных средств или ввиду отсутствия смонтированных вентиляторов.

#### **ПРЕДУПРЕЖДЕНИЕ 24, отказ внешнего вентилятора**

Произошел отказ внешних вентиляторов вследствие дефекта аппаратных средств или ввиду отсутствия смонтированных вентиляторов.

### **АВАРИЙНЫЙ СИГНАЛ 29, температура радиатора**

Превышение максимальной температуры радиатора. Отказ по температуре не может быть сброшен до тех пор, пока температура радиатора не окажется ниже заданного значения.

## **АВАРИЙНЫЙ СИГНАЛ 33, отказ из-за броска тока**

Проверьте подачу внешнего напряжения питания 24 В постоянного тока.

### **ПРЕДУПРЕЖДЕНИЕ/АВАРИЙНЫЙ СИГНАЛ 34, отказ связи по шине Fieldbus**

Не работает периферийная шина fieldbus на дополнительной плате связи.

## **ПРЕДУПРЕЖДЕНИЕ/АВАРИЙНЫЙ СИГНАЛ 35, неисправность дополнительного устройства:**

Обратитесь к поставщику.

**АВАРИЙНЫЙ СИГНАЛ 38, внутренняя ошибка** Обратитесь к своему поставщикуDanfoss.

#### **АВАРИЙНЫЙ СИГНАЛ 39, датчик радиатора:**

Обратная связь от датчика радиатора отсутствует.

#### **ПРЕДУПРЕЖДЕНИЕ 40, перегрузка цифрового выхода, клемма 27**

Проверьте нагрузку, подключенную к клемме 27, или устраните короткое замыкание.

### **ПРЕДУПРЕЖДЕНИЕ 41, перегрузка цифрового выхода, клемма 29**

Проверьте нагрузку, подключенную к клемме 29, или устраните короткое замыкание.

## **ПРЕДУПРЕЖДЕНИЕ 42, перегрузка цифрового выхода на клемме Х30/6 или перегрузка цифрового выхода на клемме Х30/7**

Для клеммы Х30/6 проверьте нагрузку, подключенную к клемме X30/6, или устраните короткое замыкание.

Для клеммы Х30/7 проверьте нагрузку, подключенную к клемме X30/7, или устраните короткое замыкание.

#### **ПРЕДУПРЕЖДЕНИЕ 43, Внеш. пит. (опц)**

Внешний источник 24 В= дополнительного устройства не действителен.

#### **АВАРИЙНЫЙ СИГНАЛ 46, подключение платы питания**

На плату питания подается питание, не соответствующее расчетному диапазону.

**ПРЕДУПРЕЖДЕНИЕ 47, низкое напряжение питания 24 В** Обратитесь к своему поставщикуDanfoss.

**ПРЕДУПРЕЖДЕНИЕ 48, низкое напряжение питания 1,8 В** Обратитесь к своему поставщикуDanfoss.

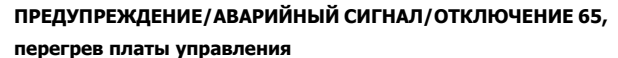

Перегрев платы управления: температура платы управления, при которой происходит ее отключение, равна 80° C.

#### **ПРЕДУПРЕЖДЕНИЕ 66, низкая температура радиатора**

Данное предупреждение основывается на показаниях датчика температуры модуля IGBT.

#### **Устранение неисправностей:**

Измеренное значение температуры радиатора равно 0° C. Это может указывать на дефект датчика температуры, вызывающее повышение скорости вентилятора до максимума. Если провод датчика между IGBT и платой привода входа отсоединен, появится предупреждение. Также проверьте термодатчик IGBT.

### **АВАРИЙНЫЙ СИГНАЛ 67, изменена конфигурация устройства дополнительного модуля**

После последнего выключения питания добавлено или удалено несколько дополнительных устройств.

## **АВАРИЙНЫЙ СИГНАЛ 68, включен безопасный останов**

Активирован безопасный останов. Чтобы возобновить нормальную работу, подайте =24 В на клемму 37 и сигнал сброса (по шине, в режиме цифрового ввода/вывода или нажатием [Reset]). См. параметр 5-19, Клемма 37, Безопасный останов.

#### **АВАРИЙНЫЙ СИГНАЛ 69, температура платы питания**

Температура датчика платы питания либо слишком высокая, либо слишком низкая.

#### **AВАРИЙНЫЙ СИГНАЛ 70, недопустимая конфигурация ПЧ**

Данная комбинация платы управления и силовой платы недопустима.

### **Предупреждение 73, автоматический перезапуск при безопасном останове**

Безопасный останов. Обратите внимание, что при включении автоматического перезапуска двигатель может запуститься, если неисправность устранена.

#### **ПРЕДУПРЕЖДЕНИЕ 77, режим понижения мощности:**

Это предупреждение показывает, что привод работает в режиме пониженной мощности (т.е. число секций инвертора меньше допустимого). Это предупреждение формируется в силовом цикле, когда привод настроен на работу с меньшим количеством инверторов и не отключится.

## **АВАРИЙНЫЙ СИГНАЛ 79, недопустимая конфигурация отсека питания**

Плата масштабирования имеет неверный номер позиции или не установлена. Соединитель МК102 на плате питания не может быть установлен.

## **AВАРИЙНЫЙ СИГНАЛ 80, агрегат приведен к значениям по умолчанию**

Установки параметров восстановлены до значений по умолчанию после сброса вручную.

## **АВАРИЙНЫЙ СИГНАЛ 244, температура радиатора**

Индицированное значение указывает на источник аварийного сигнала (слева):

1-4 Инвертор

**9** 

5-8 Выпрямитель

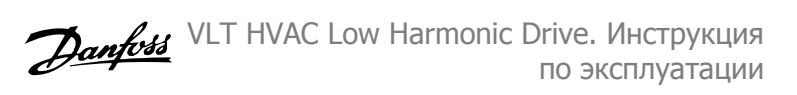

### **АВАРИЙНЫЙ СИГНАЛ 245, датчик радиатора**

Обратная связь от датчика радиатора отсутствует. Индицированное

значение указывает на источник аварийного сигнала (слева):

1-4 Инвертор

5-8 Выпрямитель

#### **АВАРИЙНЫЙ СИГНАЛ 246, подключение платы питания**

Питание силов. платы выходит за допуст. пределы. Число в сообщении показыв. источник тревоги (слева):

- 1-4 Инвертор
- 5-8 Выпрямитель

## **АВАРИЙНЫЙ СИГНАЛ 247, перегрев платы питания**

Перегрев силовой платы. Число в сообщении показывает источник тревоги (слева):

1-4 Инвертор

5-8 Выпрямитель

## **АВАРИЙНЫЙ СИГНАЛ 248, недопустимая конфигурация отсека питания**

Неправ. конфигурация питания на силовой плате. Число в сообщении показывает источник тревоги (слева):

1-4 Инвертор

5-8 Выпрямитель

#### **АВАРИЙНЫЙ СИГНАЛ 249, Низ. темп. выпр.**

Температура радиатора выпрямителя слишком низкая. Это может указывать на неисправность датчика температуры.

#### **АВАРИЙНЫЙ СИГНАЛ 250, новая деталь**

Заменено питание или источник питания с переключателем режима. Необходимо восстановить код типа преобразователя частоты в ЭСППЗУ. Задайте правильный код типа в пар. 14-23 Typecode Setting в соответствии с этикеткой на блоке. Для завершения установки не забудьте выбрать «Сохранить в ЭСППЗУ».

#### **АВАРИЙНЫЙ СИГНАЛ 251, новый код типа**

Преобразователь частоты получил новый код типа.

#### **АВАРИЙНЫЙ СИГНАЛ 300, упр. сетью отказ**

Сигнал обратной связи от сетевого контактора не соответствует ожидаемому значению в пределах допустимого временного интервала. Обратитесь к поставщику.

### **АВАРИЙНЫЙ СИГНАЛ 301, упр. SC отказ**

Сигнал обратной связи от контактора мягкого заряда не соответствует ожидаемому значению в пределах допустимого временного интервала. Обратитесь к поставщику.

#### **АВАРИЙНЫЙ СИГНАЛ 302, конденс. прев ток**

На конденсаторах переменного тока обнаружен повышенный ток. Обратитесь к поставщику.

## **АВАРИЙНЫЙ СИГНАЛ 303, конденс. зам. на з.**

В токах конденсатора переменного тока был обнаружен пробой на землю. Обратитесь к поставщику.

#### **АВАРИЙНЫЙ СИГНАЛ 304, превыш. постоянного тока**

В конденсаторной батарее линии пост. тока обнаружен избыточный ток. Обратитесь к поставщику.

### **ПРЕДУПРЕЖДЕНИЕ/АВАРИЙНЫЙ СИГНАЛ 305, Част сети пр.**

Частота сети вышла за пределы. Убедитесь в том, что частота сети соответствует спецификациям продукта.

## **АВАРИЙНЫЙ СИГНАЛ 306, Огр. комп**

Требуемый ток компенсации превышает возможности устройства. Агрегат работает в режиме полной компенсации.

## **АВАРИЙНЫЙ СИГНАЛ 308, Температура резистора**

Обнаружено избыточное выделение тепла резистором.

## **АВАРИЙНЫЙ СИГНАЛ 309, Замык. сети на землю**

В токе сети обнаружено замыкание на землю. Проверьте сеть на предмет утечки и короткого замыкания.

## **АВАРИЙНЫЙ СИГНАЛ 310, Буф RTDC зап.**

Обратитесь к поставщику.

## **АВАРИЙНЫЙ СИГНАЛ 311, Коммут. част. пр.**

Средняя коммутационная частота устройства превышает пределы. Проверьте правильность установки параметров 300-10 и 300-22. Если параметры установлены правильно, обратитесь к своему поставщику.

## **АВАРИЙНЫЙ СИГНАЛ 312, Диапазон CT**

Обнаружено ограничение измерения трансформатора тока. Проверьте, что используются CT нужного номинала.

## **АВАРИЙНЫЙ СИГНАЛ 314, Прерыв авт CT**

Автоматическое обнаружение СТ было прервано пользователем.

## **АВАРИЙНЫЙ СИГНАЛ 315, Ошибка авто CT**

При обнаружении авто СТ произошла ошибка. Обратитесь к поставщику.

## **АВАРИЙНЫЙ СИГНАЛ 316, Ош. мест.CT**

Функции Авто СТ не удалось определить правильное расположение СТ.

### **АВАРИЙНЫЙ СИГНАЛ 317, Ош поляр CT**

Функции Авто СТ не удалось определить правильную полярность СТ.

## **АВАРИЙНЫЙ СИГНАЛ 318, Ошибка коэф. СТ**

Функции Авто СТ не удалось обнаружить правильную основную характеристику СТ.

# **Алфавитный указатель**

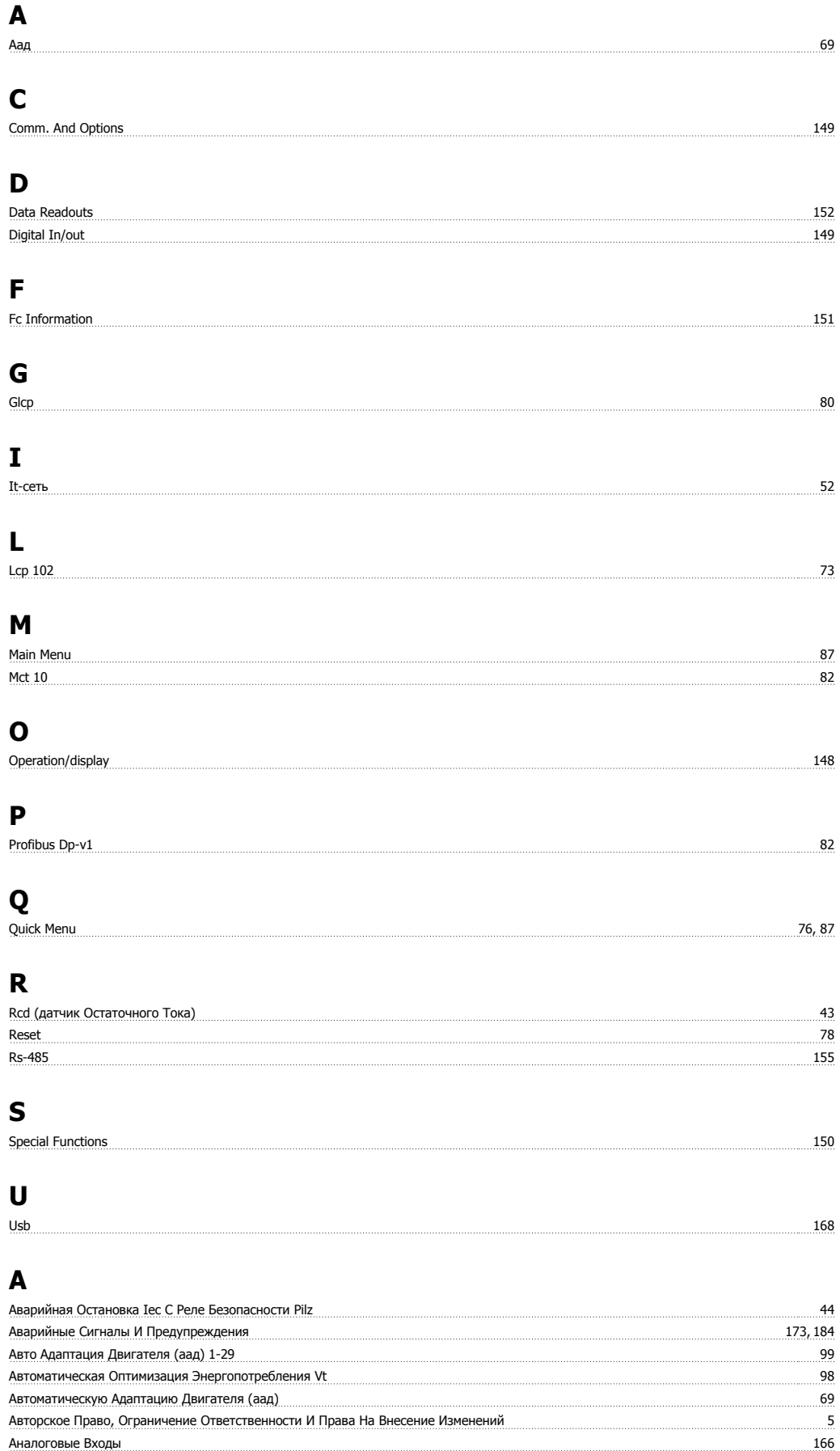

<u>Аналоговый Выход 166 разованных поставительности. В тем на тем на тем на тем на тем на тем на тем на тем на те</u>

## **Б**

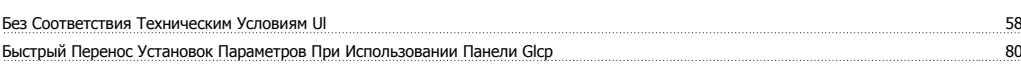

## **В**

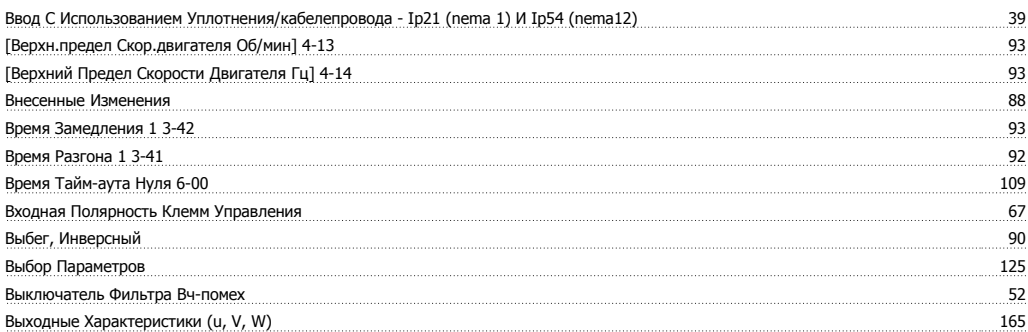

## **Г**

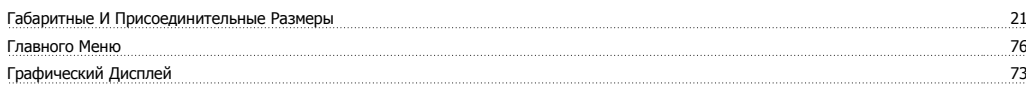

# **Д**

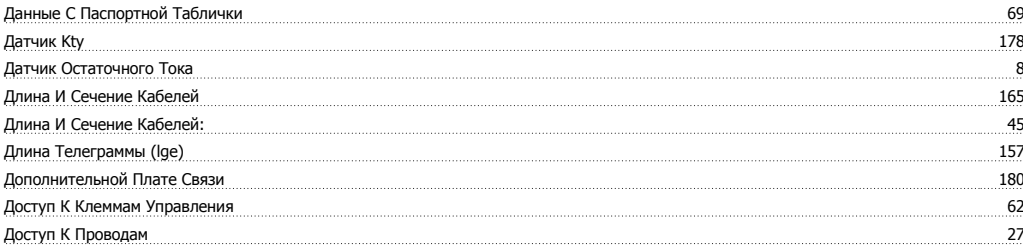

## **З**

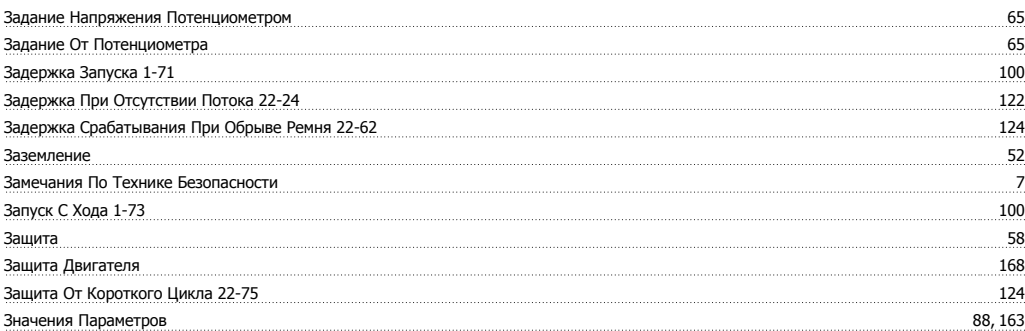

## **И**

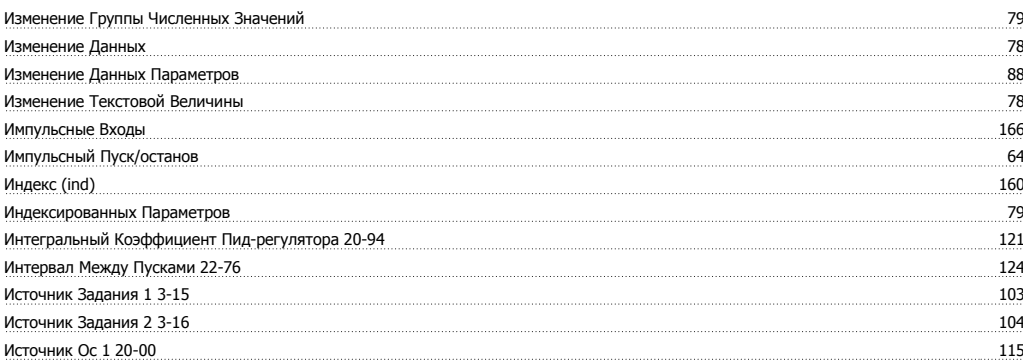

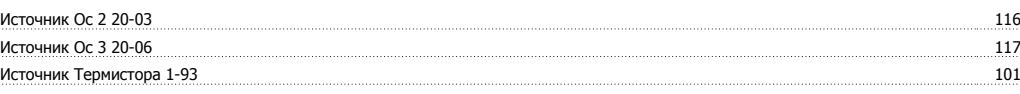

## **К**

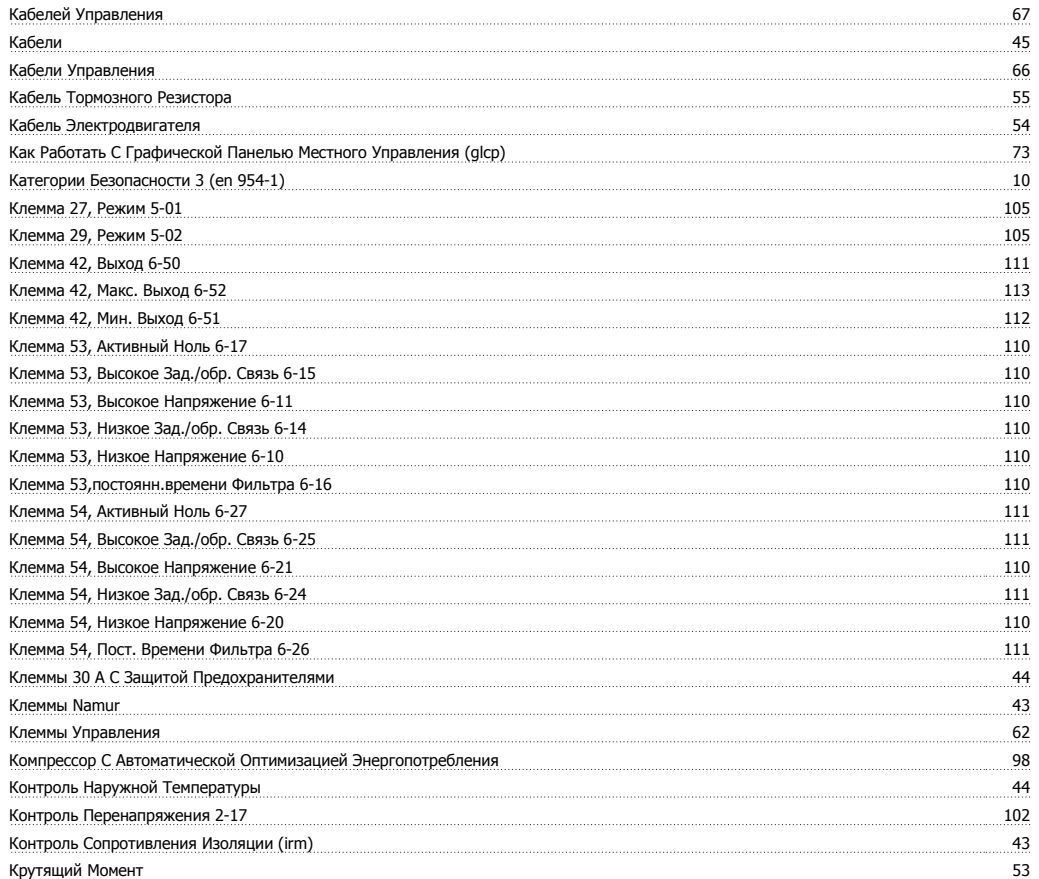

## **Л**

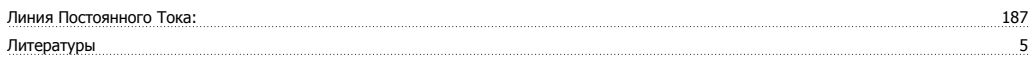

## **М**

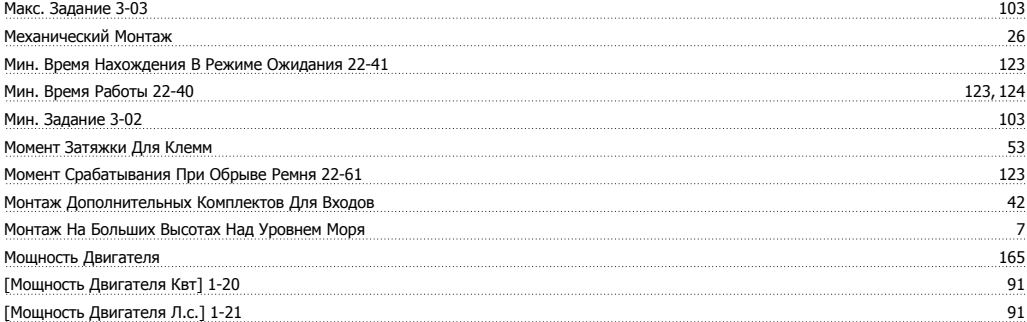

## **Н**

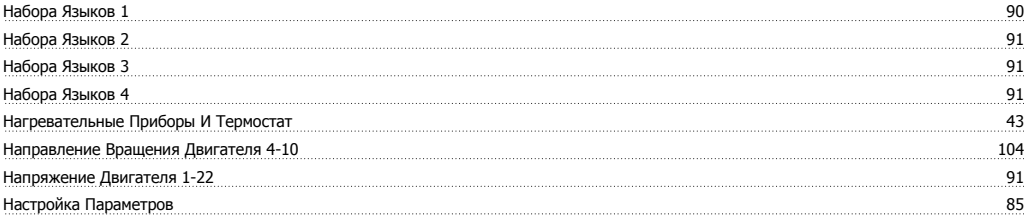

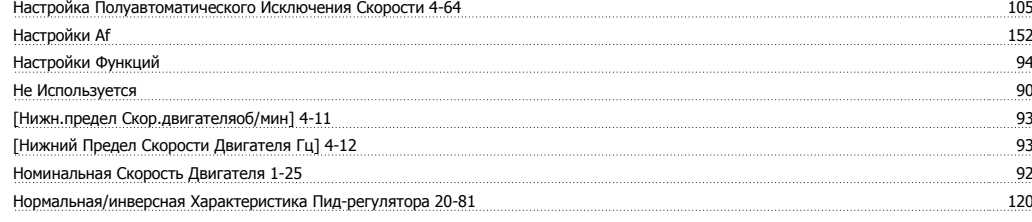

## **О**

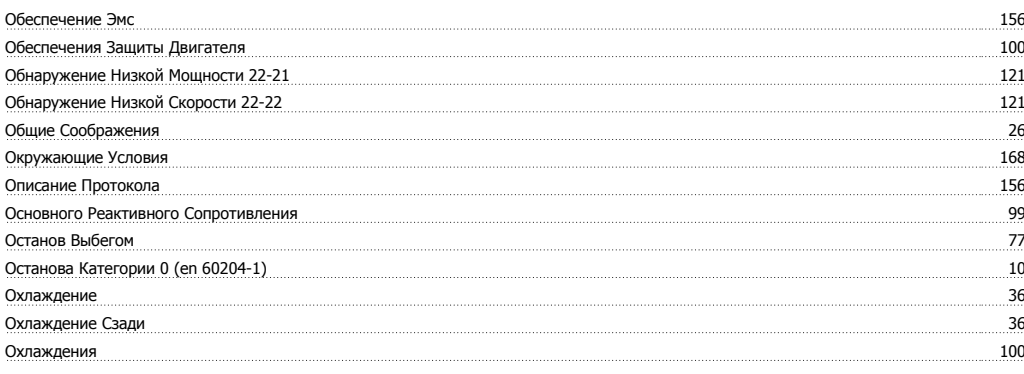

## **П**

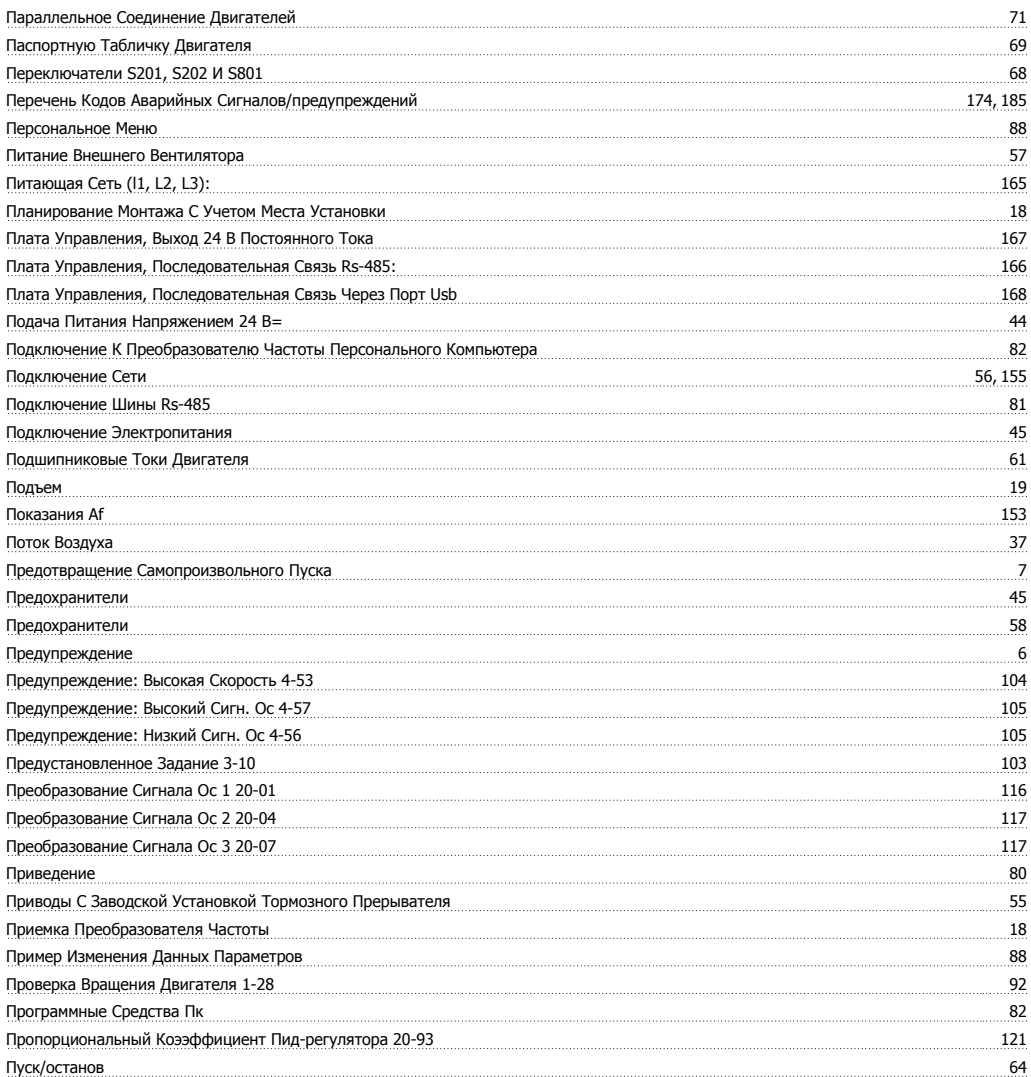

## **Р**

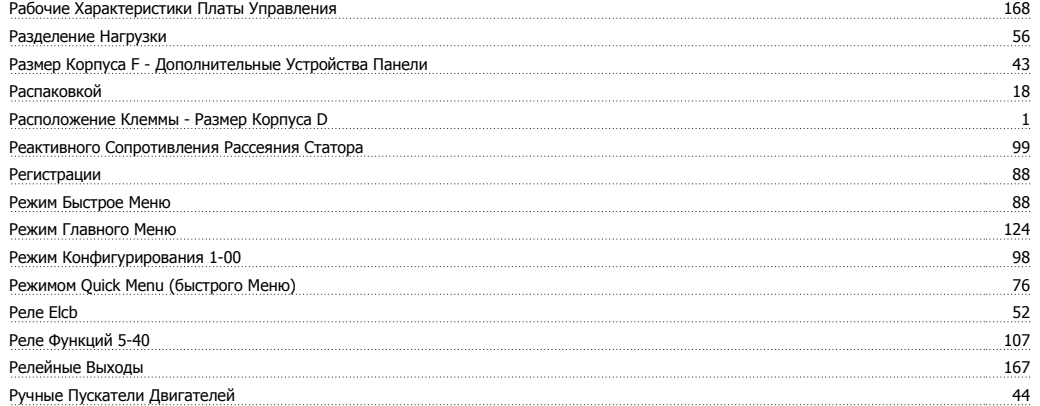

# **С**

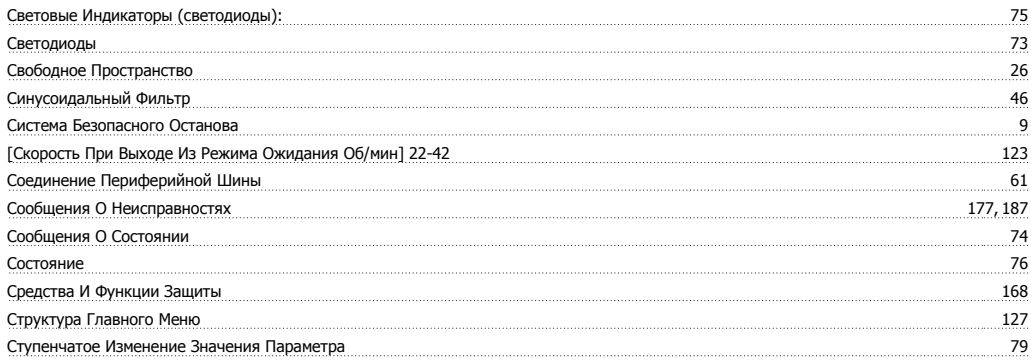

## **Т**

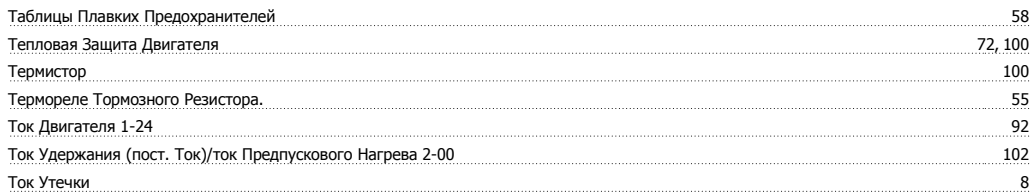

## **У**

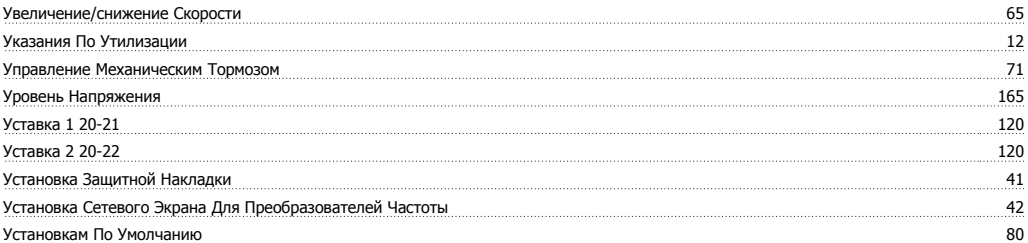

## **Ф**

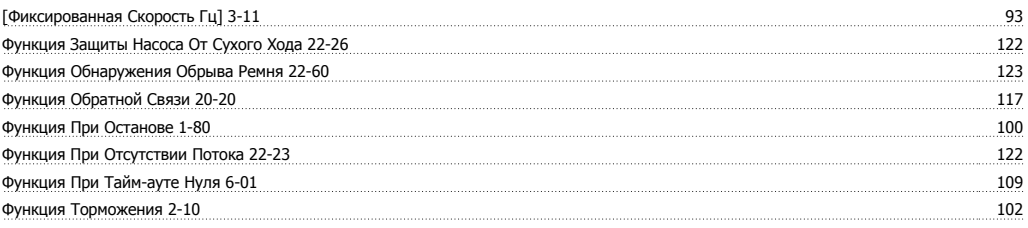

# **Х**

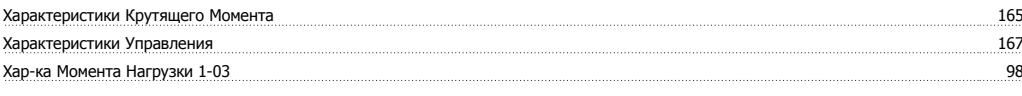

# **Ц**

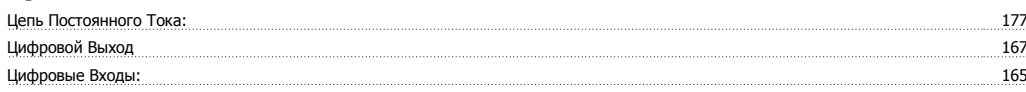

## **Ч**

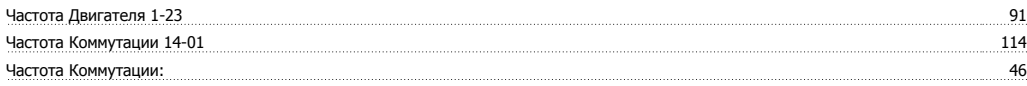

## **Э**

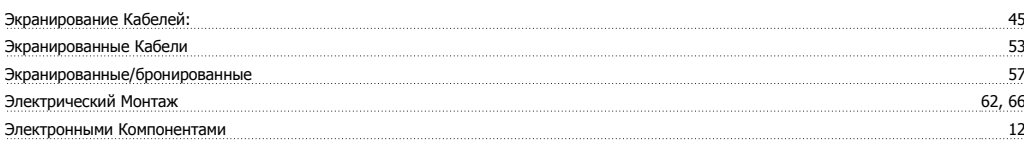

# **Я**

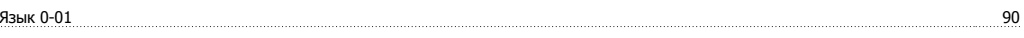